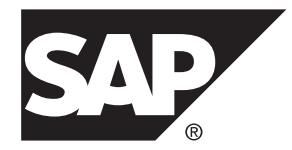

# 程序员参考

# **SAP jConnect™ for JDBC 16.0**

#### 文档 ID: DC38606-01-0707100-01

最后修订日期: 2014 年 3 月

©2014 SAP 股份公司或其关联公司版权所有, 保留所有权利。

未经 SAP 股份公司明确许可,不得以任何形式或为任何目的复制或传播本文的任何内容。 本文包含的信息如有 更改,恕不另行事先通知。

由 SAP 股份公司及其分销商营销的部分软件产品包含其它软件供应商的专有软件组件。 各国的产品规格可能不 同。

上述资料由 SAP 股份公司及其关联公司(统称"SAP 集团")提供,仅供参考,不构成任何形式的陈述或保证, 其中如若存在任何错误或疏漏,SAP 集团概不负责。 与 SAP 集团产品和服务相关的保证仅限于该等产品和服务 随附的保证声明(若有)中明确提出之保证。 本文中的任何信息均不构成额外保证。

SAP 和本文提及的其它 SAP 产品和服务及其各自标识均为 SAP 股份公司在德国和其他国家的商标或注册商标。 如欲了解更多商标信息和声明,请访问:<http://www.sap.com/corporate-en/legal/copyright/index.epx#trademark>。

# 目录

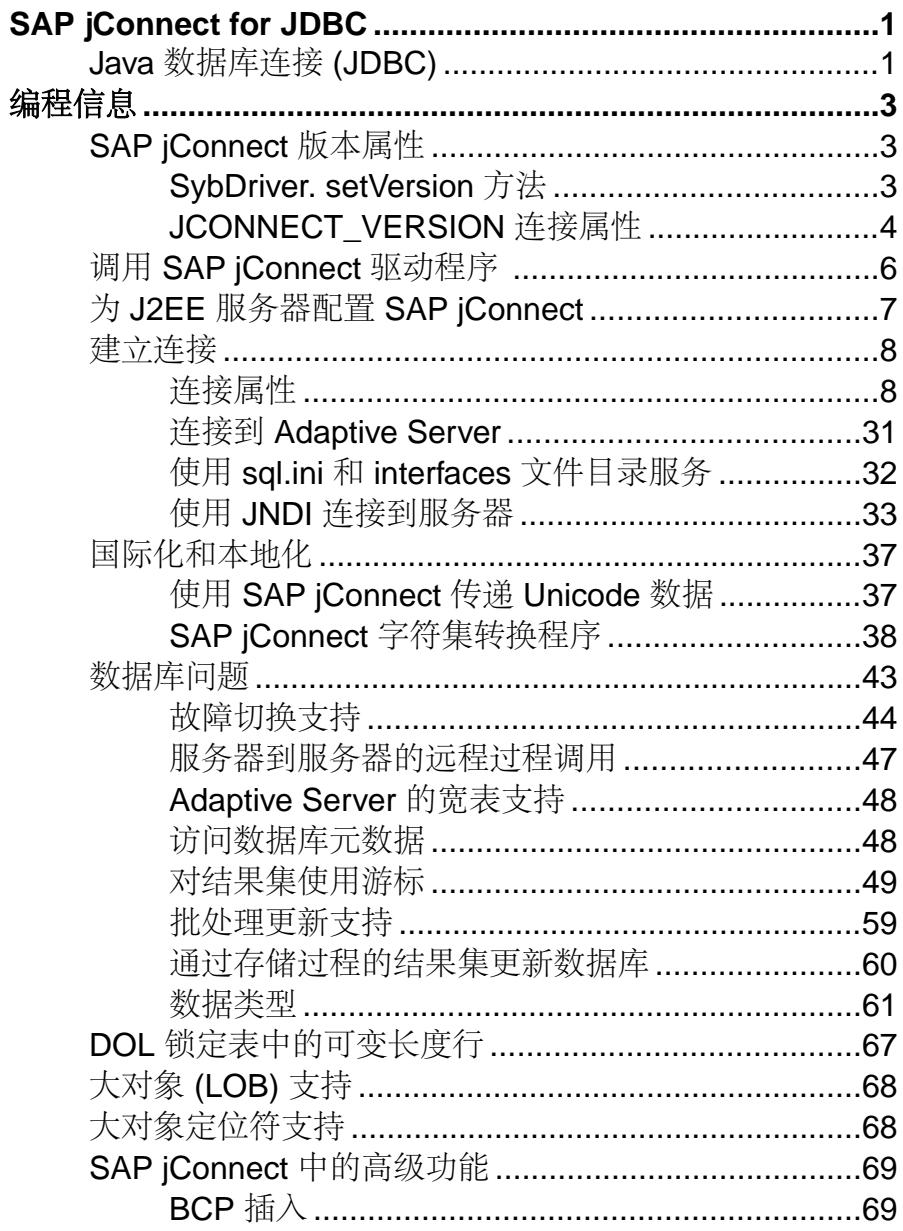

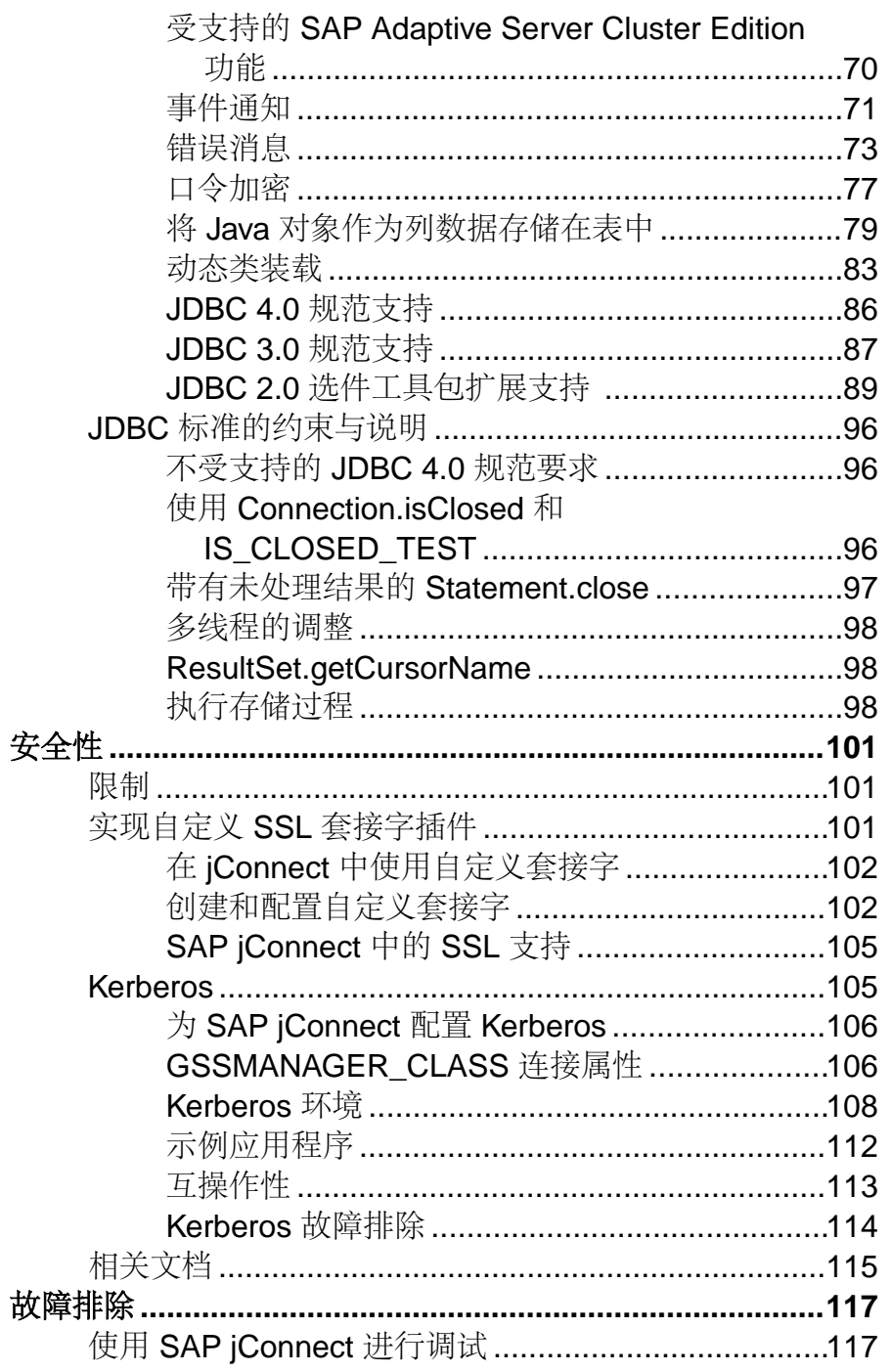

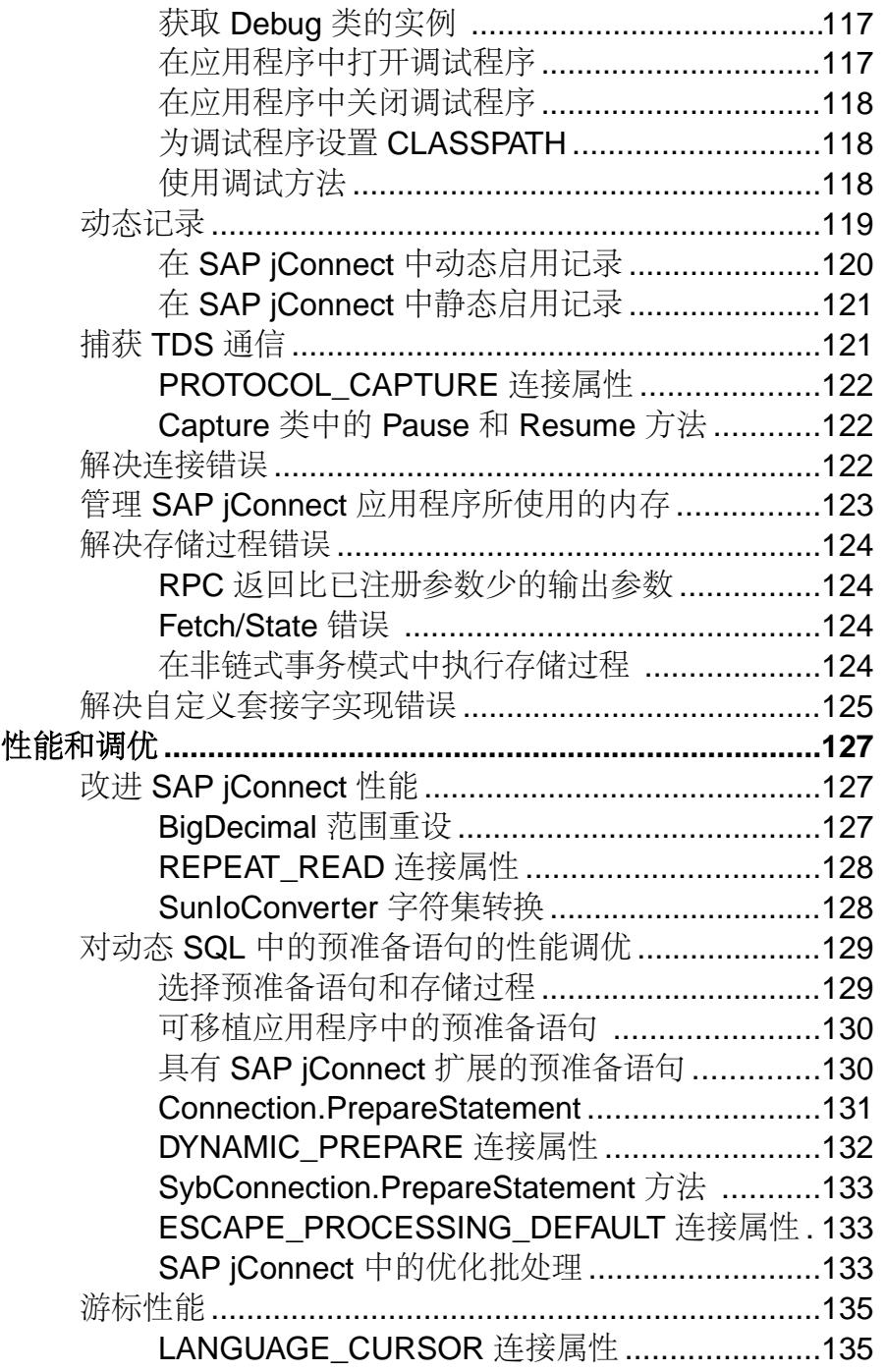

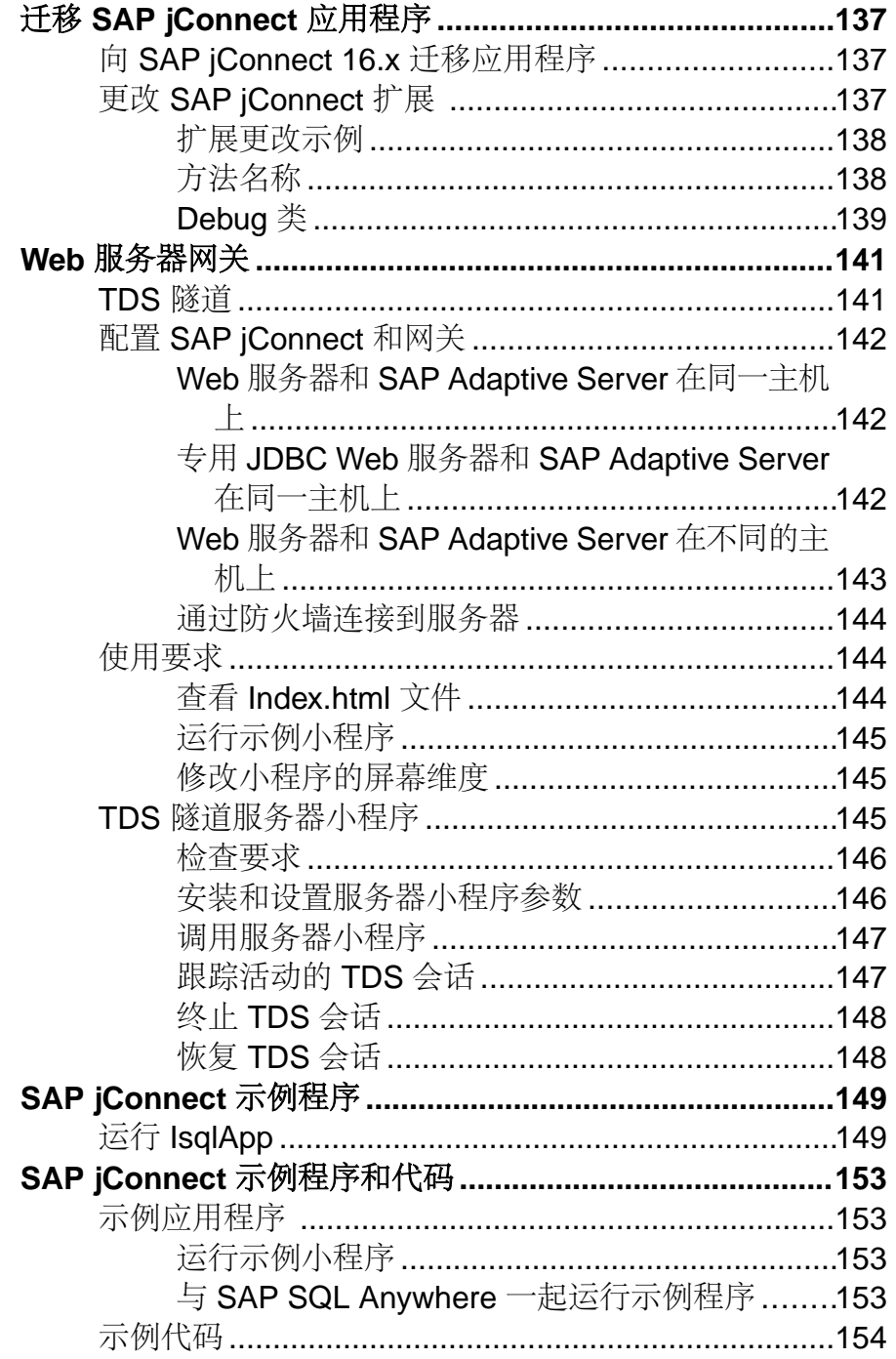

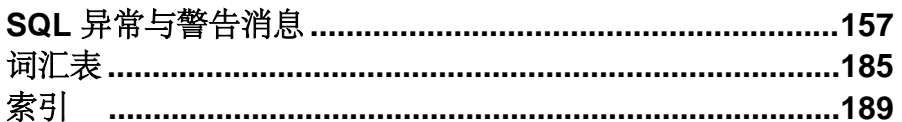

# <span id="page-8-0"></span>**SAP jConnect for JDBC**

SAP<sup>®</sup> iConnect<sup>™</sup> for JDBC 是 SAP<sup>®</sup> 高性能 JDBC 驱动程序。

SAP jConnect for JDBC

- 既是 native-protocol 或 all-Java 驱动程序,又是
- net-protocol 或 all-Java 驱动程序。

SAP jConnect 使用的协议是 Tabular Data Stream™ 5.0 (TDS, 版本 5), 即 SAP® Adaptive Server® Enterprise (SAP® ASE)和 SAP® Open Server™ 应用程序的本地协议。 SAP jConnect 执行 JDBC 标准, 提供与完整的 SAP 产品系列的最佳连接, 允许访问 25 个以上的企业级系统和旧系统,其中包括:

- SAP ASE
- SAP<sup>®</sup> SOL Anywhere<sup>®</sup>
- SAP® IQ
- SAP<sup>®</sup> Replication Server<sup>®</sup>
- SAP<sup>®</sup> DirectConnect<sup>™</sup>

此外, SAP jConnect for JDBC 还能够访问 Oracle、AS/400 以及其它使用 SAP DirectConnect 的数据源。

在某些情况下,JDBC 的 SAP jConnect 实现会偏离 JDBC 规范。

### 另请参见

• JDBC [标准的约束与说明](#page-103-0) (第 96 页)

# **Java** 数据库连接 **(JDBC)**

Java 数据库连接 (JDBC) 由 Oracle Corporation 开发,是关于应用程序编程接口 (API) 的规范,它允许 Java 应用程序使用结构化查询语言 (SQL) 访问多个数据库管理系统。

JDBC 驱动程序管理器可以处理多个连接到不同数据库的驱动程序。

标准 JDBC API 和 JDBC 标准扩展 API 中包含一组接口, 利用这些接口可以打开到数 据库的连接,执行 SQL 命令并处理结果。

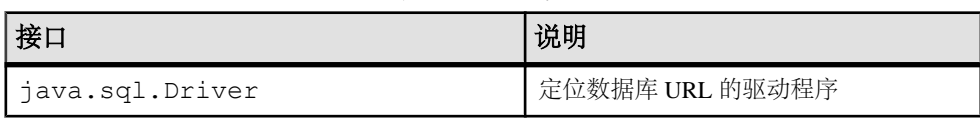

### 表 **1. JDBC** 接口

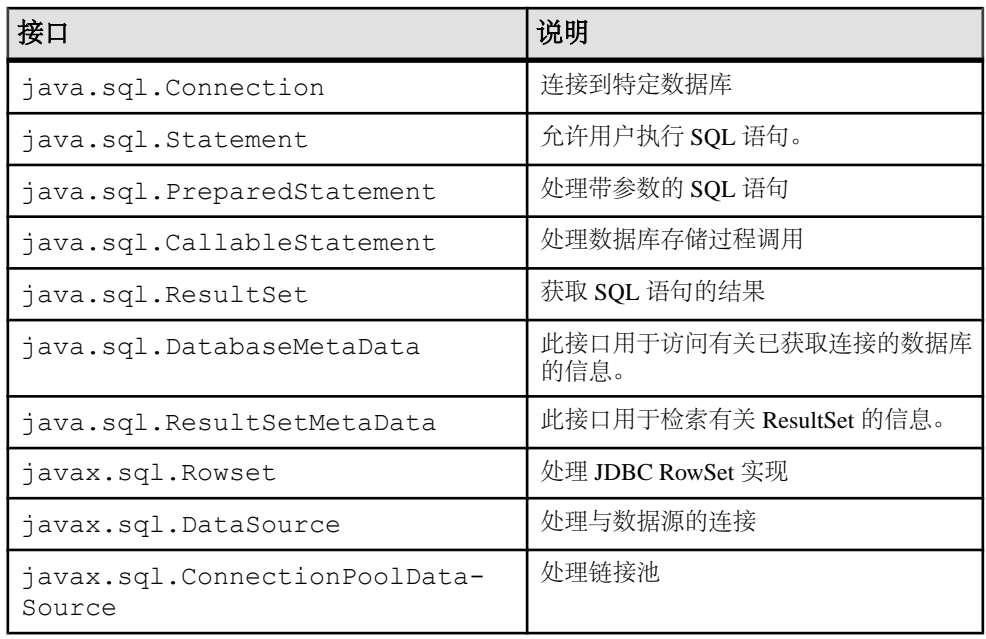

每个关系数据库管理系统都需要一个驱动程序来实现这些接口。 有如下四种类型的 JDBC 驱动程序:

- 类型 1 JDBC-ODBC 桥 将 JDBC 调用转换成 ODBC 调用, 然后将其传递给 ODBC 驱动程序。 有些 ODBC 软件必须驻留在客户端计算机中。 有些客户端数据库代 码可能也驻留在客户端计算机中。
- 类型 2 native-API partly-Java 驱动程序 将 JDBC 调用转换成数据库特定的调用。 该驱动程序能够直接与数据库服务器通信,同时还需要客户端计算机中的一些二 进制代码。
- 类型 3 net-protocol all-Java 驱动程序 使用独立于 DBMS 的网络协议与中间层服 务器通信。 然后,中间层网关将请求转换成供应商特定的协议。
- 类型4 native-protocol all-Java 驱动程序–将 JDBC 调用转换成供应商特定的 DBMS 协议,允许客户端应用程序直接与数据库服务器通信。

有关 JDBC 及其规范的详细信息,请参见 [Oracle Technology Network for Java](http://www.oracle.com/technetwork/java/index.html)。

# <span id="page-10-0"></span>编程信息

查看 SAP jConnect for JDBC 的基本组件和编程要求。

启动SAPjConnect驱动程序,设置连接属性,连接到数据库服务器并查看有关使用SAP jConnect 功能的信息。 有关 JDBC 编程的信息, 请转到 [Oracle Technology Network for](http://www.oracle.com/technetwork/java/index.html) [Java](http://www.oracle.com/technetwork/java/index.html) 中面向 Java 开发人员的资源页。

# **SAP jConnect** 版本属性

JCONNECT\_VERSION 连接属性决定了驱动程序的行为和激活的功能。

例如, SAP Adaptive Server 15.5 支持 SAP jConnect 6.05 和 7.0, 但这两个版本处理 datetime 和 time 数据的方式有所不同。 在连接到 SAP Adaptive Server 15.5 时, 支持微秒级时间数据精度的 SAP jConnect 7.0 使用 bigdatetime 或 bigtime, 即 使将目标 SAP Adaptive Server 列定义为 datetime 或 time 也是如此。 而不支持微 秒级精度的 SAP jConnect 6.05 在连接到 SAP Adaptive Server 15.5 时则会始终转换 datetime 或 time 数据。

可以使用 SybDriver.setVersion 方法或 JCONNECT\_VERSION 连接属性设置 SAP jConnect 版本。

## **SybDriver. setVersion** 方法

setVersion 方法会影响由 SybDriver 对象创建的所有连接的 SAP jConnect 缺省 行为。

可以多次调用 setVersion 来更改版本设置。 新连接会继承在建立连接时与版本设 置相关联的行为。 在会话过程中更改版本设置不会影响当前连接。 可以使用 com.sybase.jdbcx.SybDriver.VERSION\_LATEST 常量确保总是请求所使用的 SAP jConnect 驱动程序的最高可能版本值。 但是,在将版本设置为 com.sybase.jdbcx.SybDriver.VERSION\_LATEST 后,如果用较新的 SAP jConnect 驱动程序替换当前的 SAP jConnect 驱动程序,可能会发现行为发生变化。

此代码示例演示如何装载 SAP jConnect 驱动程序和设置其版本:

```
import java.sql.DriverManager;
import com.sybase.jdbcx.SybDriver;
SybDriver sybDriver = (SybDriver)
    Class.forName("com.sybase.jdbc4.jdbc.SybDriver")
    .newInstance();
sybDriver.setVersion(com.sybase.jdbcx.SybDriver.
  VERSION 7);
DriverManager.registerDriver(sybDriver);
```
## <span id="page-11-0"></span>**JCONNECT\_VERSION** 连接属性

使用 JCONNECT\_VERSION 连接属性覆盖 SybDriver 版本设置, 并为特定连接指定 不同的版本设置。

请参见有效的 JCONNECT VERSION 值以及与这些值相关联的 jConnect 特征。

| JCONNECT_VERSION | 功能                                                                                                    |
|------------------|----------------------------------------------------------------------------------------------------|
| 7.0              | SAP jConnect 7.0 的行为方式与 SAP jConnect 6.05 相同, 但在 7.0 中,<br>SAP jConnect 要求为以下内容提供支持:                                                                                                    |
|                  | 来自服务器的 bigdatetime 和 bigtime SQL 数据类型。低于<br>15.5 的 SAP Adaptive Server 版本将忽略该请求。<br>JDBC $4.0°$<br>ENABLE_BULK_LOAD 的有效值为空 (缺省值) 、ARRAYIN-<br>SERT WITH MIXED STATEMENTS, ARRAYINSERT,<br>BCP 和 LOG BCP。                                                                                                    |
| 6.05             | SAP jConnect 6.05 的行为方式与 SAP jConnect 6.0 相同, 但在 6.05 中,<br>SAP jConnect 要求为以下内容提供支持:<br>计算列,包括元数据。<br>$\bullet$<br>长标识符。通过长标识符,您可以使用最多 255 个字节的标识符<br>或对象名称。长标识符适用于大多数用户定义的标识符, 包括表<br>名、列名和索引名。                                                                                                    |
| 6.0              | SAP jConnect 6.0 的行为方式与 SAP jConnect 5.x 相同, 但在 6.0 中,<br>jConnect 要求为以下内容提供支持:<br>date 和 time SQL 数据类型。 低于 12.5.1 的 Adaptive Server 版<br>本将忽略该请求。<br>来自服务器的 unichar 和 univarchar 数据类型。低于12.5.1<br>$\bullet$<br>的 Adaptive Server 版本将忽略该请求。<br>来自服务器的宽表。 低于 12.5.1 的 Adaptive Server 版本将忽略该<br>$\bullet$<br>请求。<br>DISABLE UNICHAR SENDING 的缺省值为 false。 |
| 5.0              | SAP jConnect 5.x 与 SAP jConnect 4.0 的行为方式相同。                                                                                                    |

表 **2.** 与 **SAP jConnect** 版本相关联的功能

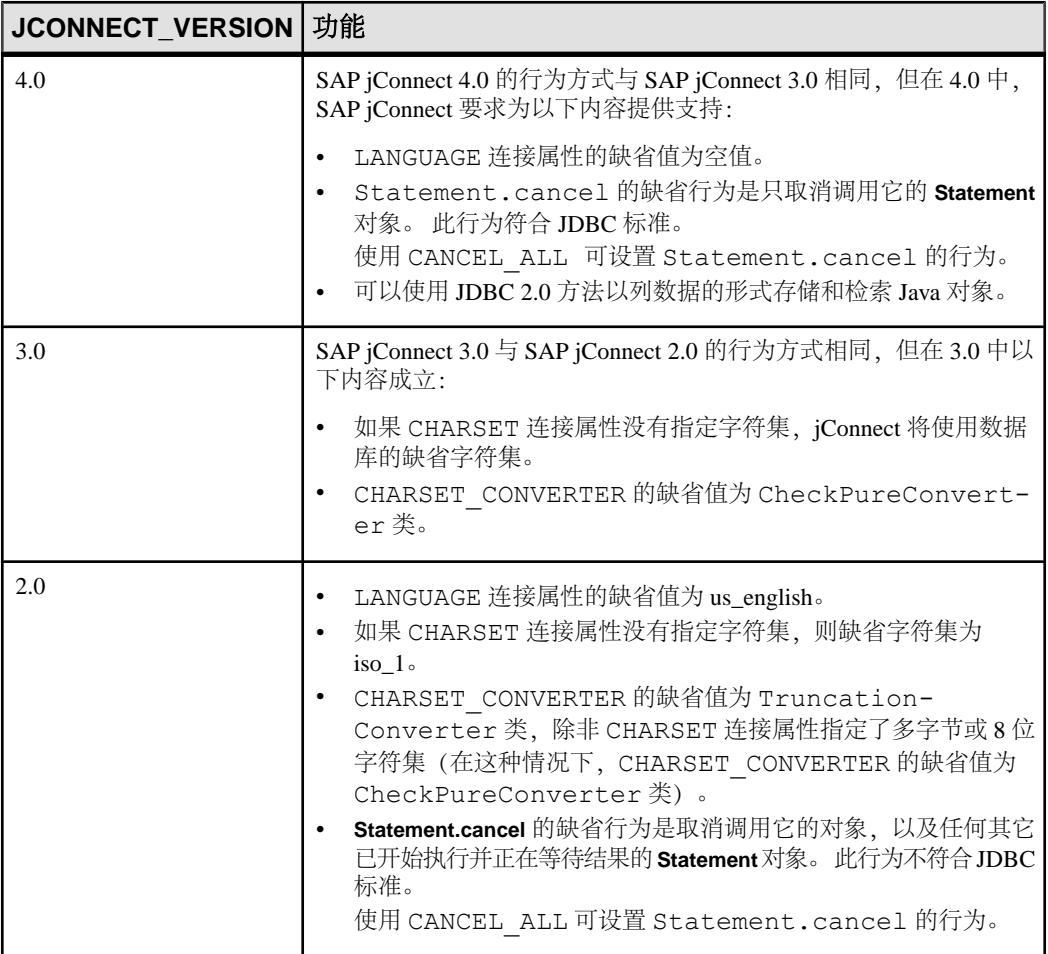

#### 另请参见

- [JDBC 4.0](#page-93-0) 规范支持 (第 86 页)
- JDBC [标准的约束与说明](#page-103-0) (第 96 页)
- SAP jConnect [字符集转换程序](#page-45-0) (第 38 页)
- Date 和 Time [数据类型](#page-72-0) (第 65 页)
- [JDBC 3.0](#page-94-0) 规范支持 (第 87 页)
- [Adaptive Server](#page-55-0) 的宽表支持 (第 48 页)
- 将 Java [对象作为列数据存储在表中](#page-86-0) (第 79 页)
- 使用 [SAP jConnect](#page-44-0) 传递 Unicode 数据 (第 37 页)

# <span id="page-13-0"></span>调用 **SAP jConnect** 驱动程序

注册和调用 SAP jConnect,并将 SAP jConnect 添加到 jdbc.drivers 系统属性。

在初始化阶段,DriverManager 类试图装载 jdbc.drivers 中列出的驱动程序。 这不如调用 Class.forName 的效率高。 可以在此属性中列出多个驱动程序,程序 之间用冒号 (:) 分隔。

下面的示例代码演示如何在程序内向 jdbc.drivers 中添加驱动程序:

```
Properties sysProps = System.getProperties();
String drivers = "com.sybase.jdbc4.jdbc.SybDriver";
String oldDrivers =
sysProps.getProperty("jdbc.drivers");
if (oldDrivers != null)
  drivers += ":" + oldDrivers;
 sysProps.put("jdbc.drivers", drivers.toString());
```
注意: System.getProperties 不能用于 Java 小程序。 请改用 Class.forName 方法。

在 Java 6 和 JDBC 4 中,您可以使用 Java 系统属性 jdbc.drivers 来指定驱动程序 类,例如:

java -Djdbc.drivers=com.sybase.jdbc4.jdbc.SybDriver UseDriver

无需使用 **UseDriver** 程序显式装载驱动程序:

```
public class UseDriver
{
    public static void main(String[] args)
\left\{\begin{array}{c} \end{array}\right. try {
           Connection conn = java.sql.DriverManager.getConnection
               ("jdbc:sybase:Tds:localhost:5000?
USER=sa&PASSWORD=secret");
           // more code to use connection ...
 }
       catch (SQLException se){
           System.out.println("ERROR: SQLException "+se);
 }
    }
}
```
# <span id="page-14-0"></span>为 **J2EE** 服务器配置 **SAP jConnect**

使用 com.sybase.jdbc4.jdbc.SybConnectionPoolDataSource 类在 EAServer 等应用程序服务器中配置与 Adaptive Server 服务器的连接池。

```
javax.sql.ConnectionPoolDataSource 接口的
com.sybase.jdbc4.jdbc.SybConnectionPoolDataSource 实现可为每个连
接属性提供 getter 和 setter 方法。
```

```
还可通过编程方式配置 SAP jConnect, 例如:
private DataSource getDataSource ()
{
    SybConnectionPoolDataSource connectionPoolDataSource = new
      SybConnectionPoolDataSource();
    connectionPoolDataSource.setDatabaseName("pubs2");
    connectionPoolDataSource.setNetworkProtocol("Tds");
    connectionPoolDataSource.setServerName("localhost");
    connectionPoolDataSource.setPortNumber(5000);
    connectionPoolDataSource.setUser("sa");
    connectionPoolDataSource.setPassword(PASSWORD);
    return connectionPoolDataSource;
}
private void work () throws SQLException
{
    Connection conn = null;
    Statement stmt = null;
    DataSource ds = getDataSource();
    try {
      conn = ds.getConnection();
      stmt = conn.createStatement();
       // ...
\qquad \qquad \} finally {
      if (stmt != null) {
          try { stmt.close(); } catch (Exception ex) { /* ignore */ }
\qquad \qquad \}if (conn != null) {
          try { conn.close(); } catch (Exception ex) { /* ignore */ }
       }
\qquad \qquad \}}
```
## <span id="page-15-0"></span>建立连接

使用 SAP jConnect 可建立与 SAP Adaptive Server 或 SAP SQL Anywhere 数据库的连 接。

#### 连接属性

连接属性指定登录到服务器所需的信息并定义预期的客户端和服务器行为。 连接属性名称不区分大小写。

#### 设置连接属性

必须先设置连接属性才能连接到服务器。

通过以下任一方式设置连接属性:

- 在应用程序中使用 DriverManager.getConnection 方法,或,
- 在定义 URL 时设置连接属性。

注意: 在 URL 中设置的驱动程序连接属性不会覆盖在应用程序中使用 DriverManager.getConnection 方法设置的任何相应的连接属性。

下面的示例代码使用 DriverManager.getConnection 方法。 随 SAPjConnect 提 供的示例程序也包含设置这些属性的示例。

```
 Properties props = new Properties();
  props.put("user", "userid");
  props.put("password", "user_password");
/*
  * If the program is an applet that wants to access
  * a server that is not on the same host as the
  * web server, then it uses a proxy gateway.
  */
  props.put("proxy", "localhost:port");
  /*
  * Make sure you set connection properties before
  * attempting to make a connection. You can also
  * set the properties in the URL.
  */
 Connection con = DriverManager.getConnection
    ("jdbc:sybase:Tds:host:port", props);
```
#### 当前连接设置

要查看驱动程序的当前连接设置,请使用 Driver.getDriverPropertyInfo(String url, Properties props)。 此代码将返回一个 DriverPropertyInfo 对象数组,其中包含以下内容:

• 驱动程序属性

- 驱动程序属性所基于的当前设置
- URL 和传入的属性

### **SAP jConnect** 连接属性

SAP jConnect 的连接属性及其缺省值。

这些属性不区分大小写。

可以使用 getClientInfo() 和 setClientInfo() 标准方法按照指示动态设置这 些属性。

| 属性                          | 说明                                                                                                    |
|-----------------------------|----------------------------------------------------------------------------------------------------|
| ALTERNATE_ SERV-<br>ER NAME | 指定镜像 SAP SQL Anywhere 环境中主数据库和辅助数据库使用的<br>备用服务器名称。主数据库和辅助数据库使用相同的备用服务器<br>名称, 因此客户端应用程序可以连接到当前主服务器, 而无需事<br>先知道两台服务器中的哪一台是主服务器。                                                                                                    |
|                             | JDBC URL 的语法为 jdbc: sybase: Tds: <hostname>:<br/><port#>/database?connection property=val-<br/>ue;。但是,如果设置了 ALTERNATE_SERVER_NAME, SAP<br/>jConnect 将忽略 hostname 和 port 变量的值, 而是使用 SAP SQL<br/>Anywhere UDP 发现协议来确定当前主服务器。</port#></hostname> |
|                             | 有关数据库镜像的信息, 请参见《SAP SQL Anywhere 服务器 - 数<br>据库管理指南》。                                                                                                    |
|                             | 也可以对未镜像的 SAP SQL Anywhere 服务器使用 ALTERNATE<br>SERVER NAME。不过, 您将始终从单独的服务器获取相同的主<br>机和端口值。                                                                                                    |
|                             | 缺省值为空值。                                                                                                    |
|                             | 此属性是静态属性。                                                                                                    |
| <b>APPLICATIONNAME</b>      | 指定应用程序名称。 此属性是用户定义属性。 可对服务器端进行<br>编程,以解释提供给此属性的值。                                                                                                    |
|                             | 缺省值为空值。                                                                                                    |
|                             | 此属性是静态属性。                                                                                                    |

表 **3.** 连接属性

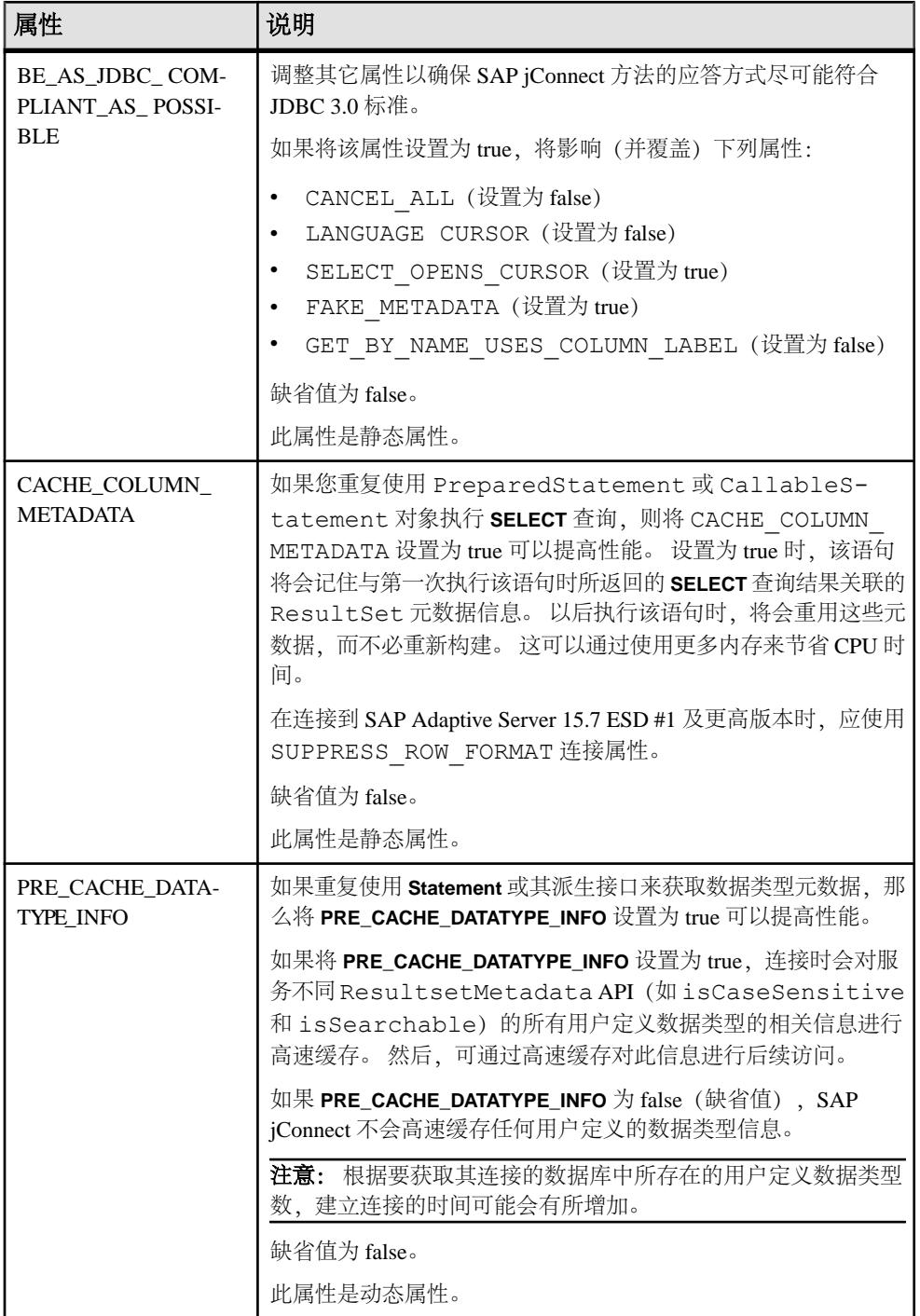

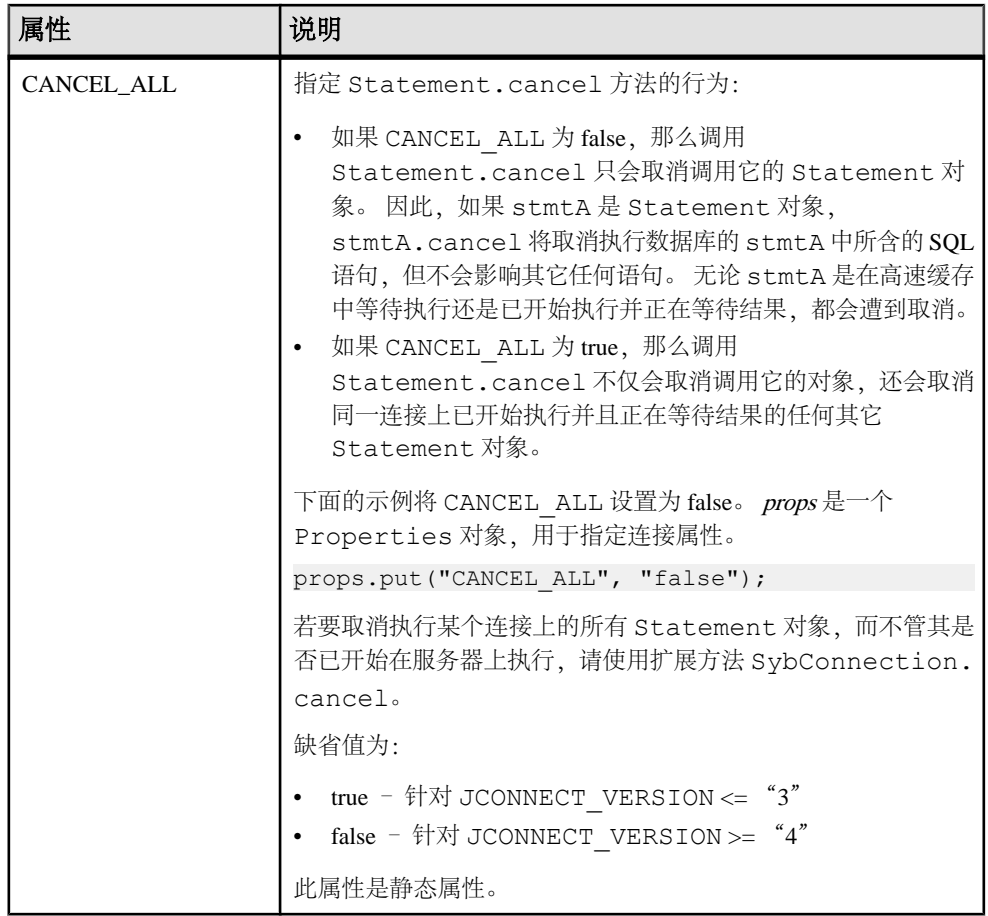

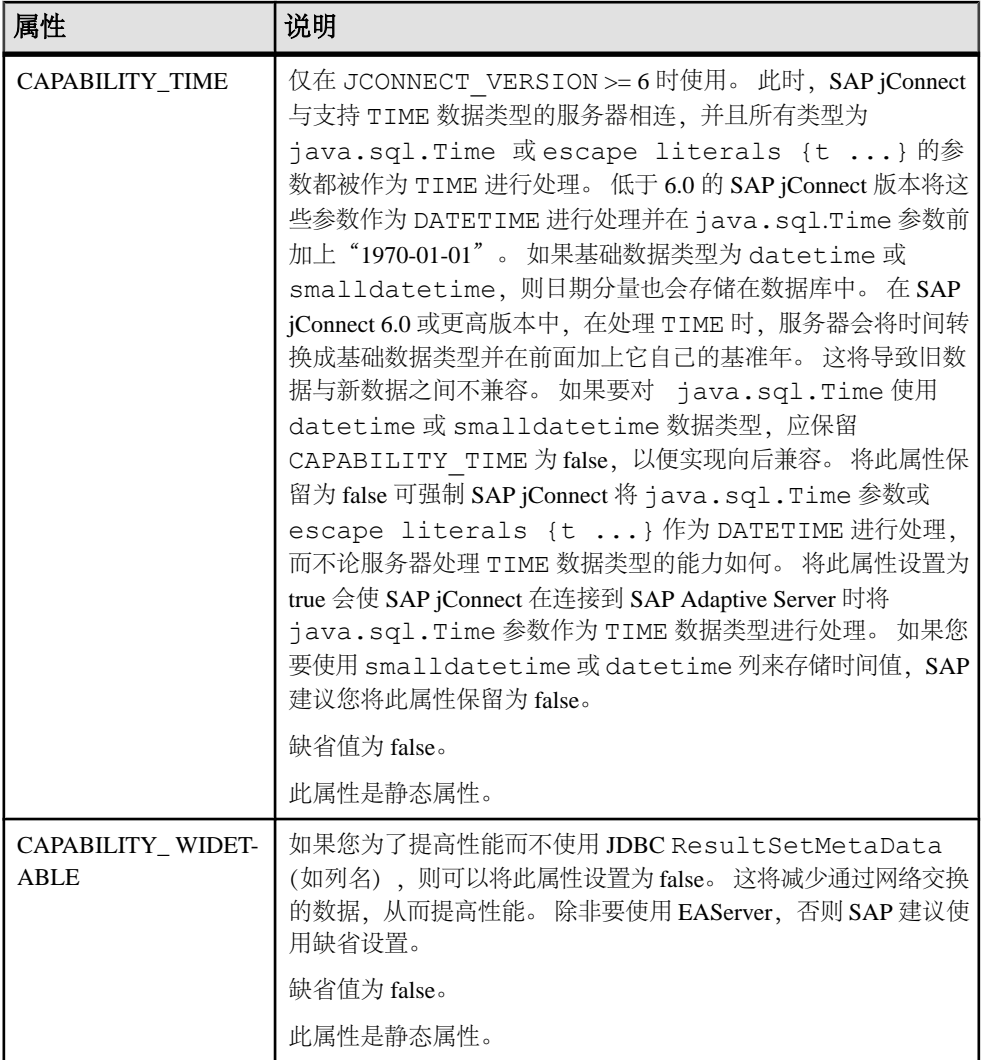

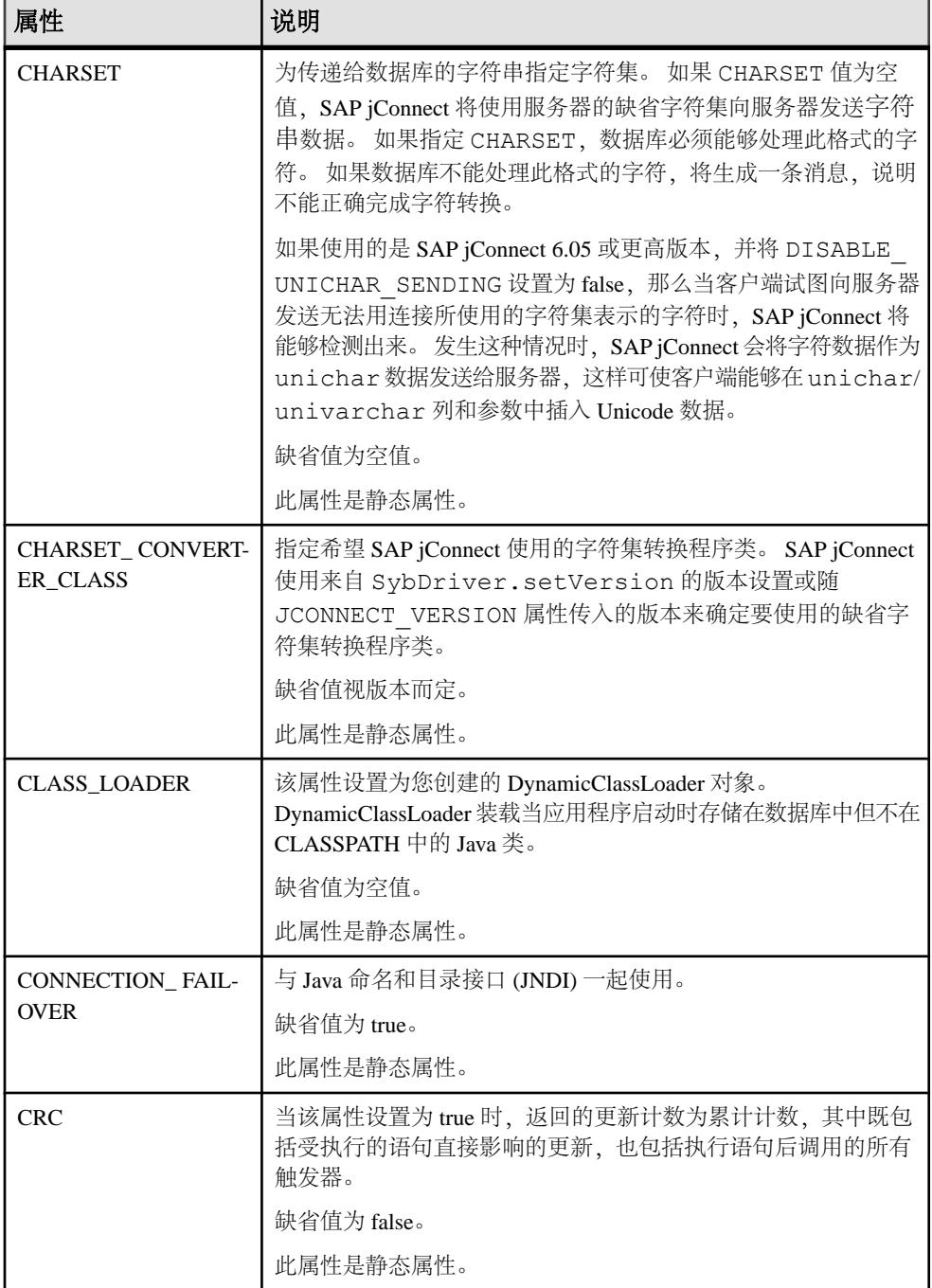

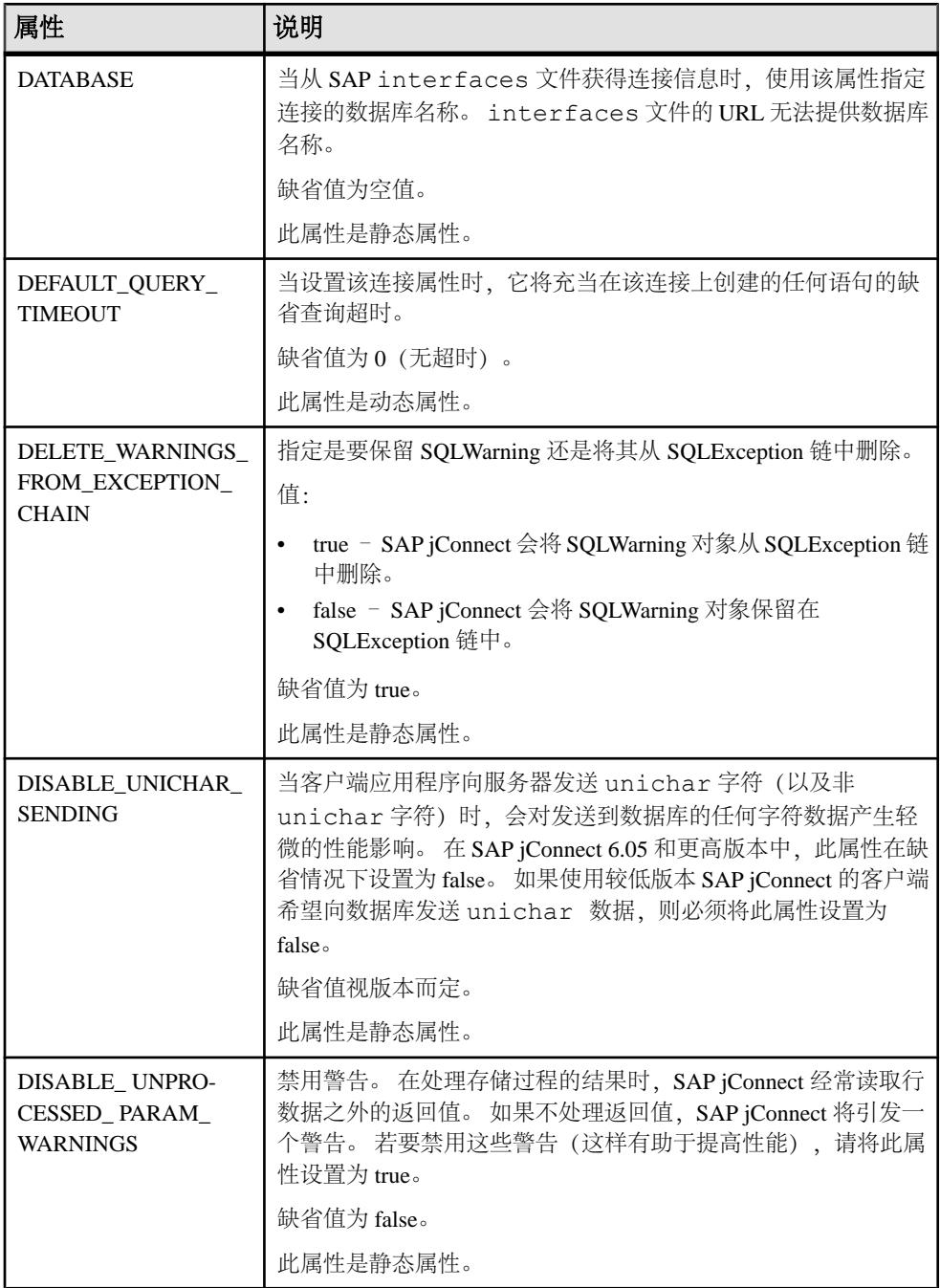

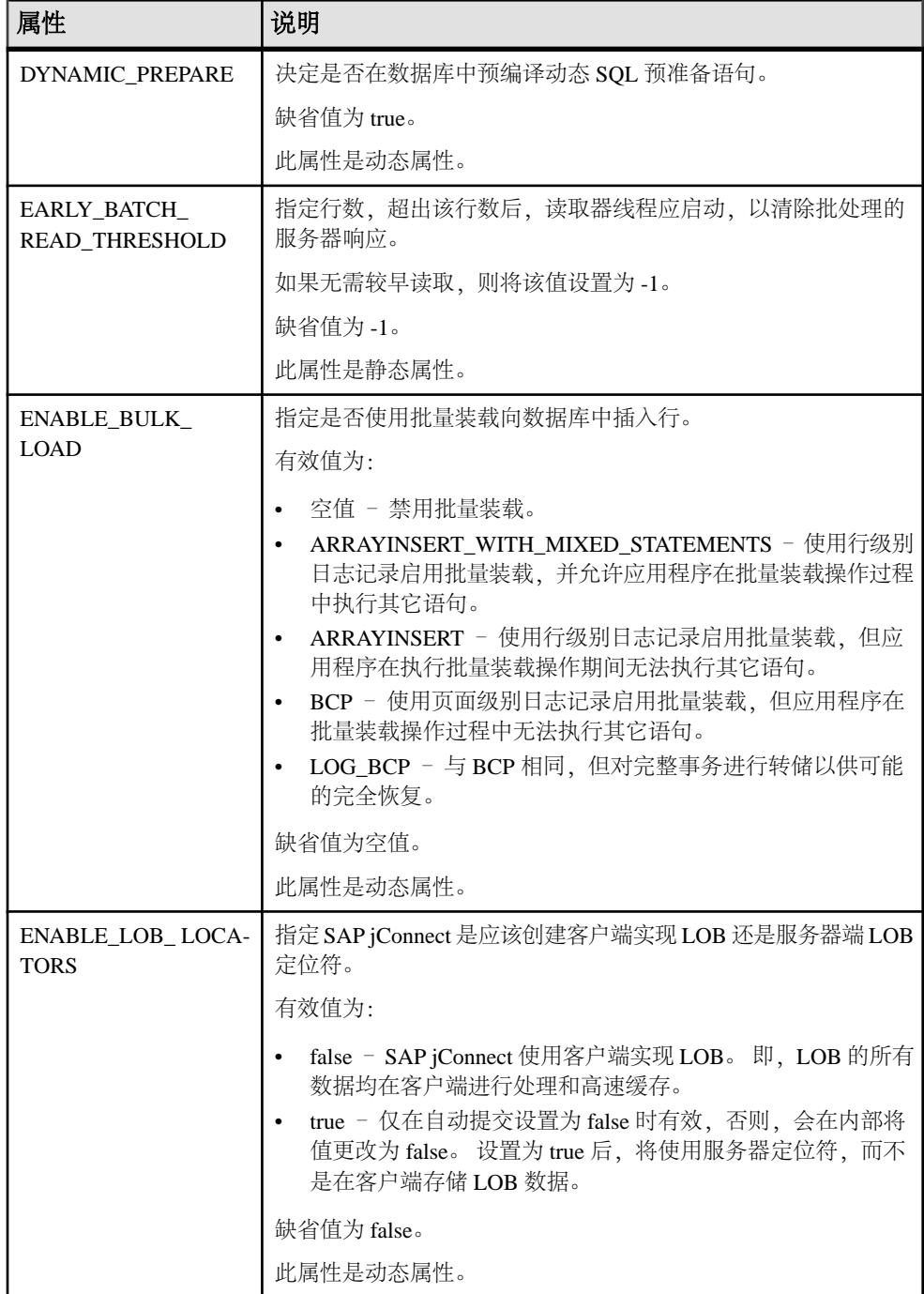

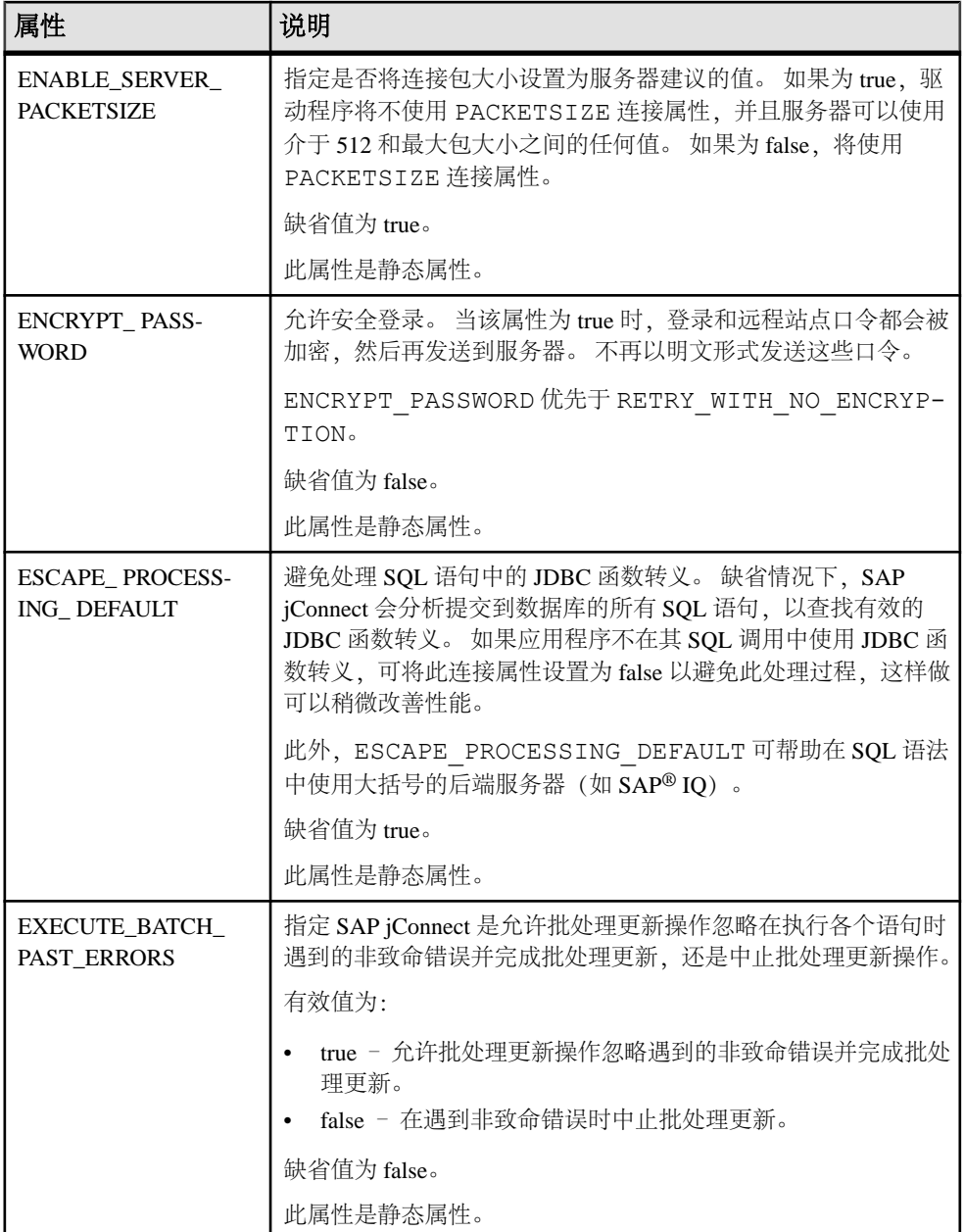

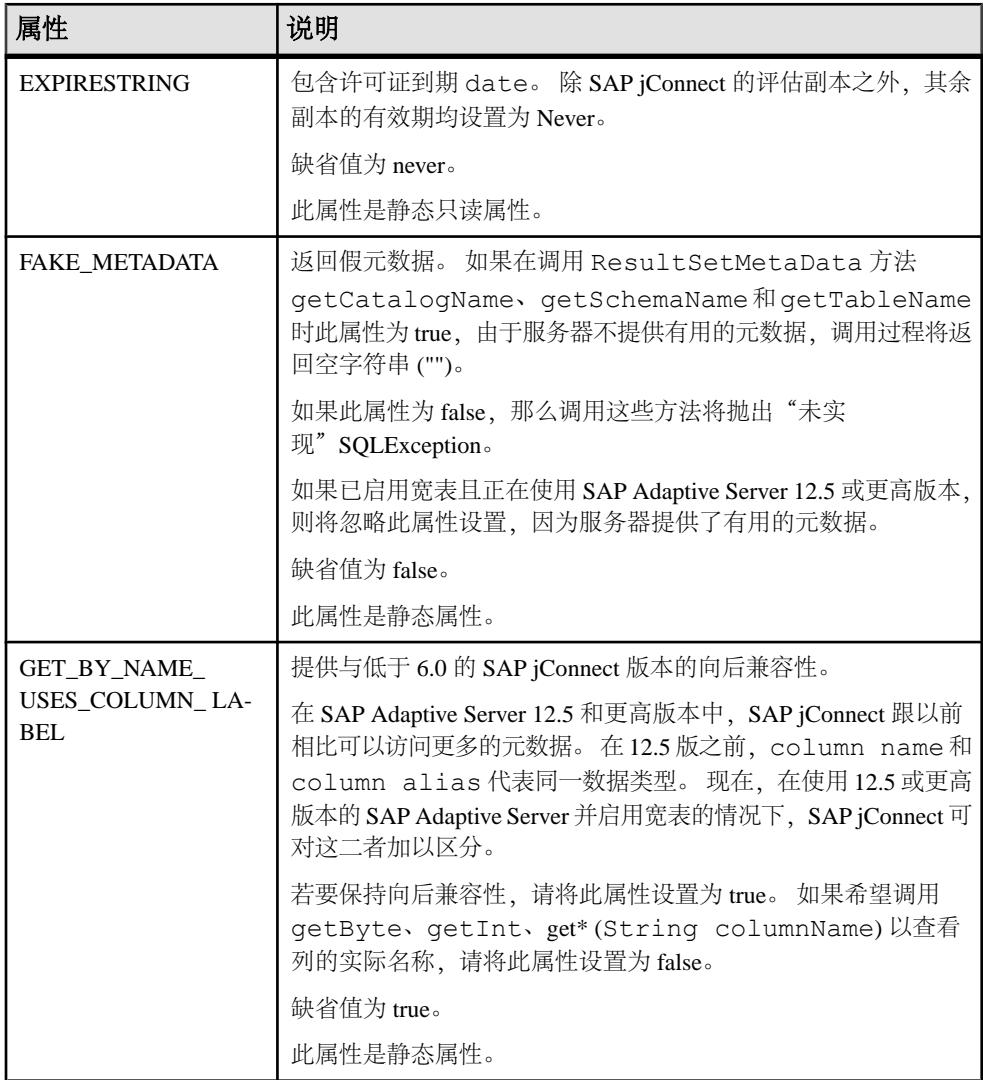

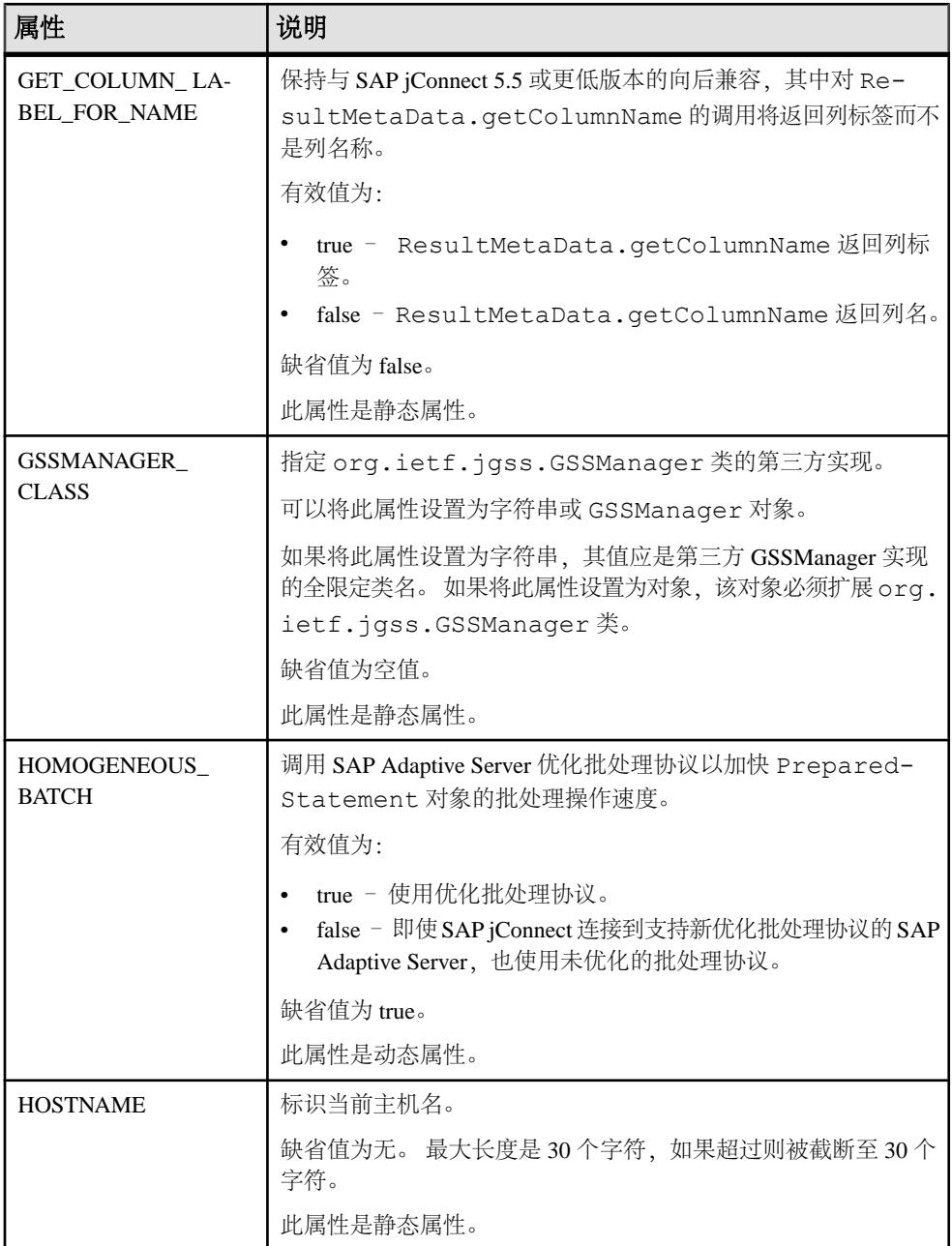

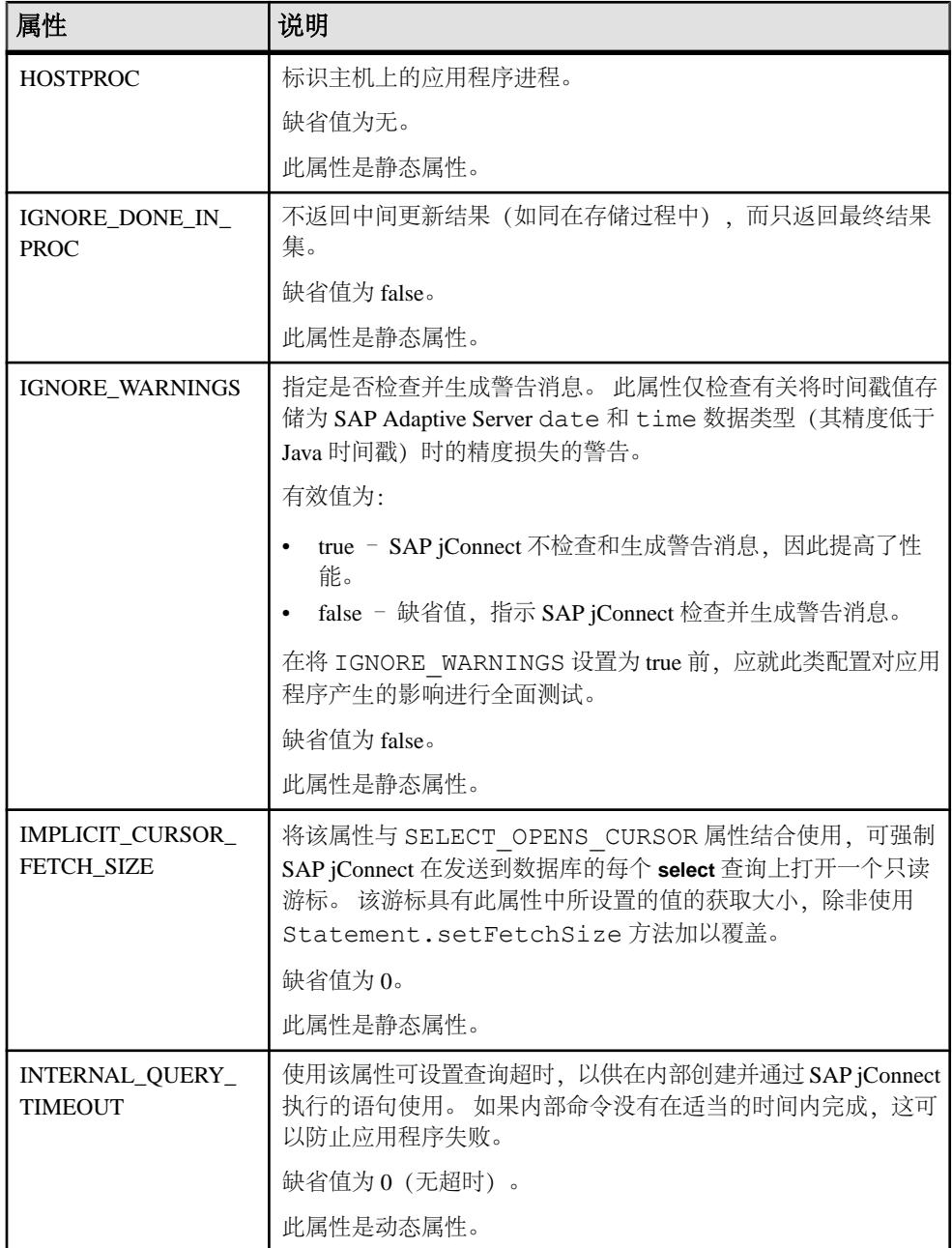

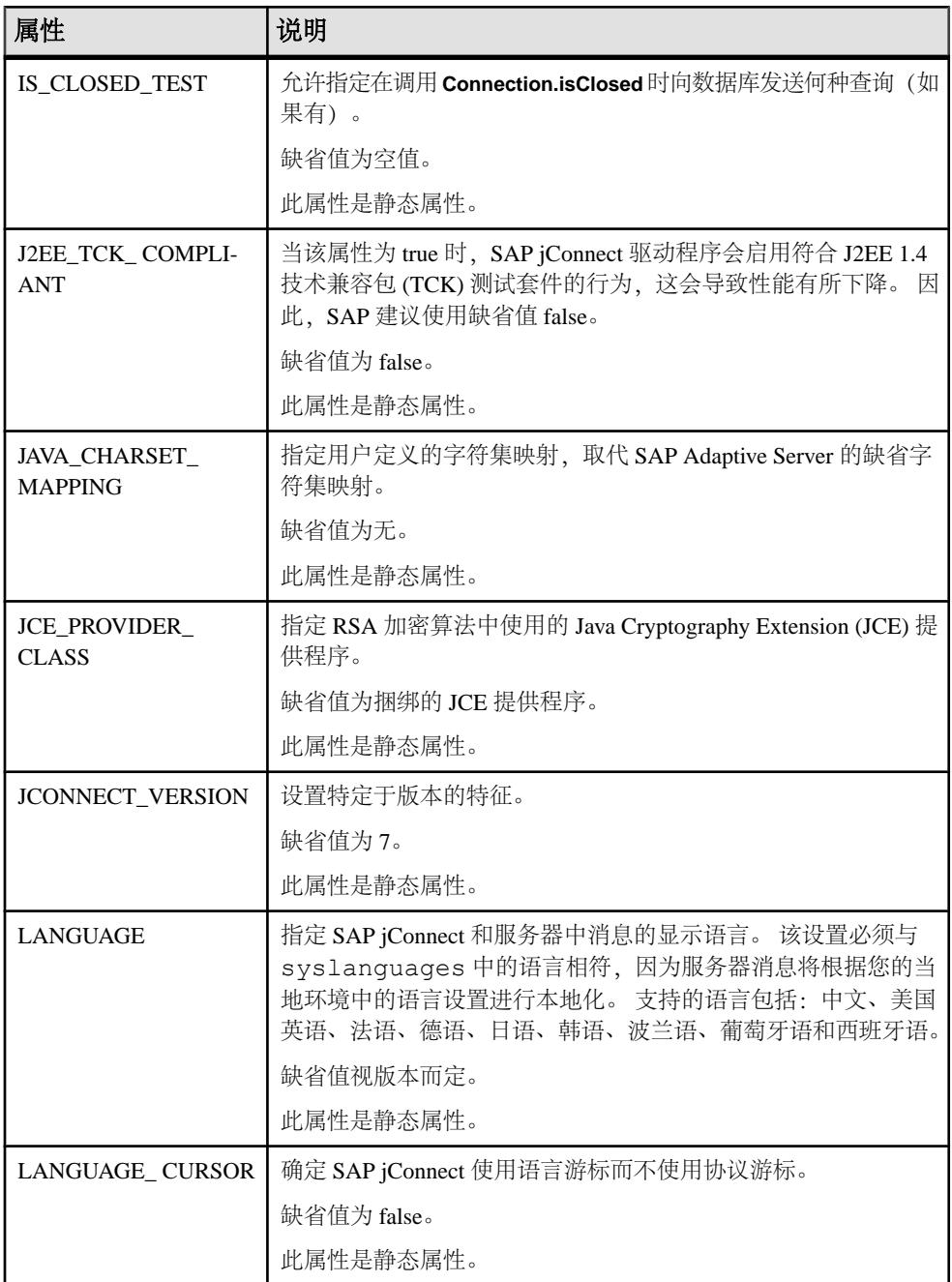

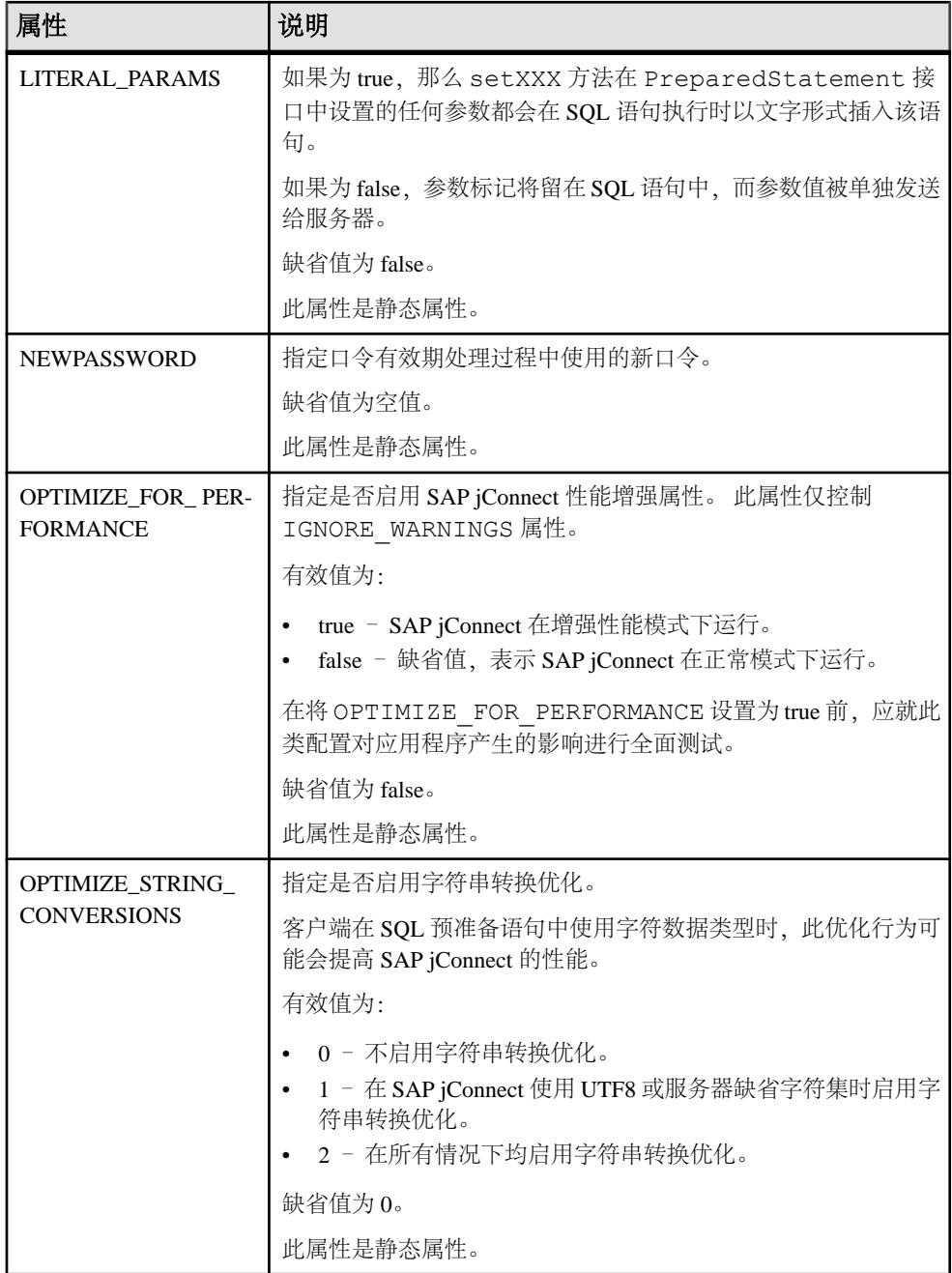

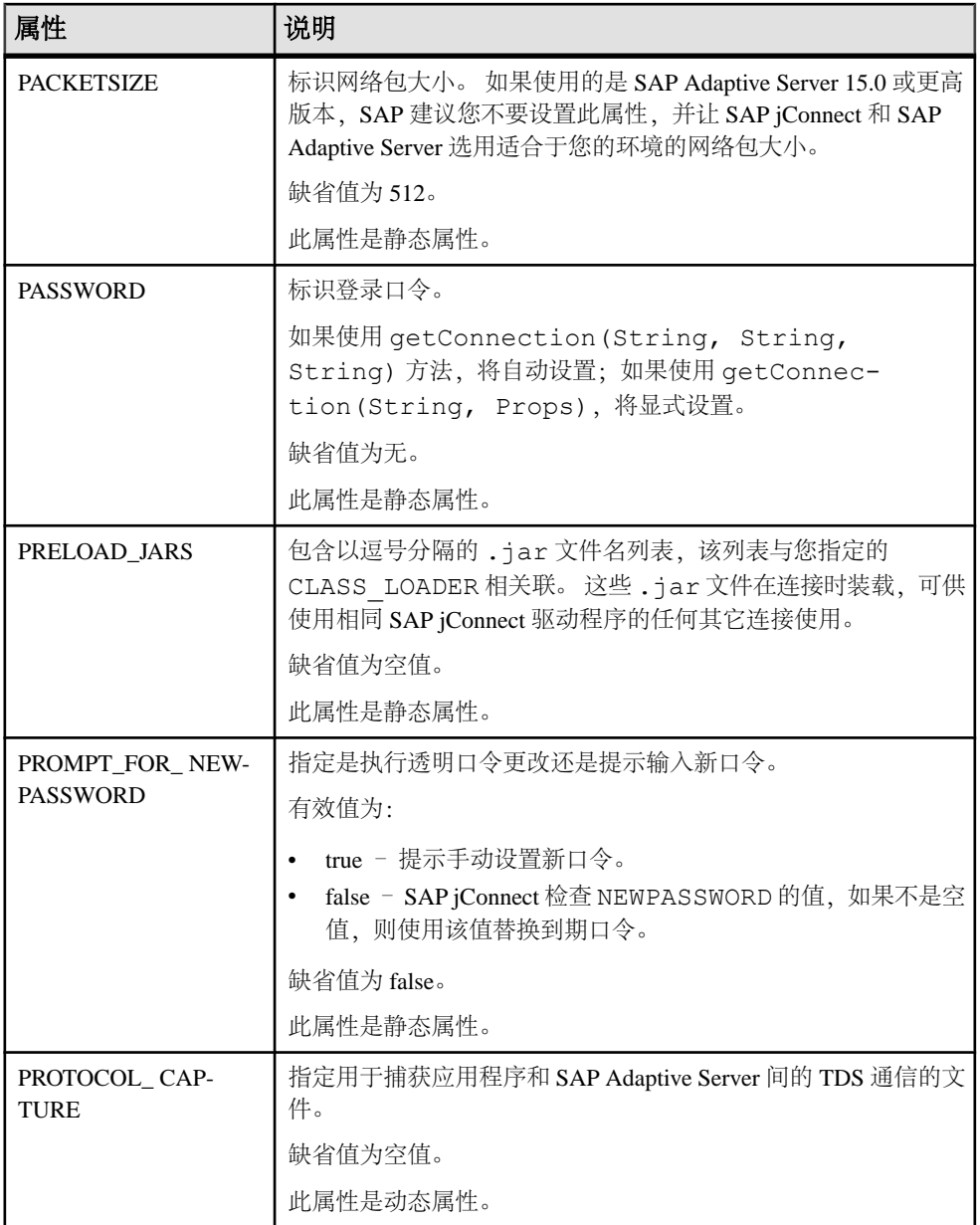

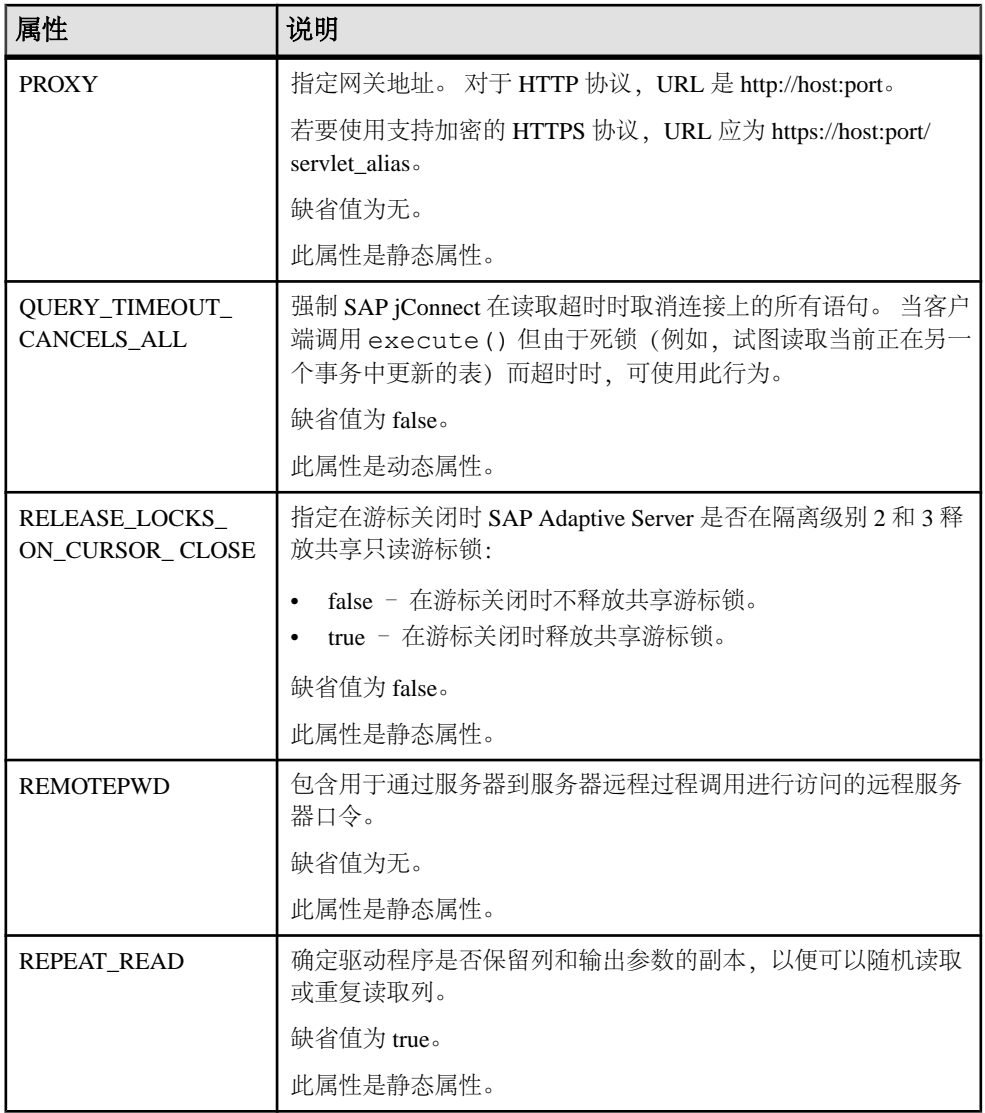

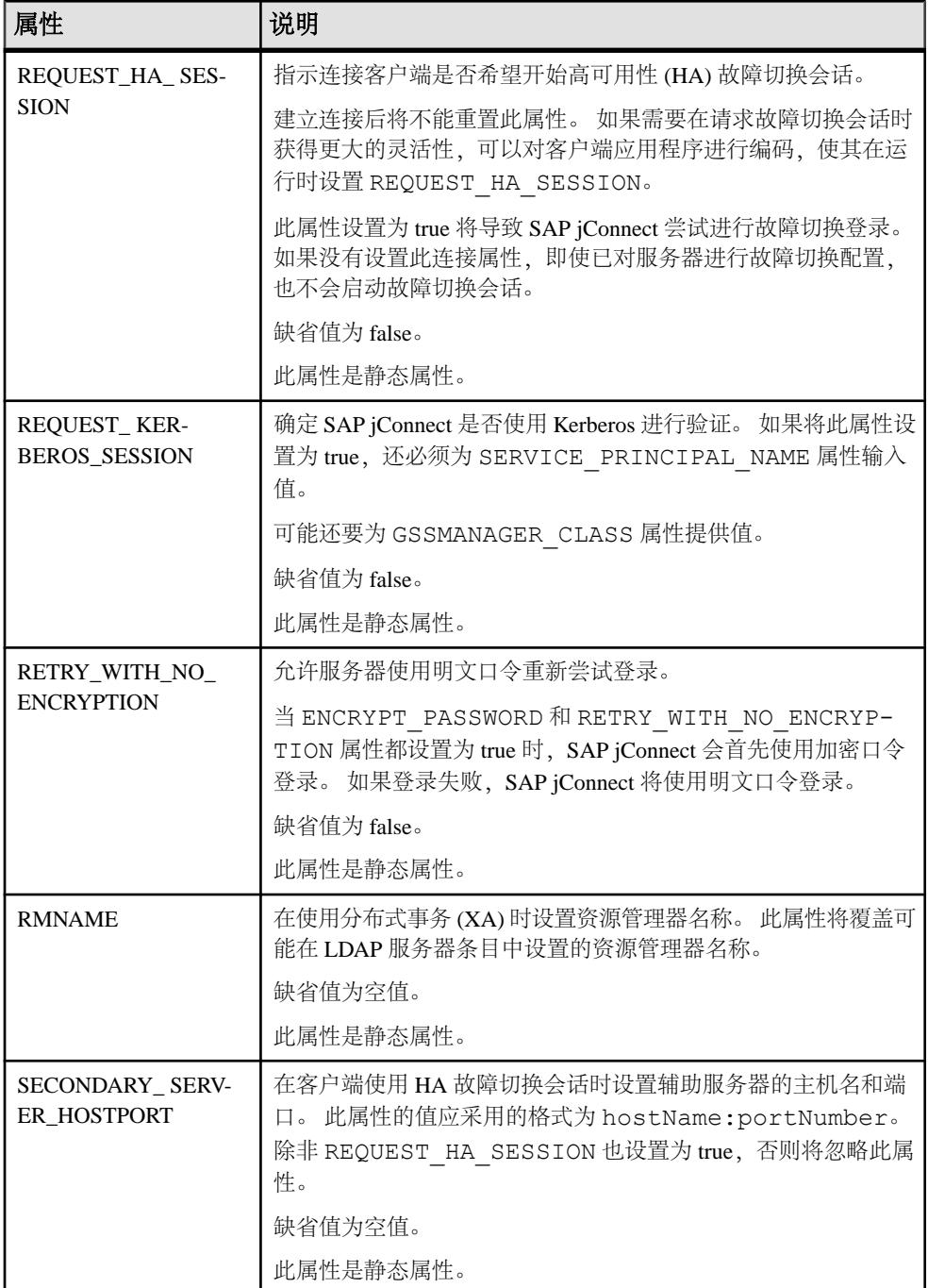

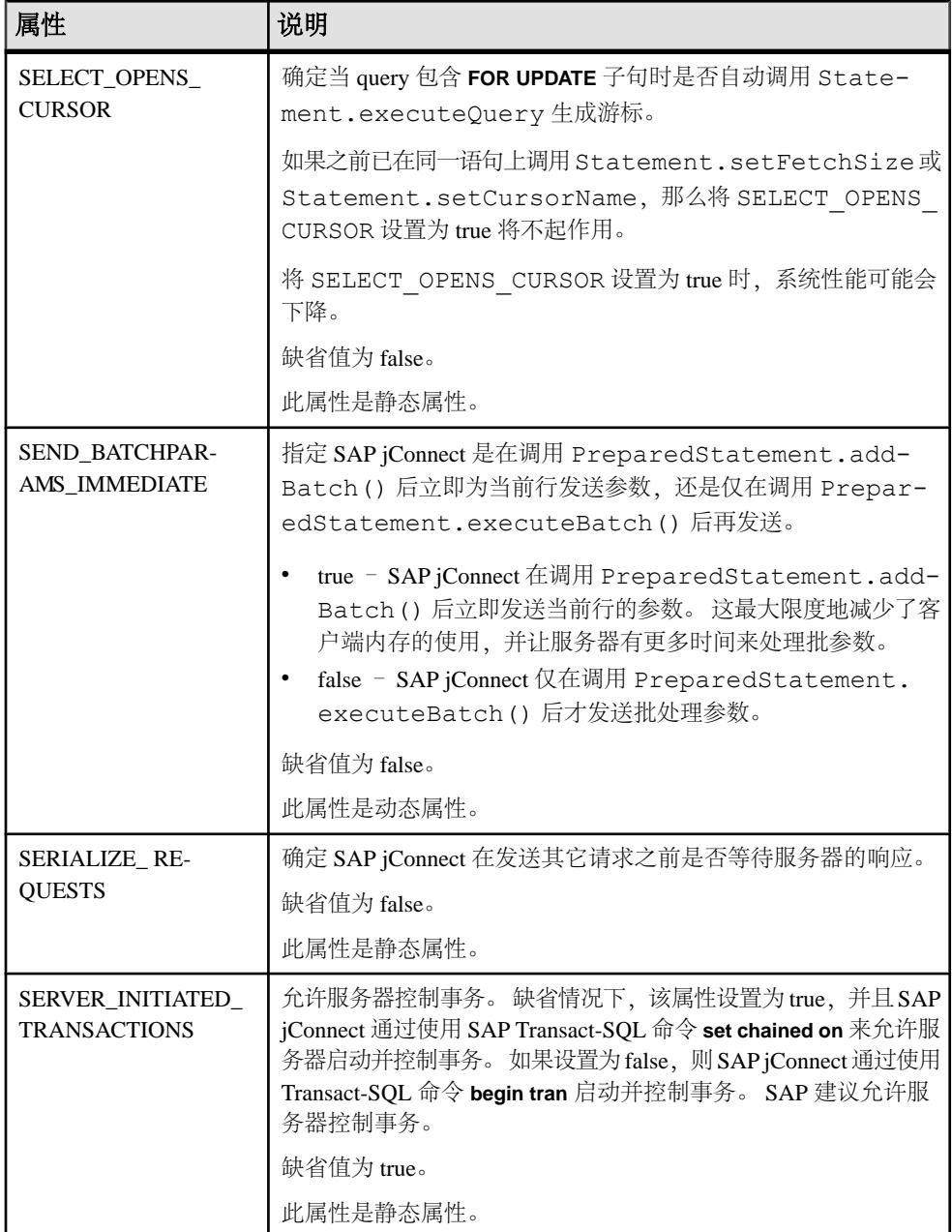

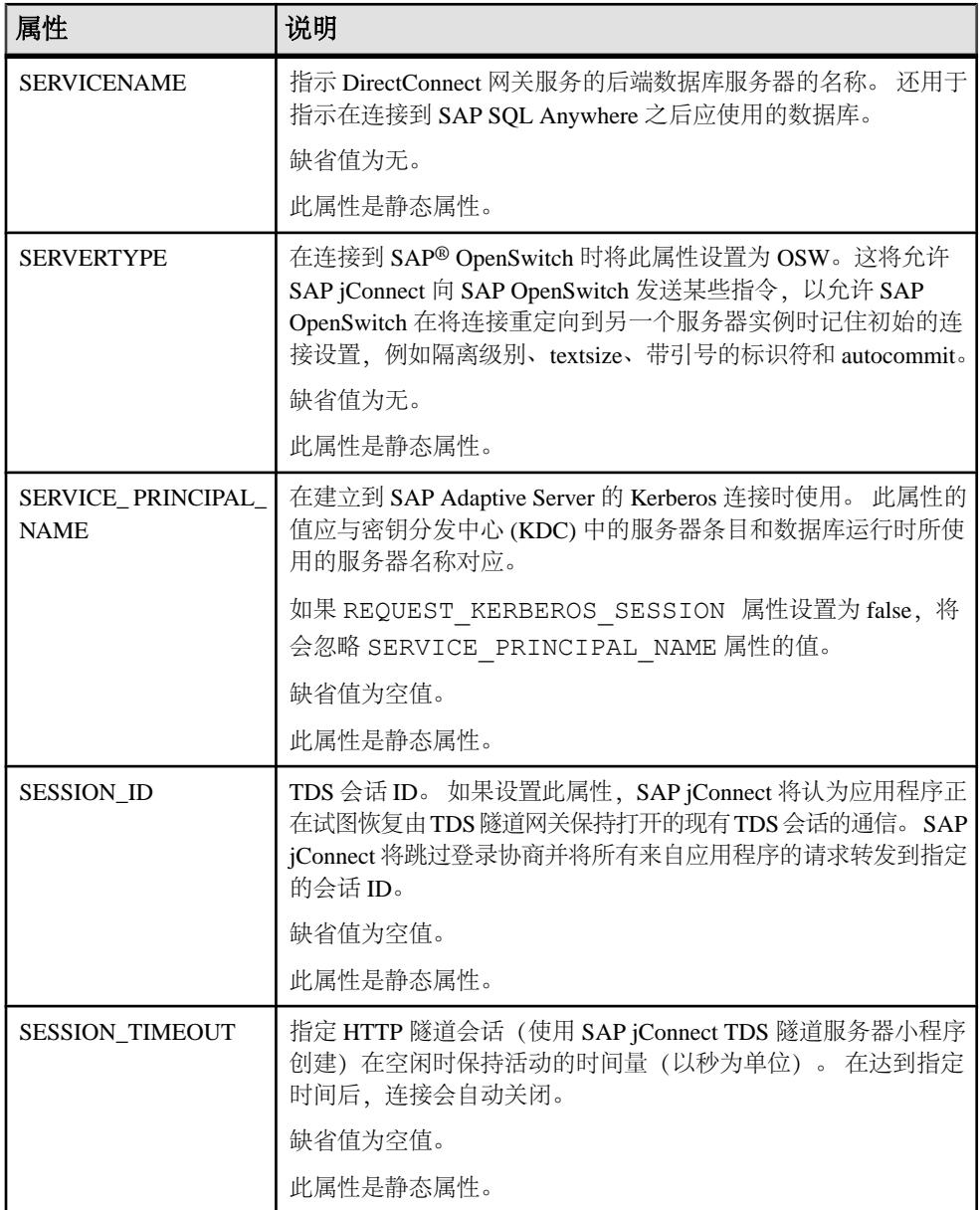

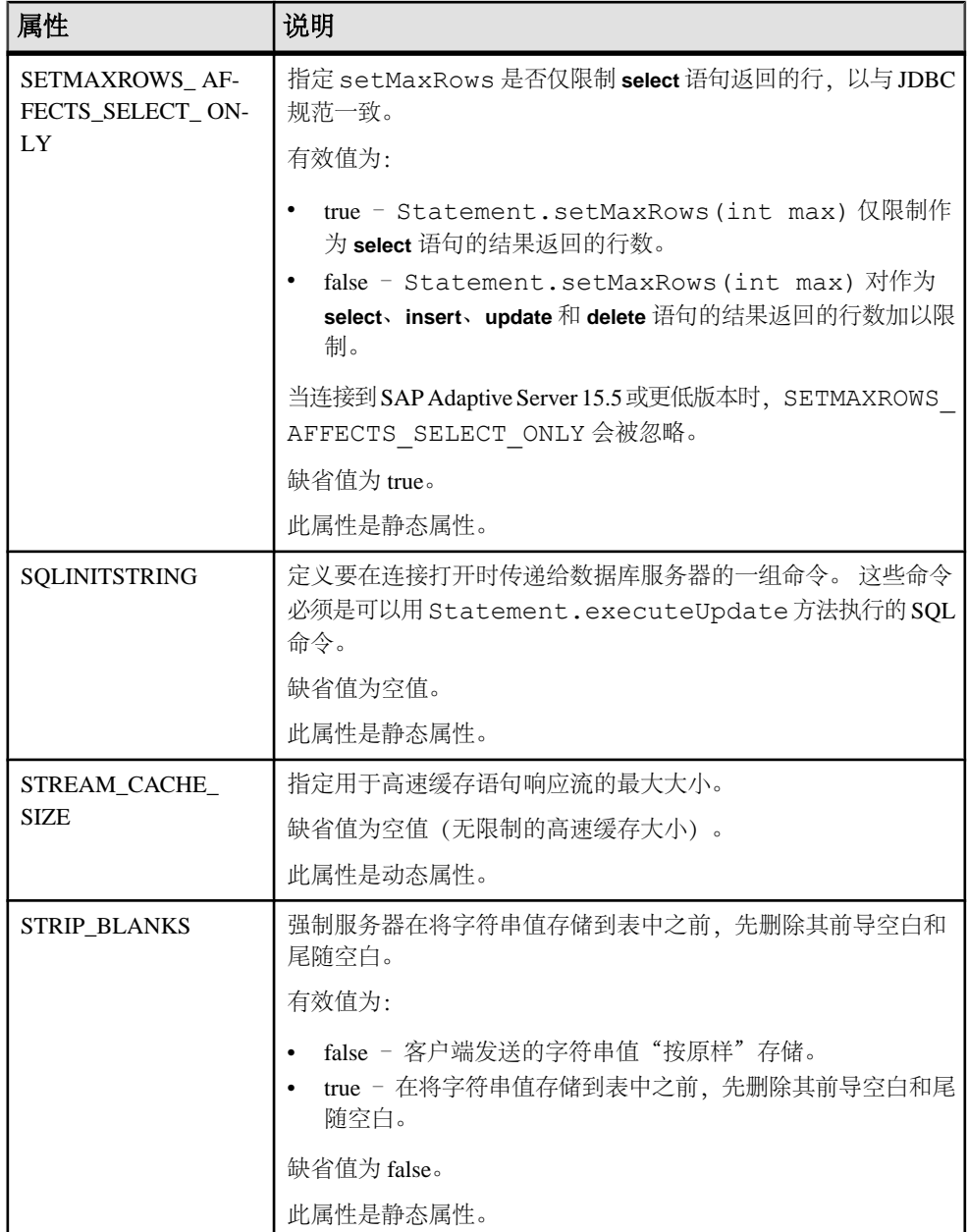

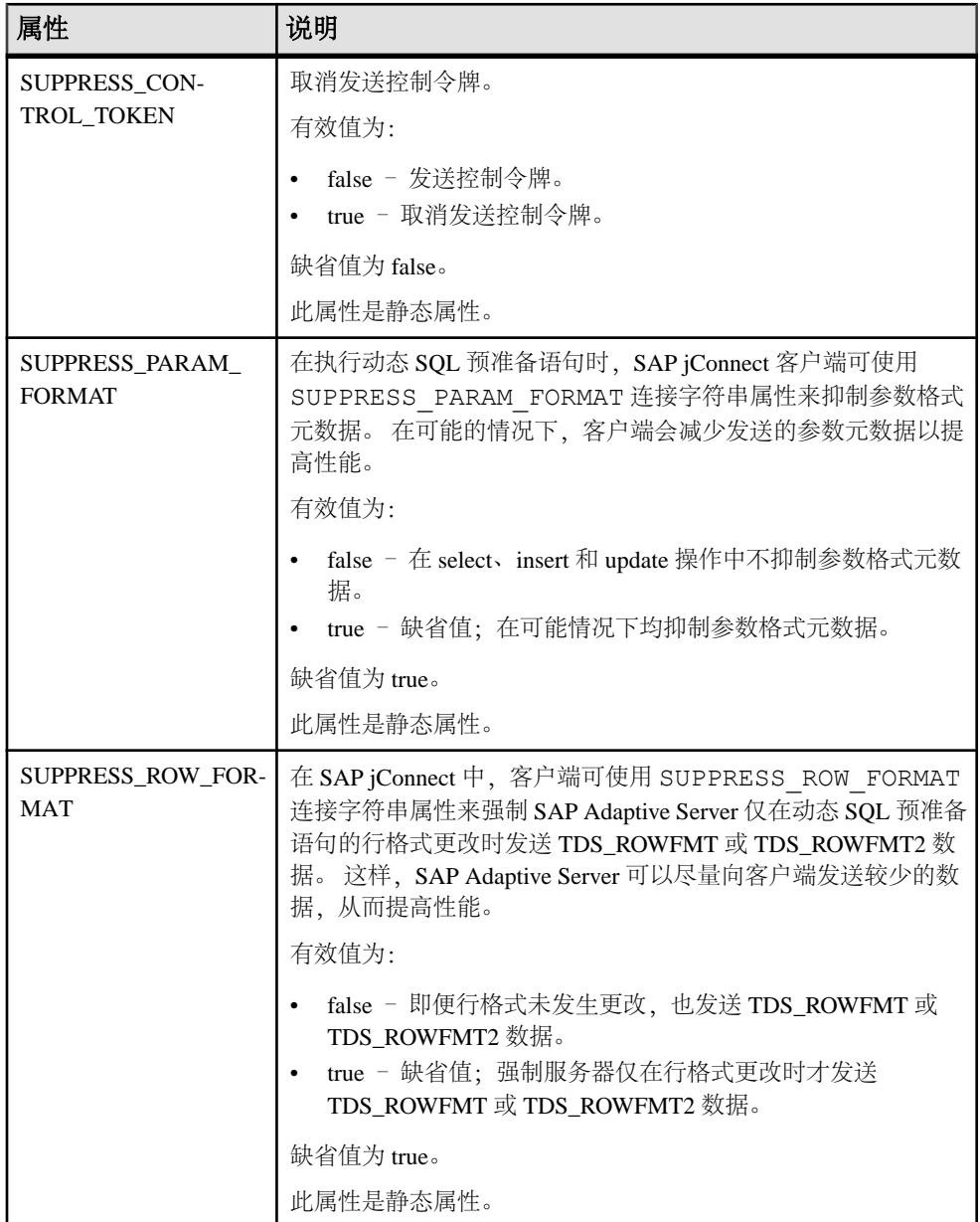
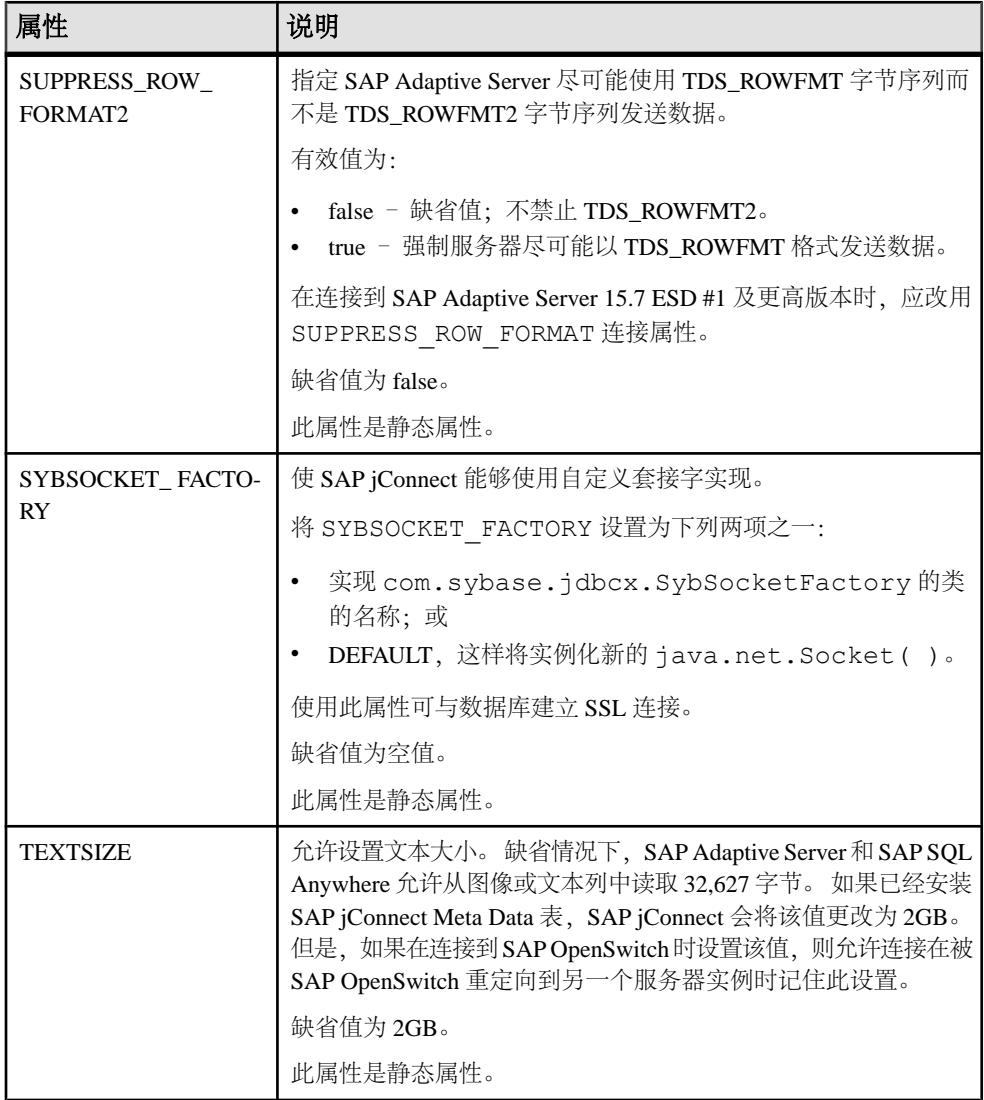

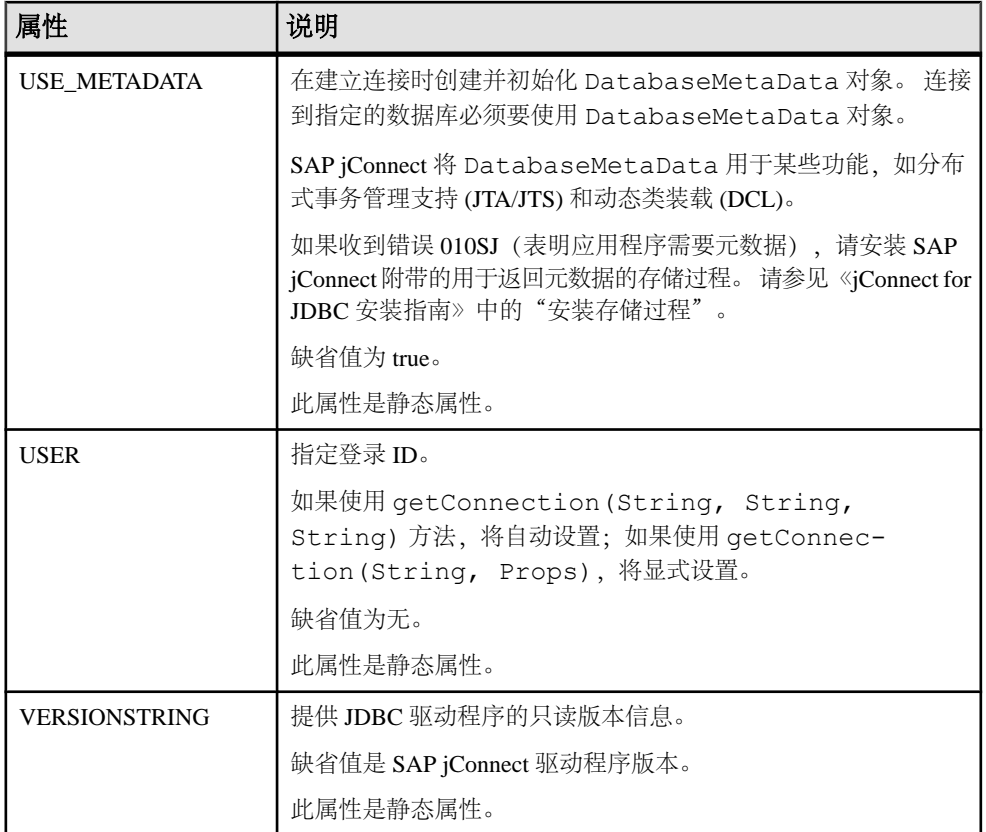

# 另请参见

- DYNAMIC PREPARE 连接属性 (第 132 页)
- [口令加密](#page-84-0) (第 77 页)
- [安全性](#page-108-0) (第 101 页)
- SAP jConnect [中的优化批处理](#page-140-0) (第 133 页)
- [游标性能](#page-142-0) (第 135 页)
- [故障切换支持](#page-51-0) (第 44 页)
- [Adaptive Server](#page-55-0) 的宽表支持 (第 48 页)
- [CONNECTION\\_FAILOVER](#page-42-0) 属性 (第35页)
- [大对象定位符支持](#page-75-0) (第 68 页)
- 使用 [Connection.isClosed](#page-103-0) 和 IS\_CLOSED\_TEST (第 96 页)
- [取代缺省字符集映射](#page-50-0) (第 43 页)
- [JCONNECT\\_VERSION](#page-11-0) 连接属性 (第 4 页)
- [在游标关闭时释放锁](#page-62-0) (第 55 页)
- [TDS](#page-148-0) 隧道 (第141页)
- 使用 [DynamicClassLoader](#page-90-0) (第 83 页)
- 使用 [SAP jConnect](#page-44-0) 传递 Unicode 数据 (第 37 页)
- [选择字符集转换程序](#page-46-0) (第 39 页)
- [预装载](#page-92-0) .jar 文件 (第 85 页)

# 连接到 **Adaptive Server**

在 Java 应用程序中, 定义一个使用 SAP jConnect 驱动程序连接到 SAP Adaptive Server 的 URL。

此 URL 的基本格式如下:

jdbc:sybase:Tds:*host*:*port*

其中:

- *jdbc:sybase* 标识驱动程序。
- Tds 是 SAP Adaptive Server 的 SAP 通信协议。
- host:port是 SAP Adaptive Server 主机名和监听端口。有关数据库或 SAP Open Server 应用程序使用的条目,请参见\$SYBASE/interfaces (UNIX)或%SYBASE%\ini \sql.ini (Windows)。 可通过查询条目获取 host:port。

可使用下面的格式连接到特定数据库:

jdbc:sybase:Tds:*host*:*port/database*

注意: 使用 SAP SQL Anywhere 或 DirectConnect 连接到特定数据库。 使用 SERVICENAME 连接属性而不是"/database"来指定数据库名称。

以下代码将创建到主机"myserver"上的监听端口 3697 的 SAP Adaptive Server 的连 接:

```
SysProps.put("user","userid");
SysProps.put("password","user_password");
String url = "jdbc:sybase:Tds:myserver:3697";
Connection con =
   DriverManager.getConnection(url,SysProps);
```
# **URL** 连接属性参数

在定义 URL 时指定 SAP jConnect 驱动程序连接属性的值。

注意: 在 URL 中设置的驱动程序连接属性不会覆盖在应用程序中使用 DriverManager.getConnection 方法设置的任何相应的连接属性。

```
在 URL 中设置连接属性,并将属性名及其值附加到 URL 定义中。 使用以下语法:
```

```
jdbc:sybase:Tds:host:port/database?
     property_name=value
```
设置多个连接属性,并附加每个额外的连接属性和值(前面加上"&")。 例如:

```
jdbc:sybase:Tds:myserver:1234/mydatabase?
```
LITERAL\_PARAMS=true&PACKETSIZE=512&HOSTNAME=myhost

如果其中某个连接属性的值包含 "&" , 请将 "&" 置于该连接属性值之前 , 并加上 一个反斜杠 (\)。 例如,如果主机名是"a&bhost",则使用下面的语法:

```
jdbc:sybase:Tds:myserver:1234/mydatabase?
   LITERAL_PARAMS=true&PACKETSIZE=512&HOSTNAME=
  a\
```
即使连接属性值是字符串,也不要对其使用引号。 例如,使用:

HOSTNAME=myhost

而不是:

HOSTNAME="myhost"

# 使用 **sql.ini** 和 **interfaces** 文件目录服务

使用 sql.ini 文件 (对于 Windows) 和 interfaces 文件 (对于 UNIX) 为 SAP jConnect for JDBC 提供服务器信息。

通过使用 sql.ini 或 interfaces 文件,企业可以集中管理企业网络中的可用服 务的相关信息(包括 Adaptive Server 信息)。

使用连接字符串标识 sql.ini 或 interfaces 文件。 在 jConnect for JDBC 上, 只 能连接到单个目录服务 URL (DSURL)。

### 用于 **SAP jConnect** 的单个 **DSURL** 的连接字符串

当连接到 DSURL 时,必须指定 sql.ini 或 interfaces 文件的路径和服务器名 称。

如果没有设置路径, SAP jConnect 将返回一个错误。

以下语法指定 sql.ini 文件的路径:

```
String url = "jdbc:sybase:jndi:file://D:/syb1252/ini/mysql.ini?
myaseISO1"
```
其中:

- 服务器名称为 myaseISO1
- sql.ini 文件路径为 file://D:/syb1252/ini/sql.ini?

以下语法指定 interfaces 文件的路径:

String url = "jdbc:sybase:jndi:file:///work/sybase/interfaces?myase" 其中:

- 服务器名称为 myase
- interfaces 文件路径为 file:///work/sybase/interfaces

# 适用于 **SSL** 的 **sql.Ini** 和 **Interfaces** 文件的格式

检查适用于 SSL 的 sql.ini 和 interfaces 文件的格式。

用于 SSL 的 sql.ini 文件的格式为:

```
[SYBSRV2]
master=nlwnsck,mango1,4100,ssl
query=nlwnsck,mango1,4100,ssl
query=nlwnsck,mango1,5000,ssl
```
interfaces 文件的格式为:

sybsrv2 master tcp ether mango1 5000 ssl query tcp ether mango1 4100 ssl query tcp ether mango1 5000 ssl

注意: SAP jConnect 支持在 sql.ini 或 interfaces 文件中的同一服务器名称下 存在多个查询条目。 SAP jConnect 尝试按照 sql.ini 或 interfaces 文件中的顺 序,通过查询条目连接到 host 或 port 值。 如果 SAP jConnect 在查询中找到 SSL, 它将通过指定应用程序特定的套接字工厂来要求对应用程序进行编码以处理 SSL 连 接,否则,连接可能会失败。

# 使用 **JNDI** 连接到服务器

在 SAP jConnect 中,您可以使用 Java 命名和目录接口 (JNDI) 来提供连接信息。

SAP jConnect 提供:

- 一个集中位置,可以从中指定主机名和端口以连接到服务器。 不需要在应用程序 中对特定主机和端口号进行硬编码。
- 一个集中位置,可以从中指定供所有应用程序使用的连接属性和缺省数据库。
- 用于处理不成功的连接尝试的 SAP jConnect CONNECTION\_FAILOVER 属性。 CONNECTION\_FAILOVER 为 true 时, SAP jConnect 将尝试连接到 JNDI 名称空间 中的主机/端口服务器地址序列,直到连接成功。

若要配合使用 SAP jConnect 和 JNDI,需要确保在 JNDI 访问的任何目录服务中都能 获得特定的信息,并且在 javax.naming.Context 类中设置了所需的信息。

# 另请参见

- 使用 JNDI 的连接 URL (第33页)
- [所需的目录服务信息](#page-41-0) (第 34 页)
- [CONNECTION\\_FAILOVER](#page-42-0) 属性 (第 35 页)
- 提供 JNDI [上下文信息](#page-43-0) (第 36 页)

### 使用 **JNDI** 的连接 **URL**

要指定 SAP jConnect 使用 JNDI 获取连接信息, 请将"jndi"作为 URL 协议放在 "sybase"后面。

例如:

jdbc:sybase:jndi:*protocol-information-for-use-with-JNDI*

URL 中"jndi"后的所有内容均通过 JNDI 进行处理。 例如,要将 JNDI 用于轻量目 录访问协议 (LDAP),可输入以下内容:

```
jdbc:sybase:jndi:ldap://LDAP_hostname:port_number/servername=
Sybase11, o=MyCompany, c=US
```
此 URL 告知 JNDI 从 LDAP 服务器获取信息, 提供要使用的 LDAP 服务器的主机名 和端口号,并且以特定于 LDAP 形式的提供数据库服务器的名称。

# 所需的目录服务信息

在结合使用 JNDI 和 SAP jConnect 时,请检查所需的目录服务信息。

JNDI 必须为目标数据库服务器返回以下信息:

- 要连接到的主机名和端口号
- 要使用的数据库的名称
- 不允许单个应用程序自己设置的任何连接属性

在用于提供连接信息的任意目录服务中按照固定格式存储这些信息。 要求的格式包 括一个数值对象标识符 (OID), 它标识所提供的信息的类型(如目标数据库), 随后 是格式化信息。

注意: 可以使用别名代替 OID 来引用属性。

| 属性说明                     | 别名                                                  | OID (object_id)        |
|--------------------------|-----------------------------------------------------|------------------------|
| LDAP 目录服务中的接口条目替换        | sybaseServer                                        | 1.3.6.1.4.1.897.4.1.1  |
| sybaseServer LDAP 属性的集合点 | sybaseServer                                        | 1.3.6.1.4.1.897.4.2    |
| 版本                       | sybaseVersion                                       | 1.3.6.1.4.1.897.4.2.1  |
| 服务器名                     | sybaseServer                                        | 1.3.6.1.4.1.897.4.2.2  |
| 服务                       | sybaseService                                       | 1.3.6.1.4.1.897.4.2.3  |
| 状态                       | sybaseStatus                                        | 1.3.6.1.4.1.897.4.2.4  |
| (必需)地址                   | sybaseAddress                                       | 1.3.6.1.4.1.897.4.2.5  |
| 安全机制                     | sybaseSecurity                                      | 1.3.6.1.4.1.897.4.2.6  |
| 重试计数                     | sybaseRetryCount                                    | 1.3.6.1.4.1.897.4.2.7  |
| 循环延迟                     | sybaseRetryDelay                                    | 1.3.6.1.4.1.897.4.2.8  |
| (必需) jConnect 连接协议       | sybaseJconnectProtocol                              | 1.3.6.1.4.1.897.4.2.9  |
| (必需) jConnect 连接属性       | sybaseJconnectProperty                              | 1.3.6.1.4.1.897.4.2.10 |
| (必需) 数据库名                | sybaseDatabasename                                  | 1.3.6.1.4.1.897.4.2.11 |
| 高可用性故障切换服务器名             | 1.3.6.1.4.1.897.4.2.15<br>sybaseHAservername        |                        |
| ResourceManager 名称       | 1.3.6.1.4.1.897.4.2.16<br>sybaseResourceManagerName |                        |

表 **4. JNDI** 的目录服务信息

<span id="page-42-0"></span>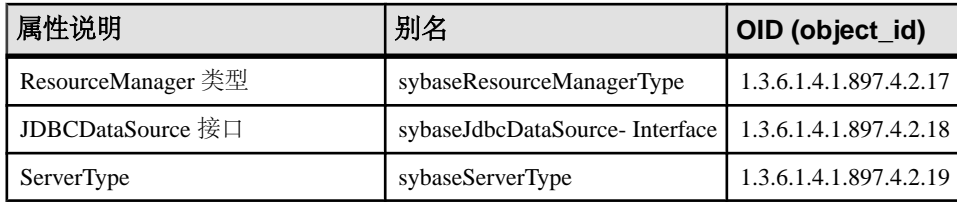

以下示例演示了为LDAP目录服务下的数据库服务器"SYBASE11"输入的连接信息。 可以使用 OID 也可以使用别名。

• 示例 **1** – 使用属性 OID:

```
dn: servername=SYBASE11, o=MyCompany, c=US
 servername:SYBASE11
1.3.6.1.4.1.897.4.2.5:TCP#1#giotto 1266
1.3.6.1.4.1.897.4.2.5:TCP#1#giotto 1337
1.3.6.1.4.1.897.4.2.5:TCP#1#standby1 4444
1.3.6.1.4.1.897.4.2.10:REPEAT_READ=false&
     PACKETSIZE=1024
 1.3.6.1.4.1.897.4.2.10:CONNECTION_FAILOVER=true
 1.3.6.1.4.1.897.4.2.11:pubs2
 1.3.6.1.4.1.897.4.2.9:Tds
```
• 示例 **2** – 使用属性别名,别名不区分大小写:

```
dn: servername=SYBASE11, o=MyCompany, c=US
 servername:SYBASE11
sybaseAddress:TCP#1#giotto 1266
sybaseAddress:TCP#1#giotto 1337
sybaseAddress:TCP#1#standby1 4444
sybaseJconnectProperty:REPEAT_READ=false&
    PACKETSIZE=1024
sybaseJconnectProperty:CONNECTION_FAILOVER=true
sybaseDatabasename:pubs2
sybaseJconnectProtocol:Tds
```
在这些示例中,可通过主机"giotto"上的端口 1266 或 1337 访问 SYBASE11. 也 可通过主机"standby1"上的端口 4444 对其进行访问。 REPEAT\_READ 和 PACKETSIZE 这两个连接属性在一个条目中设置。 CONNECTION\_FAILOVER 连 接属性是作为单独条目设置的。 连接到 SYBASE11 的应用程序开始时是与 pubs2 数据库连接。 不需要指定连接协议, 但如果指定了, 则必须以"rds"而不是 "TDS"的形式输入该属性。

### **CONNECTION\_FAILOVER** 属性

CONNECTION\_FAILOVER 是布尔值连接属性,可以在 SAP jConnect 使用 JNDI 获取 连接信息时使用该属性。

如果 CONNECTION FAILOVER 为 true(缺省值), SAP jConnect 将多次尝试连接到 服务器。如果一次与服务器关联的主机和端口号的连接尝试失败, SAP jConnect 将使用 JNDI 获取与该服务器关联的下一个主机和端口号,并通过它们尝试连接。 连接尝试 将按顺序使用与服务器关联的所有主机和端口。

例如,如果数据库服务器与下列主机和端口号相关联(如前面 LDAP 示例中所述):

<span id="page-43-0"></span>1.3.6.1.4.1.897.4.2.5:TCP#1#giotto 1266 1.3.6.1.4.1.897.4.2.5:TCP#1#giotto 1337 1.3.6.1.4.1.897.4.2.5:TCP#1#standby 4444

要连接到服务器,SAP jConnect 将尝试通过端口 1266 连接到主机"giotto"。 如果失 败, SAP jConnect 将尝试"giotto"上的端口 1337。 如果再次失败, SAP jConnect 将 尝试通过端口 4444 连接到主机"standby1"。

如果 CONNECTION FAILOVER 为 false, SAP jConnect 将尝试连接到初始主机和端口 号。 如果尝试失败, SAP jConnect 将抛出一个 SQL 异常并不再重试。

### 提供 **JNDI** 上下文信息

熟悉 JNDI 规范, 以配合使用 SAP iConnect 和 JNDI。

请参见 [JNDI specification from Oracle Technology Network](http://www.oracle.com/technetwork/java/jndi/index.html)。

特别是当 JNDI 和 SAP jConnect 一起使用时,需要确保在

javax.naming.directory.DirContext 中设置所需的初始化属性。 在系统级 别或运行时设置这些属性。

这些属性包括:

- Context.INITIAL CONTEXT FACTORY JNDI 使用的初始上下文工厂的全限 定类名。这确定了在 Context.PROVIDER\_URL 属性中指定的 URL 使用的 JNDI 驱动程序。
- Context.PROVIDER\_URL 获取驱动程序(如 LDAP 驱动程序)要访问的目录 服务的 URL。此 URL 应该是一个字符串, 如"ldap://ldaphost:427"。

此示例演示如何在运行时设置上下文属性以及如何使用 JNDI 和 LDAP 获取连接。 INITIAL CONTEXT FACTORY 上下文属性设置为调用 LDAP 服务提供程序的 Oracle 实现。 Context.PROVIDER\_URL 属性被设置为位于主机"ldap\_server1"上 389 端 口的 LDAP 目录服务的 URL。

Properties props = new Properties();

```
 /* We want to use LDAP, so INITIAL_CONTEXT_FACTORY is set to the
 * class name of an LDAP context factory. In this case, the 
 * context factory is provided by Sun's implementation of a 
 * driver for LDAP directory service.
 */
 props.put(Context.INITIAL_CONTEXT_FACTORY,
   "com.sun.jndi.ldap.LdapCtxFactory");
/* Now, we set PROVIDER URL to the URL of the LDAP server that
 * is to provide directory information for the connection.
 */
props.put(Context.PROVIDER_URL, "ldap://ldap_server1:389");
 /* Set up additional context properties, as needed. */
 props.put("user", "xyz");
 props.put("password", "123");
/* get the connection */
```

```
 Connection con = DriverManager.getConnection
   ("jdbc:sybase:jndi:ldap://ldap_server1:389" +
   "/servername=Sybase11,o=MyCompany,c=US",props);
```
传递给 getConnection 的连接字符串包含开发人员必须提供的特定于 LDAP 的信 息。

在运行时设置 JNDI 属性后(如上例所示),SAP jConnect 将它们传递给要用于初始 化服务器的 JNDI, 如以下 SAP jConnect 代码所示:

```
javax.naming.directory.DirContext ctx =
  new javax.naming.directory.InitialDirContext(props);
```
SAP jConnect 然后会通过调用 DirContext.getAtributes 从 JNDI 获取所需的连 接信息,如此示例所示,其中 ctx 是一个 **DirContext** 对象:

```
javax.naming.directory.Attributes attrs =
    ctx.getAttributes("ldap://ldap_server1:389/servername=" +
     "Sybase11", SYBASE SERVER ATTRIBUTES);
```
SYBASE\_SERVER\_ATTRIBUTES 是在 SAP jConnect 中定义的字符串数组。 数组值 是["所需的目录服务信息"](#page-41-0) (第 34 页) 中列出的所需目录信息的 OID。

# 国际化和本地化

检查与 SAP jConnect 有关的国际化和本地化问题。

# 使用 **SAP jConnect** 传递 **Unicode** 数据

在 SAP Adaptive Server 12.5 和更高版本中,数据库客户端可以使用 unichar 和 univarchar 数据类型

这两种数据类型可以实现 Unicode 数据的有效存储和检索,同时允许用户指定数据库 表列存储 Unicode 数据,而不用考虑服务器的缺省字符集。

以下为从 Unicode 标准(版本 2.0)中引用的一段内容:

The Unicode Standard is a fixed-width, uniform encoding scheme for encoding characters and text. The repertoire of this international character code for information processing includes characters for the major scripts of the world, as well as technical symbols in common. The Unicode character encoding treats alphabetic characters, ideographic characters, and symbols identically, which means they can be used in any mixture and with equal facility. The Unicode Standard is modeled on the ASCII character set, but uses a 16-bit encoding to support full multilingual text.

**注意:** 在 SAP Adaptive Server 12.5 到 12.5.0.3 版本中, 服务器必须具有缺省字符集 utf-8 才能使用 Unicode 数据类型。 但在 SAP Adaptive Server 12.5.1 和更高版本中,数据库 用户无需考虑服务器的缺省字符集即可使用 unichar 和 univarchar 数据类型。

<span id="page-45-0"></span>在可以使用 char 和 varchar 字符数据类型的任何位置均可以使用 unichar 和 univarchar 数据类型,而且不必更改语法。

- unichar 使用 <sup>n</sup> 指定 Unicode 字符数(分配的存储空间量为每个字符 2 个字 节)。
- univarchar 使用 n 指定可变长度数据类型的字符的最大长度。

服务器接受 unichar 和 univarchar 数据时, SAP jConnect 将执行以下操作:

- 对于客户端要发送到服务器的所有字符数据 例如,使用 PreparedStatement.setString (int column, String value) - SAP jConnect 确定字符串是否能转换为服务器的缺省字符集。
- 如果 SAP jConnect 确定这些字符不能转换为服务器的字符集(例如,有些字符无 法用服务器的字符集表示),它会将数据以 unichar/univarchar 数据编码发 送给服务器。

例如. 如果客户端尝试向以 iso 1 作为缺省字符集的 SAP Adaptive Server 12.5.1 发送 Unicode 日语字符, SAP jConnect 将检测到该日语字符不能转换为 iso 1 字符。 SAP jConnect 随后以 Unicode 数据发送字符串。

客户端向服务器发送unichar/univarchar数据会降低计算机的性能,这是因为SAP jConnect 必须对不能直接映射到服务器缺省字符集的所有字符串和字符执行两次字符 到字节的转换。

如果您使用的是 6.05 以前的 SAP jConnect 版本,并想要使用 unichar 和 univarchar 数据类型,您必须执行以下任务:

- **1.** 设置 JCONNECT\_VERSION = 6 或更高版本。
- **2.** 您需要将 DISABLE\_UNICHAR\_SENDING 连接属性设置为 false。

有关unichar 和 univarchar 数据类型支持的详细信息,请参见《SAP Adaptive Server Enterprise 手册》(SAP Adaptive Server Enterprise Manuals)。

### 另请参见

- JCONNECT VERSION 连接属性 (第4页)
- [设置连接属性](#page-15-0) (第 8 页)

# **SAP jConnect** 字符集转换程序

共有两个字符集转换类。 SAP jConnect 使用的转换类基于 JCONNECT\_VERSION、 CHARSET 和 CHARSET\_CONVERTER\_CLASS 连接属性。

• TruncationConverter类只能用于使用ASCII字符的单字节字符集,如iso 1和 cp850。 它不能用于多字节字符集或使用非 ASCII 字符的单字节字符集。 当 JCONNECT\_VERSION 设置为 2 时, TruncationConverter 类是缺省转换程 序。

<span id="page-46-0"></span>SAP jConnect 16.0 使用 TruncationConverter 类处理字符集的方式与 SAP jConnect 2.2版相同。当JCONNECT\_VERSION为2时,TruncationConverter 类是缺省转换程序。

• PureConverter类是纯Java多字节字符集转换程序。如果 JCONNECT\_VERSION 为 4 或更高, SAP jConnect 将使用此类。 当 JCONNECT\_VERSION 为 2 时, 如果 SAP jConnect 检测到 CHARSET 连接属性中所指定的字符集与 TruncationConverter 类不兼容,也将使用此转换程序。 虽然 PureConverter 类能实现多字节字符集转换,但也可能降低 SAP jConnect

驱动程序的性能。

# 另请参见

• [提高字符集转换性能](#page-47-0) (第 40 页)

# 选择字符集转换程序

SAP jConnect 使用 JCONNECT VERSION 来确定要使用的缺省字符集转换程序类。

JCONNECT VERSION =  $2.0$  or  $3.0$  时, 缺省值为 TruncationConverter。 JCONNECT\_VERSION = 4.0 或更高版本时,缺省值为 PureConverter。

也可以通过设置 CHARSET\_CONVERTER\_CLASS 连接属性指定希望 SAP jConnect 使 用的字符集转换程序。如果希望使用 jConnect 版本的缺省字符集转换程序之外的字 符集转换程序,此方法将很有用。

例如, 如果您设置 JCONNECT VERSION = 4.0 或更高版本, 但要使用 TruncationConverter 类而不使用多字节的 PureConverter 类, 则可以设置 CHARSET\_CONVERTER\_CLASS:

```
...
 props.put("CHARSET_CONVERTER_CLASS", 
   "com.sybase.jdbc4.charset.TruncationConverter")
```
# 设置 **CHARSET** 连接属性

可以通过设置 CHARSET 驱动程序属性指定要在应用程序中使用的字符集。

如果没有设置 CHARSET 属性:

- JCONNECT VERSION = 2.0 时, SAP jConnect 将使用 iso\_1 作为缺省字符集。
- JCONNECT VERSION = 3.0 到 6.05 时, SAP jConnect 将使用数据库的缺省字符集 并会在客户端自动调整以执行任何必要的转换。
- 对于从 6.05 开始的 SAP jConnect 版本, 如果 SAP jConnect 无法将用户数据成功转 换为协商的字符集,则在服务器支持Unicode字符时,它会向服务器发送未经转换的 Unicode 字符,否则会抛出异常。

也可以使用 **IsqlApp** 应用程序的 -J charset 命令行选项指定字符集。

若要确定 SAP Adaptive Server 上安装了哪些字符集,请在服务器上发出以下 SQL 查 询:

```
select name from syscharsets
 go
```
对于 PureConverter 类, 如果客户端 Java 虚拟机 (JVM) 不支持指定的 CHARSET, 那么连接将失败并引发 SQLException, 指出必须将 CHARSET 设置为 Adaptive Server 和客户端都支持的字符集。

如果使用 TruncationConverter 类, 则无论指定的 CHARSET 是否是 7 位 ASCII 码,都将进行字符截断。因此,如果您的应用程序必须处理非 ASCII 数据(例如任 何亚洲语言),则不使用 TruncationConverter,因为这会导致数据损坏。

### 提高字符集转换性能

如果使用多字节字符集并需要提高驱动程序性能,可以使用 SAP jConnect 示例提供的 SunIoConverter 类。

另外,如果您的应用程序仅处理 7 位 ASCII 数据, 则可以使用 TruncationConverter 来提高性能。

### 另请参见

• [SunIoConverter](#page-135-0) 字符集转换 (第 128 页)

# 支持的字符集

SAP jConnect 支持的字符集,以及每个支持的字符集所对应的 JDK 字节转换程序。

虽然 SAP jConnect 支持 UCS-2, 但目前 SAP 数据库或 SAP Open Servers 都不支持 UCS-2。

SAP Adaptive Server 12.5 和更高版本支持一个称为 UTF-16 编码的 Unicode 版本。

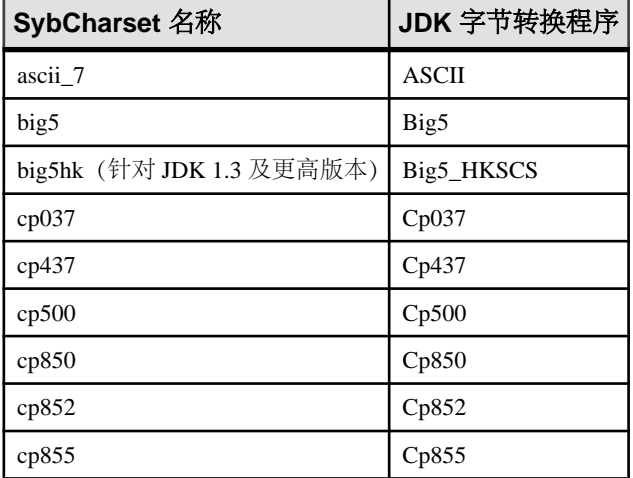

# 表 **5.** 支持的 **SAP jConnect** 字符集

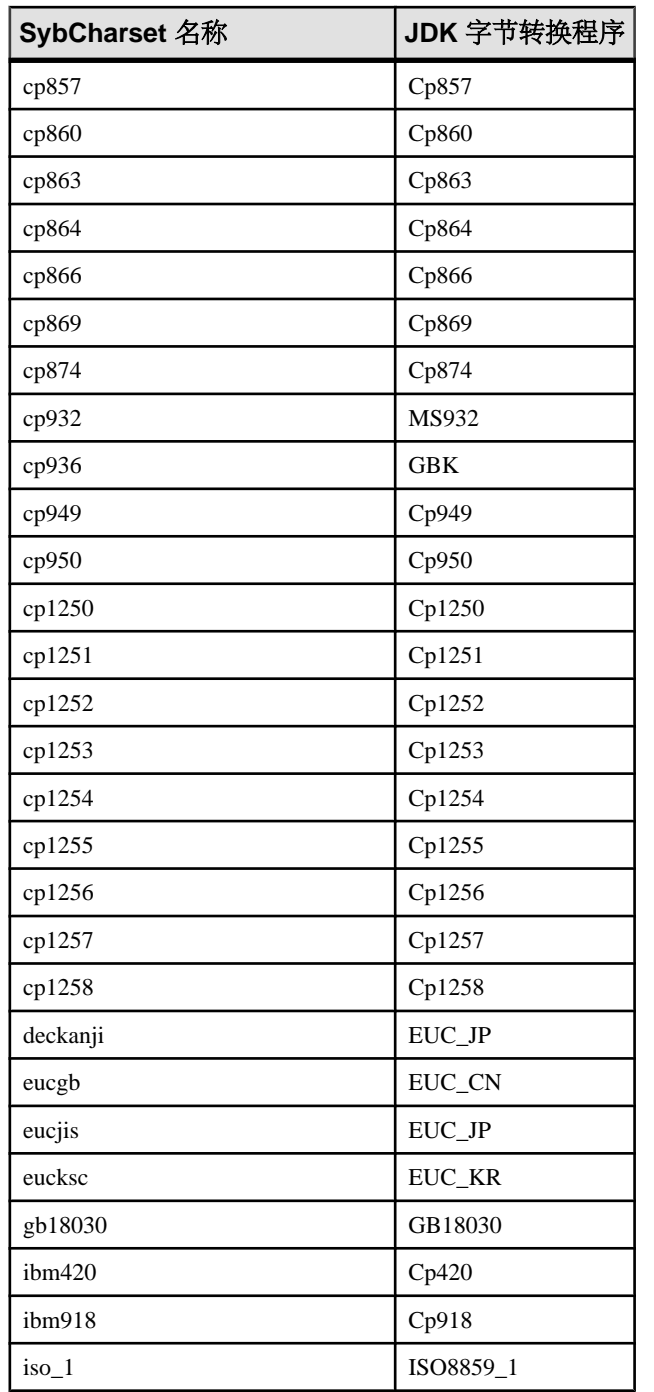

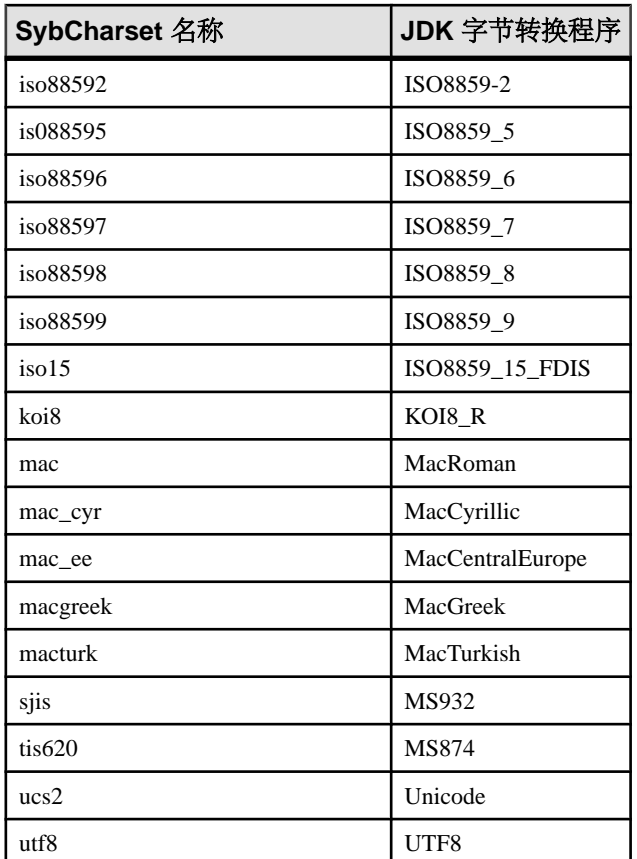

不支持的字符集

SAP jConnect 不支持某些字符集,因为不存在与这些字符集相类似的 JDK 字节转换 程序。

- cp1047
- euccns
- greek8
- roman8
- roman9
- turkish8

可将这些字符集用于TruncationConverter类,前提是应用程序仅使用这些字符的 7 位 ASCII 子集。

<span id="page-50-0"></span>取代缺省字符集映射

使用 JAVA\_CHARSET\_MAPPING 连接属性可取代 SAP Adaptive Server 的缺省字符集 映射。

• 示例 – 将服务器字符集 cp949 映射到 ms949:

```
props.put("CHARSET", "cp949"); /* Server character set */ 
props.put("JAVA_CHARSET_MAPPING", "ms949"); /* Java character set
mapping */
```
大多数 SAP Adaptive Server 字符集与其所映射到的 Java 字符集同名。 有关映射到 Java 字符集而使用不同名称的字符集,请参见[支持的字符集](#page-47-0) (第 40 页)。

# 欧洲货币符号支持

SAP jConnect 支持使用欧洲货币符号(或"euro"),并支持欧洲货币符号与 UCS-2 Unicode 间的相互转换。

以下 SAP jConnect 字符集中包括 euro: cp1250、cp1251、cp1252、cp1253、cp1254、 cp1255、cp1256、cp1257、cp1258、cp874、iso885915 和 utf8。

要使用 euro 符号,请执行以下操作:

- 使用纯 Java 多字节字符集转换程序 PureConvertor 或 CheckPureConverter 类。
- 检验是否在服务器上安装了新的字符集。
- 在客户端上选择合适的字符集。

### 另请参见

- SAP jConnect [字符集转换程序](#page-45-0) (第 38 页)
- 设置 [CHARSET](#page-46-0) 连接属性 (第 39 页)

# 数据库问题

检查与 SAP jConnect 有关的数据库问题。

### 另请参见

- [批处理更新支持](#page-66-0) (第 59 页)
- [数据类型](#page-68-0) (第 61 页)
- [故障切换支持](#page-51-0) (第 44 页)
- [服务器到服务器的远程过程调用](#page-54-0) (第 47 页)
- [Adaptive Server](#page-55-0) 的宽表支持 (第 48 页)
- [对结果集使用游标](#page-56-0) (第 49 页)
- 包含 COMPUTE 子句的 [Transact-SQL](#page-66-0) 查询 (第59页)
- DOL [锁定表中的可变长度行](#page-74-0) (第 67 页)
- <span id="page-51-0"></span>• 大对象 [\(LOB\)](#page-75-0) 支持 (第 68 页)
- [大对象定位符支持](#page-75-0) (第 68 页)
- [访问数据库元数据](#page-55-0) (第 48 页)
- [通过存储过程的结果集更新数据库](#page-67-0) (第 60 页)

# 故障切换支持

SAP jConnect 支持 SAP Adaptive Server 故障切换。

SAP Adpative Server 故障切换允许配置两台 SAP Adaptive Server 作为协同服务器。

注意: 高可用性系统中的 SAP Adpative Server 故障切换与连接故障切换功能不同。 如果希望同时使用这两个功能,SAP 强烈建议您仔细阅读本节内容。

如果主协同服务器发生故障,该服务器的设备、数据库和连接可以由辅助协同服务器 接管。 您可以按非对称或对称方式来配置高可用性系统。

- 非对称配置包括两台 SAP Adaptive Server, 它们在物理上位于不同的计算机上, 但彼此相连,以便当一台服务器出现故障时,可以由另一台服务器承担它的工作 负荷。 辅助 SAP Adaptive Server 充当"热备份", 它只有在出现故障切换时才工 作。
- 对称配置也包括两台在不同计算机上运行的 SAP Adaptive Server。 但如果发生故 障切换, 其中任何一台 SAP Adaptive Server 都可以充当另一台 SAP Adaptive Server 的主协同服务器或辅助协同服务器。 在此配置中, 每一台 SAP Adaptive Server 都 具有完整的功能,还具有各自的系统设备、系统数据库、用户数据库和用户登录。

在上述两种设置中,两台计算机都配置为双向访问,这样使两台计算机都可以看到并 访问对方的磁盘。可以在 SAP jConnect 中启用故障切换, 然后将客户端应用程序连 接到进行过故障切换配置的 SAP Adaptive Server。 如果主服务器故障切换到辅助服务 器,客户端应用程序也会自动切换到辅助服务器并重新建立网络连接。

有关更多详细信息,请参见 Adaptive Server 文档中的《在高可用性系统中使用故障切 换》。

在使用 SAP jConnect 作为故障切换策略的一部分时:

- 必须配置两台 SAP Adaptive Server 用于故障切换。
- 当客户端发生故障切换时,只保留在发生故障切换之前提交给数据库的更改。
- 将 REQUEST HA SESSION jConnect 连接属性设置为 true。
- 发生故障切换时 SAP jConnect 事件通知不起作用。
- 请关闭所有不再使用的语句。 SAP jConnect 会存储有关语句的信息以启用故障切 换。 未关闭的语句将导致内存泄漏。

### 在 **SAP jConnect** 中实现故障切换

在 SAP jConnect 中实现故障切换支持。

**1.** 设置:

- 将 REOUEST HA SESSION 设置为 true。
- 将 SECONDARY SERVER HOSTPORT 设置为辅助服务器监听的主机名和端口 号。
- **2.** 使用 JNDI 连接到服务器。 在 JNDI 所需的目录服务信息文件中加入一个主服务器 条目和一个辅助服务器条目。

主服务器条目有一个引用辅助服务器条目的属性 (HA OID)。

使用 LDAP 作为 JNDI 的服务提供程序时, 此 HA 属性可以有以下三种可能的形 式:

• 相对区分名 (RDN) – 此形式假定与此属性值结合使用的搜索库(通常由 java.naming.provider.url 属性提供)足以标识辅助服务器。 例如,假定主服务器位于 hostname:4200 上,而辅助服务器位于 hostname:4202 上:

```
dn: servername=haprimary, o=Sybase, c=US
1.3.6.1.4.1.897.4.2.5: TCP#1#hostname 4200
1.3.6.1.4.1.897.4.2.15: servername=hasecondary
objectclass: sybaseServer
```

```
dn: servername=hasecondary, o=Sybase, c=US
1.3.6.1.4.1.897.4.2.5: TCP#1#hostname 4202
objectclass: sybaseServer
```
• 区分名 (DN) – 此形式假定 HA 属性的值唯一标识辅助服务器,因此可能复制 也可能不复制在搜索库中找到的值。

例如:

```
dn: servername=haprimary, o=Sybase, c=US
1.3.6.1.4.1.897.4.2.5: TCP#1#hostname 4200
1.3.6.1.4.1.897.4.2.15: servername=hasecondary, 
    o=Sybase, c=US ou=Accounting
objectclass: sybaseServer
```

```
dn: servername=hasecondary, o=Sybase, c=US, ou=Accounting
1.3.6.1.4.1.897.4.2.5: TCP#1#hostname 4202
objectclass: sybaseServer
```
请注意,hasecondary 位于树的其它分支上(请参见附加的 ou=Accounting 限定符)。

• Full LDAP URL – 此形式对搜索库没有任何假定。 HA 属性应是用于标识辅助 服务器的完全限定 LDAP URL(它甚至可以指向不同的 LDAP 服务器)。 例如:

```
dn: servername=hafailover, o=Sybase, c=US
1.3.6.1.4.1.897.4.2.5: TCP#1#hostname 4200
1.3.6.1.4.1.897.4.2.15: ldap://ldapserver: 386/
servername=secondary,
    o=Sybase, c=US ou=Accounting
objectclass: sybaseServer
```
dn: servername=secondary, o=Sybase, c=US, ou=Accounting 1.3.6.1.4.1.897.4.2.5: TCP#1#hostname 4202 objectclass: sybaseServer

使用 REOUEST\_HA\_SESSION 连接属性表明连接客户端希望与配置为用于故障切 换的 Adaptive Server 开始一个故障切换会话。 此属性设置为 true 将导致 SAP jConnect 尝试进行故障切换登录。 如果没有设置此连接属性,即使正确配置了服 务器,也不会启动故障切换会话。 REQUEST\_HA\_SESSION 的缺省值是 false。

像设置其它任何连接属性一样设置此连接属性。 建立连接后将不能重置此属性。

如果希望在请求故障切换会话时更加灵活,可以对客户端应用程序进行编码,使 其在运行时设置 REQUEST\_HA\_SESSION。

此示例演示为 LDAP 目录服务下的数据库服务器 SYBASE11 输入的连接信息, 其 中"tahiti"是主服务器, "moorea"是辅助协同服务器:

dn: servername=SYBASE11,o=MyCompany,c=US 1.3.6.1.4.1.897.4.2.5:TCP#1#tahiti 3456 1.3.6.1.4.1.897.4.2.10:REPEAT\_READ=false&PACKETSIZE=1024 1.3.6.1.4.1.897.4.2.10:CONNECTION\_FAILOVER=false 1.3.6.1.4.1.897.4.2.11:pubs2 1.3.6.1.4.1.897.4.2.9:Tds 1.3.6.1.4.1.897.4.2.15:servername=SECONDARY 1.3.6.1.4.1.897.4.2.10:REQUEST\_HA\_SESSION=true

```
dn:servername=SECONDARY, o=MyCompany, c=US
1.3.6.1.4.1.897.4.2.5:TCP#1#moorea 6000
```
- **3.** 使用 JNDI 和 LDAP 请求连接:
	- a) 使用 LDAP 服务器的目录确定主服务器和辅助服务器的名称和位置:

```
/* get the connection */
Connection con = DriverManager.getConnection
    ("jdbc:sybase:jndi:ldap://ldap_server1:389" +
     "/servername=Sybase11,o=MyCompany,c=US",props);
```
#### 或

b) 指定搜索库:

```
props.put(Context.PROVIDER_URL, 
   "ldap://ldap server1:389/ o=MyCompany, c=US");
```

```
Connection con=DriverManager.getConnection
    ("jdbc:sybase:jndi:servername=Sybase11", props);
```
故障切换过程允许:

• 登录到主服务器 - 如果 SAP Adaptive Server 没有配置为用于故障切换或者不 能批准故障切换会话,客户端将无法登录。

```
'The server denied your request to use the high-
availability feature.
```

```
Please reconfigure your database, or do not request a
high-availability session.'
```
<span id="page-54-0"></span>■故障切换到辅助服务器 - 发生故障切换时将抛出 SOL 异常 JZ0F2:

'SAP Adaptive Server Enterprise high-availability failover has occurred. The current transaction is aborted, but the connection is still usable. Retry your transaction.'

然后客户端使用 JNDI 自动重新连接到辅助数据库并允许:

- 标识客户端连接到的数据库并保留任何提交的事务。
- 部分读取的结果集、游标和存储过程调用将丢失。
- 应用程序重新启动过程或返回到上一个完成的事务或活动。
- 故障恢复到主服务器 系统管理员通过在辅助服务器上发出 sp\_failback 确定 何时发生故障恢复。 客户端从辅助服务器故障恢复到主服务器。

对于客户端而言,故障恢复后主服务器上的行为和结果与向辅助服务器进行故 障切换期间相同。

#### 另请参见

- [连接属性](#page-15-0) (第 8 页)
- 使用 JNDI [连接到服务器](#page-40-0) (第 33 页)

### 服务器的远程过程调用

在一台服务器上运行的 Transact-SQL 语言命令或存储过程可以执行位于另一台服务 器上的存储过程。

应用程序已连接到的服务器将登录到远程服务器,并执行服务器到服务器的远程过程 调用。

应用程序可以指定一个通用口令供服务器间通信使用,即用于所有服务器间连接的口 令。 连接打开后,服务器便可使用此口令登录到任何远程服务器。 缺省情况下,SAP jConnect 使用当前连接的口令作为服务器间通信的缺省口令。

但如果同一用户在两台服务器上的口令不同,且该用户打算执行服务器到服务器的远 程过程调用,则应用程序必须为要使用的每台服务器显式定义口令。

SAP jConnect 包括一个属性,用来设置通用远程口令或在多个服务器上设置不同的口 令。

可使用 setRemotePassword 方法在 SybDriver 类中设置并配置此属性:

Properties connectionProps = new Properties();

public final void setRemotePassword(String serverName, String password, Properties connectionProps)

若要使用此方法,应用程序必须先导入 SybDriver 类,然后再调用此方法:

import com.sybase.jdbcx.SybDriver; SybDriver sybDriver = (SybDriver) Class.forName("com.sybase.jdbc4.jdbc.SybDriver").newInstance();

```
sybDriver.setRemotePassword
     (serverName, password, connectionProps);
```
注意: 若要为不同的服务器设置不同的远程口令,请为每台服务器重复上述调用过 程。

此调用将给定的"服务器名-口令"对添加到给定 Properties 对象中,该对象可以 由应用程序在 DriverManager.getConnection (server url, props) 中传 递给 DriverManager。

如果 serverName 为空值,通用口令将设置为用于与所有服务器进行后续连接的口 令,但由之前的 setRemotePassword 调用专门定义的除外。

如果应用程序设置了 REMOTEPWD 属性,SAP jConnect 将不再设置缺省的通用口令。

# **Adaptive Server** 的宽表支持

SAP Adaptive Server 15.7 ESD #1 提供的限制和参数要大于以前版本的数据库服务器。 例如:

- 表可以包含 1,024 列。
- varchar 和 varbinary 列可以包含超过 255 个字节的数据。
- 在调用存储过程或者作为 PreparedStatement 的参数进行调用时,最多可以 发送和检索 2048 个参数。
- 在连接到 SAP Adaptive Server 15.7 ESD #1 及更高版本时, 最多可以发送和检索 32767 个 PreparedStatement 参数。

若要确保 SAP jConnect 从数据库请求宽表支持, JCONNECT\_VERSION 的缺省设置必 须为 6.0 或更高版本。

注意: 如果将 JCONNECT\_VERSION 设置为低于 6.0, SAP jConnect 仍可继续使用 SAP Adaptive Server 12.5 和更高版本。 但如果尝试从需要宽表支持才能完全检索数据的表 中选择数据,将可能遇到意外的错误或数据截断情形。

从不支持宽表的 SAP Adaptive Server 访问数据时, 也可以将 JCONNECT\_VERSION 设 置为 6.0 或更高版本。 在这种情况下,服务器只是忽略宽表支持请求。

除了大量列和参数之外,宽表支持还提供扩展结果集元数据。 例如,在低于 SAP jConnect 6.0 的版本中, ResultSetMetaData 方法 getCatalogName、 getSchemaName 和 getTableName 都返回未实现 SQLExceptions, 因为服务器没 有提供元数据。 启用宽表支持后,服务器现将发送回此信息,上述三个方法将返回 有用的信息。

# 访问数据库元数据

为了支持 DatabaseMetaData 方法, SAP Adaptive Server 提供了一组存储过程, SAP jConnect 可以调用这些存储过程以获取数据库的元数据。

<span id="page-56-0"></span>如果 SAP Adaptive Server 上尚未安装用于提供元数据的存储过程, 则可以使用随 SAP jConnect 提供的存储过程脚本进行安装:

- sql server.sql 在低于 12.0 版的 SAP Adaptive Server 数据库中安装存储过 程。
- sql server12.sql 在 SAP Adaptive Server 12.0.x 版本的数据库中安装存储 过程。
- sql server12.5.sql 在 SAP Adaptive Server 12.5.x 版本的数据库中安装存 储过程。
- sql server15.0.sql 为 SAP Adaptive Server 15.0 到 15.5 版安装存储过程。
- sql server15.7.sql 为 SAP Adaptive Server 15.7 到 15.7 ESD #1 版安装存 储过程。
- sql server15.7.0.2.sql 为 SAP Adaptive Server 15.7 ESD #2 或更高版本 安装存储过程。
- sql server16.0.sql 为 SAP Adaptive Server 16.0 版安装存储过程。
- sql asa.sql 在 SAP SQL Anywhere 9.x 版本的数据库中安装存储过程。
- sql asa10.sql 在 SAP SOL Anywhere 10.x 版本的数据库中安装存储过程。
- sql asa11.sql 在 SAP SQL Anywhere 11.x 版本的数据库中安装存储过程。
- sql asa12.sql 在 SAP SQL Anywhere 12.x 版本的数据库中安装存储过程。
- sql\_asa16.sql 在 SAP SOL Anywhere 16.x 版本的数据库中安装存储过程。

注意: 这些脚本的最新版本与所有版本的 SAP jConnect 都兼容。

有关安装存储过程的信息,请参见《SAP jConnect for JDBC 安装指南》和《SAP jConnect for JDBC 发行公告》。

此外, 若要使用元数据方法, 在建立连接时必须将 USE\_METADATA 连接属性设置为 true(缺省值)。

不能获取来自数据库中临时表的元数据。

注意: DatabaseMetaData.getPrimaryKeys 方法可查找在表定义 (CREATE TABLE) 中声明或使用 alter table (ALTER TABLE ADD CONSTRAINT) 声明的主键。 它不查找使用 **sp\_primarykey** 定义的键。

# 对结果集使用游标

SAP jConnect 实现许多 JDBC 2.0 游标和更新方法。

使用这些方法可以更容易地使用游标,并能更容易地根据结果集中的值更新表中的 行。

在 JDBC 2.0 中, ResultSet 的主要特点在于其类型和并发性。 类型和并发值是 java.sql.ResultSet 接口的一部分,由该接口的 Javadoc 描述。

在收到请求时,如果服务器是 SAP Adaptive Server 15.0 或更高版本,则 SAP jConnect 会打开服务器端可滚动游标。

| 并发                   | 类型                                   |                                          |                                        |
|----------------------|--------------------------------------|------------------------------------------|----------------------------------------|
|                      | <b>TYPE FOR-</b><br><b>WARD ONLY</b> | <b>TYPE SCROLL</b><br><b>INSENSITIVE</b> | <b>TYPE SCROLL</b><br><b>SENSITIVE</b> |
| CONCUR_READ_ONLY 支持。 |                                      | 支持。                                      | 不可用                                    |
| CONCUR UPDATABLE     | 支持。                                  | 不可用                                      | 不可用                                    |

表 **6. SAP jConnect** 中提供的 **java.sql.ResultSet** 选项

## 另请参见

- 使用 JDBC 2.0 [方法进行定位型更新和删除](#page-60-0) (第 53 页)
- [PreparedStatement](#page-63-0) 对象的游标 (第 56 页)
- SAP jConnect 中的 [TYPE\\_SCROLL\\_INSENSITIVE](#page-64-0) 结果集 (第 57 页)
- 使用 JDBC 1.x [方法进行定位型更新和删除](#page-59-0) (第 52 页)
- [创建和使用游标](#page-58-0) (第 51 页)

# 游标

使用 SAP jConnect 创建游标的方法。

• SybStatement.setCursorName – 为游标显式指派名称。 SybStatement.setCursorName 的签名是:

void setCursorName(String name) throws SQLException;

• SybStatement.setFetchSize – 创建游标并指定每次读取操作从数据库返回 的行数。

SybStatement.setFetchSize 的签名是:

void setFetchSize(int rows) throws SQLException;

使用 setFetchSize 创建游标时, SAP jConnect 驱动程序会为游标命名。 若要 获取游标名称, 请使用 ResultSet.getCursorName。

另一种创建游标的方法是,使用以下 JDBC 方法在连接上指定希望语句返回的 ResultSet 的类型:

Statement createStatement(int resultSetType, int resultSetConcurrency)throws SQL Exception

如果请求的是不受支持的 ResultSet,将在连接上链接一个 SQL 警告。 执行返回的 **Statement** 时,您将收到与所请求的类型最接近的 ResultSet 类型。 有关此方法行 为的详细信息,请参见 JDBC 规范。

如果不使用 **createStatement**,则 ResultSet 的缺省类型如下:

• 如果只调用 Statement.executeQuery, 则返回的 ResultSet 是 SybResultSet,其类型和并发值分别为 TYPE\_FORWARD\_ONLY 和 CONCUR\_READ\_ONLY。

- <span id="page-58-0"></span>• 如果调用 setCursorName,则从 executeQuery 返回的 ResultSet 是 SybCursorResultSet, 其类型和并发值分别为 TYPE\_FORWARD\_ONLY 和 CONCUR\_UPDATABLE。
- 如果调用 setFetchSize,则从 executeQuery 返回的 ResultSet 是 SybCursorResultSet, 其类型和并发值分别为 TYPE\_FORWARD\_ONLY 和 CONCUR\_READ\_ONLY。

若要检验 ResultSet 对象的类型是否是您所需要的类型,请使用以下两种 ResultSet 方法:

int getConcurrency() throws SQLException;

int getType() throws SQLException;

#### 创建和使用游标

使用 Statement.setCursorName 或 SybStatement.setFetchSize 方法可以 创建游标。

- **1.** 使用 Statement.setCursorName 或 SybStatement.setFetchSize 创建 游标。
- **2.** 调用 Statement.executeQuery 为语句打开游标并返回游标结果集。
- **3.** 调用 ResultSet.next 读取行并在结果集中定位游标。

下面的示例分别使用上述两种方法创建游标并返回结果集。 它还使用 ResultSet.getCursorName获取通过SybStatement.setFetchSize创建 的游标的名称。

```
// With conn as a Connection object, create a 
// Statement object and assign it a cursor using 
// Statement.setCursorName().
Statement stmt = conn.createStatement();
stmt.setCursorName("author cursor");
// Use the statement to execute a query and return
// a cursor result set.
ResultSet rs = stmt.executeQuery("SELECT au_id,
      au lname, au fname FROM authors
      WHERE city = 'Oakland'");
while(rs.next())
{
...
}
// Create a second statement object and use
// SybStatement.setFetchSize()to create a cursor
// that returns 10 rows at a time. 
SybStatement syb stmt = conn.createStatement();
syb stmt.setFetchSize(10);
// Use the syb stmt to execute a query and return
// a cursor result set.
```

```
SybCursorResultSet rs2 =
       (SybCursorResultSet)syb_stmt.executeQuery
       ("SELECT au_id, au_lname, au_fname FROM authors
       WHERE city = 'Pinode'");
while(rs2.next())
{
...
}
// Get the name of the cursor created through the 
// setFetchSize() method.
String cursor name = rs2.getCursorName();
 ...
// For jConnect 6.0, create a third statement
// object using the new method on Connection, 
// and obtain a SCROLL_INSENSITIVE ResultSet.
// Note: you no longer have to downcast the
// Statement or the ResultSet.
Statement stmt = conn.createStatement(
                  ResultSet.TYPE_SCROLL_INSENSITIVE,
                  ResultSet.CONCUR_READ_ONLY);
ResultSet rs3 = stmt.executeQuery
   ("SELECT ... [whatever]");
// Execute any of the JDBC 2.0 methods that 
// are valid for read only ResultSets.
rs3.next();
rs3.previous();
rs3.relative(3);
rs3.afterLast();
```

```
...
```
#### 使用 **JDBC 1.x** 方法进行定位型更新和删除

检查使用 JDBC 1.x 的方法。

该示例创建两个 Statement 对象,一个用于选择游标结果集中的行,另一个用于通 过结果集中的行更新数据库。

```
// Create two statement objects and create a cursor
// for the result set returned by the first 
// statement, stmt1. Use stmt1 to execute a query 
// and return a cursor result set.
Statement stmt1 = conn.createStatement();
Statement stmt2 = conn.createStatement();
stmt1.setCursorName("author cursor");
ResultSet rs = stmt1.executeQuery("SELECT
    au id, au lname, au fname
    FR\overline{OM} authors WHERE city = 'Oakland'
    FOR UPDATE OF au lname");
// Get the name of the cursor created for stmt1 so
```

```
// that it can be used with stmt2.
String cursor = rs.getCursorName();
// Use stmt2 to update the database from the 
// result set returned by stmt1.
String last name = new String("Smith");
while(rs.next())
{
     if (rs.getString(1).equals("274-80-9391"))
      {
        stmt2.executeUpdate("UPDATE authors "+
       "SET au lname = "+last name +
       "WHERE CURRENT OF " + Cursor);
     }
}
```
在结果集中删除

使用 **Statement** 对象 stmt2 执行定位型删除

```
stmt2.executeUpdate("DELETE FROM authors
         WHERE CURRENT OF " + cursor);
```
#### 使用 **JDBC 2.0** 方法进行定位型更新和删除

JDBC 2.0 方法用于更新当前游标行中的列,并可用于通过结果集中的当前游标行更 新数据库。

#### 在结果集中更新列

JDBC 2.0 指定了多个方法,用于在客户端更新内存中结果集的列值。

然后可使用更新的值对基础数据库执行更新、插入或删除操作。 所有这些方法都在 SybCursorResultSet 类中实现。

```
下面是 SAP jConnect 中提供的一些 JDBC 2.0 更新方法示例:
```
void updateAsciiStream(String columnName, java.io.InputStream x, int length)

throws SQLException;

void updateBoolean(int columnIndex, boolean x) throws SQLException;

void updateFloat(int columnIndex, float x) throws SQLException;

void updateInt(String columnName, int x) throws SQLException;

void updateInt(int columnIndex, int x) throws SQLException;

void updateObject(String columnName, Object x) throws SQLException;

#### 通过结果集更新数据库的方法

JDBC 2.0 指定了用于根据结果集中当前值来更新或删除数据库中的行的方法。

这些方法在形式上比 JDBC 1.x 中的 Statement.executeUpdate 简单,并且不需 要使用游标名称。 它们在 SybCursorResultSet 中实现:

```
void updateRow() throws SQLException;
void deleteRow() throws SQLException;
```
注意: 结果集的并发值必须是 CONCUR\_UPDATABLE。 否则上述方法将引发异常。 对于 insertRow,必须指定所有要求非空条目的表列。 DatabaseMetaData 提供 的方法决定了这些更改何时可见。

#### 示例

下面的示例将创建一个返回游标结果集的 Statement 对象。 对于结果集中的每一 行,列值在内存中更新,然后数据库通过该行的新列值得到更新。

```
// Create a Statement object and set fetch size to 
// 25. This creates a cursor for the Statement 
// object Use the statement to return a cursor
// result set.
SybStatement syb stmt =
(SybStatement)conn.createStatement(ResultSet.TYPE_SCROLL_INSENSITIV
E,
     ResultSet.CONCUR_UPDATABLE);
syb stmt.setFetchSize(25);
SybCursorResultSet syb rs =
(SybCursorResultSet)syb_stmt.executeQuery(
    "SELECT * from T1 WHERE ...")
// Update each row in the result set according to
// code in the following while loop. jConnect 
// fetches 25 rows at a time, until fewer than 25 
// rows are left. Its last fetch takes any 
// remaining rows.
while(syb_rs.next())
{
  // Update columns 2 and 3 of each row, where 
// column 2 is a varchar in the database and 
// column 3 is an integer.
 syb rs.updateString(2, "xyz");
sybrs.updateInt(3,100);//Now, update the row in the database.
  syb rs.updateRow();
}
// Create a Statement object using the
// JDBC 2.0 method implemented in jConnect 6.0
Statement stmt = conn.createStatement
(ResultSet.TYPE FORWARD ONLY, ResultSet.CONCUR UPDATABLE);
// In jConnect 6.0, downcasting to SybCursorResultSet is not
// necessary. Update each row in the ResultSet in the same
// manner as above
while (rs.next())
{
rs.updateString(2, "xyz");
rs.updateInt(3,100);
 rs.updateRow();
```

```
// Use the Statement to return an updatable ResultSet
ResultSet rs = stmt.executeQuery( "SELECT * FROM T1 WHERE...");
```
}

#### 从结果集中删除行 从游标结果集删除行。

若要删除行,请使用 SybCursorResultSet.deleteRow:

```
while(syb_rs.next())
  {
     int col3 = qetInt(3); if (col3 >100)
      {
      syb_rs.deleteRow();
\qquad \qquad \} }
```
将行插入结果集 使用 JDBC 2.0 API 插入行。

不需要下转到 SybCursorResultSet。

```
// prepare to insert
rs.moveToInsertRow();
// populate new row with column values
rs.updateString(1, "New entry for col 1");
rs.updateInt(2, 42);
```

```
// insert new row into db
rs.insertRow();
```

```
// return to current row in result set
rs.moveToCurrentRow();
```
# 在游标关闭时释放锁

SAP Adaptive Server 15.7 扩展了 declare cursor 语法,使其包括 release locks on close 选项,用以在游标关闭时在隔离级别 2 和 3 释放共享 游标锁。

SAP jConnect 对 release-lock-on-close 的语义提供相应支持。

要使用 SAP jConnect 连接, 请将 RELEASE\_LOCKS\_ON\_CURSOR\_CLOSE 连接属性 设置为 true。 缺省值为 false。

此设置只有在连接到支持 release locks on close 的服务器时才会生效。

有关 release locks on close 的信息, 请参见 SAP Adaptive Server Enterprise 《参考手册:命令》。

#### <span id="page-63-0"></span>**Select for Update** 支持

SAP Adaptive Server 15.7 及更高版本支持 **select for update**,它可以为同一事务内的后 续更新锁定行,并支持可更新游标的排它锁。

请参见查询: 从表中选择数据(位于《SAP Adaptive Server Enterprise Transact-SQL 用户指南》中)。

当 for update 子句添加到 **select** 语句以及客户端内打开的任何可更新游标中后, 此功能便可自动用于客户端。

#### **PreparedStatement** 对象的游标

可多次使用 PreparedStatement,每次使用时可为其输入参数指定相同或不同的 值。

如果为 PreparedStatement 对象使用游标,则每次使用完游标后必须将其关闭, 下次使用时再将其重新打开。 关闭游标的结果集 (ResultSet.close) 时也会关闭 该游标。 执行游标的预准备语句 (PreparedStatement.executeQuery) 时会打 开该游标。

下面的示例演示如何创建 PreparedStatement 对象, 如何为其指定游标, 以及如 何执行两次 PreparedStatement 对象(关闭然后重新打开游标)。

```
// Create a prepared statement object with a 
// parameterized query.
PreparedStatement prep_stmt =
conn.prepareStatement(
"SELECT au id, au lname, au fname "+
"FROM authors WHERE city = \frac{1}{2} "+
"FOR UPDATE OF au_lname");
//Create a cursor for the statement.
prep_stmt.setCursorName("author_cursor");
// Assign the parameter in the query a value. 
// Execute the prepared statement to return a 
// result set.
prep_stmt.setString(1, "Oakland");
ResultSet rs = prep stmt.executeQuery();
//Do some processing on the result set.
while(rs.next())
{
     ...
}
// Close the result, which also closes the cursor.
rs.close();
// Execute the prepared statement again with a new
```

```
// parameter value. 
prep_stmt.setString(1,"San Francisco");
rs = prep_stmt.executeQuery();
```

```
// reopens cursor
```
### **SAP jConnect** 中的 **TYPE\_SCROLL\_INSENSITIVE** 结果集

SAP jConnect 支持 TYPE\_SCROLL\_INSENSITIVE 结果集。

SAP jConnect 使用 Tabular Data Stream (TDS) (即, 其专有协议) 与 SAP 数据库服务 器进行通信。 SAP Adaptive Server 15.0 及更高版本支持 TDS 可滚动游标。 对于不支持 TDS 可滚动游标的服务器,在每次调用 ResultSet.next 时, SAP jConnect 都会根 据需要在客户端高速缓存行数据。 但到达结果集的末尾时,整个结果集将存储到客 户端内存中。因为这可能导致性能降低,因此SAP建议您仅在使用SAP Adaptive Server 15.0 或在结果集相当小的情况下才使用 TYPE\_SCROLL\_INSENSITIVE 结果集。

注意: 在 SAP jConnect 中使用 TYPE\_SCROLL\_INSENSITIVE ResultSets 时, 如 果服务器不支持 TDS 可滚动游标,则只能在读取完 **ResultSet** 的最后一行后才能调用 isLast 方法。 在未达到最后一行时调用 isLast 会导致抛出 UnimplementedOperationException。

SAP jConnect在 sample2 目录中提供了 ExtendResultSet;此示例使用 JDBC 1.0 接口提供了一个受限制的 TYPE\_SCROLL\_INSENSITIVE ResultSet。

此实现使用标准 JDBC 1.0 方法生成无滚动功能的只读结果集, 即基础数据的一个静 态视图,它不会即时反映在结果集为打开状态时所进行的更改。 ExtendedResultSet 在客户端高速缓存所有 ResultSet 行。 对较大的结果集使 用此类时应谨慎。

sample.ScrollableResultSet 接口:

- 是 JDBC 1.0 java.sql.ResultSet 的扩展。
- 定义了与 JDBC 2.0 java.sql.ResultSet 具有相同签名的其它方法。
- 只包含部分 JDBC 2.0 方法。 未包含其中用于修改 ResultSet 的方法。 来自 JDBC 2.0 API 的方法有:

```
boolean previous() throws SQLException;
```
boolean absolute(int row) throws SQLException; boolean relative(int rows) throws SQLException;

```
boolean first() throws SQLException;
boolean last() throws SQLException;
void beforeFirst() throws SQLException;
void afterLast() throws SQLException;
```

```
boolean isFirst() throws SQLException;
boolean isLast() throws SQLException;
boolean isBeforeFirst() throws SQLException;
boolean isAfterLast() throws SQLException;
```

```
int getFetchSize() throws SQLException;
void setFetchSize(int rows) throws SQLException;
```
#### 编程信息

```
int getFetchDirection() throws SQLException;
void setFetchDirection(int direction) throws SQLException;
int getType() throws SQLException;
int getConcurrency() throws SQLException;
int getRow() throws SQLException;
若要使用示例类,请使用任意 JDBC 1.0 java.sql.ResultSet 创建一个
ExtendedResultSet。以下为相关的代码段(假定为 Java 1.1 环境):
// import the sample files
import sample.*;
//import the JDBC 1.0 classes
import java.sql.*;
// connect to some db using some driver;
// create a statement and a query;
// Get a reference to a JDBC 1.0 ResultSet
ResultSet rs = stmt.executeQuery( query);
// Create a ScrollableResultSet with it
ScrollableResultSet srs = new ExtendedResultSet(rs);
// invoke methods from the JDBC 2.0 API
srs.beforeFirst();
// or invoke methods from the JDBC 1.0 API
if (srs.next())
 String column1 = srs.getString(1);
```
### 图 **1**: 类框图显示了示例类和 **JDBC API** 之间的关系

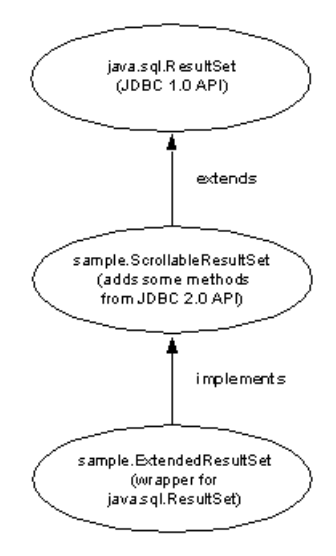

有关详细信息, 请参见 JDBC 2.0 API, 网址为: [Oracle Technology Network for Java](http://www.oracle.com/technetwork/java/javase/jdbc/index.html)。

# <span id="page-66-0"></span>包含 **COMPUTE** 子句的 **Transact-SQL** 查询

SAP jConnect for JDBC 支持包含 COMPUTE 子句的 Transact-SQL 查询。

COMPUTE 子句允许使用一个 **select** 语句显示明细和摘要结果。 摘要行显示在特定组 的明细行的下面。 例如:

select type, price, advance from titles order by type compute sum(price), sum(advance) by type type price advance ------------ --------- ---------- UNDECIDED NULL Compute Result: ------------------------ ------------------------ NULL NULL type price advance ------------ --------- --------- business 2.99 10,125.00 business 11.95 5,000.00 business 19.99 5,000.00 business 19.99 5,000.00 Compute Result: ----------------------<br>54.92 54.92 25,125.00 ... ...

(24 rows affected)

当 SAP jConnect 执行包含 COMPUTE 子句的 **select** 语句时,SAP jConnect 会向客户端 返回多个结果集。 结果集的数量取决于可用的唯一分组的数量。 每个组包含一个用 于明细行的结果集和一个用于摘要的结果集。 客户端必须处理所有结果集才能完全 处理返回的行,否则返回的第一个结果集中将只包括第一个数据组的明细行。

有关 COMPUTE 子句的详细信息, 请参见《SAP Adaptive Server Enterprise Transact-SQL 用户指南》。 有关处理多个结果集的详细信息,请参见 Oracle [Technology](http://www.oracle.com/technetwork/java/javase/jdbc/index.html) Network for [Java](http://www.oracle.com/technetwork/java/javase/jdbc/index.html) 站点上提供的 JDBC API 文档。

# 批处理更新支持

批处理更新允许一个 Statement 对象向基础数据库提交多个语句,这些语句作为一 个单元(一批)一起进行处理。

添加到批处理的任何语句必须仅返回更新计数,不得返回 ResultSet。

<span id="page-67-0"></span>有关对 Statement、PreparedStatement 和 CallableStatement 使用批处理 更新的示例,请参见 sample2 子目录中的 BatchUpdates.java。

SAP jConnect 还支持动态 PreparedStatements 的批处理。

### 实现说明

SAP jConnect 按照 JDBC 2.0 API 中指定的方式实现批处理更新。

例外情况包括:

• EXECUTE BATCH PAST ERRORS 连接属性控制故障在批处理执行中的处理方 式。

缺省情况下, EXECUTE\_BATCH\_PAST\_ERRORS 设置为 false, SAP jConnect 会在 出现第一个故障后停止处理。 BatchUpdateException.getUpdateCounts 返回长度为 M < N 的 int [] 数组,表示批处理中的前 M 个语句成功, 第 M+1 个 语句失败, 第 M+2..N 个语句没有执行。 "N"表示批处理中的语句总数。 如果将 EXECUTE\_BATCH\_PAST\_ERRORS 设置为 true, 则 SAP jConnect 会在出现 非致命故障时继续处理。 BatchUpdateException.getUpdateCounts 返回 长度为 N 的 int [] 数组, 其中"N"表示批处理中的语句总数。检查各项更新 计数便可确定每个语句的执行状态。

- 若要以批处理(非链式)模式调用存储过程,必须以非链式模式创建存储过程。
- 如果 SAP Adaptive Server 在批处理执行过程中遇到致命错误, 则 BatchUpdateException.getUpdateCounts 仅返回长度为零的 int[ ]。 发生致命错误时整个事务将回退,因此成功操作的行数为零。
- 不支持批处理更新的数据库中的批处理更新: 即使数据库不支持批处理更新,SAP jConnect 仍可在 executeUpdate 循环中执行批处理更新。 这样无论指向哪个数 据库,都可以使用相同的批处理代码。

有关批处理更新的详细信息,请参见 [JDBC API](http://www.oracle.com/technetwork/java/javase/jdbc/index.html) 文档。

### 另请参见

• [在非链式事务模式中执行存储过程](#page-131-0) (第 124 页)

# 通过存储过程的结果集更新数据库

SAP jConnect 提供 **update** 方法和 **delete** 方法,用于在由存储过程返回的结果集中获 取游标。

然后可使用游标的位置更新或删除提供结果集的基础表中的行。 这些方法位于 SybCursorResultSet 中:

void updateRow(String *tableName*) throws SQLException;

void deleteRow(String *tableName*) throws SQLException;

**tableName** 参数标识提供结果集的数据库表。

若要获取存储过程返回的结果集中的游标,先使用 SybCallableStatement.setCursorName 或

<span id="page-68-0"></span>SybCallableStatement.setFetchSize,然后再执行包含该过程的可调用语 句。 此示例演示如何在存储过程的结果集中创建游标,更新结果集中的值,然后使用 SybCursorResultSet.update 方法更新基础表:

```
// Create a CallableStatement object for executing the stored 
// procedure. 
CallableStatement sproc_stmt = 
  conn.prepareCall("{call update titles}",
     ResultSet.TYPE_FORWARD_ONLY, ResultSet.CONCUR_UPDATABLE);
// Set the number of rows to be returned from the database with
// each fetch. This creates a cursor on the result set.
(SybCallableStatement)sproc_stmt.setFetchSize(10);
//Execute the stored procedure and get a result set from it.
SybCursorResultSet sproc_result = (SybCursorResultSet) 
   sproc_stmt.executeQuery();
// Move through the result set row by row, updating values in the
// cursor's current row and updating the underlying titles table
// with the modified row values. 
while(sproc_result.next())
{
   sproc_result.updateString(...);
  sproc_result.updateInt(...);
    ...
   sproc_result.updateRow(titles);
}
```
# 数据类型

检查 numeric、image、text、date、time 和 char 数据的使用情况。

#### **Numeric** 数据类型

SybPreparedStatement 扩展支持 SAP Adaptive Server 处理 NUMERIC 数据类型的 方式,可为该数据类型指定精度(总位数)和标度(小数点后的位数)。

Java 中与此对应的数据类型 java.math.BigDecimal 稍有不同,当 SAP jConnect 应用程序使用 setBigDecimal 方法控制输入/输出参数的值时,这些差异会引发问 题。 具体地说,有时参数(无论是存储过程参数还是列)的精度和标度必须与对应的 SQL 对象的精度和标度完全一致。

SybPreparedStatement 扩展与以下方法结合使用来加强 SAPjConnect 应用程序对 setBigDecimal 的控制:

public void setBigDecimal (int parameterIndex, BigDecimal X, int scale, int precision) throws SQLException

有关详细信息,请参见 SAP jConnect 安装目录下 /sample2 子目录中的 SybPrepExtension.java 示例。

### **Image** 数据类型

SAP jConnect 的 TextPointer 类包含 sendData 方法,用于更新 SAP Adaptive Server 或 SAP SQL Anywhere 数据库中的 image 列。

在低于 4.0 的 SAP jConnect 版本中,必须在 java.sql.PreparedStatement 中使 用 setBinaryStream 方法发送图像数据。 在 5.0 及更高版本中, TextPointer.sendData 方法使用 java.io.InputStream 将图像数据发送到 SAP Adaptive Server 数据库中,并且极大地提高了性能。

警告! 使用 TextPointer 类的 sendData() 方法可能会影响应用程序, 因为 TextPointer 不是标准的 JDBC 格式。

SAP 建议使用标准 JDBC 格式 PreparedStatement.setBinaryStream(int paramIndex, InputStream image) 或 LOB 定位符支持来发送图像数据。 但 是, 在处理大图像数据时, setBinaryStream() 消耗的过程高速缓存中的内存可 能要远远多于 **TextPointer** 类。

在实现 TextPointer 类的替换之前, SAP 将继续支持它。

若要获取 TextPointer 类的实例,可以在 SybResultSet 中使用以下两种方法之 一:

- public TextPointer getTextPtr(String columnName)
- public TextPointer getTextPtr(int columnIndex)

#### TextPointer 类中的公共方法

检查 SAP jConnect 中 TextPointer 类的公共方法。

com.sybase.jdbcx 包中包含 TextPointer 类。 其公共方法接口为:

public void sendData(InputStream is, boolean log) throws SQLException public void sendData(InputStream is, int length, boolean log) throws SQLException public void sendData(InputStream is, int offset, int length, boolean log) throws SQLException public void sendData(byte[] byteInput, int offset,

int length, boolean log) throws SQLEXception

其中:

- **sendData(InputStream** is**, boolean** log) 用指定的输入流中的数据更新 image 列。
- **sendData(InputStream** is**, int** length**, boolean** log) 用指定的输入流中的数据更新 image 列。 *length* 是发送的字节数。
- **sendData(InputStream** is **, int** offset**, int** length**, boolean** log) 用指定的输入流中的数 据更新 image 列, 从 offset 参数中给定的字节偏移处开始传送, 直到传送完 length 参数中指定的字节数。
- **sendData(byte[ ]** byteInput**, int** offset**, int** length**, boolean** log) 用 byteInput 参数指定的 字节数组中所包含的图像数据更新列。 更新从 offset 参数中给定的字节偏移处开 始,一直持续到读取完 length 参数中指定的字节数为止。
- log 是各种方法的参数, 用于指定 image 数据是否要完全记录到数据库的事务日 志中。如果 log 参数设置为 true, 则整个二进制图像都将写入到事务日志中。如果 log 参数设置为 false, 则将记录更新操作, 但图像本身并不写入日志。

#### TextPointer 对象

text 和 image 列包含 timestamp 和页位置信息,这些信息与列文本和图像数据分 开存放。

在从 text 或 image 列中选取数据时, 此额外信息作为结果集的一部分"隐含"起 来。

用于更新 image 列的 TextPointer 对象需要此隐含信息,但不需要列数据的图像 部分。 为了获取此信息,需将这一列选取到 ResultSet 对象中,然后使用 SybResultSet.getTextPtr 提取文本指针信息,忽略图像数据,并创建 TextPointer 对象。

当一列中包含大量的图像数据时,为一行或多行选取列并等待获取所有数据很可能效 率很低,因为不需要使用这些数据。 为了缩短这一过程,请使用 **set textsize** 命令最 小化数据包中返回的数据量。为了达到这一目的,以下代码示例在获取TextPointer 对象时使用了 **set textsize**。

```
/*
 * Define a string for selecting pic column data for author ID 
* 899 - 46 - 2035. */
String getColumnData = "select pic from au pix where au id =
'899-46-2035'";
 /*
 * Use set textsize to return only a single byte of column data
 * to a Statement object. The packet with the column data will
 * contain the "hidden" information necessary for creating a
 * TextPointer object.
 */
Statement stmt= connection.createStatement();
 stmt.executeUpdate("set textsize 1");
 /*
 * Select the column data into a ResultSet object--cast the 
  * ResultSet to SybResultSet because the getTextPtr method is 
 * in SybResultSet, which extends ResultSet.
 */
SybResultSet rs = (SybResultSet)stmt.executeQuery(qetColumnData);
```
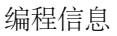

```
 /*
 * Position the result set cursor on the returned column data 
 * and create the desired TextPointer object.
 */
 rs.next();
 TextPointer tp = rs.getTextPtr("pic");
/*
 * Now, assuming we are only updating one row, and won't need
 * the minimum textsize set for the next return from the server,
 * we reset textsize to its default value.
 */
 stmt.executeUpdate("set textsize 0");
```
#### 使用 TextPointer.sendData 执行更新

借助 TextPointer 对象, 使用 Anne\_Ringer.gif 文件中的图像数据来更新 pic 列。

```
示例代码:
```

```
/*
 *First, define an input stream for the file.
 */
FileInputStream in = new FileInputStream("Anne Ringer.gif");
 /*
 * Prepare to send the input stream without logging the image data 
* in the transaction log.
 */
 boolean log = false;
 /*
 * Send the image data in Anne_Ringer.gif to update the pic 
 * column for author ID 899-46-2035.
 */
 tp.sendData(in, log);
```
有关详细信息,请参见 SAP jConnect 安装目录下 sample2 子目录中的 TextPointers.java 示例。

使用 TextPointer.sendData 更新 Image 列 使用 TextPointer.sendData 更新具有图像数据的列。

- **1.** 为要更新的行和列获取一个 TextPointer 对象。
- **2.** 使用 TextPointer.sendData 执行更新操作。

本示例发送 Anne\_Ringer.gif 文件中的 image 数据, 用以更新 pubs2 数据库中 au pix 表的 pic 列。 针对作者 ID 为 899-46-2035 的行执行这一更新操作。
## **Text** 数据类型

在SAPjConnect 3.0及更低版本中,使用TextPointer类和sendData方法更新SAP Adaptive Server 或 SAP SQL Anywhere 数据库中的 text 列。

Java 已不再支持 TextPointer 类, 即在 Java 的后续版本中不再推荐使用, 并且可 能会取消该类。

如果使用的数据服务器是 SAP Adaptive Server 或 SAP SQL Anywhere, 请使用标准 JDBC 格式发送文本数据:

```
PreparedStatement.setAsciiStream(int paramIndex,
  InputStream text, int length)
```
或:

```
PreparedStatement.setUnicodeStream(int paramIndex, 
   InputStream text, int length)
```
或:

```
PreparedStatement.setCharacterStream(int paramIndex, Reader 
reader, int length)
```
## **Date** 和 **Time** 数据类型

SAP jConnect for JDBC 支持 SAP Adaptive Server datetime、smalldatetime、 bigdatetime、bigtime、date 和 time 数据类型:

- datetime 可保存从 1753 年 1 月 1 日到 9999 年 12 月 31 日之间的日期。在支持 1/300 秒精度级别的平台上, datetime 可精确到该级别。
- smalldatetime 可保存从 1900 年 1 月 1 日到 2079 年 6 月 6 日之间的日期, 可 以精确到分钟。
- bigdatetime 表示自 0000 年 1 月 1 日 0:00:00.000000 以来所经过的微秒数。 bigdatetime值的合法范围为0001年1月1日00:00:00.000000到9999年12月31 日 23:59:59.999999。
- bigtime 表示自一天开始所经过的微秒数。 bigtime 值的合法范围为 00:00:00.000000 到 23:59:59.999999。
- date 可保存从 0001 年 1 月 1 日到 9999 年 12 月 31 日之间的日期, 与 java.sql.Date 中允许使用的值完全匹配。 在 java.sql.Date 与 date 数据 类型间存在直接映射。
- time 可保存从 00:00:00:000 到 23:59:59:990 之间的时间。 在 java.sql.Time 与 time 数据类型间存在直接映射。

# Date、Time、Datetime 和 Smalldatetime 数据类型

SAP jConnect for JDBC 支持 date、time、datetime 和 smalldatetime。

如果从包含 date 或 time 列的表中选择数据,并且尚未(通过设置 SAP jConnect 版 本)在 SAP jConnect 中启用 date/time 支持,则服务器会在返回 date 或 time 之 前尝试将其转换为 datetime 值。

- 如果要返回的日期早于 1753 年 1 月 1 日,可能会产生问题。 在这种情况下,会 出现转换错误,数据库会向您通知该错误。
- SAP SOL Anvwhere 支持 date 和 time 数据类型,但这些数据类型并不直接与 SAP Adaptive Server 12.5.1 及更高版本中的数据类型相兼容。 在使用 SAP jConnect 与 SAP SQL Anywhere 进行通信时,应继续使用 datetime 和 smalldatetime 数 据类型。
- 在 SAP SQL Anywhere 中, datetime 列中的最大值是 1-1-7911 00:00:00。
- 使用 SAP jConnect 时,如果尝试将早于 1753 年 1 月 1 日的日期插入 datetime 列或参数中,则会收到转换错误。
- 有关 date 和 time 数据类型的详细信息, 请参见 SAP Adaptive Server 手册; 请 特别注意其中有关可执行的隐式转换的信息。
- 如果对 SAP Adaptive Server date、time 或 datetime 列使用 getObject, 则 返回的值分别为 java.sql.Date、java.sql.Time 或 java.sql.Timestamp 数据类型。

#### Bigdatetime 和 Bigtime 数据类型

连接到 SAP Adaptive Server 15.5 及更高版本时, SAP jConnect会使用 bigdatetime 和 bigtime 数据类型传输数据,即使接收 SAP Adaptive Server 列定义为 datetime 和 time 也是如此。

- 这意味着 SAP Adaptive Server 可能会不提示而直接截断来自 SAP jConnect 的值, 从而满足 SAP Adaptive Server 列的要求。 例如,在数据类型为 time 的 Adaptive Server 列中,bigtime 值 23:59:59.999999 保存为 23:59:59.996。
- 连接到 SAP Adaptive Server 15.0.x 及更低版本时, SAP jConnect for JDBC 使用 datetime 和 time 数据类型传输数据。

#### **Char**、**Varchar**、**Text** 和 **GetByte** 数据类型

如果数据不是十六进制、八进制或十进制数据,请勿对 char、univarchar、 unichar、varchar 或 text 字段使用 rs.getByte。

#### 支持的其它数据类型

检查 SAP jConnect 所支持的其它 SAP Adaptive Server 数据库。

SAP jConnect 支持以下 SAP Adaptive Server 数据类型:

- bigint 一种精确数值数据类型,设计为在现有 int 类型范围不足时使用。
- unsigned int 无符号形式的精确数值整数数据类型:

unsignedsmallint、unsignedint 和 unsignedbigint。

• unitext – 用于 Unicode 字符的可变长度数据类型。

Bigint 数据类型

bigint 是一种 64 位整数数据类型,它作为本机 SAP Adaptive Server 数据类型而受 到支持。

bigint 映射到 Java 数据类型 long。 若要将此数据类型用作参数,可以调用 PreparedStatement.setLong(int index, long value), SAP jConnect  $\mathbb{IP}^{\triangle}$ 将数据作为bigint发送给SAP AdaptiveServer。从bigint列进行检索时,可以使用 ResultSet.getLong(int index) 方法。

#### Unitext 数据类型

使用 unitext 列时,SAP jConnect 将在 SAP Adaptive Server 内部存储并检索数据。

#### Unsigned Int 数据类型

SAP Adaptive Server 支持将 unsigned bigint、unsigned int 和 unsigned smallint 作为本机 SAP Adaptive Server 数据类型。

由于在 Java 中并没有与之相对应的无符号数据类型,因因此必须用 set 和 get 语句设 置并获取下一个较大整数才能正确处理数据。 例如, 如果要从 unsigned int 中检索数 据,使用 Java 数据类型 int 则会太小, 不能包含大的正值, 因此,

ResultSet.getInt (int index) 可能会返回不正确的数据或抛出异常。 若要正 确处理数据,应该用 get 语句获取下一个较大整数值 ResultSet.getLong()。

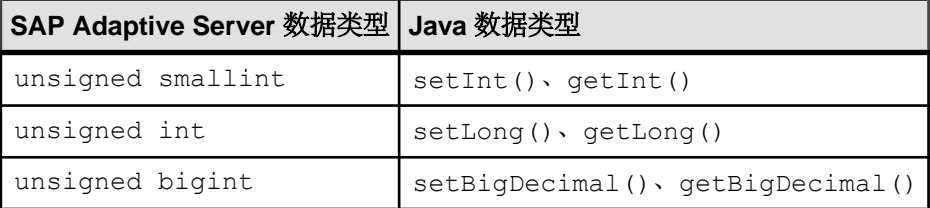

# **DOL** 锁定表中的可变长度行

如果可变长度列从行起始位置后超过 8191 字节处开始, 则配置了 16K 逻辑页大小的 低于 15.7 版的 SAP Adaptive Server 无法创建含有可变长度行的 DOL 锁定表。

从 SAP Adaptive Server 15.7 开始删除了这一限制。 请参见"数据存储"(SAP Adaptive Server Enterprise《性能和调优系列: 物理数据库调优》)。

JDBC 客户端不需要特殊配置即可使用此功能。 当连接到配置为接收 DOL 宽行的 SAP AdaptiveServer 15.7版时,这些客户端会自动使用宽偏移插入记录。如果客户端尝试向 SAP Adaptive Server 的早期版本或禁用了 DOL 宽行选项的 15.7 版 SAP Adaptive Server 发送 DOL 宽行, 则会收到一条错误消息。

# 大对象 **(LOB)** 支持

SAP jConnect 支持使用大对象 (LOB) 数据类型 text、unitext 和 image

• 具有行内存储的 LOB 列 - 在 SAP Adaptive Server 中, 当有足够的内存存储整个 行时,标记为行内的 LOB 列将存储在行内。 如果由于对行中的列进行更新而使 行大小增大并超过定义的限制值,在行内存储的 LOB 列会移动到行外以使其仍不 超过限制值。 请参见《SAP Adaptive Server Enterprise Transact-SQL 用户指南》中 的"行内、行外 LOB"。

SAP jConnect 中的批量插入例程支持 SAP Adaptive Server 中 text、image 和 unitext LOB 列的行内和行外存储。 早期客户端版本中的批量插入例程始终将 LOB 列存储在行外。

• 用作存储过程参数的LOB 对象 - SAP jConnect 支持将 text、unitext 和 image 用作存储过程中的输入参数以及参数标记数据类型。

# 大对象定位符支持

SAP jConnect 支持大对象 (LOB) 定位符。 LOB 定位符包含指向 LOB 数据的逻辑指 针,而不是数据本身,减少了通过网络在 SAP Adaptive Server 和其客户端之间传送的 数据量。

SAP Adaptive Server 15.7 中引入了对 LOB 定位符的服务器支持。

当连接到支持 LOB 定位符的 SAP Adaptive Server 并关闭 autocommit 时, SAP jConnect 使用服务器端定位符访问 LOB 数据。 否则, jConnect 会在客户端实现 LOB 数据。 可以将整个 LOB API 用于客户端实现的 LOB 数据, 但由于数据较大, API 性 能可能会与用于 LOB 定位符时不同。

注意: 当您使用 LOB 定位符时,检索每个行上都包括 LOB 数据的大结果集可能会 影响应用程序的性能。 SAP Adaptive Server 将 LOB 定位符作为结果集的一部分返回, 为获取 LOB 数据、SAP jConnect 必须缓存剩余的结果集。 SAP 建议您让结果集小一 些,或者启用游标支持来限制要缓存的数据的大小。

要启用 LOB 定位符支持, 请在 ENABLE\_LOB\_LOCATORS 连接属性设置为 true 的情 况下与 SAP Adaptive Server 建立连接。 启用后, 客户端应用程序便可使用 java.sql 软件包中的 Blob、Clob 和 NClob 类访问定位符。

注意: 如果 LOB 定位符和 autocommit 均已启用,SAP jConnect 会自动将 LOB 定 位符切换为客户端实现的 LOB, 即使 SAP Adaptive Server 能够支持 LOB 定位符也是 如此。 这会增加客户端使用的内存,而且可能会降低性能。 因此,建议您在设置 autocommit off 的条件下使用 LOB 定位符。

有关 Blob、Clob 和 NClob 类的详细信息,请参见 Java 文档。

# **SAP jConnect** 中的高级功能

SAP iConnect 提供高级功能,如事件通知、错误消息处理、口令加密、动态类装载以及 JDBC 规范支持。

查看此说明以使用 SAP jConnect 支持的高级功能。

# 另请参见

- BCP 插入 (第69页)
- 受支持的 [SAP Adaptive Server Cluster Edition](#page-77-0) 功能 (第 70 页)
- [事件通知](#page-78-0) (第 71 页)
- [错误消息](#page-80-0) (第 73 页)
- [口令加密](#page-84-0) (第 77 页)
- [JDBC 4.0](#page-93-0) 规范支持 (第 86 页)
- 将 Java [对象作为列数据存储在表中](#page-86-0) (第 79 页)
- [动态类装载](#page-90-0) (第 83 页)
- [JDBC 3.0](#page-94-0) 规范支持 (第 87 页)
- JDBC 2.0 [选件工具包扩展支持](#page-96-0) (第 89 页)

# **BCP** 插入

SAP jConnect 支持使用 bulk-load 插入功能将大量行插入 SAP Adaptive Server 12.5.2 和 更高版本中。

使用此功能不需要在服务器上进行特殊配置,但如果增加页大小和网络包大小并最大 化内存大小,将能够显著提升性能。

此外,根据客户端内存,使用较大的批处理文件也可改进性能。

要启用 bulk-load 插入, 请将 ENABLE\_BULK\_LOAD 设置为以下值之一:

- ARRAYINSERT WITH MIXED STATEMENTS 使用行级别日志记录启用批量 装载,并允许应用程序在批量装载操作过程中执行其它语句。
- ARRAYINSERT 使用行级别日志记录启用批量装载, 但应用程序在执行批量装 载操作期间无法执行其它语句。
- BCP 使用页面级别日志记录启用批量装载,但应用程序在批量装载操作过程中 无法执行其它语句。
- LOG BCP 使用页面级别日志记录 (使用 SAP Adaptive Server 快速记录 BCP 功 能)启用批量装载;但应用程序在批量装载操作过程中无法执行其它语句。

使用预准备语句并且将 ENABLE\_BULK\_LOAD 设置为有效值时, SAP jConnect 会使用 BULK 例程将一批记录插入 SAP 数据库。

<span id="page-77-0"></span>启用批量装载的限制 ENABLE BULK LOAD 的一些限制:

- 忽略选定表上的触发器。
- 不验证空值和引用约束。
- 不支持计算列和加密列。
- 如果指定了重叠的标识值范围,可能会创建重复的标识值。
- 发生并发数据输入时,可能会插入相冲突的 IDENTITY 值。

# 受支持的 **SAP Adaptive Server Cluster Edition** 功能

SAP jConnect 支持 SAP Adaptive Server Cluster Edition 环境,其中多个 SAP Adaptive Server 与一组共享磁盘和高速专用互连相连接。 这样,SAP Adaptive Server 即可使用 多个物理和逻辑主机进行扩展。

有关 Cluster Edition 的详细信息,请参见《SAP Adaptive Server Enterprise 集群用户指 南》。

#### 登录重定向

当客户端应用程序尝试连接到繁忙的服务器时,登录重定向可允许服务器将客户端连 接重定向到集群中不太繁忙的服务器,从而帮助平衡服务器的负荷。

在任何给定时间,集群环境中通常有一些服务器的工作负荷比其它服务器高。 登录 重定向过程在登录序列中进行,客户端应用程序不会收到被重定向的通知。 当客户 端应用程序连接到支持登录重定向功能的服务器时,会自动启用此功能。

注意: 当客户端应用程序连接到配置为重定向客户端的服务器时,登录时间可能会 增加,因为在将客户端连接重定向到另一台服务器时,会重新启动登录过程。

### 连接迁移

连接迁移允许集群环境中的服务器动态分配负荷,并将现有客户端连接及其上下文无 缝迁移到集群中的另一台服务器。

通过此功能,集群环境能够充分利用资源并减少计算时间。 由于服务器间进行的连 接迁移是无缝迁移,因此通过这种方式还可帮助创建零停机时间的高可用性环境。 当客户端应用程序连接到支持连接迁移功能的服务器时,会自动启用此功能。

注意: 在服务器迁移过程中,命令执行时间可能会增加。 SAP 建议您相应地增加命 令超时时间。

### 连接故障切换

连接故障切换功能允许客户端应用程序在主服务器因意外事件(例如断电或套接字失 败)变得不可用时切换到备用 SAP Adaptive Server。

在集群环境中,客户端应用程序可以使用动态故障切换地址多次故障切换到多台服务 器。

<span id="page-78-0"></span>启用高可用性后,客户端应用程序无需配置为知道可能的故障切换目标。SAP Adaptive Server 始终使用基于集群成员资格、逻辑集群使用情况和负荷分配的最佳故障切换列 表更新客户端。在故障切换过程中,客户端参照有序的故障切换列表来尝试重新连接。 如果驱动程序成功连接到服务器,则驱动程序会在内部根据返回的列表更新主机值列 表。 否则,驱动程序会引发连接失败异常。

注意: 连接属性 **DEFAULT\_QUERY\_TIMEOUT** 和 **INTERNAL\_QUERY\_TIMEOUT** 或 **DriverManager.setLoginTimeout(xx)** 在发生故障切换后将失败的节点切换到高可用性 节点的过程中起关键作用。

#### 启用连接故障切换

可以使用连接字符串通过将 REQUEST\_HA\_SESSION 设置为 true 来启用连接故障切 换。

例加·

URL="jdbc:sybase:Tds:server1:port1,server2:port2,..., serverN:portN/mydb?REQUEST\_HA\_SESSION=true"

其中 server1:port1, server2:port2, ... , serverN:portN 是有序故障切换列表。

SAP jConnect 会尝试连接到故障切换列表中指定的第一个主机和端口。 如果失败, 则会遍历列表,直到建立连接,或直到到达列表末尾。

注意: 连接字符串中指定的备用服务器列表只在初始连接过程中使用。 使用任何可 用实例建立连接后,如果客户端支持高可用性,则客户端会从服务器收到最可能成为 故障切换目标的更新列表。 此新列表将覆盖指定列表。

# 事件通知

可以使用事件通知让应用程序在执行 SAP Open Server 过程时获得通知。

若要使用这一功能,必须使用SybConnection类,此类扩展了Connection接口。 SybConnection 包含 regWatch 方法和 regNoWatch 方法,分别用于打开事件通 知和关闭事件通知。

应用程序还必须实现 SybEventHandler 接口。 该接口包含一个公共方法 void event(String proc\_name, ResultSet params),在发生指定事件时将调用 该方法。 事件的参数被传递给 **event**,后者告知应用程序如何进行响应。

若要在应用程序中使用事件通知,请调用 SybConnection.regWatch( ) 将应用 程序注册到已注册过程的通知列表中:

SybConnection.regWatch(*proc\_name*,*eventHdlr*,*option*)

其中:

- proc\_name 是一个字符串, 是用于生成通知的注册过程的名称。
- eventHdler是实现的 SybEventHandler 类的实例。

• option 是 NOTIFY ONCE 或 NOTIFY ALWAYS。 如果希望应用程序仅在过程首次 执行时得到通知, 请使用 NOTIFY ONCE。 如果希望应用程序在过程每次执行时 均得到通知,请使用 NOTIFY\_ALWAYS。

每当 SAP Open Server 上发生具有指定 proc\_name 的事件时, SAP jConnect 都会从独 立线程中调用 **eventHdlr.event**。 **eventHdlr.event** 在执行时会接收传递来的事件参数。 由于这是一个独立的线程,因此事件通知不会阻止应用程序的执行。

如果 proc\_name 不是已注册过程, 或者 SAP Open Server 无法将客户端添加到通知列 表中,则调用 **regWatch** 会抛出 SQL 异常。

要关闭事件通知,请执行以下命令:

SybConnection.regNoWatch(*proc\_name*)

警告! 使用 SAP jConnect 事件通知扩展时,应用程序必须对连接调用 **close** 方法, 以删除首次调用 regWatch 时创建的子线程。 否则, 当退出应用程序时可能会导致虚 拟机停止响应。

#### 事件通知示例

建立连接后,查看说明以实现事件处理程序,然后向该事件处理程序的某个实例注册 事件。

事件通知示例代码:

```
 public class MyEventHandler implements SybEventHandler
 {
    // Declare fields and constructors, as needed.
 ...
    public MyEventHandler(String eventname)
    {
      ...
    }
    // Implement SybEventHandler.event.
    public void event(String eventName, ResultSet params)
\left\{\begin{array}{c} \end{array}\right. try
      {
        // Check for error messages received prior to event
        // notification.
        SQLWarning sqlw = params.getWarnings();
        if sqlw != null
 {
          // process errors, if any
          ...
        }
        // process params as you would any result set with
        // one row.
        ResultSetMetaData rsmd = params.getMetaData();
        int numColumns = rsmd.getColumnCount();
       while (params.next()) \sqrt{2} optional
 {
         for (int i = 1; i \le m numColumns; i++)
```

```
 {
           System.out.println(rsmd.getColumnName(i) + " = " + params.getString(i));
 }
          // Take appropriate action on the event. For example,
          // perhaps notify application thread.
       \cdots }
\qquad \qquad \} catch (SQLException sqe)
\overline{\phantom{a}} // process errors, if any
 ...
      }
    }
  }
 public class MyProgram
 {
. . . . .
   // Get a connection and register an event with an instance
   // of MyEventHandler.
  Connection conn = DriverManager.getConnection(...);
  MyEventHandler myHdlr = new MyEventHandler("MY_EVENT");
   // Register your event handler.
    ((SybConnection)conn).regWatch("MY_EVENT", myHdlr,
      SybEventHandler.NOTIFY_ALWAYS);
    ...
 conn.regNoWatch("MY_EVENT");
   conn.close();
```
# 错误消息

SAP jConnect 提供两个用于返回特定于 SAP jConnect 的错误信息的类: SybSQLException 和 SybSQLWarning,并提供一个 SybMessageHandler 接 口,用于自定义 SAP jConnect 处理来自服务器的错误消息的方式。

# 作为警告返回的数字错误

在 SAP Adaptive Server12.0 到 12.5 中, 缺省情况下, 将数字错误作为严重级 10 进行 处理。

严重级为 10 的消息归类为状态信息性消息,而不是归类为错误,其内容将传输到 SQLWarning 对象。

```
以下代码演示了这一过程:
```

```
static void processWarnings(SQLWarning warning) 
{
if (warning != null)
 {
System.out.println ("\n -- Warning received -- \n");
```

```
编程信息
```

```
 }//end if
 while (warning != null)
 {
  System.out.println ("Message: " + warning.getMessage());
 System.out.println("SQLState: " + warning.getSQLState());
  System.out.println ("ErrorCode: " +
 warning.getErrorCode());
  System.out.println ("----------------------------");
 warning = warning.getNextWarning();
 }//end while
}//end processWarnings
```
当出现数字错误时, 返回的 ResultSet 对象中不包含结果集数据, 必须从 SOLWarning 获取此错误的相关信息。因此, 在 JDBC 应用程序中, 检查并处理 SOLWarning 的代 码不应依赖于结果集。 例如,以下代码通过处理 while 循环来检查并处理结果集内部 和外部的 SQLWarning 数据:

```
while (rs.next()) 
{
 String value = rs.getString(1); System.out.println ("Fetched value: " + value);
  // Check for SQLWarning on the result set.
 processWarnings (rs.getWarnings());
```

```
}//end while
```

```
 // Check for SQLWarning on the result set.
 processWarnings (rs.getWarnings());
```
此处,即使没有结果集数据 (rs.next( ) 为false), 此代码也将检查 SQLWarning。 以下示例为正确写入的程序输出,用于检测并报告数字错误。 错误是除数为零:

```
-- Warning received --
```

```
Message: Divide by zero occurred.
SQLState: 01012
ErrorCode: 3607
```
### 检索特定于 **SAP jConnect** 的错误信息

SAP jConnect 提供 EedInfo 接口来指定获取特定于 SAP jConnect 的错误信息的方 法。

EedInfo 接口在 SybSOLException 和 SybSOLWarning 中实现, 它们是 SQLException 和 SQLWarning 的扩展类。

SybSQLException 和 SybSQLWarning 包含以下方法:

- public ResultSet qetEedParams, 返回包含附带了错误消息的所有参数值 的单行结果集。
- public int getStatus, 如果消息中包含参数值, 则返回 1; 如果不包含参 数值,则返回 0。
- public int getLineNumber,返回引发了错误消息的存储过程或查询的行 号。
- public String getProcedureName,返回引发了错误消息的过程的名称。
- public String getServerName,返回生成消息的服务器的名称。
- public int getSeverity, 返回错误消息的严重性。
- public int getState, 返回有关服务器中错误消息的内部源信息, 仅供 SAP 技术支持使用。
- public int getTranState, 返回以下事务状态之一:
	- 0 连接当前处于扩展事务中。
	- 1 前一事务已成功提交。
	- 3 前一事务已中止。

有些错误消息可能是 SQLException 或 SQLWarning 消息,但不是 SybSQLException 或 SybSQLWarning 消息。 应用程序应先检查其正在处理的异 常类型,然后下转到 SybSOLException 或 SybSOLWarning。

#### 自定义错误消息处理

使用 SybMessageHandler 接口来自定义 SAP jConnect 处理服务器生成的错误消息 的方式。

通过在自己的类中实现 SybMessageHandler 来处理错误消息有如下好处:

- 通用错误处理 错误处理逻辑可放在错误消息处理程序中,而不需要在整个应用 程序中重复。
- 通用错误记录 错误消息处理程序可包含处理所有错误记录的逻辑。
- 根据应用程序要求重新映射错误消息严重性 错误消息处理程序可以包含识别特 定错误消息的逻辑,并根据应用程序的要求而不是根据服务器的严重性级别来降 低或提高错误的严重级。 例如,在进行删除旧行的清除操作期间,可能想降低消 息"行不存在"的严重级。 然而,在其它环境中又可能需要提高严重级。

注意: 实现 SybMessageHandler 接口的错误消息处理程序仅接收服务器生成的消 息;它们不处理由 SAP jConnect 生成的消息。

SAP jConnect 接收到错误消息时,它会检查是否已注册 SybMessageHandler 类来 处理该消息。如果已注册,SAPjConnect将调用messageHandler方法,该方法接受 SOL 异常作为其参数。然后, SAP jConnect 根据 messageHandler 返回的值处理 消息。 错误消息处理程序可以:

- 依原样返回 SQL 异常。
- 返回空值。 因此,SAP jConnect 将忽略此消息。
- 根据 SQL 异常创建 SQL 警告,并将其返回。 警告结果被添加到警告消息链中。
- 如果初始消息是 SQL 警告, messageHandler 可将此 SQL 警告评估为紧急, 并 在控制权返回到 SAP jConnect 后创建并返回 SQL 异常。

### 安装错误消息处理程序

通过从 SybDriver、SybConnection 或 SybStatement 调用 setMessageHandler 方法可安装实现 SybMessageHandler 的错误消息处理程 序。

如果从 SybDriver 安装错误消息处理程序,则所有后续 SybConnection 对象都 会继承此处理程序。 如果从 SybConnection 对象安装错误消息处理程序,则由该 SybConnection 对象创建的所有 SybStatement 对象都会继承此处理程序。

此继承关系仅从安装了错误消息处理程序对象后才起作用。 例如,如果创建一个名 为"myConnection"的 SybConnection 对象,然后调用

SybDriver.setMessageHandler 来安装错误消息处理程序对象, 则 "myConnection"无法使用此对象。

若要返回当前错误消息处理程序对象,请使用 getMessageHandler。

### 错误消息处理程序示例

SAP jConnect 中错误消息处理程序的示例。

```
 import java.io.*;
 import java.sql.*;
  import com.sybase.jdbcx.SybMessageHandler;
  import com.sybase.jdbcx.SybConnection;
  import com.sybase.jdbcx.SybStatement;
  import java.util.*;
 public class MyApp
 {
   static SybConnection conn = null;
    static SybStatement stmt = null
    static ResultSet rs = null;
    static String user = "guest";
   static String password = "sybase";
    static String server = "jdbc:sybase:Tds:192.138.151.39:4444";
   static final int AVOID SOLE = 20001;
    public MyApp()
\left\{\begin{array}{c} \end{array}\right\} try
\left\{ \begin{array}{c} 1 & 1 \\ 1 & 1 \end{array} \right\} Class.forName("com.sybase.jdbc4.jdbc.SybDriver").newIn
stance();
                 Properties props = new Properties();
                 props.put("user", user);
                 props.put("password", password);
                 conn = (SybConnection) 
                 DriverManager.getConnection(server, props);
                 conn.setMessageHandler(new NoResultSetHandler());
                stmt =(SybStatement) conn.createStatement();
                 stmt.executeUpdate("raiserror 20001 'your error'");
```

```
for (SQLWarning sqw = stmt.getWarnings();
                 sqw != null;
                 sqw = sqw.getNextWarning());
\mathbb{R}^n and \mathbb{R}^n are the set of \mathbb{R}^n if (sqw.getErrorCode() == AVOID_SQLE);
{1 \over 2} System.out.println("Error" + sqw.getErrorCode()+ 
                     " was found in the Statement's warning list.");
                    break;<br>}
 }
 }
                 stmt.close();
                 conn.close();
\qquad \qquad \} catch(Exception e)
    {
      System.out.println(e.getMessage());
      e.printStackTrace();
    }
  }
  class NoResultSetHandler implements SybMessageHandler
 {
    public SQLException messageHandler(SQLException sqe)
\left\{\begin{array}{c} \end{array}\right. int code = sqe.getErrorCode();
     if (code == AVOID SOLE)\left\{\begin{array}{ccc} & & \end{array}\right\} System.out.println("User " + _user + " downgrading " +
          AVOID SQLE + " to a warning");
        sqe = new SQLWarning (sqe.getMessage(),
           sqe.getSQLState(),sqe.getErrorCode());
      }
      return sqe;
    }
  }
 public static void main(String args[])
 {
    new MyApp();
 }
```
# 口令加密

缺省情况下,SAP jConnect for JDBC 通过网络向 SAP Adaptive Server 发送明文口令 以进行验证。

但是,SAP jConnect 也支持对称和非对称口令加密,并可以在通过网络发送口令之前 对口令进行加密。

对称加密机制使用同一密钥来加密和解密口令,而非对称加密机制使用一个密钥(公 用密钥)加密口令,使用另一个密钥(私有密钥)解密口令。 由于私有密钥不在网 络上共享,因此认为非对称加密比对称加密更安全。 启用口令加密后,如果服务器 支持非对称加密,则使用此格式,而不使用对称加密。

注意: 若要使用非对称口令加密功能,必须有一个支持口令加密的服务器,例如 SAP Adaptive Server 15.0.2 及更高版本。

# 启用口令加密

ENCRYPT\_PASSWORD 连接属性指定是否以加密格式传输口令。

此属性用于启用非对称密钥加密。 启用口令加密后,如果服务器支持非对称密钥加 密,则使用此格式,而不使用对称密钥加密。

将 ENCRYPT\_PASSWORD 连接属性设置为 true 将启用口令加密。 缺省值为 false。

注意: 如果服务器配置为要求客户端使用加密口令,则输入纯文本口令会导致用户 登录失败。

### 使用明文口令重试登录

如果 ENCRYPT\_PASSWORD 属性设置为 true,但服务器不支持口令加密,服务器登录 将失败。

若要对不支持口令加密的服务器使用明文口令,请将RETRY\_WITH\_NO\_ENCRYPTION 连接属性设置为 true。

当 ENCRYPT\_PASSWORD 和 RETRY\_WITH\_NO\_ENCRYPTION 属性都设置为 true 时,  $i$ Connect 会首先使用加密口令登录。 如果登录失败,  $i$ Connect 将使用明文口令登录。

#### 设置 **Java Cryptography Extension (JCE)** 提供程序

非对称口令加密机制使用 RSA 加密算法加密要传输的口令。

若要执行此 RSA 加密,请为 JRE 配置合适的 Java Cryptography Extension (JCE) 提供 程序。 配置的 JCE 提供程序应能够支持"RSA/ECB/

OAEPWithSHA1AndMGF1Padding"或 "RSA/NONE/

OAEPWithSHA1AndMGF1Padding"转换。 SAP jConnect 将 FIPS 140-2 认证的 JCE 提 供程序与产品一起提供并在缺省情况下使用。

可以使用 JCE\_PROVIDER\_CLASS 连接属性指定备用 JCE 提供程序。 您可以从大量 商业和开放源代码 JCE 提供程序中进行选择。 例如,"Bouncy Castle Crypto APIs for Java"就是一种广泛使用的开放源代码 Java JCE 提供程序。 如果选择不指定 JCE\_PROVIDER\_CLASS 属性, SAP jConnect 将使用 FIPS 140-2 认证的捆绑的提供 程序。

使用缺省 JCE 提供程序执行口令加密

未指定 JCE\_PROVIDER\_CLASS 时, SAP jConnect 使用缺省捆绑的 FIPS 140-2 认证的 JCE 提供程序执行 RSA 口令加密。

指定自定义 JCE 提供程序 在 SAP jConnect 中指定自定义 JCE 提供程序。

**1.** 将 JCE\_PROVIDER\_CLASS 属性设置为要使用的提供程序的完全限定类名。

<span id="page-86-0"></span>例如,要使用 Bouncy Castle JCE:

```
String url = "jdbc:sybase:Tds:myserver:3697";
Properties props = new Properties();
props.put("ENCRYPT_PASSWORD ", "true");
props.put("JCE_PROVIDER_CLASS",
"org.bouncycastle.jce.provider.BouncyCastleProvider");
/* Set up additional connnection properties as needed */
props.put("user", "xyz");
props.put("password", "123");
/* get the connection */Connection con = DriverManager.getConnection(url, props);
```
**2.** 配置 JCE 提供程序。

下列方法任选其一:

- 将 JCE 提供程序 jar 文件复制到 JRE 标准扩展目录中:
	- 对于 UNIX 平台: \${JAVA\_HOME}/jre/lib/ext
	- 对于 Windows: %JAVA\_HOME%\jre\lib\ext
- 如果无法将 JCE jar 文件复制到适当的目录中,请参见《JCE 参考指南》(JCE Reference Guide) 以了解设置外部 JCE 提供程序的相关说明。

如果没有配置任何其它 JCE 提供程序,或者配置的提供程序不支持所需转换并且 启用了口令加密,则连接将失败。

# 将 **Java** 对象作为列数据存储在表中

数据库产品允许直接将 Java 对象作为列数据存储到数据库中。

在这样的数据库中,Java 类被当作数据类型,可以声明以 Java 类作为其数据类型的 列。

通过实现定义于 PreparedStatement 接口中的 setObject 方法以及定义于 CallableStatement 和 ResultSet 接口中的 getObject 方法, SAP jConnect 支持将 Java 对象存储到数据库中。 这样, 便可将 SAP jConnect 与使用本地 JDBC 类 和方法的应用程序结合使用,从而直接将 Java 对象作为列数据进行存储和检索。

注意: 要使用 getObject 和 setObject, 请将 SAP jConnect 版本设置为 com.sybase.jdbcx.SybDriver.VERSION\_4 或更高版本。

SAP Adaptive Server 12.0 及更高版本和 SAP SQL Anywhere 6.0.x 及更高版本可在表中 存储 Java 对象,但有一些限制。 请参见《SAP jConnect for JDBC 发行公告》。

# 另请参见

- 将 Java [对象作为列数据存储的前提条件](#page-87-0) (第 80 页)
- [接收来自数据库的](#page-88-0) Java 对象 (第 81 页)
- JCONNECT VERSION 连接属性 (第4页)
- 将 Java [对象发送到数据库](#page-87-0) (第 80 页)

#### <span id="page-87-0"></span>将 **Java** 对象作为列数据存储的前提条件

将属于用户定义的 Java 类的 Java 对象存储在列中。

- 该类必须实现 java.io.Serializable 接口。这是因为 SAP iConnect 使用本地 Java 序列化和反序列化将对象发送到数据库和接收从数据库返回的对象。
- 类定义必须安装在目标数据库中,或者您必须使用 DynamicClassLoader (DCL) 直接从 SAP SQL Anywhere 或 SAP Adaptive Server 服务器装载类,并在使用类时 视其位于本地 CLASSPATH 中。
- 客户端系统必须在 .class 文件中包含类定义,该文件可通过本地 CLASSPATH 环境变量访问。

#### 另请参见

• [动态类装载](#page-90-0) (第 83 页)

#### 将 **Java** 对象发送到数据库

使用 setObject 方法将 Java 对象发送到数据库。

要将用户定义的类的实例作为列数据发送,请使用 setObject 方法之一(按照 PreparedStatement 接口中指定的内容):

```
void setObject(int parameterIndex, Object x, int targetSqlType,
   int scale) throws SQLException;
```

```
void setObject(int parameterIndex, Object x, int targetSqlType) 
   throws SQLException;
```
void setObject(int parameterIndex, Object x) throws SQLException;

在 jConnect 中, 若要发送 Java 对象, 可使用 java . sql . Types . JAVA\_OBJECT 目标 sql.Type, 或者使用 java.sql.Types.OTHER。

以下示例定义一个 Address 类,显示 Friends 表(该表包含数据类型为 Address 类的 Address 列) 的定义, 并向该表中插入一行。

```
public class Address implements Serializable
```

```
{
  public String streetNumber;
   public String street;
   public String apartmentNumber;
   public String city;
   public int zipCode;
  //Methods
 ...
}
/* This code assumes a table with the following structure
** Create table Friends:
```

```
** (firstname varchar(30) , 
** lastname varchar(30), 
** address Address, 
** phone varchar(15))
*/
// Connect to the database containing the Friends table.
Connection conn = 
    DriverManager.getConnection("jdbc:sybase:Tds:localhost:5000", 
      "username", "password");
// Create a Prepared Statement object with an insert statement 
//for updating the Friends table.
PreparedStatement ps = conn.prepareStatement("INSERT INTO 
    Friends values (?,?,?,?)");
// Now, set the values in the prepared statement object, ps.
// set firstname to "Joan."
ps.setString(1, "Joan");
// Set last name to "Smith."
ps.setString(2, "Smith");
// Assuming that we already have "Joan address" as an instance
// of Address, use setObject(int parameterIndex, Object x) to 
// set the address column to "Joan address."
ps.setObject(3, Joan address);
// Set the phone column to Joan's phone number.
ps.setString(4, "123-456-7890");
// Perform the insert.
ps.executeUpdate();
```
#### 接收来自数据库的 **Java** 对象

客户端 JDBC 应用程序可将接收到的来自数据库的 Java 对象放到结果集中, 或作为 从存储过程返回的输出参数的值。

如果结果集包含作为列数据的 Java 对象,请在 ResultSet 接口中使用 getObject 方法之一检索该对象:

Object getObject(int columnIndex) throws SQLException;

Object getObject(String columnName) throws SQLException;

如果从存储过程返回的输出参数包含 Java 对象,请在 CallableStatement 接口中 使用此 getObject 方法检索该对象:

Object getObject(int parameterIndex) throws SQLException;

以下示例说明如何使用 ResultSet.getObject(int parameterIndex) 将在结 果集中接收的对象指派给类变量。 本示例使用 Address 类和 Friends 表,并提供 了一个可在信封上打印姓名与地址的简单应用程序。

```
编程信息
```

```
/*
 ** This application takes a first and last name, gets the 
 ** specified person's address from the Friends table in the 
 ** database, and addresses an envelope using the name and
  ** retrieved address.
 */
 public class Envelope
 {
    Connection conn = null;
    String firstName = null;
    String lastName = null;
    String street = null;
    String city = null;
    String zip = null;
    public static void main(String[] args)
\left\{\begin{array}{c} \end{array}\right\} if (args.length < 2)
\overline{\phantom{a}} System.out.println("Usage: Envelope <firstName> 
        <lastName>");
      System.exit(1);
\qquad \qquad \} // create a 4" x 10" envelope
     Envelope e = new Envelope(4, 10); try
      {
        // connect to the database with the Friends table.
        conn = DriverManager.getConnection(
           "jdbc:sybase:Tds:localhost:5000", "username", 
             "password");
         // look up the address of the specified person
       firstName = \arg[0];
       lastName = args[1]; PreparedStatement ps = conn.prepareStatement(
           "SELECT address FROM friends WHERE " +
            "firstname = ? AND lastname = ?");
        ps.setString(1, firstName);
        ps.setString(2, lastName);
       ResultSet rs = ps.executeQuery();
        if (rs.next())
 {
         Address a = (Address) rs.getObject(1);
          // set the destination address on the envelope
           e.setAddress(firstName, lastName, a);
 }
     conn.close();<br>}
\qquad \qquad \} catch (SQLException sqe)
\left\{\begin{array}{ccc} & & \\ & & \end{array}\right\} sqe.printStackTrace();
        System.exit(2);
\qquad \qquad \} // if everything was successful, print the envelope
      e.print();
```

```
\qquad \qquad \} private void setAddress(String fname, String lname, Address a)
\left\{\begin{array}{c} \end{array}\right\}street = a.streetNumber + " " + a.street + " " + a a.apartmentNumber;
       city = a.city;
       zip = "" + a.sizeCode;\qquad \qquad \} private void print()
\left\{\begin{array}{c} \end{array}\right\} // Print the name and address on the envelope.
        ...
     }
  }
```
可在 SAP jConnect 安装目录下的 sample2 子目录中找到更详细的 HandleObject.java 示例。

# 动态类装载

SAP SQL Anywhere 和 SAP Adaptive Server 允许指定 Java 类。

- SQL 列的数据类型
- Transact-SQL 变量的数据类型
- SQL 列的缺省值

SAPjConnect 6.05 和更高版本通过实现 DynamicClassLoader (DCL) 来直接从 SAP SQL Anywhere 或 SAP Adaptive Server 服务器装载类,并在使用类时视其位于本地 CLASSPATH 中。

在 SAP jConnect 6.0 和更低版本中,只有出现在 SAP jConnect CLASSPATH 中的类才 是可访问的,也就是说,如果 SAP jConnect 应用程序试图访问不在本地 CLASSPATH 中的类的实例,将会产生 java.lang.ClassNotFound 异常。

会继承父类中的所有安全性功能。 Java 2 中实现的装载程序委托模型仍然存在 - SAP jConnect 首先尝试从 CLASSPATH 中装载请求的类; 如果失败, SAP jConnect 会尝试 DynamicClassLoader。

有关使用 Java 和 SAP Adaptive Server 的详细信息,请参见《Adaptive Server 中的 Java》。

### 使用 **DynamicClassLoader**

使用 CLASS LOADER 连接属性提供一个方便的机制, 以在多个连接中共享一个类装 载程序。

**1.** 创建并配置类装载程序。

SAP jConnect 应用程序的代码应该类似于以下形式:

```
Properties props = new Properties(); // URL of the server where the
classes live.
String classesUrl = "jdbc:sybase:Tds:myase:1200"; // Connection 
properties for connecting to above server.
```

```
props.put("user", "grinch");
props.put("password", "meanone");
... // Ask the SybDriver for a new class loader.
DynamicClassLoader loader = driver.getClassLoader(classesUrl, 
props);
```
**2.** 使用 CLASS\_LOADER 连接属性,使得新的类装载程序可用于执行查询的语句。

创建类装载程序后,即可将其传递给后续连接,如下所示(接着第 1 步中的代码 示例):

```
// Stash the class loader so that other connection(s)
// can know about it.
props.put("CLASS_LOADER", loader);// Additional connection 
properties
props.put("user", "joeuser");
props.put("password", "joespassword");// URL of the server we now
want to connect to.
String url = "jdbc:sybase:Tds:jdbc.sybase.com:4446";// Make a 
connection and go.
Connection conn = DriverManager.getConnection(url, props);
```
假定 Java 类定义为:

```
class Addr {
       String street;
       String city;
       String state;
}
```
假定 SQL 表定义为:

create table employee (char(100) name, int empid, Addr address) **3.** 如果客户端应用程序 CLASSPATH 中缺少 Addr 类,请使用以下客户端代码:

Statement stmnt = conn.createStatement();

// Retrieve some rows from the table that has a Java class // as one of its fields.

ResultSet rs = stmnt.executeQuery(

```
"select * from employee where empid = ' 19'");
```
if (rs.next() {

// Even though the class is not in our class path,

// we should be able to access its instance.

Object obj = rs.getObject("address");

 // The class has been loaded from the server, so let's take a look.

Class c = obj.getClass();

 // Some Java Reflection can be done here to access the fields of obj.

...

应确保在多个连接中共享一个类装载程序不会导致类冲突。例如,假定org.foo.Bar 类的两个不同且不兼容的实例存在于两个不同的数据库中,当使用同一装载程序访问 这两个类时,就可能引发问题。 在检查来自第一个连接的结果集时装载第一个类。 当检查来自第二个连接的结果集时,已经装载了这个类。 因此,将不会装载第二个 类, 而 SAP jConnect 无法直接检测出此情况。

不过,Java具有一种内置机制,可确保类的版本与反序列化对象的版本信息匹配。Java 至少会检测并报告上述情况。

类及其实例不需要驻留在同一数据库或服务器中,但装载程序和后续连接没有理由不 引用同一数据库或服务器。

#### 反序列化

}

该序列化对象是一个驻留在服务器但不存在于 CLASSPATH 中的类的实例。

本示例说明了如何将本地文件中的对象反序列化:

SybResultSet.getObject() 使用 DynamicObjectInputStream(装载来自 DynamicClassLoader 的类定义的 ObjectInputStream 的子类),而不是缺省 系统("boot")类装载程序。

// Make a stream on the file containing the

//serialized object.

FileInputStream fileStream = new FileInputStream("serFile");

// Make a "deserializer" on it. Notice that, apart

//from the additional parameter, this is the same

//as ObjectInputStreamDynamicObjectInputStream

stream = new DynamicObjectInputStream(fileStream, loader);

// As the object is deserialized, its class is

//retrieved through the loader from our server.

Object  $obj = stream.readObject()$ ; stream.close();

### 预装载 **.jar** 文件

SAP jConnect 6.05 或更高版本具有一个名为 PRELOAD JARS 的连接属性。 将 .jar 文件定义为以逗号分隔的.jar 文件名的列表时, 这些文件会被全部装载。

在这种情况下,"JAR"会引用服务器使用的"保留的 JARname"。 它是在安装 Java 程序中指定的 .jar 文件名, 例如:

install java new jar 'myJarName' from file '/tmp/mystuff.jar'

<span id="page-93-0"></span>如果设置 PRELOAD JARS, 则 .jar 文件会与类装载程序关联, 因此不需要为每个 连接预装载这些文件。 您只需为一个连接指定 PRELOAD JARS。 以后尝试预装载相 同的 .iar 文件可能会影响性能,因为不必要地从服务器检索 .jar 文件数据。

注意: SAP SQL Anywhere 不能将 .jar 文件作为一个实体返回, 因此 SAP jConnect 会依次迭代检索每个类。 不过, SAP Adaptive Server 可检索整个 .jar 文件, 并装载 其包含的所有类。

#### 附加动态类装载功能

附加功能包括能够在期望进行一系列类装载时使装载程序的数据库连接保持活动状 态,并能按照类名称显式装载单个类。

您可使用继承自 java.lang.ClassLoader 的公共方法。 java.lang.Class 中 处理装载类的方法也是可用的;不过,使用这些方法时要小心,因为其中某些方法会 对使用哪些类装载程序进行假定。 尤其应使用 Class.forName 的三参数版本,否 则会使用系统("boot")类装载程序。

DynamicClassLoader 中有许多公共方法。 有关详细信息,请参见 JDBC\_HOME/ docs/en/javadocs 中的 Javadoc。

#### 另请参见

• [错误消息](#page-80-0) (第 73 页)

# **JDBC 4.0** 规范支持

SAP jConnect 支持的一些 JDBC 4.0 规范。

- 连接管理
- 自动 SQL 驱动程序装载
- 数据库元数据
- 国家字符集转换
- 包装模式
- 标量函数 CHAR\_LENGTH、CHARACTER\_LENGTH、CURRENT\_DATE、 CURRENT\_TIME、CURRENT\_TIMESTAMP、EXTRACT 和 OCTET\_LENGTH、 POSITION

有关 JDBC 4.0 规范的信息, 请参见 [Oracle Technology Network for Java](http://www.oracle.com/technetwork/index.html)。

# <span id="page-94-0"></span>**JDBC 3.0** 规范支持

SAP jConnect 16.0 中所支持的 JDBC 3.0 功能。

## 保存点支持

您可使用 Savepoint 接口,其中包含设置、释放事务或将事务回退到指定保存点的 方法。

- 在事务中使用保存点 在 JDBC 3.0 中, Savepoint 接口允许将一个事务分成几 个逻辑断点,以此对回退的事务量加以控制。
- 设置和回退到某个保存点 JDBC 3.0 API 包含方法 Connection.setSavepoint,该方法在当前事务内设置一个保存点,并返回 一个 Savepoint 对象。 重载 Connection.rollback 方法来采用 Savepoint 对象参数。
- 释放保存点 Connection.releaseSavepoint 方法以 Savepoint 对象作 为参数并将其从当前事务中删除。

释放 Savepoint 后, 如果尝试在回退操作中引用它, 则会发生 SOLException。 当事务被提交或整个事务回退时,在事务中创建的任何保存点都自动释放并变成 无效保存点。 如果将事务回退到某个保存点,它会自动释放任何其它的在该保存 点之后创建的保存点并使之失效。

注意: 可以使用 DatabaseMetaData.supportsSavepoints 方法确定 JDBC API 实现是否支持保存点。

### 参数元数据检索

JDBC 3.0 ParameterMetaData 接口描述预准备语句参数的数量、类型和属性,并 支持最新的 DatabaseMetaData 方法。

### 自动生成键检索

JDBC 3.0 能够满足从列获取自动生成键或自动递增键的常见需求。

要检索自动生成键,请将常量 Statement.RETURN\_GENERATED\_KEYS 作为 Statement.execute() 方法的第二个参数进行传递。

执行该语句后,调用 Statement.getGeneratedKeys() 检索生成的键。 结果集 将包含检索到的每个键对应的行。

注意: SAP Adaptive Server 无法返回生成键的结果集。 如果执行一批 **insert** 命令, 则调用 Statement.getGeneratedKeys() 将只返回最后一个生成键的值。

有关检索自动生成键的详细信息(包括示例代码),请在 Oracle Java 网站上搜索"检 索自动生成的键"。

## 多个打开的 **ResultSet** 对象

JDBC 3.0 包含 getMoreResults(int),它采用的参数指定 Statement 对象所返 回的 ResultSet 对象是否应在返回任何后续 ResultSet 对象前关闭。

JDBC3.0规范允许Statement接口支持多个打开的ResultSets,从而取消了JDBC 2.0 规范限制,即,返回多个结果的语句在任何指定时间只能打开一个 ResultSet。 为支持多个打开的结果, Statement 接口增加了方法 getMoreResults() 的一个 重载版本。getMoreResults(int)方法采用整数标志,当调用getResultSet() 方法时,该标志指定以前打开的 ResultSets 的行为。 该接口定义的标志如下所 示:

- CLOSE ALL RESULTS 当调用 getMoreResults() 时,关闭之前打开的所有 ResultSet 对象。
- CLOSE CURRENT RESULT 当调用 getMoreResults() 时,关闭当前 ResultSet 对象。
- KEEP CURRENT RESULT 当调用 getMoreResults() 时, 不关闭当前 ResultSet 对象。

#### 按照名称将参数传递到 **CallableStatement** 对象

允许用字符串标识要为 CallableStatement 对象设置的参数。

可使用 CallableStatement 接口按参数名称而非参数索引指定参数。 当过程中包 含很多具有缺省值的参数时,这种方法非常有用。 可以使用命名参数来仅指定没有 缺省值的值。

#### 可保持游标支持

可保持游标(或结果)在包含该游标的事务被提交后不能自动关闭。 必须指定 ResultSet 对象的可保持性。

JDBC 3.0 支持指定游标的可保持性。 在使用 createStatement()、 prepareStatement() 或 prepareCall() 方法准备语句时,必须指定 ResultSet 的可保持性。 可保持性可以为下列常量之一:

- HOLD CURSORS OVER COMMIT ResultSet 对象(游标)不关闭;当隐 式或显式执行 **commit** 操作时,它们保持打开状态。
- CLOSE CURSORS AT COMMIT ResultSet 对象 (游标) 在隐式或显式执行 **commit** 操作时关闭。

如果在提交事务时关闭游标,通常能够提高性能。 SAP 建议除非在完成事务后需要 游标,否则最好在执行 **commit** 操作时关闭游标。 因为规范没有定义 ResultSet 的 缺省可保持性,所以其行为将取决于实现。

# <span id="page-96-0"></span>**JDBC 2.0** 选件工具包扩展支持

《JDBC 2.0 选件工具包》(JDBC 2.0 Optional Package)(旧称《JDBC 2.0 标准扩展 API》 (JDBC 2.0 Standard Extension API))中定义了多个 JDBC 2.0 驱动程序可实现的功能。

SAP jConnect 6.05 及更高版本已实现其中多项选件工具包扩展功能:

- 用于命名约定的 JNDI 可用于 SAP jConnect 支持的任何 SAP DBMS
- 连接池 可用于 SAP jConnect 支持的任何 SAP DBMS
- 分布式事务管理支持 仅用于 SAP Adaptive Server

SAP 建议使用 JNDI 1.2,它可与 Java 1.1.6 及更高版本兼容。

# 用于命名数据库的 **JNDI**

查看用于命名数据库的 JNDI 的相关信息。

#### 参考

《JDBC 2.0 选件工具包》(JDBC 2.0 Optional Package)(旧称《JDBC 2.0 标准扩展 API》 (JDBC 2.0 Standard Extension API))。

#### 相关接口

相关接口为 JDBC 客户端提供了按标准方法获取数据库连接的替代方法。

- javax.sql.DataSource
- javax.naming.Referenceable
- javax.naming.spi.ObjectFactory

客户端不再通过调用 Class.forName ( "com.sybase.jdbc4.jdbc.SybDriver" ) 并将 JDBC URL 传递到 DriverManager 的 getConnection() 方法,而是使用逻辑名访问 JNDI 命名服务器来检索 javax.sql.DataSource 对象。 此对象负责装载驱动程 序,并与它代表的物理数据库建立连接。 客户端代码更简单并且是可重用的,因为 特定于供应商的信息已放入 DataSource 对象中。

DataSource 对象的 SAP 实现是 com.sybase.jdbcx.SybDataSource(有关详 细信息,请参见 Javadoc)。 此实现通过使用 JavaBean 组件的设计模式支持以下标准 属性:

- databaseName
- dataSourceName
- description
- networkProtocol
- password
- portNumber
- serverName
- user

#### <span id="page-97-0"></span>注意: roleName 不受支持。

SAP jConnect 提供 javax.naming.spi.ObjectFactory 接口的实现,因此 DataSource 对象可根据命名服务器条目的属性构建。 给定 javax.naming.Reference, 或 javax.naming.Name 和 javax.naming.DirContext 时,此 factory 可构建 com.sybase.jdbcx.SybDataSource 对象。 要使用此 factory, 请将 java.naming.object.factory 系统属性设置为包括 com.sybase.jdbc4.SybObjectFactory。

用法

DataSource 可以在不同的应用程序中以不同的方式使用。

所有选项均随附一些代码示例。有关详细信息,请参见《JDBC2.0选件工具包》(JDBC 2.0 Optional Package)(旧称《JDBC 2.0 标准扩展 API》(JDBC 2.0 Standard Extension API))以及 Oracle Java 网站上的 JNDI 文档。

#### 管理员进行的配置: LDAP

SAP jConnect 自 4.0 版本开始已经支持 LDAP 连接。因此、建议的方法(不要求自定 义软件)是使用 LDAP 数据交换格式 (LDIF) 将 DataSources 配置为 LDAP 条目。

例如:

dn:servername:myASE, o=MyCompany, c=US

1.3.6.1.4.1.897.4.2.5:TCP#1# mymachine 4000

1.3.6.1.4.1.897.4.2.10:PACKETSIZE=1024&user=me&password=secret

1.3.6.1.4.1.897.4.2.11:userdb

#### 通过客户端访问

JDBC 客户端应用程序可通过访问服务器名称获取对 DataSource 对象的引用,而 不是通过访问 DriverManager 并提供 JDBC URL。

这是典型的 JDBC 客户端应用程序。 获取连接后,客户端代码就和所有其它 JDBC 客 户端代码相同了。 此代码为通用代码,且设置对象 factory 属性(可在设置环境时进 行)时仅引用 SAP jConnect。

SAP jConnect 安装包含了示例程序 sample2/SimpleDataSource.java 以说明 DataSource 的使用。 此示例仅用于参考,也就是说,除非适当地配置环境并编辑 此示例,否则不能运行它。 SimpleDataSource.java 包含以下重要代码:

```
import javax.naming.*;
import javax.sql.*;
```
import java.sql.\*;

// set necessary JNDI properties for your environment (same as above)

Properties jndiProps = new Properties();

// used by JNDI to build the SybDataSource

jndiProps.put(Context.OBJECT\_FACTORIES,

"com.sybase.jdbc4.jdbc.SybObjectFactory");

// nameserver that JNDI should talk to

```
jndiProps.put(Context.PROVIDER_URL, "ldap: some_ldap_server:238/" +
"o=MyCompany,c=Us");
```
// used by JNDI to establish the naming context

indiProps.put(Context.INITIAL CONTEXT\_FACTORY,

"com.sun.jndi.ldap.LdapCtxFactory");

// obtain a connection to your name server

Context ctx = new InitialContext(jndiProps);

DataSource ds = (DataSource) ctx.lookup("servername=myASE");

// obtains a connection to the server as configured earlier.

// in this case, the default username and password will be used

```
Connection conn = ds.getConnection();
```
// do standard JDBC methods

...

如果已经在虚拟机中定义属性,则不必将 Properties 显式传递给 InitialContext 构造函数,也就是说,要么在将 Java 设置为浏览器属性的一部分 时传递,要么使用下面的方法传递:

java -

Djava.naming.object.factory=com.sybase.jdbc4.jdbc.SybObjectFactory 有关设置环境属性的详细信息,请参见 Java VM 文档。

编程配置

编程配置的目的是定义一个数据源,然后将其以一个逻辑名部署到命名服务器。

如果需要重新配置服务器(例如,移到其它计算机、端口等),管理员将运行此配置 实用程序(概述如下),并将此逻辑名重新指派给新的数据源配置。 此阶段通常由 负责为公司执行数据库系统管理或应用程序集成的人员来完成。 因此,客户端代码 不会更改,因为它只认识此逻辑名。

import javax.sql.\*;

import com.sybase.jdbcx.\*;

.....

// create a SybDataSource, and configure it

```
SybDataSource ds = new com.sybase.jdbc4.jdbc.SybDataSource();
ds.setUser("my_username");
ds.setPassword("my_password");
ds.setDatabaseName("my_favorite_db");
ds.setServerName("db_machine");
ds.setPortNumber(4000);
ds.setDescription("This DataSource represents the Adaptive Server
    Enterprise server running on db_machine at port 2638. The default
    username and password have been set to 'me' and 'mine' 
respectively. 
   Upon connection, the user will access the my favorite db database
on 
     this server.");
Properties props = newProperties()
props.put("REPEAT_READ", "false");
props.put("REQUEST HA SESSION", "true");ds.setConnectionProperties(props);
// store the DataSource object. Typically this is
// done by setting JNDI properties specific to the
// type of JNDI service provider you are using.
// Then, initialize the context and bind the object.
Context ctx = new InitialContext();
ctx.bind("java:comp/env/jdbc/myASE", ds);
```
设置 DataSource 后,需要决定信息的存储位置和存储方式。 SybDataSource 提 供了 java.io.Serializable 和 javax.naming.Referenceable 来帮助您作 出决定,但仍需管理员根据使用的 JNDI 服务提供程序来决定如何存储数据。

#### 通过客户端检索 Datasource 对象

客户端通过采用部署 DataSource 的方法来设置 DataSource 对象的 JNDI 属性, 从而检索该对象。

客户端需要一个可转换该对象的可用对象 factory, 因为它会被存储 (例如, 序列化) 到 Java 对象中。

```
Context ctx = new InitialContext();
DataSource ds = (DataSource) ctx.lookup("java:comp/env/jdbc/myASE");
Connection conn = ds.getConnection();
```
# 连接池

查看 SAP jConnect 中的连接池说明。

参考

查看《JDBC 2.0 选件工具包》(JDBC 2.0 OptionalPackage)(旧称《JDBC 2.0 标准扩展 API》(JDBC 2.0 Standard Extension API))。

#### 相关接口

查看 JDBC 中的相关接口。

- javax.sql.ConnectionPoolDataSource
- javax.sql.PooledConnection

#### 概述

传统数据库应用程序可与用于应用程序的每次会话的数据库创建一个连接。 不过, 使用此应用程序时,基于 Web 的数据库应用程序可能需要多次打开和关闭新连接。

处理基于 Web 的数据库连接的一个有效方法是使用连接池,它可维护打开的数据库 连接并管理在不同用户请求间共享的连接,从而保证性能并减少空闲连接的数目。 对于每个连接请求,连接池首先确定池中是否有空闲连接。 如果有,连接池会返回 空闲连接,而不是与数据库建立新连接。

提供 com.sybase.jdbc4.jdbc.ConnectionPoolDataSource 类来与连接池 实现交互。 使用 ConnectionPoolDataSource 时, 池实现会监听 PooledConnection。 当您关闭连接或有错误破坏了连接时,会通知该实现。 此 时,池实现会决定如何处理 PooledConnection。

如果没有连接池,事务会:

- **1.** 创建数据库连接。
- **2.** 向数据库发送查询。
- **3.** 获得结果集。
- **4.** 显示结果集。
- **5.** 破坏连接。

有连接池时,序列大致如下:

- **1.** 事务确定连接"池"中是否存在未用连接。
- **2.** 如果有,则使用此连接;否则创建新连接。
- **3.** 向数据库发送查询。
- **4.** 获得结果集。
- **5.** 显示结果集。
- **6.** 将连接返回池。用户仍然调用 close(),但连接保持打开状态,且池会得到 **close** 请求的通知。

与每次客户端需要建立与数据库的连接时都创建一个新的连接相比,重新使用连接的 开销要少。

为使第三方能够实现连接池, jConnect 实现让 ConnectionPoolDataSource 接 口生成 PooledConnections,其方式与 DataSource 接口生成 Connections 的 方式类似。池实现使用 ConnectionPoolDataSource 的

getPooledConnection( ) 方法创建真正的数据库连接。 然后,池实现将自己注 册为针对 PooledConnection 的监听器。 这样一来,当客户端请求连接时,池实 现就会在可用的 PooledConnection 上调用 getConnection()。 当客户端完成 连接并调用 close 时, 池实现就会通过 ConnectionEventListener 接口得到通 知,告知连接空闲,可以重用。

如果客户端因某种原因损坏了数据库连接,池实现也会通过

ConnectionEventListener 接口收到通知,这样,池实现便可从池中删除该连 接。有关详细信息,请参见《JDBC 2.0 选件工具包》(JDBC 2.0 Optional Package)(旧 称《JDBC 2.0 标准扩展 API》(JDBC 2.0 Standard Extension API)) 中的"Appendix B" (附录 B)。

管理员进行的配置: LDAP 通过向 LDIF 条目中输入附加行来配置 LDAP。

在本示例中,添加的代码行以粗体显示以供参考。

```
dn:servername=myASE, o=MyCompany, c=US
1.3.6.1.4.1.897.4.2.5:TCP#1# mymachine 4000
1.3.6.1.4.1.897.4.2.10:PACKETSIZE=1024&user=me&password=secret
1.3.6.1.4.1.897.4.2.11:userdb 
1.3.6.1.4.1.897.4.2.18:ConnectionPoolDataSource
```
### 另请参见

- [用于命名数据库的](#page-96-0) JNDI (第 89 页)
- [管理员进行的配置:](#page-97-0) LDAP (第 90 页)

通过中间层客户端进行访问 初始化三个属性 (INITIAL CONTEXT FACTORY、PROVIDER URL 和 OBJECT\_FACTORIES),并检索 ConnectionPoolDataSource 对象。

有关更完整的代码示例,请参见 sample2/SimpleConnectionPool.java。 通 过客户端访问和通过中间层客户端访问的根本区别是:

...

```
ConnectionPoolDatabase cpds = (ConnectionPoolDataSource)
    ctx.lookup("servername=myASE");
PooledConnection pconn = cpds.getPooledConnection();
```
# 分布式事务管理支持

为 SAP Adaptive Server 提供了用于执行分布式事务的标准 Java API。 此功能设计用 于大型多层环境。

参考

《JDBC 2.0 选件工具包》(JDBC 2.0 Optional Package)(旧称《JDBC 2.0 标准扩展 API》 (JDBC 2.0 Standard Extension API))。

相关接口

查看 JDBC 中的相关接口。

- javax.sql.XADataSource
- javax.sql.XAConnection
- javax.transaction.xa.XAResource

#### 后台和系统要求

使用 dtm\_tm\_role 启用分布式事务管理支持。

- SAP jConnect 必须直接与 SAP Adaptive Server 12.0 和更高版本中的资源管理器通 信,并且安装必须支持分布式事务管理。
- 任何想参与分布式事务的用户都必须授予 dtm\_tm\_role,否则事务将失败。
- 要使用分布式事务,必须在 /sp 目录中安装存储过程。 请参见《SAP jConnect for JDBC 安装指南》中的"安装存储过程"。

# 图 **2**: **12.x** 版本中的分布式事务管理支持

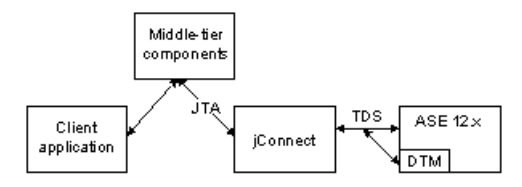

管理员进行的配置:LDAP

通过向 LDIF 条目中输入附加行来配置 LDAP。

在本示例中,添加的代码行显示为粗体。

```
dn:servername:myASE, o=MyCompany, c=US
1.3.6.1.4.1.897.4.2.5:TCP#1# mymachine 4000
1.3.6.1.4.1.897.4.2.10:PACKETSIZE=1024&user=me&password=secret
1.3.6.1.4.1.897.4.2.11:userdb 
1.3.6.1.4.1.897.4.2.18:XADataSource
```
# 另请参见

- [用于命名数据库的](#page-96-0) JNDI (第 89 页)
- [管理员进行的配置:](#page-97-0) LDAP (第 90 页)

```
通过中间层客户端进行访问
```

```
初始化三个属性 (INITIAL CONTEXT FACTORY、PROVIDER URL 和
OBJECT_FACTORIES),并检索 XADataSource 对象。
```
例如: ...

```
XADataSoruce xads = (XADatasource) ctx.lookup ("server=myASE");
XAConnection xaconn = xads.getXAConnection ();
```
或覆盖用户名和口令的缺省设置:

```
...
XADataSource xads = (XADatasource) ctx.lookup("servername=myASE");
XAConnection xaconn = xads.getXAConnection("my username",
"my password");
```
# **JDBC** 标准的约束与说明

JDBC 的 SAP jConnect 实现会偏离 JDBC 标准。

# 另请参见

- [多线程的调整](#page-105-0) (第 98 页)
- 不受支持的 JDBC 4.0 规范要求 (第 96 页)
- 使用 Connection.isClosed 和 IS\_CLOSED\_TEST (第 96 页)
- [带有未处理结果的](#page-104-0) Statement.close (第 97 页)
- [ResultSet.getCursorName](#page-105-0) (第 98 页)
- [执行存储过程](#page-105-0) (第 98 页)

# 不受支持的 **JDBC 4.0** 规范要求

查看此版本中不受支持的 JDBC 4.0 语句。

- java.sql.RowID
- JDBC 4.0 中引入的 XML API

# 使用 **Connection.isClosed** 和 **IS\_CLOSED\_TEST**

SAP jConnect 为 isClosed 方法提供的缺省说明与 JDBC 4.0 规范中定义的行为不 同。

当您调用 Connection.isClosed 时, SAP jConnect 会验证是否已在此连接上调用 Connection.close 。 如果已调用 close, 则 SAP jConnect 会为 isClosed 返回

<span id="page-104-0"></span>true。 但是,如果未调用 Connection.close,则 SAP jConnect 将尝试在数据库上 执行 **sp\_mda**。 **sp\_mda** 是 SAP jConnect 用户在数据库上使用 SAP jConnect 时必须安 装的标准元数据的一部分。

根据 IDBC 4.0 规范的第 11.1 节·

仅能确保 Connection.isClosed 方法在调用 Connection.close 后返回 true。 通常情况下,不能调用 Connection.isClosed 来确定数据库连接是否有效。 典 型客户端可通过捕获试图执行操作时引发的异常来确定连接无效。

调用 sp\_mda 的目的是使 SAP jConnect 可执行已知 (或至少可推断出) 驻留在数据库 服务器上的过程。如果存储过程正常执行,则 SAP jConnect 会为 isClosed 返回 false,因为其已检验出数据库连接有效且正在运行。 但是,如果调用 **sp\_mda** 引发 SOLException, 则 SAP jConnect 会捕获该异常并为 isClosed 返回 true, 因为连 接似乎有问题。

如果想强制 SAP jConnect 更加严格地遵循 isClosed() 的标准 JDBC 行为, 则可将 IS\_CLOSED\_TEST 连接属性设置为特殊值"INTERNAL"。 INTERNAL 设置表示 只有在已调用 Connection.close 时, 或者当 SAP jConnect 检测到禁用了连接的 IOException 时, SAP jConnect 才会为 isClosed 返回 true。

也可指定在调用 **isClosed** 时使用的除 sp\_mda 外的其它查询。 例如,如果想让 SAP jConnect 在调用 isClosed 时尝试 select 1, 可将 IS\_CLOSED\_TEST 连接属性设置为 **select 1**。

# 带有未处理结果的 **Statement.close**

关于首先调用Statement.execute,然后对同一语句对象调用close,而没有处理 Statement 返回的所有结果(更新计数和 ResultSet)时驱动程序应如何响应, JDBC 规 范中未作明确说明。

例如,假定数据库上有一个执行七次行插入的存储过程。 某应用程序随后使用 Statement.execute 执行该存储过程。 在这种情况下, SAP 数据库向应用程序返 回七个更新计数(每个插入的行分别计一次)。 根据常规 JDBC 应用程序逻辑,应 该使用 getMoreResults、getResultSet 和 getUpdateCount 方法在循环中处 理这些更新计数。 java.sql.\* 软件包的 Javadoc 中的 [Java SE](http://www.oracle.com/technetwork/java/index.html) 文档中对此有明确说明。

不过,应用程序程序员可能会在通览返回的所有更新计数前错误地调用 Statement.close。 在这种情况下, SAP jConnect 会向数据库发送 cancel, 而这 会造成无法预料的不必要的负面影响。

在这个特殊的示例中,如果应用程序在数据库完成插入前调用 Statement.close, 则数据库可能不会执行所有插入。 例如, 它可能会在插入 5 行后就停止, 因为存储 过程尚未结束就在数据库上取消了。 如果您试图在仍存在未处理结果时关闭 Statement, SAP jConnect 则会抛出 SOLException。

此时不会向您报告丢失的插入。 强烈建议 SAP jConnect 程序员遵循以下原则:

- <span id="page-105-0"></span>• 调用 Statement.close 时, 如果未处理完所有结果 (更新计数和 ResultSet), 将向服务器发送 cancel。 在只执行 select 语句的情况下,这完全可以。 但 是,在执行 **insert**/**update**/**delete** 操作的情况下,这可能会导致某些操作无法按预 期完成。
- 因此,在执行 **select** 以外的其它操作时,切勿在仍存在未处理结果时调用 close。
- 反之,如果调用 Statement.execute,请用 getUpdateCount、 getMoreResults 和 getResultSet 方法确认您的代码已处理所有结果。

# 多线程的调整

如果多个线程同时调用同一 Statement 实例(CallableStatement 或 PreparedStatement) 上的方法 (SAP 不建议这样做), 您必须手动同步对 Statement 上的方法的调用; SAP jConnect 不会自动执行此过程。

例如,如果有两个在同一 Statement 实例上运行的线程(一个线程发送查询,另一 个线程处理警告),则必须同步对 Statement 上的方法的调用,否则可能会发生冲 突。

### **ResultSet.getCursorName**

JDBC 驱动程序可为任何 SOL 查询生成游标名, 这样可确保始终能够返回一个字符串。 不过, 调用 ResultSet.getCursorName 时, SAP jConnect 不会返回名称。 假设您:

• 调用相应的语句上的 setFetchSize 或 setCursorName, 或者

• 将 SELECT OPENS CURSOR 连接属性设置为 true, 且查询的格式为 SELECT... FOR UPDATE。 例如:

select au id from authors for update

如果不调用相应语句上的 setFetchSize 或 setCursorName, 或不将 SELECT OPENS CURSOR 连接属性设置为 true, 则会返回空值。

根据 JDBC 2.0 API 文档, 所有其它 SOL 语句都不需要打开游标及返回名称。

有关如何在 SAP iConnect 中使用游标的详细信息, 请参见"带有结果集的游标"。

### 另请参见

• [对结果集使用游标](#page-56-0) (第 49 页)

# 执行存储过程

如果执行用问号代表参数值的 CallableStatement 对象中的存储过程,会比对参 数既使用问号又使用实际值获得更好的性能。

而且,如果混合使用实际值和问号,就不能对存储过程使用输出参数。

本示例将 sp\_stmt 创建为 CallableStatement 对象,以执行存储过程 **MyProc**:

```
CallableStatement sp_stmt = conn.prepareCall( 
   "{call MyProc(?, ?)}";
```
**MyProc** 中的两个参数用问号表示。 可以使用 **CallableStatement** 接口中的 registerOutParameter 方法将其中的一个或两个参数注册均为输出参数。

```
在本示例中,sp_stmt2 是 CallableStatement 对象,用于执行存储过程 MyProc2。
```

```
CallableStatement sp_stmt2 = conn.prepareCall( 
{\text{``call MyProc2}}, \overline{\text{'}}javelin')}");
```
在 sp\_stmt2 中, 其中一个给定参数值为实际值, 另一个为问号。 不能将两个参数中 的任一个注册为输出参数。

若要使用参数的名称绑定来通过 RPC 命令执行存储过程,请使用以下两个过程之一:

• 使用语言命令,用 PreparedStatement 类将输入参数直接从 Java 变量传递给 语言命令。

```
// Prepare the statement
  System.out.println("Preparing the statement...");
  String stmtString = "exec " + procname + " @p3=?, @p1=?";
  PreparedStatement pstmt = con.preparedStatement(stmtString);
  // Set the values
  pstmt.setString(1, "xyz");
  pstmt.setInt(2, 123);
  // Send the query
  System.out.println("Executing the query...");
  ResultSet rs = pstm.executeQuery();
• 在 SAP jConnect 6.05 及更高版本中, 可使用
  com.sybase.jdbcx.SybCallableStatement 接口:
  import com.sybase.jdbcx.*;
  ....
  // prepare the call for the stored procedure to execute as an RPC
  String execRPC = "\{call " + procName + " (?, ?)\}";
  SybCallableStatement scs = (SybCallableStatement)
  con.prepareCall(execRPC);
  // set the values and name the parameters
  // also (optional) register for any output parameters
  scs.setString(1, "xyz");
  scs.setParameterName(1, "@p3");
  scs.setInt(2, 123);
  scs.setParameterName(2, "@p1");
  // execute the RPC
  // may also process the results using getResultSet()
  // and getMoreResults()
```
// see the samples for more information on processing results  $ResultSet$  rs = scs.executeQuery();
# 安全性

SAP jConnect 提供安全套接字层 (SSL) 和 Kerberos 选项来保护客户端/服务器通信的 安全。

- SSL 使用 SSL 加密客户端和服务器应用程序之间的通信,包括登录名交换。
- Kerberos 使用 Kerberos 为 SAP Adaptive Server 验证 Java 应用程序或 Java 应用程 序用户,而不需要通过网络发送用户名或口令。还可以使用 Kerberos 设置单点登录 (SSO) 环境,并提供 Java 应用程序的数字标识和 SAP Adaptive Server Enterprise 的 数字标识之间的相互验证。

注意: 您也可以使用 Kerberos 加密通信并提供数据完整性检查,但尚未对 SAP jConnect 实现这些功能。

可以将 Kerberos 和 SSL 结合使用,这样可以提供 SSO 以及客户端和服务器应用程序 之间传输的数据加密的优点。

## 限制

Kerberos和 SSL 可以与 SAP Adaptive Server 结合使用; SAP SQL Anywhere 当前不支持 SSL 和 Kerberos 这两种安全机制。

SAP 建议在 SAP jConnect 中使用 SSL 或 Kerberos 前先阅读其相关文档。 安装信息假 定要使用的服务器已经进行配置,可正常使用 SSL、Kerberos 或上述两者。

有关 Kerberos、SSL 和配置 SAP Adaptive Server Enterprise 的详细信息,请参[见"相](#page-122-0) [关文档"](#page-122-0) (第 115 页)。 另请参见《SAP jConnect for JDBC 发行公告》中引用的 Kerberos 设置白皮书。

## 实现自定义 **SSL** 套接字插件

将自定义套接字实现插入到应用程序中,以自定义客户端与服务器间的通信。

javax.net.ssl.SSLSocket 是可自定义以启用加密的套接字的示例。

com.sybase.jdbcx.SybSocketFactory 是包含返回 java.net.Socket 的 createSocket(String, int, Properties) 方法的 SAP jConnect 扩展接口。 要在 SAP jConnect 中使用自定义套接字工厂, 应用程序必须通过定义 createSocket() 方法来实现此接口。

SAP jConnect 使用套接字进行后续输入或输出操作。 实现 SybSocketFactory 的 类将创建套接字并提供一般框架以添加公共套接字级功能,如下所示:

/\*\*

\* Returns a socket connected to a ServerSocket on the named host,

安全性

 \* at the given port. \* @param host the server host \* @param port the server port \* @param props Properties passed in through the connection \* @returns Socket \* @exception IOException, UnknownHostException \*/ public java.net.Socket createSocket(String host, int port, Properties props) throws IOException, UnknownHostException;

传入属性将允许 SybSocketFactory 的实例使用连接属性实现智能套接字。

实现 SybSocketFactory 时,通过向应用程序传递创建套接字的不同种类的工厂 或伪工厂可以使相同的应用程序代码使用不同种类的套接字。

可以使用在套接字结构中使用的参数自定义工厂。 例如,可以使用已配置的不同的 网络超时或安全参数自定义工厂以返回套接字。 返回到应用程序的套接字可以是 java.net.Socket 的子类,以直接公开一些功能(如压缩、安全性、记录标记、 统计信息收集或防火墙隧道)的新 API (javax.net.SocketFactory)。

注意: SybSocketFactory 是过度简化的 javax.net.SocketFactory, 可以 使应用程序从 java.net.\* 过渡到 javax.net.\*

## 在 **jConnect** 中使用自定义套接字

查看在 SAP jConnect 中使用自定义套接字的步骤。

- **1.** 提供一个实现 com.sybase.jdbcx.SybSocketFactory 的 Java 类。
- **2.** 设置 SYBSOCKET\_FACTORY 连接属性以使 SAP jConnect 可以使用您的实现获取 套接字。

要在 SAP jConnect 中使用自定义套接字, 请将 SYBSOCKET\_FACTORY 连接属性 设置为以下两者之一:

- 实现 com.sybase.jdbcx.SybSocketFactory 的类名称, 或者
- DEFAULT(这将实例化新的 java.net.Socket)。

#### 另请参见

- [连接属性](#page-15-0) (第 8 页)
- 创建和配置自定义套接字 (第 102 页)

#### 创建和配置自定义套接字

您可创建 SSL 套接字实例并对其进行配置,然后再由 SAP jConnect 获取该套接字。

SAP jConnect 使用该套接字连接到服务器。

本示例显示 SSL 的实现如何创建、配置和返回 SSLSocket 实例。 MySSLSocketFactory 类实现 SybSocketFactory 并扩展 javax.net.ssl.SSLSocketFactory 以实现 SSL。 它包含两个 createSocket 方法: 一个用于 SSLSocketFactory, 另一个用于 SybSocketFactory, 功能如 下:

- 创建 SSL 套接字
- 调用 SSLSocket.setEnableCipherSuites 以指定可用于加密的密码成套程 序
- 返回 SAP jConnect 要使用的套接字

示例

```
public class MySSLSocketFactory extends SSLSocketFactory
    implements SybSocketFactory
  {
  /**
  * Create a socket, set the cipher suites it can use, return 
  * the socket.
  * Demonstrates how cither suites could be hard-coded into the
  * implementation.
 *
  * See javax.net.SSLSocketFactory#createSocket
  */
public Socket createSocket(String host, int port)
    throws IOException, UnknownHostException
  {
    // Prepare an array containing the cipher suites that are to 
    // be enabled.
    String enableThese[] =
    {
        "SSL_DH_DSS_EXPORT_WITH_DES40_CBC_SHA",
       "SSL<sup>RSA_EXPORT_WITH_RC2_CBC_40_MD5",</sup>
       "SSL<sup>DH_RSA_EXPORT_WITH_DES40_CBC_SHA"</sup>
    }
\mathcal{L} Socket s =
        SSLSocketFactory.getDefault().createSocket(host, port);
    ((SSLSocket)s).setEnabledCipherSuites(enableThese);
    return s;
 }
/**
  * Return an SSLSocket.
```

```
 * Demonstrates how to set cipher suites based on connection
  * properties like:
 * Properties props = new Properties();
 * Set other url, password, etc. properties.
 * _props.put(("CIPHER_SUITES_1",
     "SSL_DH_DSS_EXPORT_WITH_DES40_CBC_SHA");
 * _props.put("CIPHER_SUITES_2",
     * "SSL_RSA_EXPORT_WITH_RC2_CBC_40_MD5");
 * _props.put("CIPHER_SUITES_3",
       "SSL_DH_RSA_EXPORT_WITH_DES40_CBC_SHA");
 * conn = <math>diriver.getConnection(url, propos);</math> *
```

```
 * See com.sybase.jdbcx.SybSocketFactory#createSocket
\star /
public Socket createSocket(String host, int port, 
    Properties props)
    throws IOException, UnknownHostException
 {
    // check to see if cipher suites are set in the connection
    // properites
   Vector cipherSuites = new Vector();
   String cipherSuiteVal = null;
    int cipherIndex = 1;
    do
\left\{\begin{array}{c} \end{array}\right\} if((cipherSuiteVal = props.getProperty("CIPHER_SUITES_"
        + \text{cipherIndex++}() == \text{null}() {
              if(cipherIndex <= 2)
\mathcal{L}(\mathcal{L})=\mathcal{L}(\mathcal{L}) // No cipher suites available
                   // return what the object considers its default
                   // SSLSocket, with cipher suites enabled.
             return createSocket(host, port);
 }
              else
\mathcal{L} = \{ \mathcal{L} \in \mathbb{R}^n : \mathcal{L} \in \mathbb{R}^n \mid \mathcal{L} \in \mathbb{R}^n \} // we have at least one cipher suite to enable
                   // per request on the connection
             break;
 }
              else
 }
                   // add to the cipher suit Vector, so that
                   // we may enable them together
                   cipherSuites.addElement(cipherSuiteVal);
 }
\left\{\begin{array}{cc} 1 & 0 \\ 0 & 0 \end{array}\right\} while(true);
        // lets you create a String[] out of the created vector
         String enableThese[] = new String[cipherSuites.size()];
         cipherSuites.copyInto(enableThese);
        Socket s = SSLSocketFactory.getDefault().createSocket
                 (host, port);
         // enable the cipher suites
         ((SSLSocket)s).setEnabledCipherSuites(enableThese);
        // return the SSLSocket
         return s;
\qquad \qquad \} // other methods
 }
```
由于 jConnect 不需要套接字的种类信息,因此必须在返回套接字之前完成所有配置。

有关详细信息,请参见:

- EncryptASE.java 位于 SAP jConnect 安装的 sample2 子目录下, 此示例显 示如何在 SAP jConnect 应用程序中使用 SybSocketFactory 接口。
- MySSLSocketFactoryASE.java 也位于 SAP jConnect 安装的 sample2 子目 录下,这是一个 SybSocketFactory 接口的实现示例,可以插入应用程序并使 用。

### **SAP jConnect** 中的 **SSL** 支持

要在低于 15.7 SP 100 版的 SAP jConnect 中使用 SSL 套接字,必须创建

"**SybSocketFactory**" 接口的实现并通过设置 **SYBSOCKET\_FACTORY** 连接属性来使用 该接口的实现。

从 15.7 SP 100 版开始, SAP jConnect 具有对使用 SSL 套接字连接到 SAP Adaptive Server 的内置支持。 在设置为以下值时, 新的连接属性 ENABLE SSL 如下:

- false (缺省值) SAP jConnect 将不使用 SSL 套接字。
- true SAP jConnect 将使用 SSL 套接字, 且目标 SAP Adaptive Server 必须启用 SSL 套接字连接。 SAP jConnect 将忽略 **SYBSOCKET\_FACTORY** 连接属性。

注意: SAP 建议使用 **DriverManager.setLoginTimeout** 属性设置登录超时,从而允许 在未启用 SSL 的 SAP Adaptive Server 上尝试建立 SSL 连接时出现连接超时。

SSL 套接字功能取决于以下标准 Java 属性:

- **javax.net.ssl.keyStore**
- **javax.net.ssl.keyStorePassword**
- **javax.net.ssl.trustStore**
- **javax.net.ssl.trustStorePassword**
- **javax.net.ssl.trustStore**
- **javax.net.ssl.trustStoreType**

有关 Java 标准属性的详细信息, 请参见 Java J2SE 6 文档。

## **Kerberos**

Kerberos 是一种网络验证协议, 对客户端/服务器应用程序的验证使用加密。

Kerberos 为用户和系统管理员提供以下优势:

- Kerberos 数据库可用作用户的集中仓库。
- Kerberos 便于建立单点登录 (SSO) 环境,在此环境中用户系统登录可提供访问数 据库所需的证书。
- Kerberos 是一种 IETF 标准。 Kerberos 的不同实现间支持互操作。

## 为 **SAP jConnect** 配置 **Kerberos**

查看配置 SAP jConnect 以使用 Kerberos 安全机制的说明。

#### 前提条件

为 SAP jConnect 配置 Kerberos 存在几项前提条件:

- JDK 6 或更高版本
- Java 通用安全服务 (GSS) 管理器:
	- 缺省 GSS 管理器 (JDK 的一部分),或
	- Wedgetail JCSI Kerberos 2.6 或更高版本, 或
	- CyberSafe TrustBroker Application Security Runtime Library 3.1.0 或更高版本, 或
	- 其它供应商提供的 GSS 管理器实现。
- 在服务器端得到支持,可与 GSS 库互操作,同时在客户端也得到支持,可与 GSSManager 互操作的密钥分发中心 (KDC)。

#### 过程

- **1.** 将 REQUEST\_KERBEROS\_SESSION 属性设置为 true。
- **2.** 将 SERVICE\_PRINCIPAL\_NAME 属性设置为正在运行的 SAP Adaptive Server Enterprise 的名称。 通常就是服务器启动时用 -s 选项设置的名称。 服务主体名称 也必须用 KDC 注册。 如果不为此属性设置任何值,SAP jConnect 会使用客户端 计算机的主机名。
- 3. (可选) 设置 GSSMANAGER CLASS 属性。

有关 REQUEST KERBEROS\_SESSION 和 SERVICE\_PRINCIPAL\_NAME 的详细 信息,请参见"jConnect [连接属性"](#page-16-0) (第9页)

#### 另请参见

- GSSMANAGER CLASS 连接属性 (第 106 页)
- [编程信息](#page-10-0) (第 3 页)

### **GSSMANAGER\_CLASS** 连接属性

使用 Kerberos 时, SAP jConnect 依赖于实现通用安全服务 (GSS) API 的几个 Java 类。

这个功能的大部分都是由 org.ietf.jgss.GSSManager 类提供的。

SAP jConnect 检查要用于 Kerberos 验证的 GSSManager 类对象的 GSSMANAGER\_CLASS 值。

如果将 GSSMANAGER\_CLASS 的值设置为字符串而不是类对象,则 SAP jConnect 将 使用该字符串创建指定类的实例,并在 Kerberos 验证中使用新实例。

如果将 GSSMANAGER\_CLASS 的值设置为 GSSManager 类对象和字符串以外的其它 内容, 或如果 SAP jConnect 遇到 ClassCastException, 则 SAP jConnect 将抛出 指明问题的 SQLException。

Java 允许供应商提供自己的 GSSManager 类实现。

如 Wedgetail Communications 和 CyberSafe Limited 提供的实现就是供应商提供的 GSSManager 实现。 用户可配置供应商编写的 GSSManager 类,以使其在特定的 Kerberos 环境中工作。 供应商提供的 GSSManager 类提供的与 Windows 的互操作性 可能比标准的 Java GSSManager 类提供的还要多。

在使用供应商提供的 GSSManager 实现前,一定要阅读供应商文档。 供应商使用属 性设置而不是用于 Kerberos 的标准 Java 系统属性,而且可能会定位领域名和密钥分 发中心 (KDC) 条目而不使用配置文件。

#### 设置 **GSSMANAGER\_CLASS** 属性

通过设置 GSSMANAGER\_CLASS 连接属性可以在 SAP jConnect 中使用供应商提供的 GSSManager 实现。

有两种设置此属性的方法:

- 创建一个 GSSManager 实例,并将此实例设置为 GSSMANAGER\_CLASS 属性的 值。
- 将 GSSMANAGER\_CLASS 属性的值设置为指定 GSSManager 对象的完全限定类名 称的字符串。 SAP jConnect 使用该字符串调用 Class.forName().newInstance(),并将返回的对象转换为 GSSManager 类。

在任一情况下,应用程序 CLASSPATH 变量必须包含供应商实现的类和 .jar 文件的 位置。

注意: 如果不设置 GSSMANAGER\_CLASS 连接属性, SAP jConnect 将使用 org.ietf.jgss.GSSManager.getInstance 方法装载缺省 Java GSSManager 实现。

使用 GSSMANAGER CLASS 连接属性传递完全限定类名时, SAP jConnect 将调用 GSSManager 的不带参数的构造方法。 此处例示了供应商实现的一个处于缺省配置的 GSSManager,因此您无法控制 GSSManager 对象的精确配置。 如果创建自己的 GSSManager 实例,就可以使用构造方法参数来设置配置选项。

```
安全性
```

```
GSS 管理器示例
```
查看根据需求创建 GSSManager 实例或允许 SAP jConnect 在 GSSMANAGER\_CLASS 连接属性设置为完全限定类名时创建 GSSManager 对象的说明。

#### 创建 GSSManager 的实例

创建 GSSManager 的实例,并将其传递给 GSSMANAGER\_CLASS 属性。

**1.** 在应用程序代码中实例化 GSSManager:

```
GSSManager gssMan = new 
com.dstc.security.kerberos.gssapi.GSSManager();
```
此示例使用了不带参数的缺省构造方法。 也可以使用允许设置各种配置选项的其 它供应商提供的构造方法。

**2.** 将新 GSSManager 实例传递给 GSSMANAGER\_CLASS 连接属性:

```
Properties props = new Properties();
props.put("GSSMANAGER CLASS", gssMan);
```
**3.** 在连接中使用这些连接属性(包括 GSSMANAGER\_CLASS):

Connection conn = DriverManager.getConnection (url, props);

#### 将字符串传递给 GSSMANAGER CLASS

在应用程序中,将字符串传递给 GSSMANAGER\_CLASS。

**1.** 创建指定 GSSManager 对象的完全限定类名的字符串。 例如:

```
String gssManClass = 
"com.dstc.security.kerberos.gssapi.GSSManager";
```
**2.** 将该字符串传递给 GSSMANAGER\_CLASS 连接属性。 例如:

```
Properties props = new Properties();
props.put("GSSMANAGER CLASS", gssManClass);
```
**3.** 在连接中使用这些连接属性(包括 GSSMANAGER\_CLASS)。 例如:

Connection conn = DriverManager.getConnection (url, props);

## **Kerberos** 环境

您可将 SAP jConnect 与三种不同的 Kerberos 实现结合使用。

- CyberSafe
- MIT
- Microsoft Active Directory

请参见 [Kerberos](http://www.sybase.com/detail?id=1029260) 白皮书。

#### **CyberSafe**

查看 SAP jConnect 中的 CyberSafe Kerberos 实现。

• 加密密钥 - 在 CvberSafe KDC 中创建要由 Java 使用的主体时指定数据加密标准 (DES) 密钥。

Java 参考实现不支持三倍数据加密标准 (3DES) 密钥。

注意: 如果将 CyberSafe GSSManager 与 CyberSafe KDC 结合使用且设置了 GSSMANAGER\_CLASS 属性,则可使用 3DES 密钥。

• 地址映射和领域信息 - CvberSafe 使用 DNS 记录来定位 KDC 地址映射和领域信 息。

CyberSafe Kerberos 不使用 krb5.conf 配置文件。 或者,CyberSafe 分别在 krb.conf 和 krb.realms 文件中定位 KDC 地址映射和领域信息。 有关详细信 息,请参见 CyberSafe 文档。

如果使用的是标准Java GSSManager实现,还必须创建krb5.conf文件以供Java 使用。 CyberSafe krb.conf 文件的格式与 krb5.conf 文件的格式不同。 根据 Java SE 文档或 MIT 文档中指定的内容创建 krb5.conf 文件。 如果正在使用 CyberSafe GSSManager,就不需要 krb5.conf 文件。

有关 krb5.conf 文件的示例, 请参见 Kerberos 设置白皮书, 该 URL 在《SAP jConnect for JDBC 发行公告》中引用。

• **Solaris** – 在 Solaris 上使用 CyberSafe 客户端库时,应确保库搜索路径在任何其它 Kerberos 库前包含 CyberSafe 库。

客户端将 krb5.conf 文件与 CyberSafe 或 MIT KDC 结合使用。 例如:

```
# Please note that customers must alter the
# default realm, [realms] and [doamin realm]
# information to reflect their Kerberos environment.
# Customers should *not* attempt to use this file as is.
#
[libdefaults]
         default_realm = ASE
         default_tgs_enctypes = des-cbc-crc
        default tkt enctypes = des-cbc-crc
        kdc req checksum type = 2
        ccache \text{type} = 2[realms]
        ASE = fkdc = kdehost admin_server = kdchost
 }
[domain_realm]
         .sybase.com = ASE
```

```
 sybase.com = ASE
[logging]
         default = FILE:/var/krb5/kdc.log
        kdc = FILE://var/krb5/kdc.logkdc rotate = \{# How often to rotate kdc.log. Logs will get rotated 
# no more often than the period, and less often if the
# KDC is not used frequently.
  period = 1d
# how many versions of kdc.log to keep around
# (kdc.log.0, kdc.log.1, ...)
  versions = 10
  }
[appdefaults]
kinit = { renewable = true
  forwardable= true
 }
```
#### **MIT**

创建 MIT KDC 中要由 Java 使用的主体时应指定 DES 密钥。

Java 参考实现不支持 3DES 密钥。

如果计划只使用标准 Java GSSManager 实现,应指定 des-cbc-crc 或 des-cbcmd5 类型的加密密钥。 将加密类型指定为:

```
des-cbc-crc:normal
```
其中 normal 是密钥 salt 的类型。 也可以使用其它 salt 类型。

注意: 如果正在使用 Wedgetail GSSManager, 则可以在 MIT KDC 中创建类型为 des3-cbc-sha1-kd 的主体。

#### **Microsoft Active Directory**

查看适用于 Kerberos 的 Microsoft Active Directory 服务器中的组件。

- 用户帐户和服务主体 确保已在 Active Directory 中为用户主体用户(用户)和 服务主体(代表数据库服务器的帐户)设置了帐户。 用户主体和服务主体都应在 Active Directory 中创建为 Users 。
- 客户端计算机 修改 Windows 注册表以使用 Java 参考实现设置 SSO 环境。

有关修改 Windows 注册表的说明,请参见 [Microsoft](http://support.microsoft.com/) 支持站点。

• 配置文件 - 在 Windows上, Kerberos 配置文件称为 krb5.ini。缺省情况下, Java 会在 C:\WINNT\krb5.ini 中查找 krb5.ini。

Java 允许指定该文件的位置。 krb5.ini 的格式与 krb5.conf 的格式相同。

有关 krb5.conf 文件的示例, 请参见《SAP jConnect for JDBC 发行公告》中引 用的 Kerberos 白皮书。

有关 Microsoft Active Directory 的 Kerberos 的详细信息,请参见 Microsoft [Developer](http://msdn.microsoft.com) [Network](http://msdn.microsoft.com)。

客户端将 krb5.conf 文件与 Active Directory 结合使用以作为 KDC。 例如:

```
# Please note that customers must alter the
# default realm, [realms] and [domain realm]
# information to reflect their Kerberos environment.
# Customers should *not* attempt to use this file as is.
#
[libdefaults]
         default_realm = W2K.SYBASE.COM
        default tgs enctypes = des-cbc-crc
        default<sup>-</sup>tkt<sup>-</sup>enctypes = des-cbc-crc
         kdc_req_checksum_type = 2
        ccache \overline{type} = 2[realms]
         W2K.SYBASE.COM = {
           kdc = 1.2.3.4:88 admin_server = adserver
 }
[domain_realm]
         .sybase.com = W2K.SYBASE.COM
         sybase.com = W2K.SYBASE.COM
[logging]
         default = FILE:/var/krb5/kdc.log
         kdc = FILE:/var/krb5/kdc.log
kdc rotate = {
# How often to rotate kdc.log. Logs will get rotated no
# more often than the period, and less often if the KDC
# is not used frequently.
  period = 1d
# how many versions of kdc.log to keep around
# (kdc.log.0, kdc.log.1, ...)
  versions = 10
  }
[appdefaults]
 kinit = {
  renewable = true
  forwardable= true
 }
```
安全性

设置 DES 加密

如果要使用 Java 参考 GSS 管理器实现,就必须对用户和服务主体使用 DES 加密。

- **1.** 在 Active Directory 中,右键单击特定用户主体或服务主体名。
- **2.** 选择"属性"**(Properties)**。
- **3.** 单击"帐号"**(Account)** 选项卡。
- **4.** 为用户主体和服务主体指定应使用的 DES 加密类型。

### 示例应用程序

在 jConnect-16\_0/sample2 目录中有两个注释的代码示例,说明了如何建立与 Adaptive Server Enterprise 的 Kerberos 连接。

- ConnectKerberos.java 登录 Adaptive Server Enterprise 的简单 Kerberos 示 例。
- ConnectKerberosJAAS.java 更详细的示例,显示了如何在应用程序/服务器 代码中实现 Kerberos 登录。

#### 运行 **ConnectKerberos.java**

查看运行 ConnectKerberos.java 文件示例应用程序的说明。

- **1.** 确保计算机具有有效 Kerberos 证书。 该任务根据计算机和环境的不同而不同。
	- Windows 通过使用 Kerberos 验证成功登录,可以为 Active Directory 环境中的 计算机建立 Kerberos 证书。
	- UNIX 或 Linux 可以使用 Kerberos 客户端的 **kinit** 实用程序为 UNIX 或 Linux 计算机建立 Kerberos 证书。 如果未使用 **kinit** 获取初始证书,在试图运行示例 应用程序时,系统会提示您输入用户名和口令。

注意: 一般情况下,由标准 JDK 提供的 GSSManager 提供程序实现只能使用 DES CBC MD5 和 DES CBC CRC 加密类型。 通过使用第三方软件并设置 GSSMANAGER\_CLASS 也许能够使用其它加密类型。

- **2.** 确定计算机证书的位置。
	- Windows 对于运行在 Active Directory 环境中的计算机, Kerberos 证书存储在 内存中的票据高速缓存中。
	- UNIX 或 Linux 对于使用 Kerberos 的 JRE、CyberSafe、Solaris 或 MIT 实现的 UNIX 或 Linux 计算机,缺省情况下,**kinit** 将证书放在 /tmp/ krb5cc {user\_id\_number} 中, 其中 *(user\_id\_number*) 对于您的用户名来 说是唯一的。

如果证书位于其它位置,则需通过设置 ticketCache 属性在 sample2/ exampleLogin.conf 文件中指定该位置。

**3.** 向 Java 参考实现指定 KDC 计算机的缺省领域和主机名。 Java 可从 krb5.conf 或 krb5.ini配置文件或从JavaSystem属性获取该信息。如果使用供应商提供的GSS 管理器实现,则此实现可能从 DNS SRV 记录获取主机及领域信息。

SAP 推荐使用 Kerberos 配置文件, 它允许对 Kerberos 环境进行更多控制, 包括向 Java 指定验证期间请求的加密类型的功能。

注意: 在 Linux 上,Java 参考实现在 /etc/krb5.conf 中查找 Kerberos 配置文 件。

如果不使用 Kerberos 配置文件,且未将 Kerberos 配置设置为使用 DNS SRV 记录, 就可以使用 **java.security.krb5.realm** 和 **java.security.krb5.kdc** 系统属性指定领域和 KDC。

- **4.** 编辑 ConnectKerberos.java 以使连接 URL 指向您的数据库。
- **5.** 编译 ConnectKerberos.java。

确保您使用的是 JDK 版本 6 或更高版本。 通览源代码注释, 并确保已在 CLASSPATH 环境变量中指定了 jConnect 安装中的 jconn4.jar。

**6.** 执行 ConnectKerberos.class:

```
java ConnectKerberos
```
确保您使用的是 Java 6 版本的可执行文件。示例应用程序输出说明已成功建立连 接并执行 SQL:

select 1

• 要在不使用 Kerberos 配置文件的情况下执行示例,请使用:

```
java -Djava.security.krb5.realm=your_realm
-Djava.security.krb5.kdc=your_kdc_ConnectKerberos
```
其中, your realm 是缺省领域, 而 your kdc 是您的 KDC。

• 如有必要,可在调试模式下运行示例应用程序,以查看 Java Kerberos 层的调试 输出:

```
java -Dsun.security.krb5.debug=true ConnectKerberos
```
也可以使用位于 jConnect-16\_0/classes 目录的 **IsqlApp**(**isql** 的 Java 版本) 来建立 Kerberos 连接:

```
java IsqlApp -S jdbc:sybase:Tds:hostName:portNum
-K service_principal_name
-F path_to_JAAS_login_module_config_file
```
## 互操作性

SAP jConnect 支持 KDC、GSS 库和平台的互操作性组合, SAP jConnect 在这些平台 上成功地建立了到 SAP Adaptive Server Enterprise 的连接。

缺少任何特定组合并不表示不能与该组合建立连接。 您可在 [jConnect for JDBC](http://www.sybase.com/products/allproductsa-z/softwaredeveloperkit/jconnect) 网站 上找到最新状态。

| 客户端平台                  | <b>KDC</b>                    | <b>GSSManager</b>          | GSS C 库 \a | <b>SAP ASE</b><br>平台 |
|------------------------|-------------------------------|----------------------------|------------|----------------------|
| Solaris 8 <sup>b</sup> | CyberSafe                     | Java GSS                   | CyberSafe  | Solaris 8            |
| Solaris 8              | Active Directory <sup>c</sup> | Java GSS                   | CyberSafe  | Solaris 8            |
| Solaris 8              | <b>MIT</b>                    | Java GSS                   | CyberSafe  | Solaris 8            |
| Solaris 8              | <b>MIT</b>                    | Wedgetail GSS <sup>d</sup> | <b>MIT</b> | Solaris 8            |
| Solaris 8              | CyberSafe                     | Wedgetail GSS <sup>e</sup> | CyberSafe  | Solaris 8            |
| Windows 2000           | <b>Active Directory</b>       | Java GSS                   | CyberSafe  | Solaris 8            |
| Windows XP             | <b>Active Directory</b>       | Java GSS <sup>f</sup>      | CyberSafe  | Solaris 8            |

表 **7.** 互操作性组合

a. 这些是 SAP Adaptive Server Enterprise 用于提供 GSS 功能的库。

b. 表中所有 Solaris 8 平台均为 32 位。

c. 表中所有 Active Directory 条目均指 Windows 2000 上运行的 Active Directory 服务器。要实现 Kerberos 互操作性, Active Directory 用户必须设置为"为此帐户使用 DES 加密类型"。

d. 使用 Wedgetail JCSI Kerberos 2.6。 加密类型为 3DES。

e. 使用 Wedgetail JCSI Kerberos 2.6。 加密类型为 DES。

f. Java 1.4.x 有一个错误, 它要求客户端使用 System.setProperty("os.name", "Windows 2000"); 来确保 Java 可在 Windows XP 客户端找到内存中的证书。

SAP 建议使用这些库的最新版本。 如果想要使用较旧版本,或者非 SAP 产品有问 题,请联系供应商。

#### 加密类型

典型 JRE 提供的标准 Java GSS 实施仅支持 DES 加密。

若要使用 3DES、RC4-HMAC、AES-256 或 AES-128 加密标准, 就必须使用 CyberSafe 或 Wedgetail GSSManager。

有关 Wedgetail 和 CyberSafe 的详细信息,请参见各自的文档。

#### **Kerberos** 故障排除

查看 Kerberos 安全问题故障排除期间的注意事项。

- Java 参考实现仅支持 DES 加密类型。 必须配置 Active Directory 和 KDC 主体使用 DES 加密。
- SERVICE\_PRINCIPAL\_NAME 属性的值必须设置为启动数据服务器时用 -s 选项 指定的同一名称。
- <span id="page-122-0"></span>• 检查krb5.conf和krb5.ini文件。对于CyberSafe客户端,检查krb.conf和 krb.realms 文件或 DNS SRV 记录。
- 可在 JAAS 登录配置文件中将 debug 属性设置为 true。
- 可在命令行中将 debug 属性设置为 true:
	- -Dsun.security.krb5.debug=true
- JAAS 登录配置文件提供了多个可进行设置以满足特定需要的选项。 有关 JAAS 和 Java GSS API 的信息, 请参见:
	- JAAS 登录配置文件
	- 类 Krb5LoginModule
	- JGSS 故障排除

## 相关文档

查看有关 Kerberos 安全机制的附加信息。

- 有关 JAAS 和 Java GSS API 的 Java 教程
- MIT Kerberos 文档和下载站点
- CyberSafe Limited
- 有关 Windows-Kerberos 互操作性的 CyberSafe Limited 文档
- Kerberos RFC 1510

安全性

# 故障排除

查看 SAP jConnect 使用过程中可能出现的问题的解决方案和解决方法。

## 使用 **SAP jConnect** 进行调试

SAP jConnect 包括一个 Debug 类, 该类包含一组调试函数。

Debug 方法包括多个断言函数、跟踪函数和计时器函数,用于定义调试过程的范围 以及调试结果的输出位置。

SAP jConnect 安装还包括一组完整的具有调试功能的类。 这些类位于 SAP jConnect 安装目录的 devclasses 子目录下。 为了进行调试,必须重定向 CLASSPATH 环境 变量以引用调试模式运行时类 (devclasses/jconn4d.jar),而不是引用标准的 SAP jConnect classes 目录。 也可以在运行 Java 程序时,通过将 -**classpath** 参数显 式提供给 **java** 命令来实现此目的。

## 获取 **Debug** 类的实例

导入 Debug 接口并通过调用 SybDriver 类的 getDebug 方法获取 Debug 类的实 例。

```
import com.sybase.jdbcx.Debug;
//
... 
SybDriver sybDriver = (SybDriver)
Class.forName("com.sybase.jdbc4.jdbc.SybDriver").newInstance();
Debug sybdebug = sybDriver.getDebug();
...
```
### 在应用程序中打开调试程序

使用 Debug 对象的 debug 方法打开应用程序中的调试程序。

添加以下调用:

sybdebug.debug(true, [*classes*], [*printstream*]);

```
classes 参数是一个字符串, 以冒号分隔的形式列出要调试的特定类。例如:
```
sybdebug.debug(true,"MyClass")

以及:

sybdebug.debug(true,"MyClass:YourClass")

在类字符串中使用"STATIC"可为 SAP jConnect 中的所有静态方法以及指定类打开 调试程序。 例如:

sybdebug.debug(true,"STATIC:MyClass")

可以指定"ALL"为所有类打开调试程序。 例如:

sybdebug.debug(true,"ALL");

printstream 参数是可选的。 如果未指定 printstream 参数,调试输出将传送到通过 DriverManager.setLogStream 指定的输出文件中。

#### 在应用程序中关闭调试程序

查看关闭调试程序方法的说明。 添加以下调用:

sybdebug.debug(false);

## 为调试程序设置 **CLASSPATH**

在运行启用了调试的应用程序之前,请将经过优化的 SAP jConnect jconn4.jar 文 件替换为调试版本 jconn4d.jar,后者位于 SAP jConnect 安装目录下的 devclasses 子目录中。

若要设置环境变量,则:

- 在 UNIX 系统中, 将 \$JDBC\_HOME/classes/jconn4.jar 替换为 \$JDBC\_HOME/devclasses/jconn4d.jar。
- 在 Windows 系统中, 将 %JDBC\_HOME%\classes\jconn4.jar 替换为 %JDBC\_HOME%\devclasses\jconn4d.jar。

## 使用调试方法

在 SAP jConnect 中自定义调试方法。

可以添加对其它 Debug 方法的调用。

如果上述方法中存在静态方法,则对象参数需使用空值。

• println – 如果已启用调试程序并且对象包含在要调试的类列表中,请使用该 方法定义要在输出日志中输出的消息。 调试输出将传送到 sybdebug.debug 所 指定的文件中。

```
语法为:
```

```
sybdebug.println(object,message string);
```
例如:

sybdebug.println(this,"Query: "+ query);

在输出日志中生成如下消息:

myApp(thread[x,y,z]): Query: select \* from authors

• assert – 使用该方法声明条件,并在不满足该条件时抛出一个运行时异常。 也 可以定义在不满足条件时将消息输出到输出日志中。 语法为:

```
sybdebug.assert(object,boolean condition,message
  string);
```
例如:

```
sybdebug.assert(this, amount<=buf.length, amount+"
    too big!");
```
如果"amount"超出 buf.length 的值,将会在输出日志中生成如下消息:

```
java.lang.RuntimeException:myApp(thread[x,y,z]):
Assertion failed: 513 too big!
at jdbc.sybase.utils.sybdebug.assert(
sybdebug.java:338)
at myApp.myCall(myApp.java:xxx)
at .... more stack:
```
• startTimer 和 stopTimer – 使用这些方法启动和停止用于测量事件所占用的 时间(以毫秒计)的计时器。 该方法为每个对象保留一个计时器,并为所有静态 方法保留一个计时器。 启动计时器的语法为:

sybdebug.startTimer(object);

停止计时器的语法为:

```
sybdebug.stopTimer(object,message string);
```
例如:

```
sybdebug.startTimer(this);
stmt.executeQuery(query);
sybdebug.stopTimer(this,"executeQuery");
```
在输出日志中生成如下消息:

```
myApp(thread[x,y,z]): executeQuery elapsed time =
  25ms
```
## 动态记录

自 15.7 ESD #4 开始, SAP jConnect for JDBC 通过实现标准 Java Logger 机制支持记 录机制。

示例

应用程序可获取 SAP jConnect 记录器的句柄,并根据需要打开或关闭记录。

```
try
{
// Get logger for all classes present in
//"com.sybase.jdbc4.jdbc" package
Logger LOG = Logger.getLogger("com.sybase.jdbc4.jdbc");
// To log class-specific log message, 
// provide complete class name, for example:
```

```
故障排除
```

```
//Logger.getLogger("com.sybase.jdbc4.jdbc.
//SybConnection");
//Get handle as per user's requirement 
Handler handler = new ConsoleHandler();
//Set logging level
handler.setLevel(Level.ALL);
//Added user specific handler to logger object
LOG.addHandler(handler);
//Set logging level
LOG.setLevel(Level.ALL);
Class.forName("com.sybase.jdbc4.jdbc.SybDriver");
Properties properties = new Properties();
properties.put("USER", USER NAME);
properties.put("PASSWORD", PASSWORD);
Connection con = DriverManager.getConnection("jdbc:sybase:Tds:" +
   HOST PORT, properties);
Statement stmt = con.createStatement();
stmt.execute("select @@version");
//Dynamically turn off logging mechanism
LOG.setLevel(Level.OFF);
con.close(); 
...
}
```
#### 记录级别

SAP jConnect 允许应用程序用户将消息粒度设置为 Level.FINE、Level.FINER 和 Level.FINEST。 例如:

- 如果用户将 SybConnection 类的记录级别设置为 Level.FINE, jConnect 将报告: Dr1 Col setClientInfo(Properties)
- 如果将 SybConnection 类的记录级别设置为 Level.FINER, 将报告: Dr1\_Co1 setClientInfo(Properties.size = [3])
- 如果将 SybConnection 类的记录级别设置为 Level.FINEST, 将报告: Dr1\_Co1 setClientInfo(Properties = [[ClientUserValue, ApplicationNameValue, ClientHostnameValue]])

## 在 **SAP jConnect** 中动态启用记录

在应用程序中通过编程方式使用 LogHandler API 可以动态启用记录。

**1.** 通过编程方式使用 LogHandler API 以启用或禁用记录。 输入以下代码以在 SybConnection 和 SybStatement 类上启用主控台级记录:

```
LogManager logManager = LogManager.getLogManager();
    Handler handler = new ConsoleHandler();
    handler.setLevel(Level.ALL);
    Logger connLOG =
```

```
Logger.getLogger(SybConnection.class.getName());
     connLOG.addHandler(handler);
     connLOG.setLevel(Level.FINE);
     logManager.addLogger(connLOG);
    Logger stmtLOG = 
Logger.getLogger(SybStatement.class.getName());
     stmtLOG.addHandler(handler);
     stmtLOG.setLevel(Level.FINE);
     logManager.addLogger(stmtLOG);
```
- **2.** 运行应用程序。
- **3.** 可以像步骤 1 中给出的那样使用 LogHandler 来动态调整记录设置。 下面提供 一些可以实现此目的的建议方法:
	- 如果可在某个界面中更改用于内部管理记录级别的属性,显示该界面。
	- 如果某个代理线程可根据应用程序中的需要来调整记录,运行该代理线程。

## 在 **SAP jConnect** 中静态启用记录

在实施了标准 Java 记录机制的 SAP jConnect 中静态启用记录。

**1.** 使用文本编辑器在 \$JRE\_DIR/lib/logging.properties 中修改标准记录文 件的内容。

```
handlers= java.util.logging.FileHandler
java.util.logging.FileHandler.formatter = 
com.sybase.jdbc4.utils.LogUtil
.level= ALL
```
**2.** 在文件中添加或输入以下内容:

```
com.sybase.jdbc4.jdbc.SybDriver.level = FINEST
com.sybase.jdbc4.jdbc.SybConnection.level = FINEST
com.sybase.jdbc4.jdbc.SybStatement.level = FINER
com.sybase.jdbc4.jdbc.SybPreparedStatement.level = FINE
com.sybase.jdbc4.jdbc.SybResultSet.level = FINE
```
**3.** 将记录级别调整为 Level.FINE、Level.FINER 和 Level.FINEST,以设置相应的记 录粒度。

注意: SAP jConnect 不支持软件包级记录。

**4.** 保存 logging.properties 文件。

## 捕获 **TDS** 通信

TDS 是用于处理客户端应用程序与 SAP Adaptive Server 间通信的 SAP jConnect 专有 协议。

SAP jConnect 包括一个 PROTOCOL CAPTURE 连接属性, 用于将原始 TDS 包捕获到 文件。

如果应用程序出现故障,而且无法在应用程序或服务器内部加以解决,则可使用 PROTOCOL CAPTURE 捕获客户端和服务器之间的通信,并将其存放到一个文件中。

该文件包含二进制数据,不能直接解读。您可以将该文件发送给 SAP 技术支持部门 进行分析。

注意: 捕获并保存到文件中的 TDS 协议数据包含敏感的用户验证信息,也可能含有 公司或客户数据等机密信息。 为避免未经授权或意外泄露此类机密数据,请使用文 件权限或加密对包含捕获数据的文件加以正确保护。

#### **PROTOCOL\_CAPTURE** 连接属性

使用 PROTOCOL CAPTURE 连接属性指定一个文件,用来接收应用程序和 SAP Adaptive Server 之间交换的 TDS 包。

PROTOCOL CAPTURE 会立即生效, 这样在建立连接过程中交换的 TDS 包就会被写 入到指定的文件中。所有的TDS包将继续被写入到该文件中,直到执行**Capture.pause** 或关闭该会话为止。

本示例显示如何使用 PROTOCOL CAPTURE 将 TDS 数据发送到文件 tds\_data 中:

...

props.put("PROTOCOL\_CAPTURE", "tds\_data")

Connection conn = DriverManager.getConnection(*url*, props);

其中, url 是连接的 URL, props 是用于指定连接属性的 Properties 对象。

#### **Capture** 类中的 **Pause** 和 **Resume** 方法

Capture 类在 com.sybase.jdbcx 包中,并且包含 pause 和 resume 方法。

Capture.pause 停止将原始 TDS 包捕获到文件中; Capture.resume 重新开始 捕获。

整个会话的 TDS 捕获文件可能会变得很大。 如果您知道要捕获的 TDS 数据在应用程 序中的位置,则可限制捕获文件的大小。

#### 限制捕获文件的大小

查看限制捕获文件大小的说明。

**1.** 在建立连接后,立即获取用于该连接的 Capture 对象,并使用 pause 方法停止 捕获 TDS 数据:

```
Capture cap = ((SybConnection)conn) . getCapture();
 cap.pause();
```
- **2.** 将 cap.resume 放置在希望开始捕获 TDS 数据的位置。
- **3.** 将 cap.pause 放置在希望停止捕获数据的位置。

## 解决连接错误

解决在试图建立连接或启用网关时出现的问题。

Gateway connection refused:

HTTP/1.0 502 Bad Gateway|Restart Connection

该错误消息表明, 用于连接到 Adaptive Server 的 hostname 或 port# 出错。 检查 \$SYBASE/interfaces (UNIX) 或 %SYBASE%\ini\sql.ini (Windows) 中的 [query] 项。

如果在检验了 hostname和 port#之后问题仍然存在,请使用"verbose"系统属性启动 HTTP 服务器以进一步了解相关信息。

在 Windows 系统中, 转至 DOS 提示符并输入:

httpd -Dverbose=1 > *filename*

在 UNIX 系统中, 输入:

sh httpd.sh -Dverbose=1 > *filename* &

其中, filename 是调试消息输出文件。

您的 Web 服务器可能不支持 connect 方法。 小程序仅能够连接到可下载这些小程 序的主机。

HTTP 网关和 Web 服务器必须在同一主机上运行。 在这种情况下, 小程序可以通过 HTTP 网关(HTTP 网关能够将请求路由到相关数据库)控制的端口连接到同一主机。 若要查看该过程是如何实现的,请查阅位于 jConnect 安装目录下的 sample2 子目录

中的 Isql.java 和 qateway.html 源文件。搜索"proxy"。

## 管理 **SAP jConnect** 应用程序所使用的内存

如果注意到 SAP jConnect 应用程序所使用的内存有所增加,请使用 Statement 对 象和子类。

• 在 SAP jConnect 应用程序中,显式关闭最近一次使用的所有 Statement 对象以 及子类(例如,PreparedStatement、CallableStatement)以阻止语句累 积在内存中。 仅关闭 ResultSet 是不够的。

例如,此语句将引发问题:

ResultSet rs = conn.prepareCall(query).execute();

```
...
rs.close();
```
请改用:

```
PreparedStatement ps = conn.prepeatCall(query);ResultSet rs = ps.executeQuery();
```
... rs.close(); ps.close();

• 根据所连接到的 SAP Adaptive Server 或 SAP SQL Anywhere 数据库版本,可能不 存在对可滚动游标或可更新式可滚动游标的内在支持。 为了在后端服务器不支持 可滚动游标或可更新式可滚动游标的情况下对这些游标提供支持,SAP jConnect 会根据需要在每次调用 ResultSet.next 时在客户端上高速缓存行数据。 但到 达结果集的末尾时,整个结果集将存储到客户端内存中。 由于这可能会导致性能 降低,因此 SAP 建议仅在结果集相当小的情况下使用

TYPE\_SCROLL\_INSENSITIVE 结果集。 SAP jConnect 可确定 SAP Adaptive Server 连接是否支持本机可滚动游标功能,以及是否使用该功能代替客户端高速缓存。 这样一来,大多数应用程序都可以在访问无序行的过程中获得显著性能提高并可 降低客户端内存要求。

## 解决存储过程错误

解决在试图使用 SAP jConnect 和存储过程时出现的问题。

#### **RPC** 返回比已注册参数少的输出参数

如果通过调用 CallableStatement.registerOutParam 注册的参数多于在存储 过程中声明为"OUTPUT"的参数,则会发生错误。

SQLState: JZ0SG - An RPC did not return as many output parameters as the application had registered for it.

确保已将所有相应参数声明为"OUTPUT"。 注意内容如下的代码行:

create procedure yourproc (@p1 int OUTPUT, ...

注意: 如果在使用 SAP SQL Anywhere 时收到此错误,请升级到 SAP SQL Anywhere 5.5.04 或更高版本。

### **Fetch/State** 错误

如果查询不返回行数据,则会发生 Fetch/State 错误。

可以使用 CallableStatement.executeUpdate 或 execute 方法,而不使用 executeQuery 方法。

根据JDBC 标准的要求,如果 executeQuery 没有结果集,SAP jConnect 会抛出一个 SQL 异常。

#### 在非链式事务模式中执行存储过程

如果 JDBC 试图在 autocommit(true) 模式下发送连接,则会发生此错误。

SAP Adaptive Server 错误 7713 - 只能在非链式事务模式中执行存储过程。

应用程序可使用 Connection.setAutoCommit(false) 或通过使用"**set chained on**"语言命令将连接更改为链式模式。 如果存储过程不是在兼容模式中创建的,则 会出现该错误。

要修复该问题,请使用:

sp\_procxmode *procedure\_name,"*anymode"

## 解决自定义套接字实现错误

如果试图在调用

sun.security.ssl.SSLSocketImpl.setEnabledCipherSuites 时设置 SSL 套接字, 则会发生自定义套接字实现错误。

java.lang.IllegalArgumentException: SSL\_SH\_anon\_EXPORT\_WITH\_RC4\_40\_MDS

检验 SSL 库是否位于系统库路径中。

故障排除

# 性能和调优

查看使用 SAP jConnect 时微调或改进性能的说明。

## 改进 **SAP jConnect** 性能

查看用于通过 SAP jConnect 优化应用程序性能的选项。

- 使用TextPointer.sendData方法将文本和图像数据发送到SAP AdaptiveServer 数据库。
- 创建在会话过程中重复使用的动态 SQL 语句的预编译 PreparedStatement 对 象。
- 使用批处理从而减少网络通信量而提高性能:具体来说,所有的查询通过组的方 式发送到服务器,并且所有返回到客户端的响应也通过组发出。
- 对于可能会移动图像数据、较大行集以及过长文本数据的会话,使用PACKETSIZE 连接属性设置最大可用包大小。
- 对于通过 TDS 建立隧道的 HTTP, 设置最大 TDS 包大小并配置 Web 服务器以支持 HTTP1.1 Keep-Alive 功能。 此外, 将 SkipDoneProc 服务器小程序参数设置为 true。
- 使用协议游标, 即 LANGUAGE CURSOR 连接属性的缺省设置。
- 如果使用 TYPE SCROLL INSENSITIVE 结果集, 应仅在结果集相当小时使用它 们。

#### 另请参见

- [批处理更新支持](#page-66-0) (第 59 页)
- Image [数据类型](#page-69-0) (第 62 页)
- 对动态 SQL [中的预准备语句的性能调优](#page-136-0) (第 129 页)
- SAP jConnect 中的 [TYPE\\_SCROLL\\_INSENSITIVE](#page-64-0) 结果集 (第 57 页)
- LANGUAGE CURSOR 连接属性 (第 135 页)

## **BigDecimal** 范围重设

JDBC 1.0 规范要求 getBigDecimal 方法有一个范围因子。

当从服务器返回 BigDecimal 对象时,必须通过 getBigDecimal 使用的原始范围 因子对其进行范围重设。

若要减少范围重设所需的时间,请使用 JDBC 2.0 getBigDecimal 方法(SAP jConnect 在 SybResultSet 类中实现,且不需要 scale 值):

```
public BigDecimal getBigDecimal(int columnIndex) 
   throws SQLException
```

```
例如:
SybResultSet rs = 
    (SybResultSet)stmt.executeQuery("SELECT 
   numeric column from T1");
while (rs.next()) {
    BigDecimal bd rs.getBigDecimal( 
      "numeric_column");
       ...
 }
```
### **REPEAT\_READ** 连接属性

如果将 REPEAT\_READ 连接属性设置为 false, 则可改进从数据库中检索结果集的性 能。

当 REPEAT READ 为 false 时:

- 必须按照列索引顺序读取列值。 如果要按名称而不是按列编号访问列将是很困难 的。
- 不能多次读取行中的列值。

### **SunIoConverter** 字符集转换

如果使用多字节字符集并需要改进驱动程序性能,可以使用随SAPjConnect示例提供的 SunIoConverter 类。

此转换程序以 Oracle Corporation 提供的 sun.io 类为基础。

SunIoConverter 类不是字符集转换程序功能的纯 Java 实现,因此未与标准 SAP jConnect 产品相集成。它提供此转换程序类以供您参考,您可将其与 SAP jConnect 驱 动程序结合使用以改进字符集转换性能。

注意: 根据 SAP 测试, SunIoConverter 类在所测试的所有虚拟机上都改善了性能。 不过, Oracle Corporation 保留在 JDK 未来版本中删除或更改 sun.io 类的权利。因 此,此 SunIoConverter 类可能会与 JDK 的更高版本不兼容。

要使用 SunIoConverter 类,必须先安装 SAP jConnect 示例应用程序。 示例安装 完毕后, 设置 CHARSET\_CONVERTER\_CLASS 连接属性, 使其引用 jConnect 安装目录 sample2 子目录中的 SunIoConverter 类。

有关安装 SAP jConnect 及其组件(包括示例应用程序)的完整说明,请参见《SAP jConnect for JDBC 安装指南》。

若正在使用缺省字符集为 iso 1 的数据库或仅前 7 位 ASCII, 则通过使用 TruncationConverter 可获得显著的性能优势。

#### 另请参见

• SAP jConnect [字符集转换程序](#page-45-0) (第 38 页)

## <span id="page-136-0"></span>对动态 **SQL** 中的预准备语句的性能调优

在 Embedded SOL™ 中, 动态语句是需要在运行期编译而不是静态编译的 SOL 语句。

通常,动态语句包含输入参数,但这不是必需的。 在 SQL 中,**prepare** 命令用于预 编译动态语句并将其保存,以使其在会话期间不必重新编译便可重复执行。

如果语句在一个会话中使用多次,预编译将比每次使用时将其发送到数据库并进行编 译提供更好的性能。 语句越复杂,性能优势就越显著。

如果可能仅使用几次语句,预编译可能会降低效率,因为在数据库中的预编译、保存 以及随后的释放都会增加开销。

预编译要执行的动态 SQL 语句并将其保存到内存中会耗用时间和资源。 如果在会话 中不太可能多次使用同一个语句,执行数据库 **prepare** 的开销可能会大大超过其性能 优势。另外需要考虑的是,只要数据库中预准备了动态 SQL 语句,它就非常类似于 存储过程。 在某些情况下,创建存储过程并使其驻留在服务器中可能会比在应用程 序中定义预准备语句更可取。

可以使用 SAP jConnect 优化 SAP 数据库中动态 SQL 语句的性能,方法为:

- 在同一语句在会话中可能多次执行的情况下,创建包含预编译语句的 PreparedStatement 对象。
- 在同一语句在会话中很少使用的情况下,创建包含未编译 SQL 语句的 PreparedStatement 对象。

设置 DYNAMIC\_PREPARE 连接属性并创建 PreparedStatement 对象的最佳方法 可能取决于应用程序是否需要跨 JDBC 驱动程序移植, 或者所编写的应用程序是否允 许特定于 SAP jConnect 的 JDBC 扩展。

SAP jConnect 提供了动态 SQL 语句的性能调优功能。

#### 另请参见

• 选择预准备语句和存储过程 (第 129 页)

### 选择预准备语句和存储过程

如果创建包含预编译动态 SQL 语句的 PreparedStatement 对象,一旦该语句在 数据库中编译,它实际上就变成了驻留在内存中且附加至会话相关数据结构的存储过 程。

在决定是否维护数据库中的存储过程或在应用程序中创建包含已编译 SQL 语句的 PreparedStatement 对象时,资源需求以及数据库和应用程序维护都是需要考虑 的重要因素:

- <span id="page-137-0"></span>• 存储过程一旦被编译,就跨所有的连接在全局都可用。 相反, PreparedStatement 对象中的动态 SQL 语句必须在每个使用它的会话中进行 编译和释放。
- 如果应用程序访问多个数据库,使用存储过程意味着相同的存储过程必须在所有 目标数据库上都可用。 这样便产生了数据库维护问题。 如果对动态 SQL 语句使用 PreparedStatement 对象, 就可避免出现这一问题。
- 如果应用程序创建了 CallableStatement 对象以调用存储过程,则可在该存 储过程中封装 SQL 代码和表引用。 然后,可修改基础数据库或 SQL 代码而不必 更改应用程序。

#### 可移植应用程序中的预准备语句

如果在来自不同供应商的数据库上运行应用程序,而且想要一些 PreparedStatement 对象包含预编译语句,而其它对象包含未编译语句,请在可 移植应用程序中使用 PreparedStatement。

- 访问 SAP 数据库时, 确保将 DYNAMIC PREPARE 连接属性设置为 true。
- 要返回包含预编译语句的 PreparedStatement 对象,请以标准方式使用 Connection.prepareStatement:

```
PreparedStatement ps_precomp =
    Connection.prepareStatement(sql_string);
```
• 要返回包含未编译语句的 PreparedStatement 对象,请使用 Connection.prepareCall。

```
Connection.prepareCall 返回 CallableStatement 对象,但由于
CallableStatement 是 PreparedStatement 的一个子类, 因此可将
CallableStatement 对象向上转换为 PreparedStatement 对象, 如下所
示:
```

```
PreparedStatement ps_uncomp =
   Connection.prepareCall(sql_string);
```
PreparedStatement 对象 ps\_uncomp 保证包含未编译语句,因为仅需执行 **Connection.prepareStatement** 即可返回包含预编译语句的 PreparedStatement 对象。

## 具有 **SAP jConnect** 扩展的预准备语句

如果不关心跨驱动程序的可移植性,可编写使用

SybConnection.prepareStatement 的代码,以指定 PreparedStatement 对 象是否包含预编译或未编译语句。

在这种情况下,如何编码预准备语句取决于应用程序中的大多数动态语句在会话期间 可能执行多次还是仅执行几次。

#### 如果大多数动态语句不常执行

动态 SQL 语句仅在应用程序的会话中执行一次或两次。

- 将连接属性 DYNAMIC\_PREPARE 设置为 false。
- 要返回包含未编译语句的 PreparedStatement 对象,请以标准方式使用 Connection.prepareStatement:

PreparedStatement ps\_uncomp = Connection.prepareStatement(*sql\_string*);

• 要返回包含预编译语句的 PreparedStatement 对象,请使用 SybConnection.prepareStatement 并将 dynamic 设置为 true。 例如:

PreparedStatement ps\_precomp = (SybConnection)conn.prepareStatement(*sql\_string*, true);

#### 如果大多数动态语句在会话中多次执行

使用 DYNAMIC\_PREPARE 和 PreparedStatement 对象于会话期间在应用程序中 多次执行动态语句。

- 将连接属性 DYNAMIC PREPARE 设置为 true。
- 要返回包含预编译语句的 PreparedStatement 对象,请以标准方式使用 Connection.prepareStatement:

```
PreparedStatement ps_precomp =
Connection.prepareStatement(sql_string);
```
• 要返回包含未编译语句的 PreparedStatement 对象,则可以使用 Connection.prepareCall 或 SybConnection.prepareStatement,并 将 dynamic 设置为 false。 例如:

```
PreparedStatement ps_uncomp =
    (SybConnection)conn.prepareStatement(sql_string, false);
```
PreparedStatement ps\_uncomp = Connection.prepareCall(*sql\_string*);

#### 另请参见

• [可移植应用程序中的预准备语句](#page-137-0) (第 130 页)

#### **Connection.PrepareStatement**

SAP jConnect 实现了 Connection.prepareStatement, 因此可对其进行设置, 以在 **PreparedStatement** 对象中返回预编译 SQL 语句或未编译 SQL 语句。

如果设置 Connection.prepareStatement 返回 PreparedStatement 对象中 的预编译 SQL 语句,它会将动态 SQL 语句发送到数据库中进行预编译,并且如同直 接执行 **prepare** 命令时一样,被准确地保存下来。 如果设置 Connection.prepareStatement 返回未编译 SQL 语句, 它将返回 PreparedStatement 对象中的未编译 SQL 语句,而不将其发送到数据库中。

```
Connection.prepareStatement 返回的 SQL 语句类型由连接属性
DYNAMIC_PREPARE 确定,而且适用于整个会话。
```
对于 SAP 特定的应用程序, SAP jConnect 6.05 及更高版本将提供 SAP jConnect SybConnection 类下的 prepareStatement 方法。

SybConnection.prepareStatement 用于指定是否对单个动态 SQL 语句进行预 编译,不考虑 DYNAMIC\_PREPARE 连接属性的会话级设置。

### **DYNAMIC\_PREPARE** 连接属性

DYNAMIC\_PREPARE 是用于启用动态 SOL 预准备语句的布尔值连接属性。

- 如果将 DYNAMIC\_PREPARE 设置为 true (缺省), 则每次在会话期间调用 Connection.prepareStatement 时,都将尝试返回 PreparedStatement 对象中的预编译语句。 在这种情况下,在执行 PreparedStatement 时,其所包含的语句已在数据库 中进行预编译,拥有动态赋值的占位符,而且仅需执行该语句。 • 如果连接的 DYNAMIC\_PREPARE 为 false, 由
- Connection.prepareStatement 返回的 PreparedStatement 对象将不包 含预编译语句。 在这种情况下,每次执行 PreparedStatement 时,其所包含的动态 SQL 语句 必须发送到数据库中进行编译和执行。

在本示例中,DYNAMIC\_PREPARE 为 false,可禁用动态 SQL 语句的预编译,而 **props** 则是用于指定连接属性的 **Properties** 对象。

```
...
props.put("DYNAMIC_PREPARE", "false")
Connection conn = DriverManager.getConnection(url, props);
```
当 DYNAMIC\_PREPARE 为 true 时:

- 并非所有的动态语句均可在 **prepare** 命令下预编译。 SQL-92 标准对可用于 **prepare** 命令的语句做了一些限制,而且每个数据库供应商可能会有各自不同的约束。
- 如果数据库因为不能预编译和不能保存通过 Connection.prepareStatement 发送到该数据库的语句而产生错误,SAP jConnect 会捕获该错误,并返回包含未 编译动态 SQL 语句的 PreparedStatement 对象。 每次执行 PreparedStatement 对象时,都会将该语句重新发送到数据库进行编译和执 行。
- 在会话结束或显式关闭预编译语句的 PreparedStatement 对象之前,预编译 语句将一直驻留在数据库的内存中。 PreparedStatement 对象的碎片收集不 能从数据库中删除预准备语句。

一般来讲,应在最后一次使用 PreparedStatement 对象之后显式将其关闭,以避 免因会话期间预准备语句在服务器内存中累积而降低性能。

## **SybConnection.PrepareStatement** 方法

使用 SybConnection.prepareStatement 扩展方法在 PreparedStatement 对象中返回动态 SQL 语句。

如果应用程序允许对 JDBC 进行 SAP jConnect 特定的扩展:

```
PreparedStatement SybConnection.prepareStatement(String sql_stmt, 
   boolean dynamic) throws SQLException
```
SybConnection.prepareStatement 会根据 dynamic 参数的设置, 返回包含预 编译或未编译 SOL 语句的 PreparedStatement 对象。如果 dynamic 为 true, 则 SybConnection.prepareStatement 返回具有预编译 SQL 语句的

PreparedStatement 对象。如果 dynamic 为 false, 则它会返回具有未编译 SQL 语 句的 PreparedStatement 对象。

本示例显示了如何使用 SybConnection.prepareStatement 返回包含预编译语 句的 PreparedStatement 对象:

```
PreparedStatement precomp stmt = ((SybConnection)
conn).prepareStatement
    ("SELECT * FROM authors WHERE au_fname LIKE ?", true);
```
在本示例中, 连接对象 conn 被转换为 SybConnection 对象, 以允许使用 SybConnection.prepareStatement。 传递给 SybConnection.prepareStatement 的 SQL 字符串在数据库中预编译, 即使连 接属性 DYNAMIC\_PREPARE 设置为 false。

如果数据库因为不能预编译通过 SybConnection.prepareStatement 发送到该 数据库的语句而产生错误,则 SAP jConnect 会抛出 SQLException,并且调用无法 返回 PreparedStatement 对象。 这与 Connection.prepareStatement 不 同,后者会捕获 SQL 错误,并且如果产生上述错误,它会返回包含未编译语句的 PreparedStatement 对象。

### **ESCAPE\_PROCESSING\_DEFAULT** 连接属性

缺省情况下, SAP jConnect 会分析提交到数据库的所有 SQL 语句, 以查找有效的 JDBC 函数转义。

如果应用程序不在其 SQL 调用中使用 JDBC 函数转义,可将此连接属性设置为 false 以回避此分析过程。 这样做可以稍微改善性能。

### **SAP jConnect** 中的优化批处理

SAP jConnect 实施内部算法以加快 PreparedStatement 对象的批处理操作速度。

此算法在 HOMOGENEOUS BATCH 连接属性为 true 时被调用。

注意: 只有客户端应用程序连接到支持同类批处理的服务器时,此功能才可用。 SAP Adaptive Server Enterprise 15.7 引入了对同类批处理的支持。

以下示例说明使用 addBatch 和 executeBatch 方法的 PreparedStatement 批 处理操作:

```
String sql = "update members set lastname = ? where the number id = ?";
```

```
prep stmt = connection.prepareStatement(sql);
```

```
prep_stmt.setString(1, "Forrester");
```
prep\_stmt.setLong(2, 45129);

prep\_stmt.addBatch();

prep\_stmt.setString(1, "Robinson");

prep\_stmt.setLong(2, 45130);

prep\_stmt.addBatch();

prep\_stmt.setString(1, "Servo");

prep\_stmt.setLong(2, 45131);

prep\_stmt.addBatch();

prep\_stmt.executeBatch();

其中, connection 表示连接实例, prep\_stmt 表示预准备语句实例, 而 ? 表示预 准备语句的参数占位符。

#### 大对象 **(LOB)** 列的同类批处理

如果 HOMOGENEOUS BATCH 和 ENABLE LOB LOCATORS 属性为 true, 客户端应用 程序就无法将 LOB 和非 LOB 预准备语句 setter 方法混合在同一批处理中。

例如,以下语句是无效的:

```
String sql = "update members SET catchphrase = ? WHERE member_id 
= ?";
```
prep stmt = connection.prepareStatement(sql);

prep\_stmt.setString(1, "Push the button, Frank!");

prep\_stmt.setLong(2, 45129);

prep\_stmt.addBatch();

Clob myclob = con.createClob();

myclob.setString(1, "Hi-keeba!");

```
prep_stmt.setClob(1, myclob);
```
prep stmt.setLong(2, 45130);

prep\_stmt.addBatch();

pstmt.executeBatch();

<span id="page-142-0"></span>其中, catchphrase 是类型为 text 的列。此代码失败的原因是 setString 方法和 setClob 方法用在同一列的同一批处理中。

## 游标性能

当在 SybCursorResultSet 类中使用 Statement.setCursorName 方法或 setFetchSize() 方法时, SAP iConnect 会在数据库中创建游标。

使用其它方法可以使 SAP jConnect 打开、读取和更新游标。

SAP jConnect 可通过将 SQL 语句发送到数据库或通过将游标命令编码为 TDS 通信协 议内部的标识来创建和操纵游标。 第一种类型的游标是语言游标, 第二种类型的游 标是协议游标。

协议游标能够提供比语言游标更高的性能。 另外,并非所有数据库都支持语言游标。 例如, SAP SOL Anywhere 数据库就不支持语言游标。

在 SAP iConnect 中,缺省条件是所有游标都是协议游标。但是, LANGUAGE CURSOR 连接属性允许您在数据库中使用语言命令创建和处理游标。

### **LANGUAGE\_CURSOR** 连接属性

LANGUAGE\_CURSOR 在 SAP jConnect 中是一个布尔值连接属性,用于确定将游标创 建为协议游标还是语言游标:

- 如果 LANGUAGE CURSOR 为 false(缺省), 会话期间创建的所有游标均为协议游 标,这有助于提高性能。 SAP jConnect 通过将游标命令作为 TDS 协议中的标识发 送来创建和操纵游标。
- 如果 LANGUAGE CURSOR 为 true, 会话期间创建的所有游标均为语言游标。 SAP jConnect 通过将 SQL 语句发送到数据库进行分析和编译来创建和操纵游标。 将 LANGUAGE\_CURSOR 设置为 true 无任何已知优点,但 LANGUAGE\_CURSOR 为 false 时应用程序显示意外行为,在这种情况下可将其设置为 true。

性能和调优
# 迁移 **SAP jConnect** 应用程序

查看从 SAP jConnect 5.x、6.x、7.x 和 SAP jConnect 16.x 迁移应用程序的说明。

# 向 **SAP jConnect 16.x** 迁移应用程序

查看向 SAP jConnect 16.x 迁移应用程序的说明。

1. 如果代码使用 SAP jConnect 扩展, 或者您要在代码中显式导入任何 SAP jConnect 类,则可以根据需要更改软件包导入语句。

例如,将导入语句:

import com.sybase.jdbc.\*

以及:

```
import com.sybase.jdbc2.jdbc.*
```
更改为:

```
import com.sybase.jdbcx.*
```
**2.** 将 JDBC\_HOME 设置为 SAP jConnect 驱动程序的顶层安装目录:

JDBC\_HOME=jConnect-16\_0

**3.** 更改 CLASSPATH 环境变量以反映新的安装;它必须包括:

JDBC\_HOME/classes/jconn4.jar

- **4.** 更改用于装载驱动程序的源代码,并重新编译该应用程序以使用新的驱动程序: Class.forName("com.sybase.jdbc4.jdbc.SybDriver");
- **5.** 检验SAPjConnect 16.0驱动程序是否为CLASSPATH环境变量中指定的第一个SAP jConnect 驱动程序。

#### 另请参见

• 更改 SAP jConnect 扩展 (第137页)

# 更改 **SAP jConnect** 扩展

SAP jConnect 版本 4.1 及更高版本包括软件包 com.sybase.jdbcx,该软件包含 JDBC 的所有 SAP jConnect 扩展。

在 SAP jConnect 4.1 以前的版本中,可在 com.sybase.jdbc 和 com.sybase.utils 软件包中找到这些扩展。

com.sybase.jdbcx 软件包为不同版本的 SAPjConnect 提供一致的接口。 所有SAP jConnect 扩展都定义为 Java 接口, 从而可以在不影响使用这些接口建立的应用程序 的情况下更改底层实现。

当开发使用 SAP jConnect 扩展的新应用程序时,可使用 com.sybase.jdbcx。 该 软件包中的接口允许以最小的更改将应用程序升级到高于 SAP jConnect 4.0 的版本。

某些 SAP jConnect 扩展已经过更改以容纳 com.sybase.jdbcx 接口。

### 扩展更改示例

查看应用程序使用 SybMessageHandler 时的代码差异。

• SAP jConnect 4.0 代码:

```
import com.sybase.jdbc.SybConnection;
import com.sybase.jdbc.SybMessageHandler;
.
.
Connection con = DriverManager.getConnection(url, props); 
SybConnection sybCon = (SybConnection) con;sybCon.setMessageHandler(new ConnectionMsgHandler());
```
• SAP jConnect 6.0 代码:

```
import com.sybase.jdbcx.SybConnection;
import com.sybase.jdbcx.SybMessageHandler;
.
.
Connection con = DriverManager.getConnection(url, props);
SybConnection sybCon = (SybConnection) con;
sybCon.setSybMessageHandler(new ConnectionMsgHandler());
```
有关如何使用 SAP jConnect 扩展的更多示例, 请参见随 SAP jConnect 一起提供的 示例。

## 方法名称

查看接口中重命名的方法的列表。

| 实际方法名称        | 版本 4.0 及更低版本       | 版本 4.0 及更高版本          |
|---------------|--------------------|-----------------------|
| SybConnection | qetCapture()       | createCapture()       |
| SybConnection | setMessageHandler( | setSybMessageHandler( |
| SybConnection | getMessageHandler( | getSybMessageHandler( |
| SybStatement  | setMessageHandler( | setSybMessageHandler( |
| SybStatement  | getMessageHandler( | getSybMessageHandler( |

表 **8.** 方法名称更改

## **Debug** 类

不再支持对 Debug 类的直接静态引用,但在 com.sybase.utils 软件包中存在此 不受支持的引用。

要使用 SAP jConnect 调试功能,请使用 SybDriver 类的 getDebug 方法来获得对 Debug 类的引用。 例如:

```
import com.sybase.jdbcx.SybDriver;
import com.sybase.jdbcx.Debug;
.
.
.
SybDriver sybDriver =
    SybDriver)Class.forName
     ("com.sybase.jdbc4.jdbc.SybDriver") newInstance();
Debug sybDebug = sybDriver.getDebug();
sybDebug.debug(true, "ALL", System.out);
```
SAP jConnect Javadoc 文档中有 SAP jConnect 扩展的完整列表,该文档位于 SAP jConnect 安装目录的 docs/ 目录中。

# 迁移 SAP jConnect 应用程序

# **Web** 服务器网关

如果数据库服务器与 Web 服务器运行在不同的主机上, 或者正在开发的 Internet 应用 程序必须通过防火墙连接到安全的数据库服务器,则需要一个网关充当代理,以提供 到数据库服务器的路径。

为使用 SSL 协议连接到服务器, SAP jConnect 提供了一个 Java 服务器小程序, 该小 程序可安装在支持 javax.servlet 接口的任何 Web 服务器上。 该服务器小程序使 SAP jConnect 能够通过将 Web 服务器用作网关来支持加密。

注意: SAP jConnect 支持客户端系统上的 SSL。

#### 另请参见

• 实现自定义 SSL [套接字插件](#page-108-0) (第 101 页)

## **TDS** 隧道

SAP jConnect 使用 TDS 与数据库服务器通信。 从客户端到后端数据库的请求经过了 整个网关,并在请求的正文中包含 TDS。

通过 HTTP 建立隧道的 TDS 可用于转发请求。 请求的标头指示请求包中包含的 TDS 的长度。

TDS 是一种面向连接的协议,但 HTTP 不是。 为支持安全性功能(如为 Internet 应用 程序加密), SAP iConnect 使用 TDS 隧道服务器小程序来维护各 HTTP 请求间的逻 辑连接。 服务器小程序在初始登录请求的过程中生成一个会话 ID,并且每个后续请 求的标头中都包含此会话 ID。 使用会话 ID 可以标识活动会话甚至恢复会话,只要 服务器小程序拥有一个使用该特定会话 ID 的开放式连接即可。

TDS 隧道服务器小程序提供的逻辑连接使 SAP jConnect 能够支持两个系统间的加密 通信,例如, SAP jConnect 客户端将 CONNECT\_PROTOCOL 连接属性设置为 https 后 可连接到运行 TDS 隧道服务器小程序的 Web 服务器。

## 配置 **SAP jConnect** 和网关

可通过多种选项设置 Web 服务器和 SAP Adaptive Server, 以安装 SAP iConnect 驱动 程序并将网关与 TDS 隧道服务器小程序结合使用。

#### **Web** 服务器和 **SAP Adaptive Server** 在同一主机上

在两层配置中,Web 服务器和 SAP Adaptive Server 安装在同一主机上。

- 在 Web 服务器主机上安装 SAP jConnect。
- 不需要任何网关。

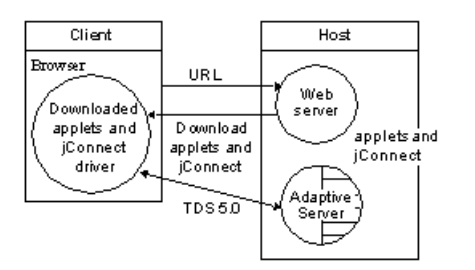

#### 图 **3**: **Web** 服务器和 **SAP Adaptive Server** 在同一主机上

### 专用 **JDBC Web** 服务器和 **SAP Adaptive Server** 在同一主机上

在单个主机配置中,主 Web 服务器在一台单独的主机上。

另一台主机由专用于 SAP Adaptive Server 访问的 Web 服务器和 SAP Adaptive Server 共享。 来自主服务器的链接发送请求,要求 SQL 访问专用 Web 服务器。

- 在第二台 (SAP Adaptive Server) 主机上安装 SAP jConnect。
- 第二台 (SAP Adaptive Server) 主机不需要网关。

#### 图 **4**: 专用 **JDBC Web** 服务器和 **SAP Adaptive Server** 在同一主机上

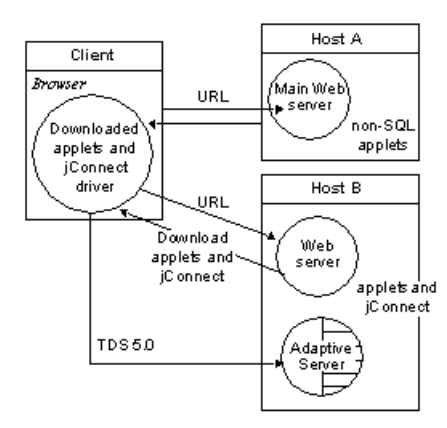

### **Web** 服务器和 **SAP Adaptive Server** 在不同的主机上

在三层配置中, SAP Adaptive Server 和 Web 服务器位于不同主机。 SAP jConnect 需 要使用网关来充当 SAP Adaptive Server 的代理。

- 在 Web 服务器主机上安装 SAP jConnect。
- 安装 TDS 隧道服务器小程序或其它网关。

#### 图 **5**: **Web** 服务器和 **SAP Adaptive Server** 在不同的主机上

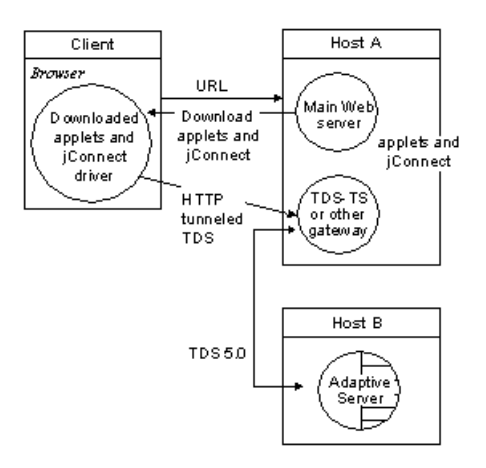

#### 通过防火墙连接到服务器

连接到受防火墙保护的服务器

必须使用带有 TDS 隧道服务器小程序的 Web 服务器来支持在 Internet 上传输数据库 请求响应。

- 在 Web 服务器主机上安装 SAP jConnect。
- 需要一台支持 **javax.servlet** 接口的 Web 服务器。

#### 图 **6**: 通过防火墙连接到服务器

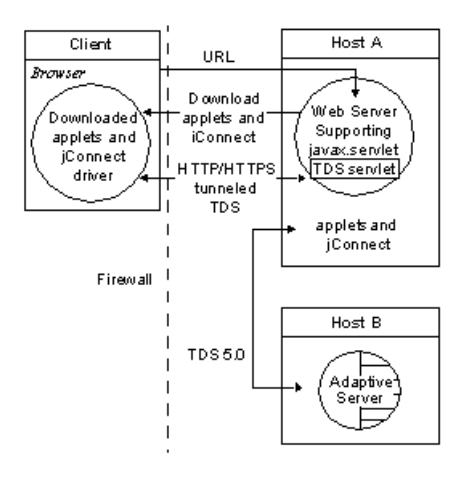

## 使用要求

查看 Web 服务器网关的使用要求。

#### 查看 **Index.html** 文件

使用 Web 浏览器查看 SAPjConnect 安装目录中的 index.html 文件。 index.html 提供 SAP jConnect 文档和示例代码的链接。

如果在安装有 SAP jConnect 的同一台计算机上使用 Netscape,请确保浏览器无权访问 CLASSPATH 环境变量。 请参见《SAP jConnect for JDBC 安装指南和发行公告》中 的"使用 Netscape 时设置 CLASSPATH 的限制"。

- **1.** 打开 Web 浏览器。
- 2. 输入与安装相匹配的 URL。例如, 如果浏览器和 Web 服务器运行在同一主机上, 则输入:

http://localhost:8000/index.html

如果浏览器和 Web 服务器运行在不同的主机上,则输入:

http://*host*:*port*/index.html

其中, host 是运行 Web 服务器的主机的名称, port 是监听端口。

#### 运行示例小程序

在 SAP jConnect 中执行示例小程序的说明。

- **1.** 单击"运行示例 **JDBC** 小程序"(Run Sample JDBC Applets)。
- **2.** 在"可执行的示例"(Executable Samples) 表中,找到 Isql.java 并单击位于行 末的"运**行"**(Run)。

示例 Isql.java 小程序提示对示例数据库执行简单查询并显示结果。 小程序显示 缺省的 SAP Adaptive Server 主机名、端口号、用户名 (guest)、口令 (sybase)、数据库 和查询。 使用这些缺省值, 小程序连接到 SAP jConnect 示例数据库, 并在您单击"执 行"(Go) 后返回结果。

#### 修改小程序的屏幕维度

在 UNIX 平台上,如果小程序未能按预期显示,则可以修改小程序的屏幕维度。

- **1.** 使用文本编辑器打开 \$JDBC\_HOME/sample2/gateway.html。
- **2.** 将第 7 行的高度参数更改为 650。 可尝试使用不同的高度设置。
- **3.** 在浏览器上重新装载网页。

## **TDS** 隧道服务器小程序

要使用 TDS 隧道服务器小程序,需要一台支持 javax.servlet 接口的 Web 服务器 (如 Oracle Corporation Java Web 服务器)。

安装 Web 服务器时, 将 SAP jConnect TDS 隧道服务器小程序添加到活动服务器小程 序列表中。 还可以通过设置服务器小程序参数来定义连接超时和最大包大小。

使用 TDS 隧道服务器小程序时, 从客户端到后端服务器的请求隧道网关, 这样的请 求包括 **GET** 或 **POST** 命令、TDS 会话 ID(在初始请求后)、后端地址和请求状态。

TDS 在请求正文中。 两个标头字段表示 TDS 流的长度和网关指派的会话 ID。

当客户端发送请求时,Content-Length 标头字段表示 TDS 内容的大小,请求命令为 **POST**。 如果由于客户端正在检索来自服务器的响应数据的下一部分内容或正在关闭 连接,从而造成请求中没有任何 TDS 数据,此时请求命令为 **GET**。

以下示例演示了如何使用 TDS 隧道 HTTPS 协议在客户端和 HTTPS 网关之间传递信 息;该示例显示了一个到端口号为 1234 且名为"DBSERVER"的后端服务器的连 接。

- 客户端到网关的登录请求 无需会话 ID。
	- 查询 POST/tds?ServerHost=dbserver&ServerPort=1234& Operation=more HTTP/1.0
	- 标头 内容长度: 605
	- 内容 (TDS) 登录请求
- 网关到客户端 标头包含由 TDS 服务器小程序指派的会话 ID。
	- 查询 200 SUCCESS HTTP/1.0
	- 标头 内容长度: 210 TDS-会话: TDS00245817298274292
	- 内容 (TDS) 登录确认 EED
- 客户端到网关 所有后续请求的标头都包含会话 ID。
	- 查询 POST/tds?TDS-Session=TDS00245817298274292&Operation=more HTTP/1.0
	- 标头 内容长度: 32
	- 内容 (TDS) 杳询 "SELECT \* from authors"
- 网关到客户端 所有后续响应的标头都包含会话 ID
	- 杳询 200 SUCCESS HTTP/1.0
	- 标头 内容长度: 2048 TDS-会话: TDS00245817298274292
	- 内容 (TDS) 行格式与某些来自查询响应的行

#### 检查要求

要使用 SAP jConnect TDS-隧道服务器小程序, 必须具有支持 javax.servlet 接口的 Web 服务器。

要安装该服务器,请遵循 Java 服务器小程序提供的操作说明。

#### 安装和设置服务器小程序参数

SAP jConnect 安装包括 classes 目录下的 gateway2 子目录。 该子目录包含 TDS 隧道服务器小程序所需的文件。

**1.** 将 SAP jConnect **gateway** 包复制到 Web 服务器的 servlets 目录下的 gateway2 子目录中。

复制好服务器小程序后,按照 Web 服务器操作说明激活服务器小程序。

- **2.** 将服务器小程序添加到 Web 服务器,可设置以下可选参数以自定义性能:
	- **SkipDoneProc** [true|false] 数据库通常会在查询执行期间执行中间处理步骤时 返回行计数信息。通常,客户端应用程序会忽略此数据。如果将 **SkipDoneProc** 设置为 true, 服务器小程序会随即从响应中删除此额外信息, 这将减少网络使 用和客户端上的处理要求。 这在使用 HTTPS/SSL 时尤其有效, 因为不需要的 数据不会被加密/解密。
- **TdsResponseSize** 为隧道的 HTTPS 设置最大 TDS 包大小。 如果只有几个用 户有大量数据,较大的 **TdsResponseSize** 会更加有效。 如果有许多用户都执行 较小的事务,请使用较小的 **TdsResponseSize**。
- **TdsSessionIdleTimeout** 定义在服务器连接自动关闭前该连接能够维持空闲 状态的时间量(以毫秒为单位)。 TdsSessionIdleTimeout 缺省值为 600,000(10 分钟)。 如果交互式客户端程序可能长时间处于空闲状态而您又不希望中断该连接,则 增加 **TdsSessionIdleTimeout**。 还可从 SAP iConnect 客户端使用 SESSION\_TIMEOUT 连接属性设置连接超时 值。 这在存在可能长时间处于空闲状态的特定应用程序时很有用。 在这种情 况下,可通过 SESSION TIMEOUT 连接属性为这些连接设置更长的超时值, 而不为服务器小程序进行设置。
- **Debug** 打开调试程序。

#### 另请参见

• 使用 [SAP jConnect](#page-124-0) 进行调试 (第 117 页)

#### 调用服务器小程序

SAP jConnect 根据 proxy 连接属性的路径扩展来确定何时使用安装有 TDS 隧道服务 器小程序的网关。

SAP jConnect 能够识别 proxy 的服务器小程序路径扩展,并调用指定网关上的服务 器小程序。

使用下面的格式定义连接 URL:

http://*host*:*port*/*TDS-servlet-path*

SAP jConnect 通过调用 Web 服务器上的 TDS 隧道服务器小程序使 TDS 隧道 HTTP。 服务器小程序的路径必须是您在 Web 服务器的服务器小程序别名列表中定义的路径。

### 跟踪活动的 **TDS** 会话

查看活动 TDS 会话的相关信息,其中包括每个会话的服务器连接。

使用 Web 浏览器打开管理 URL:

http://*host*:*port*/*TDS-servlet-path*?Operation=list

例如,如果服务器为"myserver", TDS 服务器小程序路径为 /tds, 则输入:

http://myserver:8080/tds?Operation=list

这将显示活动 TDS 会话的列表。 单击会话可查看更多信息, 包括服务器连接。

#### 终止 **TDS** 会话

要终止 TDS 会话,请使用在任意活动的 TDS 会话中定义的 URL。

从第一页的会话列表中选择一个活动会话,然后单击"终止会话" (Terminate This Session)。

#### 恢复 **TDS** 会话

当您指定 SESSION ID 后, SAP jConnect 将跳过协议的登录阶段,并使用指定的会话 ID 恢复与网关的连接。

设置 SESSION ID 连接属性, 以便在必要时恢复现有的开放式连接。

如果指定的会话 ID 不在服务器小程序中,当您首次尝试使用连接时,SAP jConnect 会抛出一个 SQL 异常。

# **SAP jConnect** 示例程序

查看 SAP jConnect 示例程序。

# 运行 **IsqlApp**

**IsqlApp** 允许从命令行发出 **isql** 命令,而且允许运行 SAP jConnect 示例程序。

```
IsqlApp 的语法:
```

```
IsqlApp [-U username]
    [-P password]
    [-S servername]
    [-G gateway]
    [-p {http|https}]
    [-D debug_class_list]
   [-v] [-I input_command_file]
    [-c command_terminator]
    [-C charset] 
    [-L language]
    [-K service_principal_name]
    [-F JAAS_login_config_file_path]
    [-T sessionID]
    [-V <version {2,3,4,5}>]
```
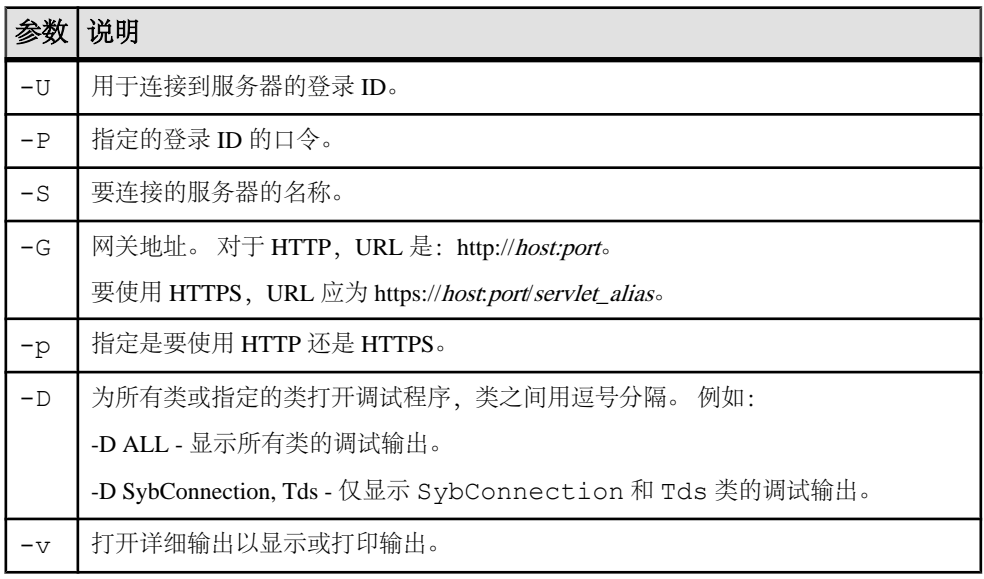

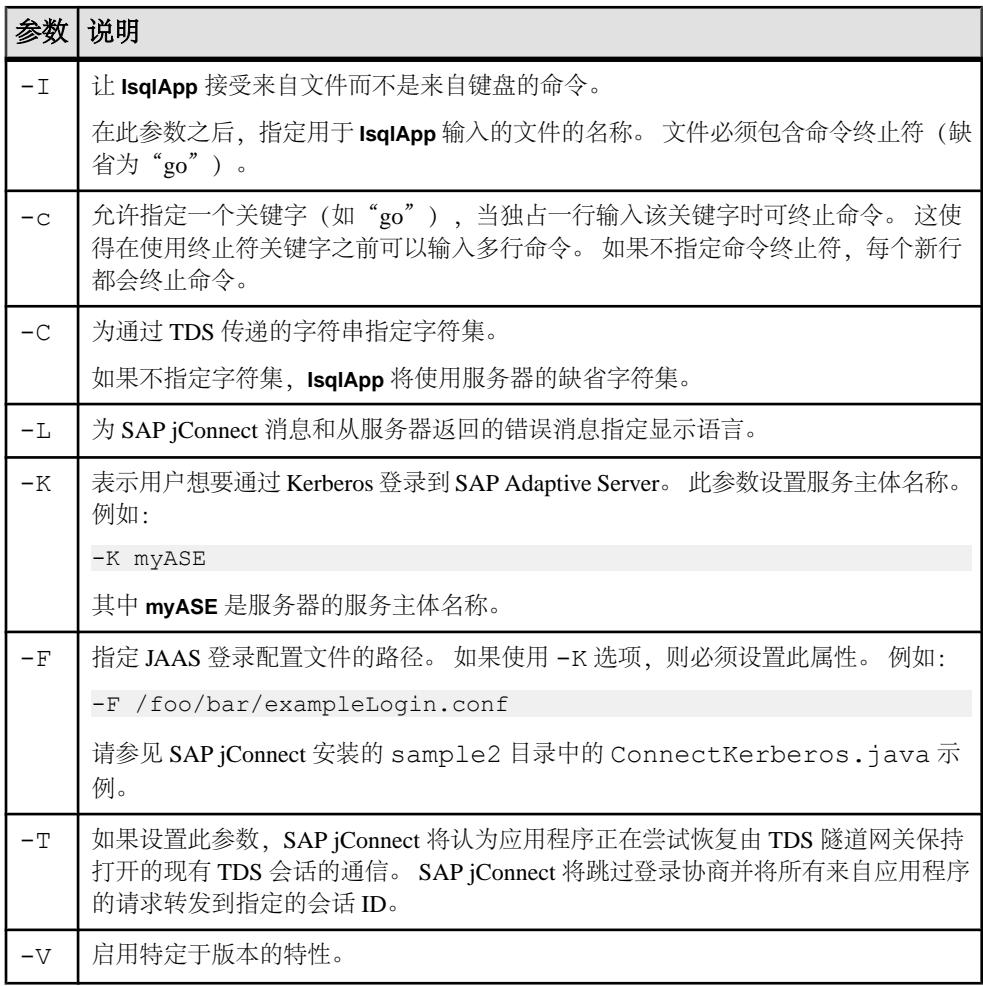

必须在每个选项标志后面输入一个空格。

要获取命令行选项的完整描述,请输入:

```
java IsqlApp -help
```

```
以下示例显示了如何通过端口"3756"连接到主机"myserver"上的数据库,并运行
名为"myscript"的 isql 脚本:
```

```
java IsqlApp -U sa -P sapassword
```

```
 -S jdbc:sybase:Tds:myserver:3756
```

```
 -I $JDBC_HOME/sp/myscript -c run
```
提供了对 isql 命令进行 GUI 访问的小程序, 如下所示: \$JDBC\_HOME/sample2/ gateway.html (UNIX) %JDBC HOME%\sample2\gateway.html (Windows).

#### 另请参见

- [安全性](#page-108-0) (第 101 页)
- [JCONNECT\\_VERSION](#page-11-0) 连接属性 (第 4 页)

SAP jConnect 示例程序

# **SAP jConnect** 示例程序和代码

SAPjConnect包含多个示例程序,这些程序旨在帮助您了解SAPjConnect如何使用各种 JDBC 类和方法。

## 示例应用程序

安装 SAP jConnect 时, 也可安装包含源代码的示例程序, 这样可以查看 SAP jConnect 是如何实现各种 JDBC 类和方法的。

有关安装示例程序的完整说明,请参见《SAP jConnect for JDBC 安装指南》。

注意: SAP jConnect 示例程序仅用于示范。

示例程序安装在 SAP jConnect 安装目录的 sample2 子目录下。 sample2 子目录中 的文件index.html包含可用示例的完整列表以及对每个示例的说明。index.html 还允许以小程序形式查看并运行示例程序。

#### 运行示例小程序

可在 Web 浏览器中以小程序形式运行某些示例程序,这样便可在检查输出结果时查 看源代码。

要以小程序形式运行示例程序,请在 Web 浏览器上输入 http://localhost: 8000/sample2/index.html 以启动 Web 服务器网关。

#### 与 **SAP SQL Anywhere** 一起运行示例程序

所有示例程序均与 SAP Adaptive Server 兼容, 但只有有限数目的示例程序与 SAP SQL Anywhere 兼容。

有关与 SAPSQL Anywhere 兼容的示例程序的当前列表,请参见 sample2 子目录中的 index.html。

要运行可用于 SAP SQL Anywhere 的示例程序,必须在 SAP SQL Anywhere 服务器上 安装 pubs2\_any.sql 脚本。 此脚本位于 sample2 子目录中。

在 Windows 系统中,进入 DOS 命令窗口并输入:

java IsqlApp -U dba -P *password* -S jdbc:sybase:Tds:[*hostname*]:[*port*] -I %JDBC HOME%\sample2\pubs2 any.sql -c go

在 UNIX 系统中,输入:

```
java IsqlApp -U dba -P password
 -S jdbc:sybase:Tds:[hostname]:[port] 
-I $JDBC HOME/sample2/pubs2 any.sql -c go
```
## 示例代码

查看说明如何调用 SAP jConnect 驱动程序、建立连接、发出 SQL 语句,以及处理结 果的示例代码。

```
import java.io.*;
  import java.sql.*;
    public class SampleCode
    {
        public static void main(String args[])
 {
             try
\mathcal{L}(\mathcal{L})=\mathcal{L}(\mathcal{L})\rightarrow /*
              * Open the connection. May throw a SQLException.
              */
                DriverManager.registerDriver(
                (Driver) Class.forName(
                 "com.sybase.jdbc4.jdbc.SybDriver").newInstance());
                 Connection con = DriverManager.getConnection(
            "jdbc:sybase:Tds:myserver:3767", "sa", "");
\rightarrow /*
             * Create a statement object, the container for the SQL
             * statement. May throw a SQLException.<br>*/
\star/Statement stmt = con.createStatement();
             /*
              * Create a result set object by executing the query.
              * May throw a SQLException.
              */
            ResultSet rs =stmt.executeQuery("Select 1");
\rightarrow /*
             * Process the result set.<br>*/
\star/ if (rs.next())
\mathbb{R}^n and \mathbb{R}^n are the set of \mathbb{R}^nint value = rs.getInt(1); System.out.println("Fetched value " + value);
 }
              rs.close()
              stmt.close()
              con.close()
            }//end try
       /*
        * Exception handling.
        */
```

```
catch (SQLException sqe)
\left\{ \begin{array}{cc} 0 & 0 & 0 \\ 0 & 0 & 0 \\ 0 & 0 & 0 \\ 0 & 0 & 0 \\ 0 & 0 & 0 \\ 0 & 0 & 0 \\ 0 & 0 & 0 \\ 0 & 0 & 0 \\ 0 & 0 & 0 \\ 0 & 0 & 0 \\ 0 & 0 & 0 \\ 0 & 0 & 0 \\ 0 & 0 & 0 & 0 \\ 0 & 0 & 0 & 0 \\ 0 & 0 & 0 & 0 \\ 0 & 0 & 0 & 0 & 0 \\ 0 & 0 & 0 & 0 & 0 \\ 0 & 0 & 0 & 0 & 0 \\ 0 & 0 & 0 & 0 & 0 \\ 0 & 0 System.out.println("Unexpected exception : " +
                                                                                         sqe.toString() + ", sg1state = " + sqe.getSQLState());
                                                System.exit(1);
                                   }//end catch
                                   catch (Exception e)
\left\{ \begin{array}{cc} 0 & 0 & 0 \\ 0 & 0 & 0 \\ 0 & 0 & 0 \\ 0 & 0 & 0 \\ 0 & 0 & 0 \\ 0 & 0 & 0 \\ 0 & 0 & 0 \\ 0 & 0 & 0 \\ 0 & 0 & 0 \\ 0 & 0 & 0 \\ 0 & 0 & 0 \\ 0 & 0 & 0 \\ 0 & 0 & 0 & 0 \\ 0 & 0 & 0 & 0 \\ 0 & 0 & 0 & 0 \\ 0 & 0 & 0 & 0 & 0 \\ 0 & 0 & 0 & 0 & 0 \\ 0 & 0 & 0 & 0 & 0 \\ 0 & 0 & 0 & 0 & 0 \\ 0 & 0 e.printStackTrace();
                                                System.exit(1);
                                   }//end catch
                                  System.exit(0);
                     }
```
}

# **SQL** 异常与警告消息

查看在使用 SAP jConnect 时可能会遇到的 SQL 异常和警告消息。

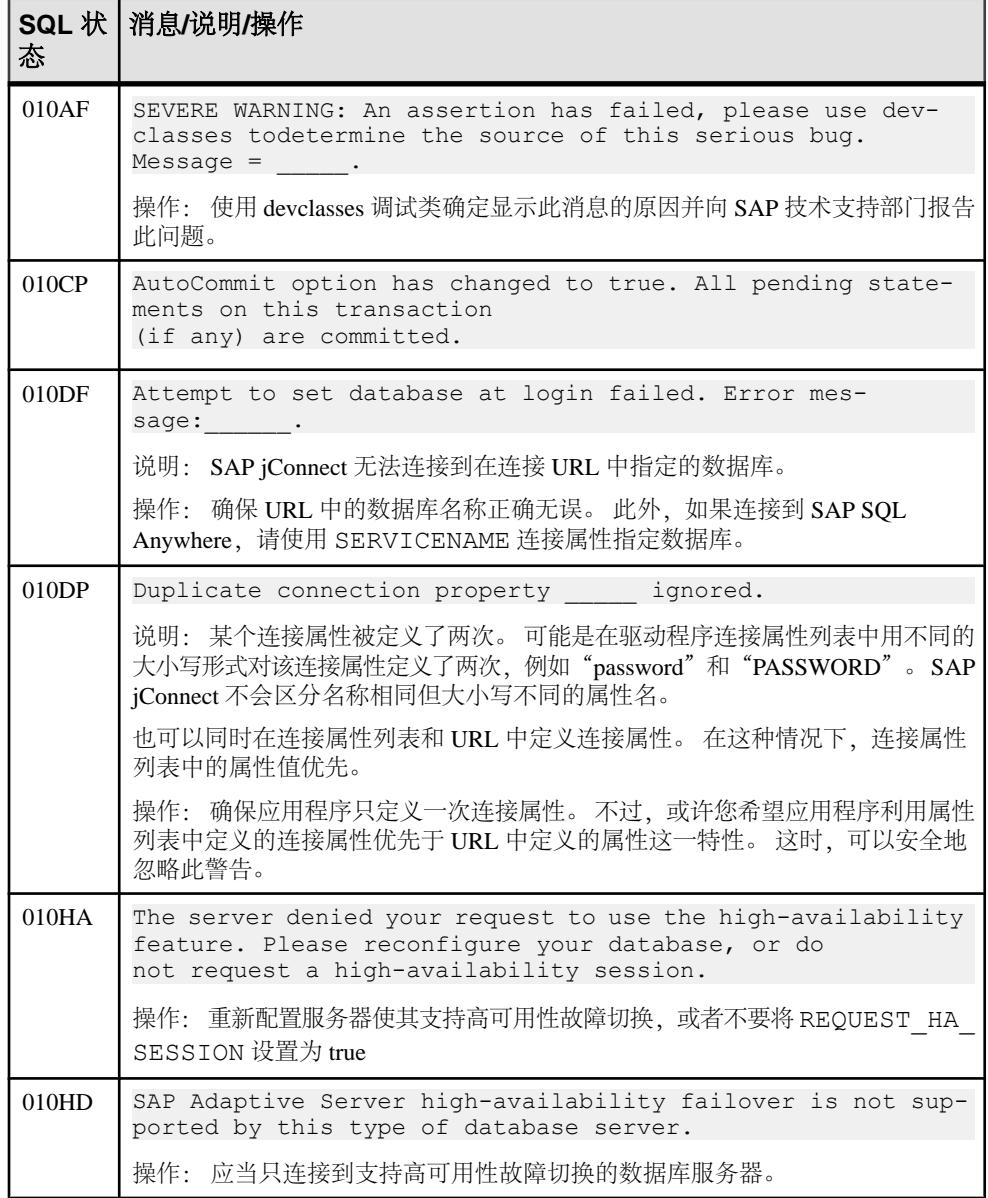

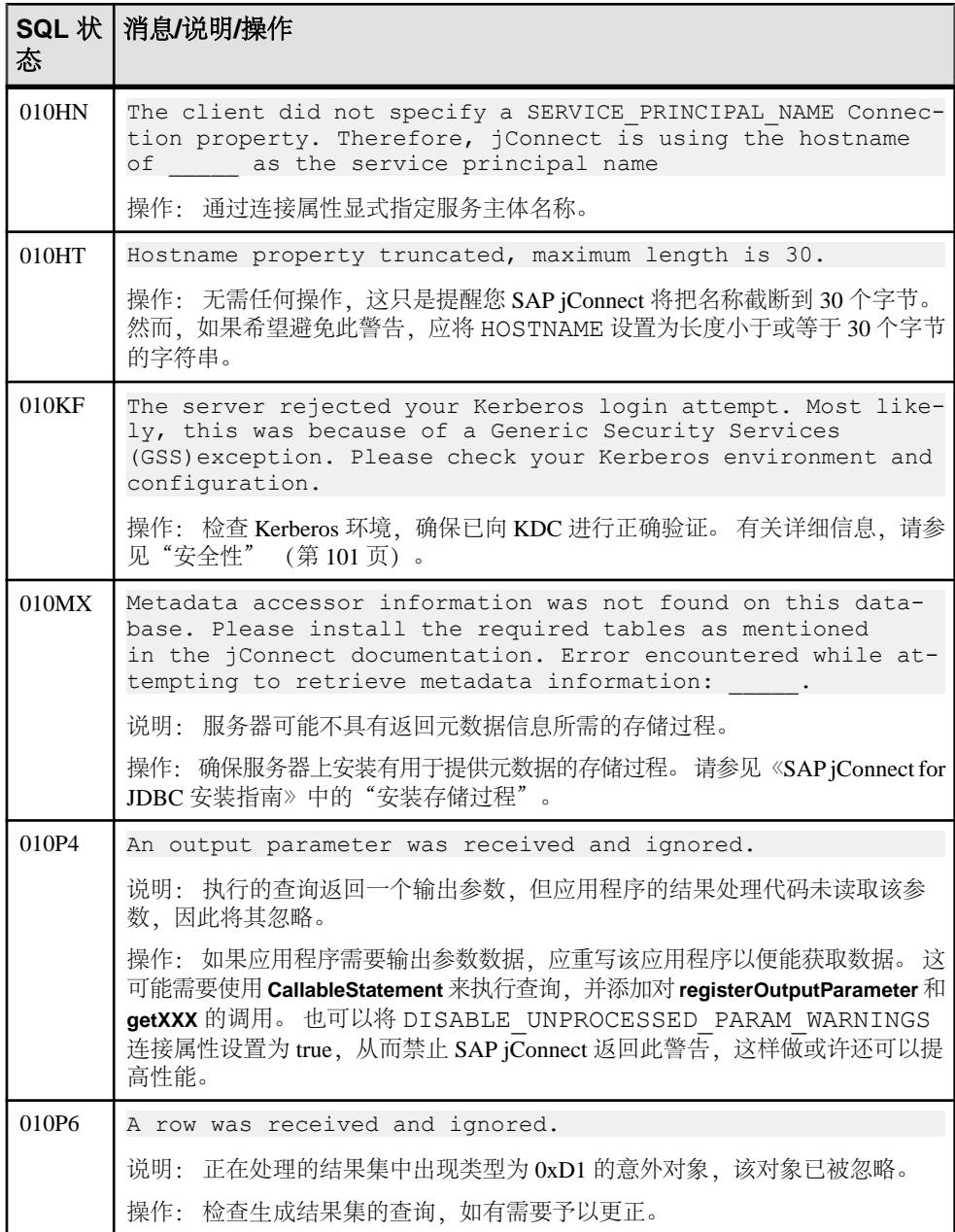

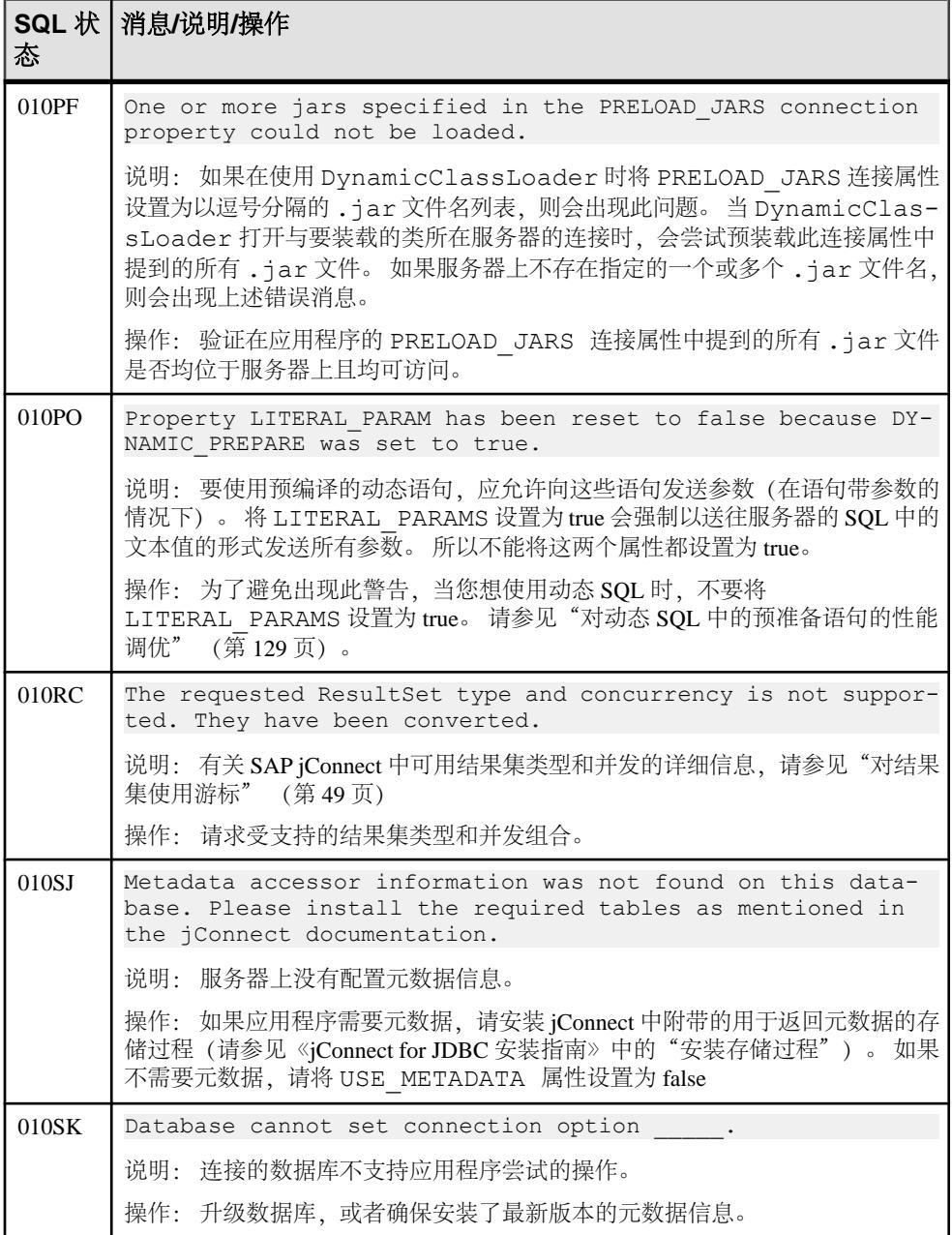

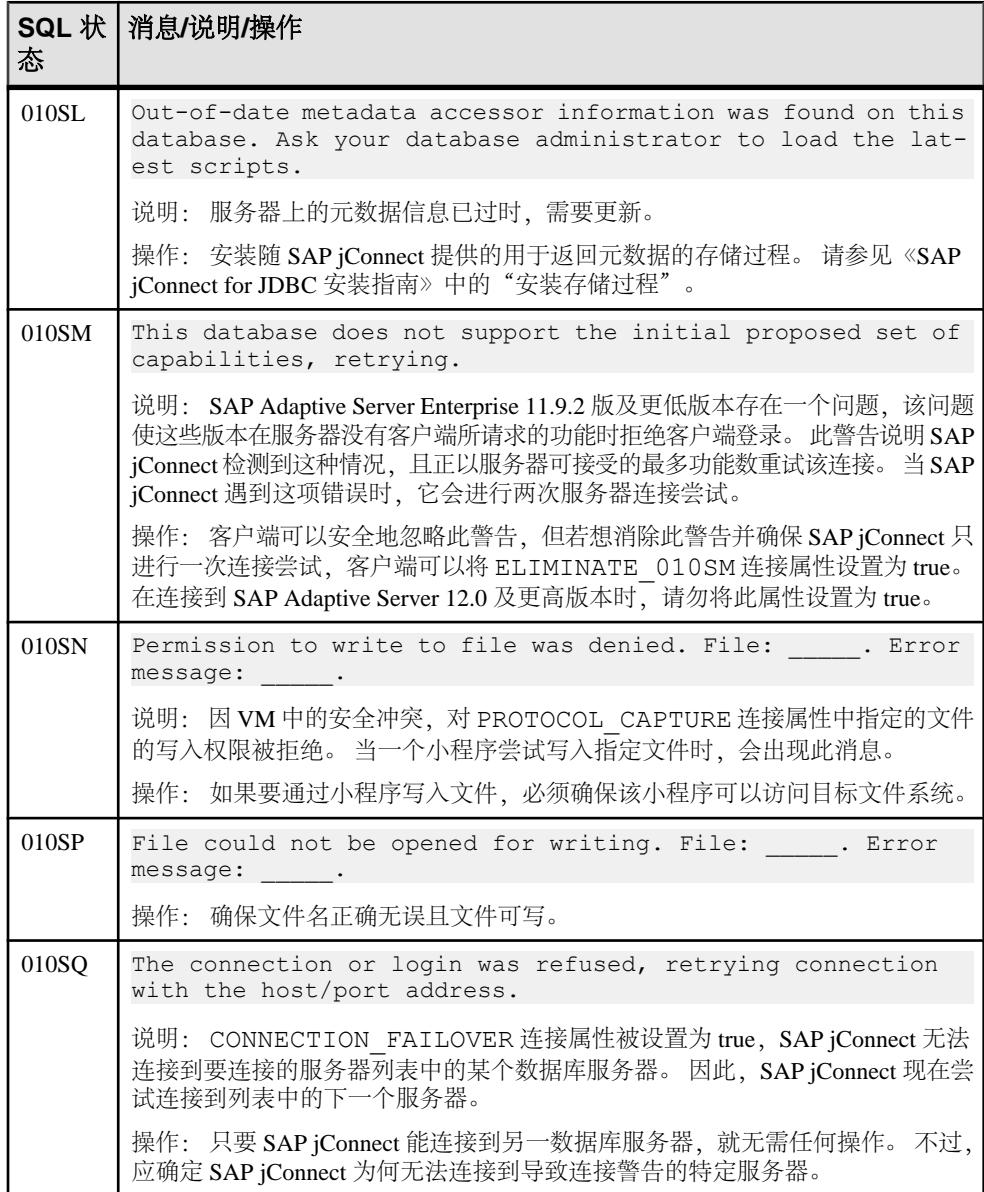

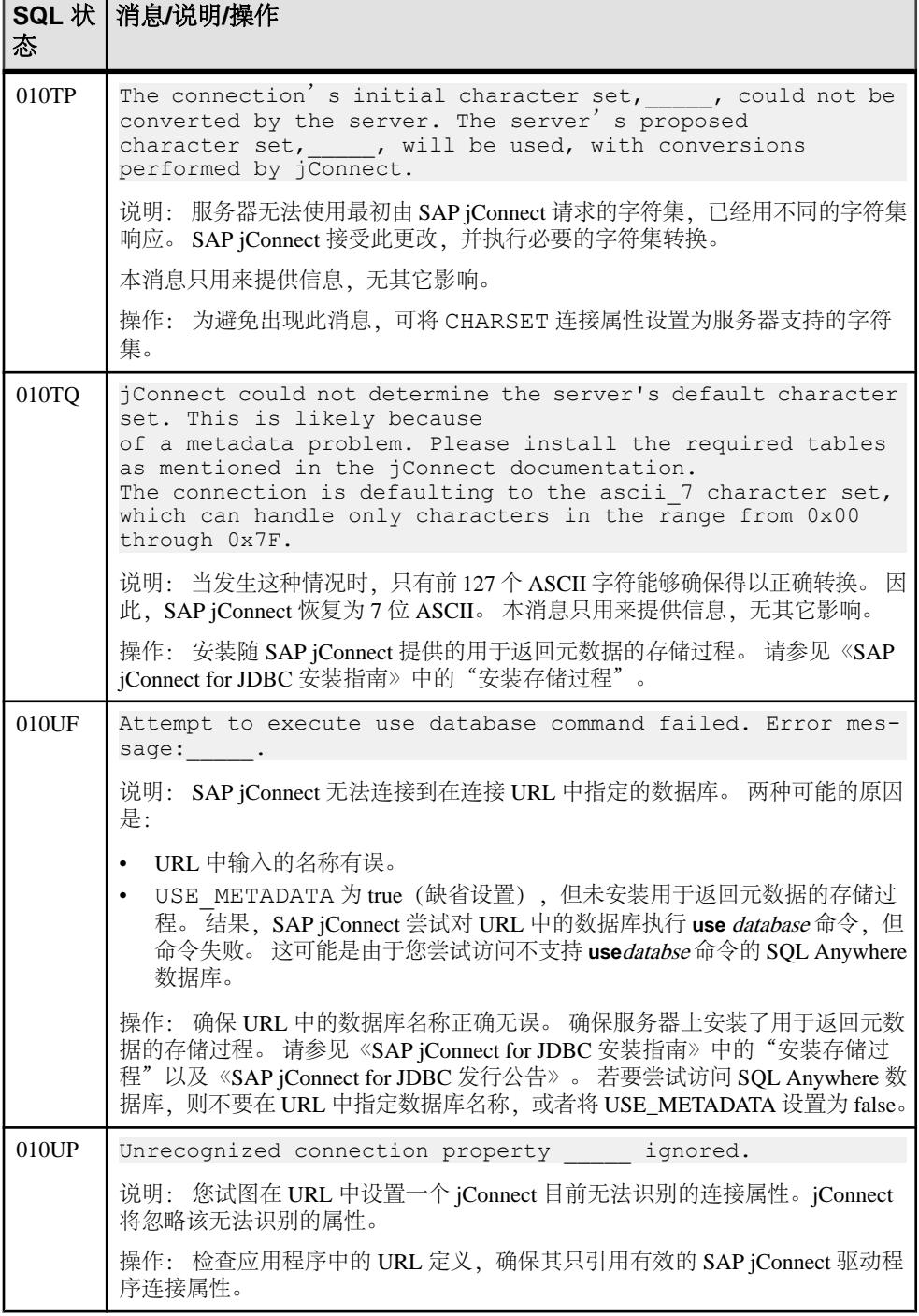

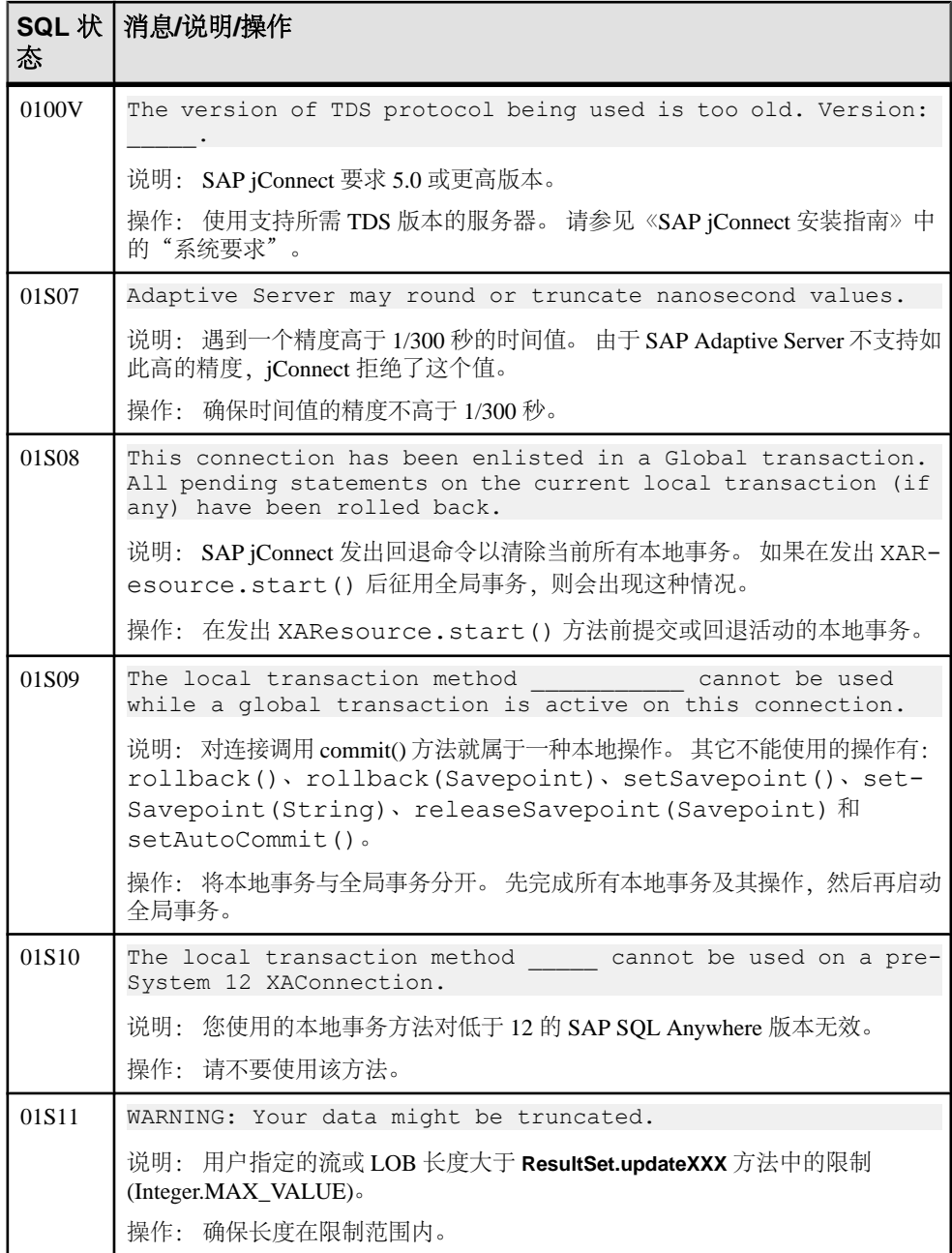

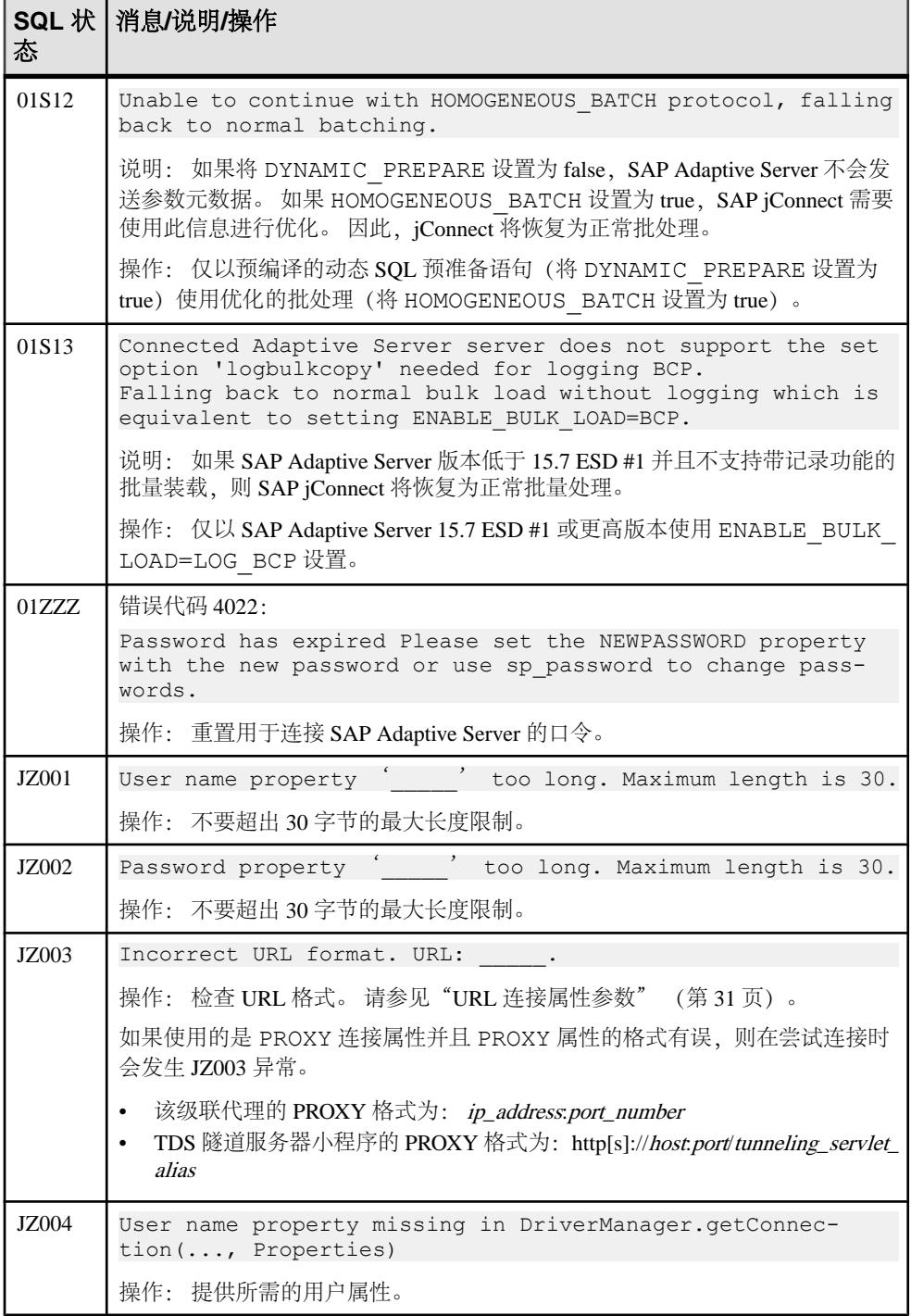

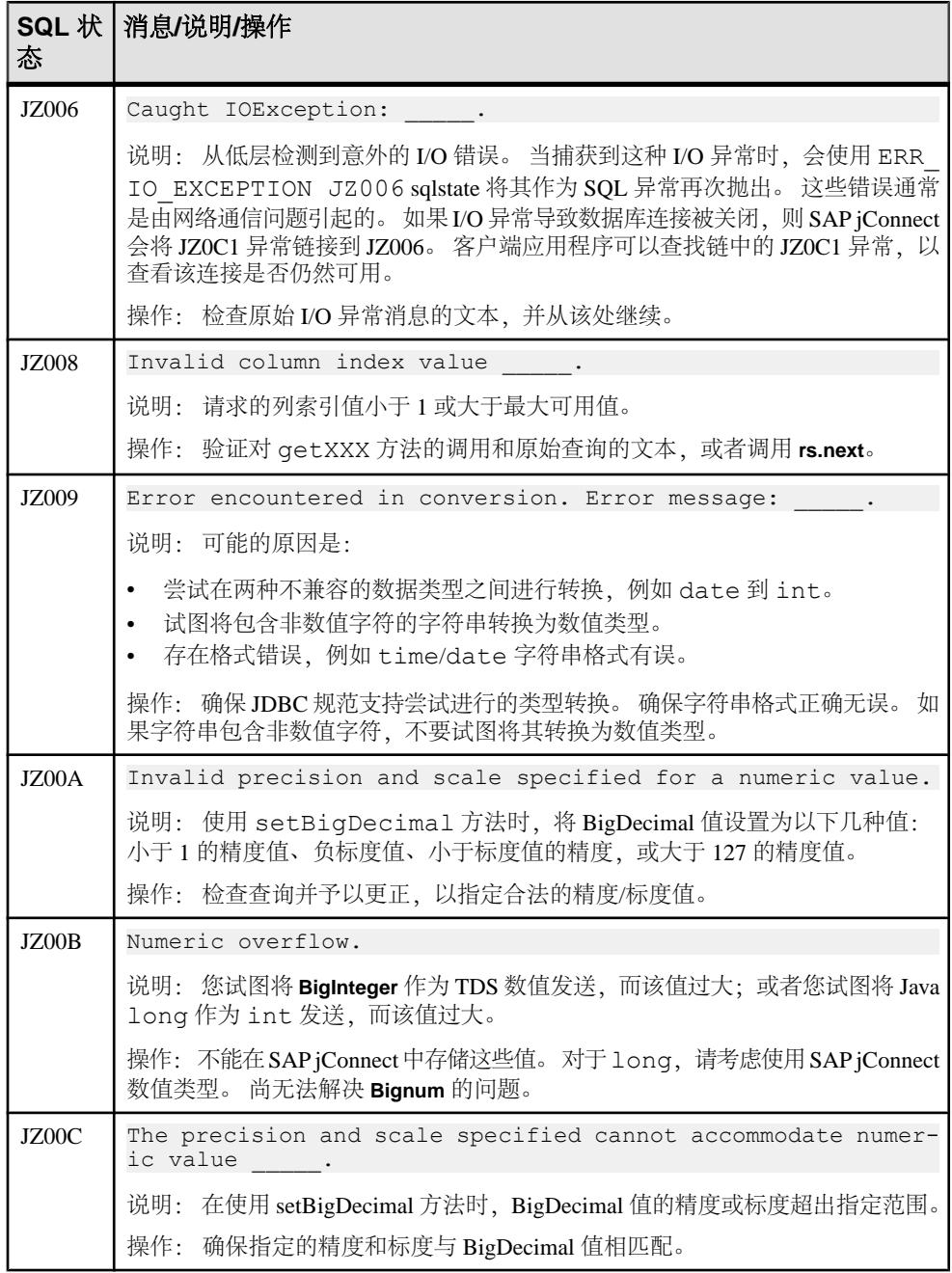

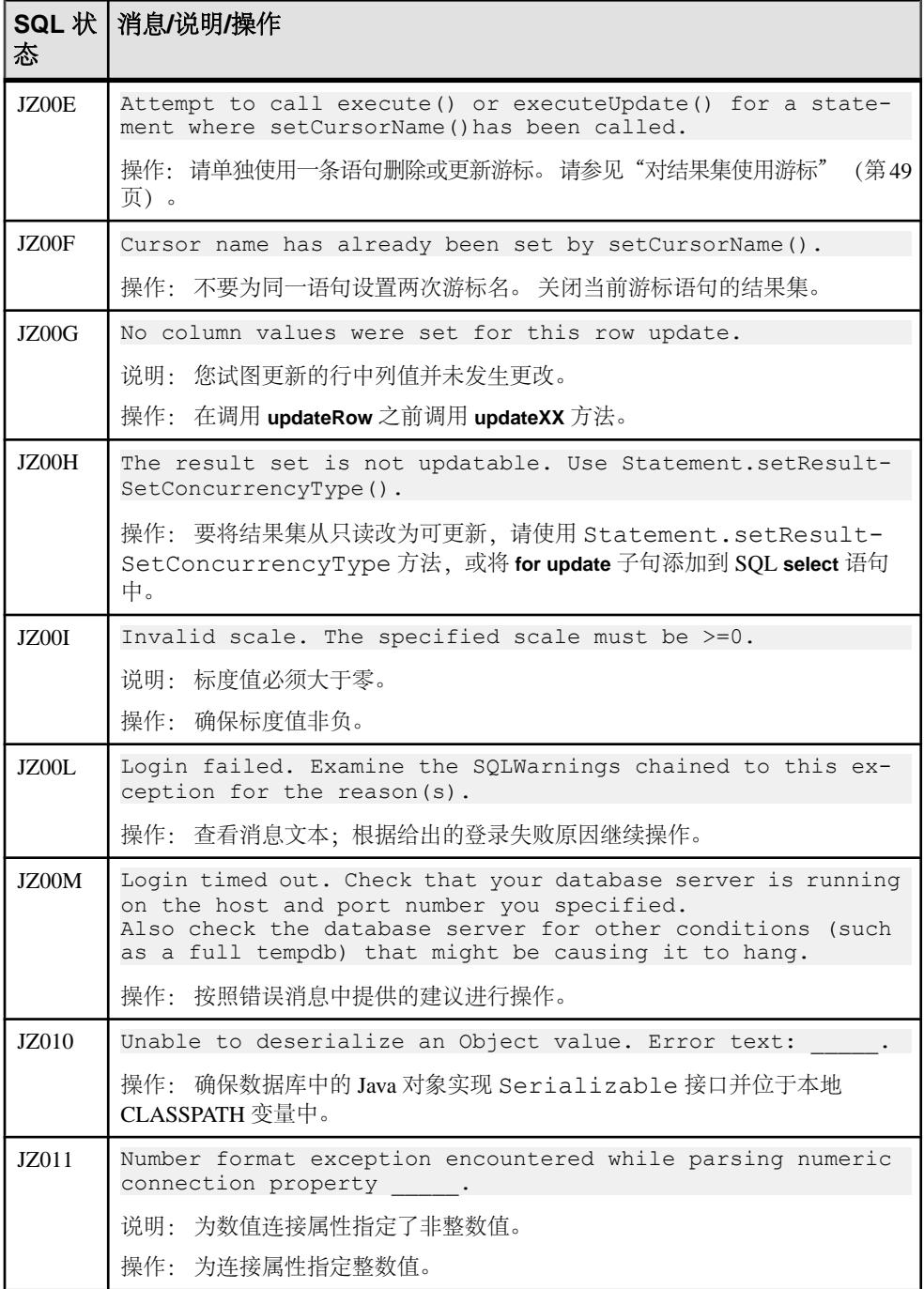

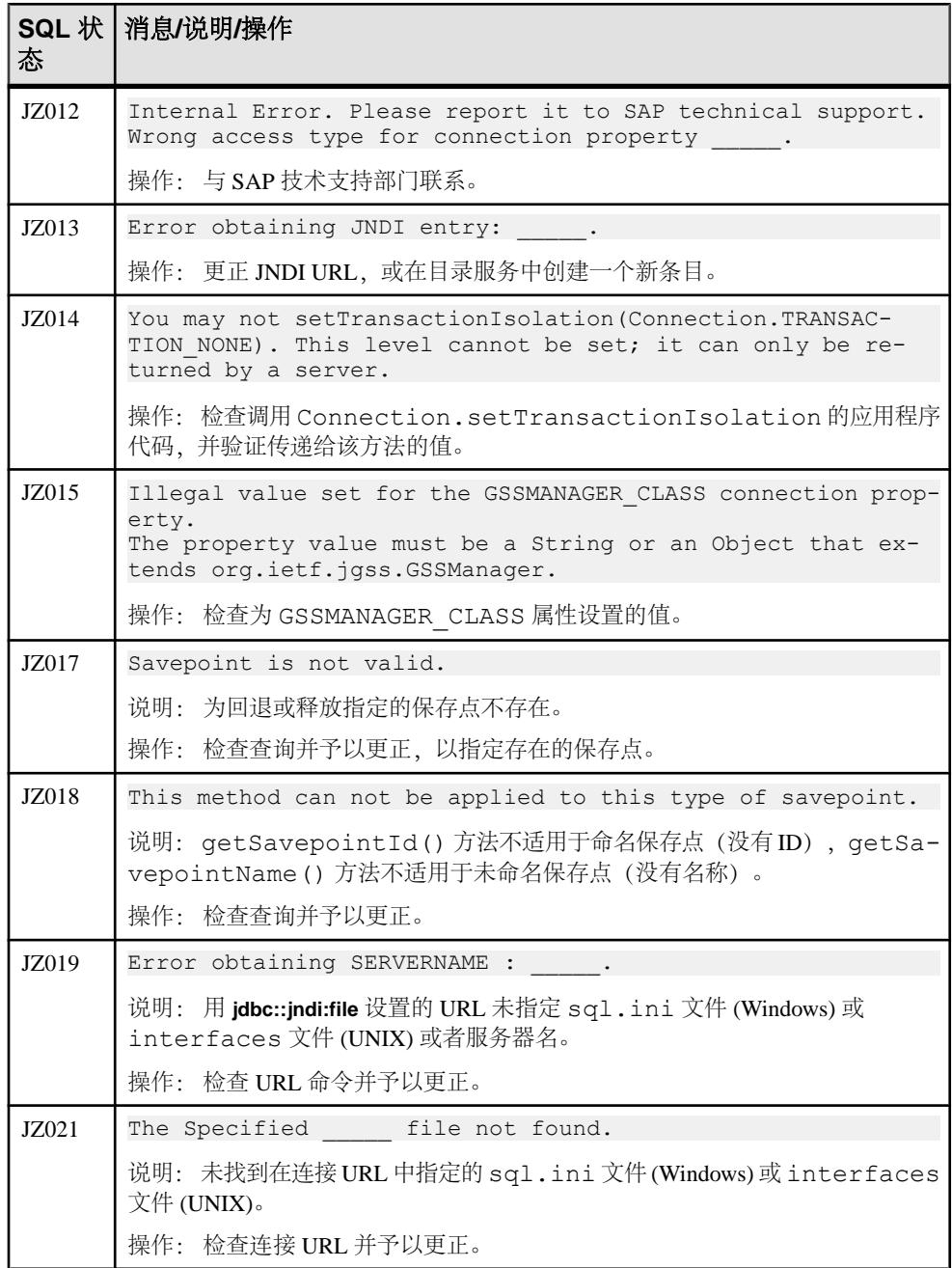

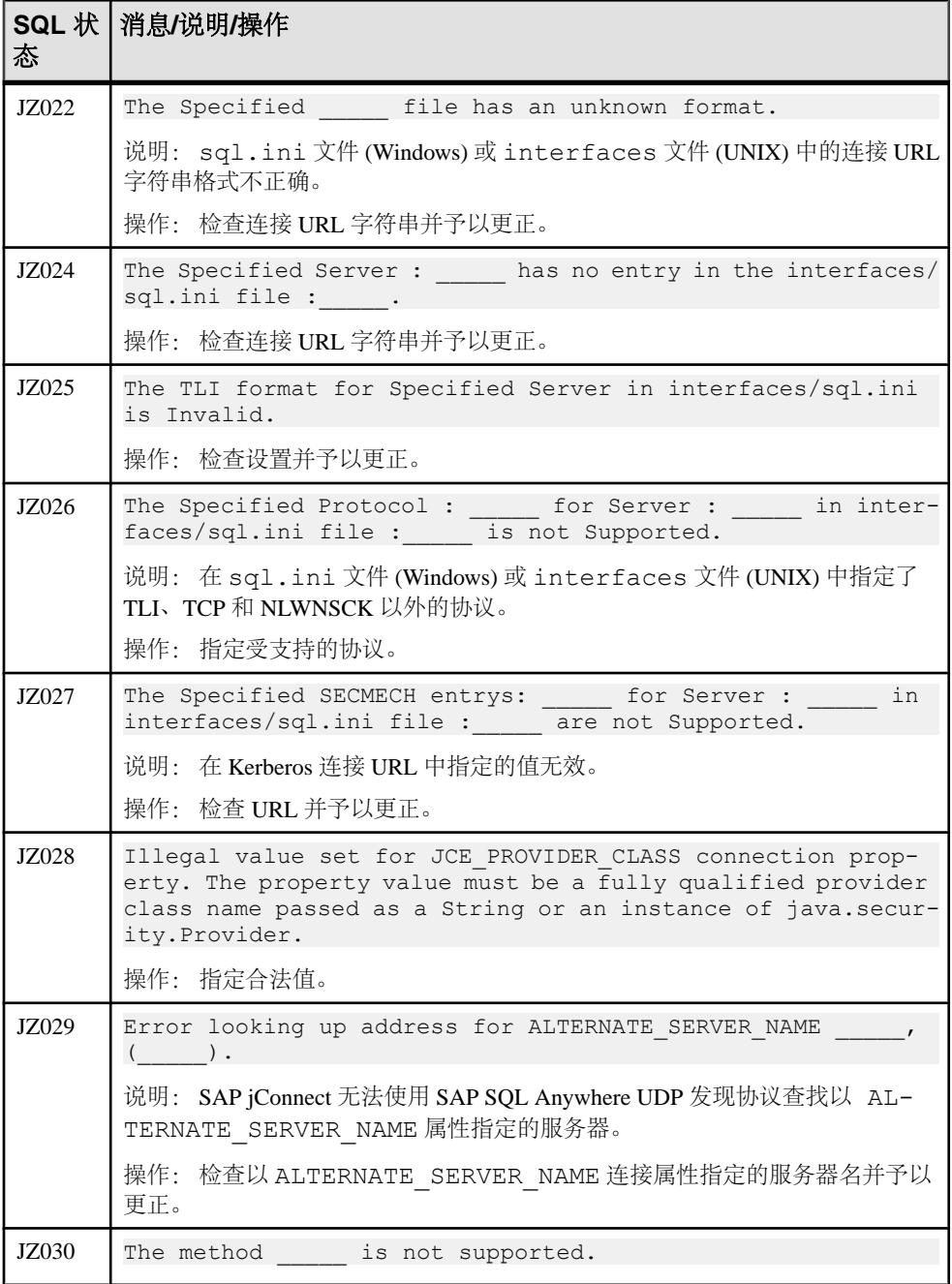

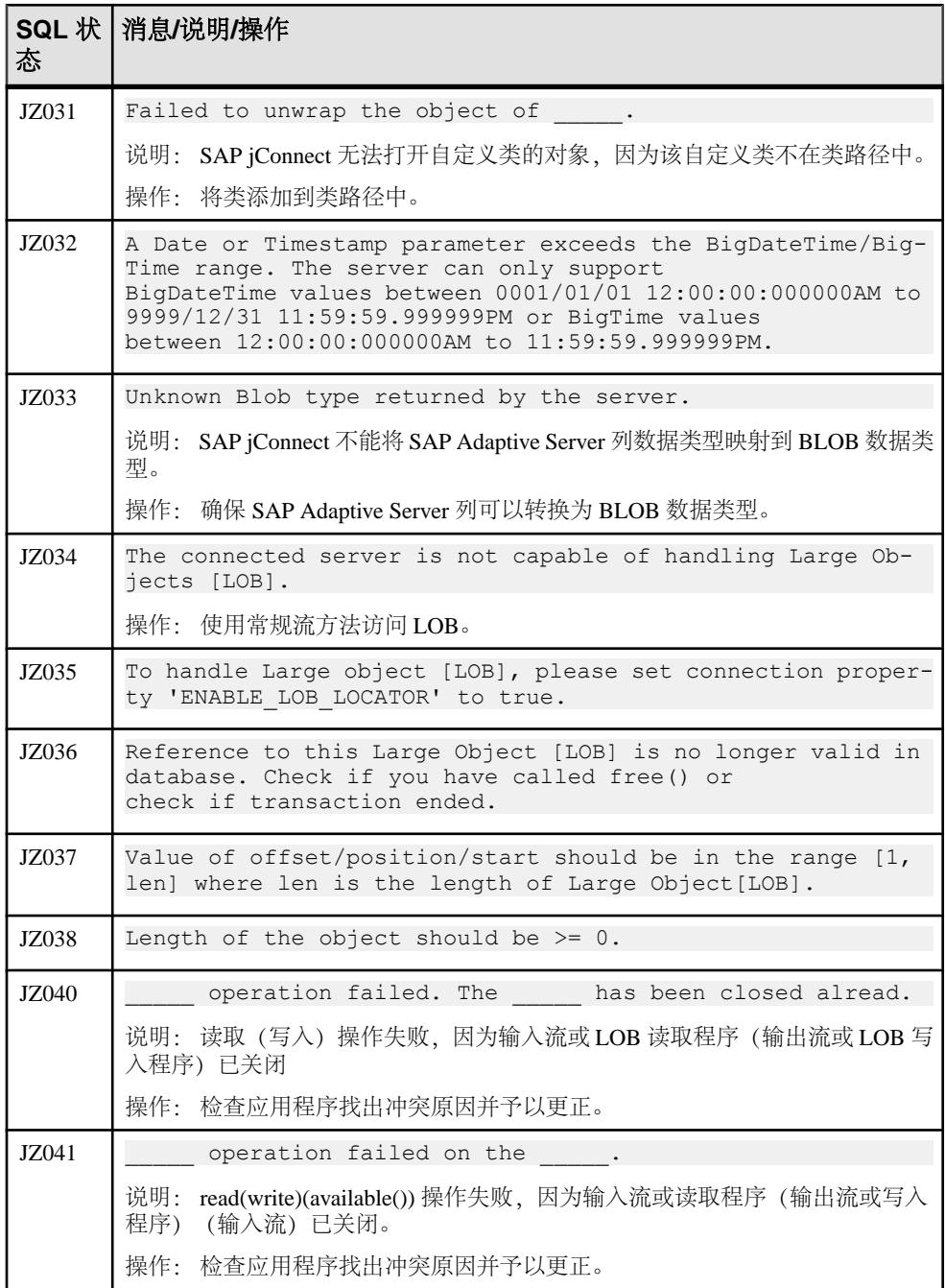

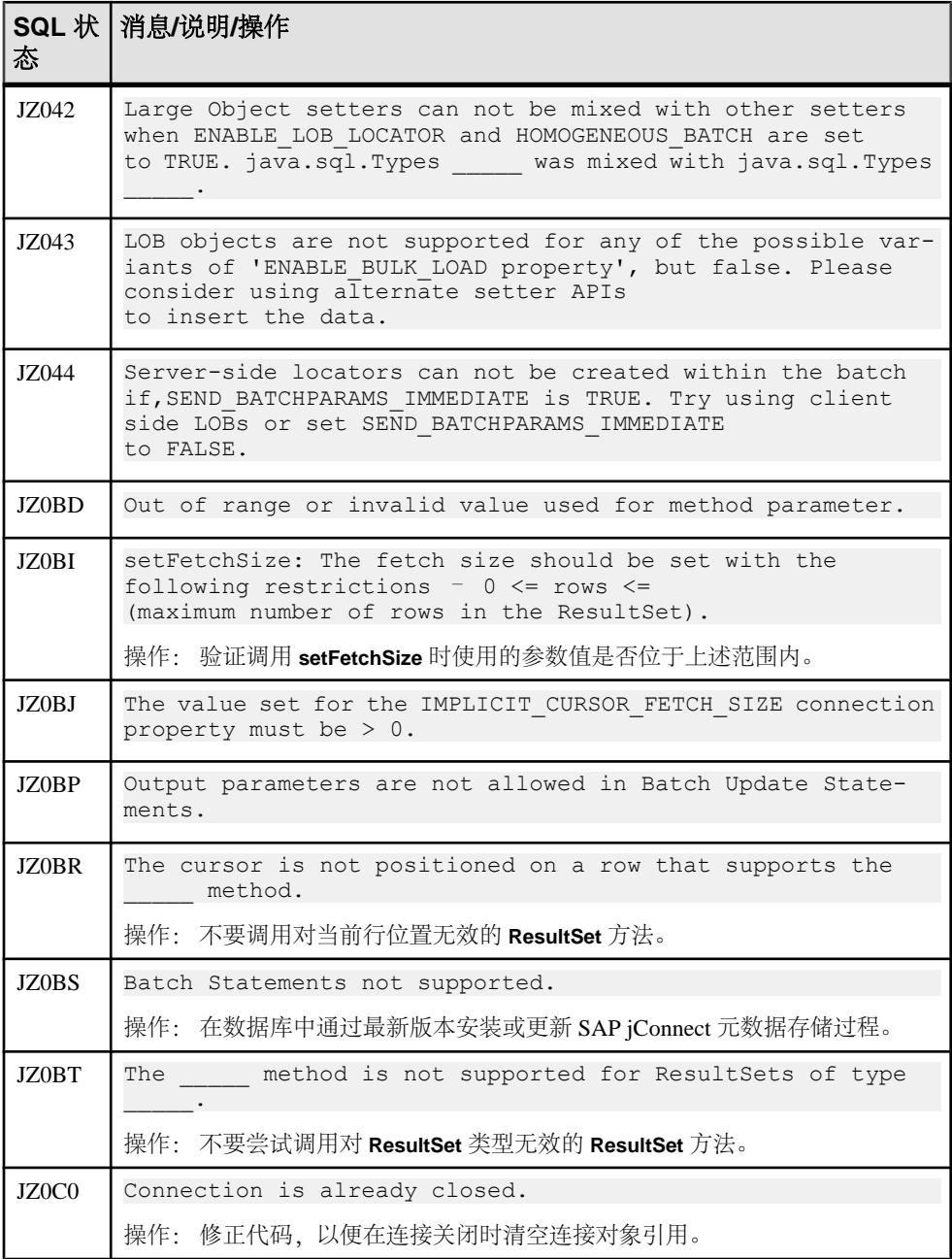

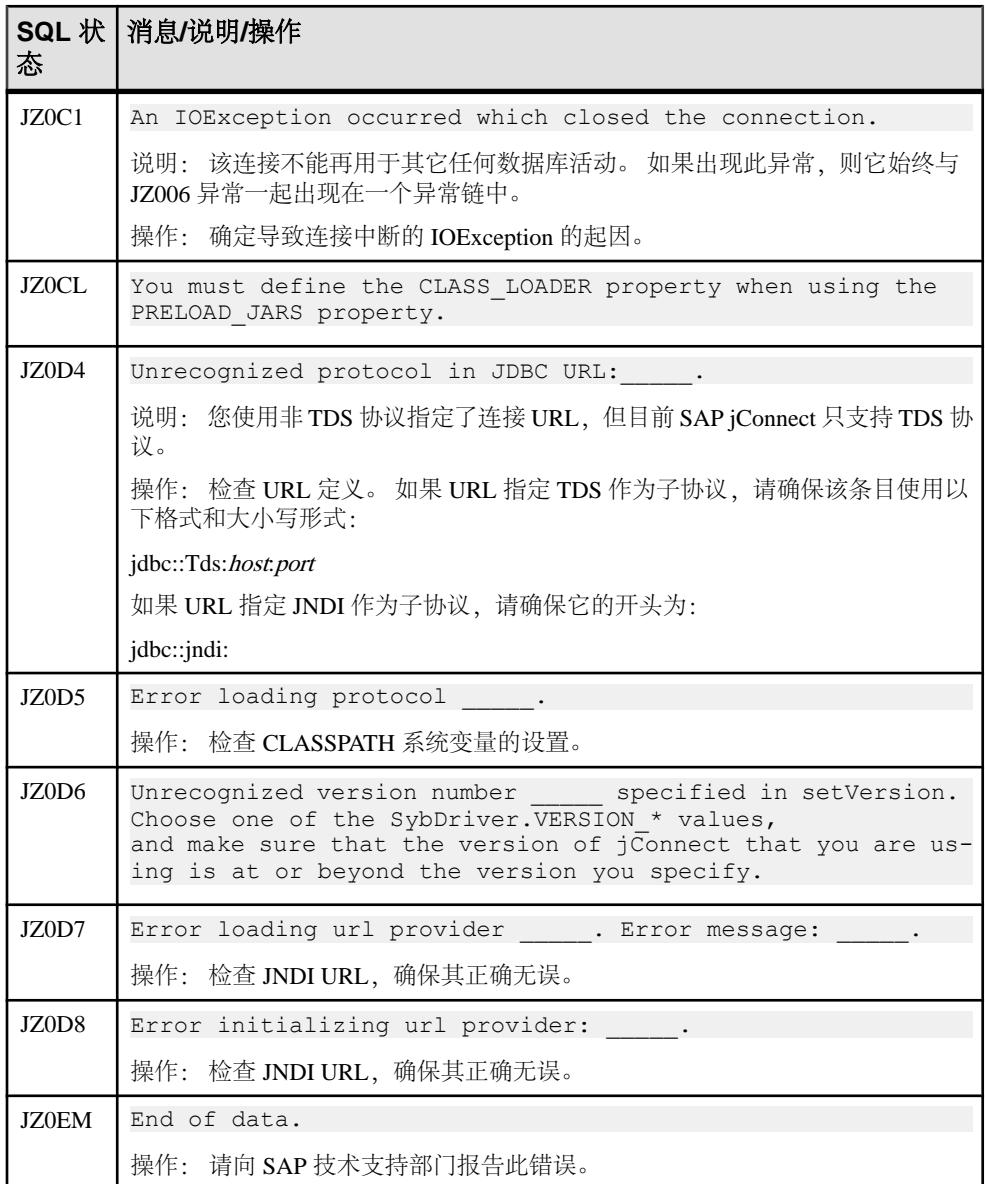

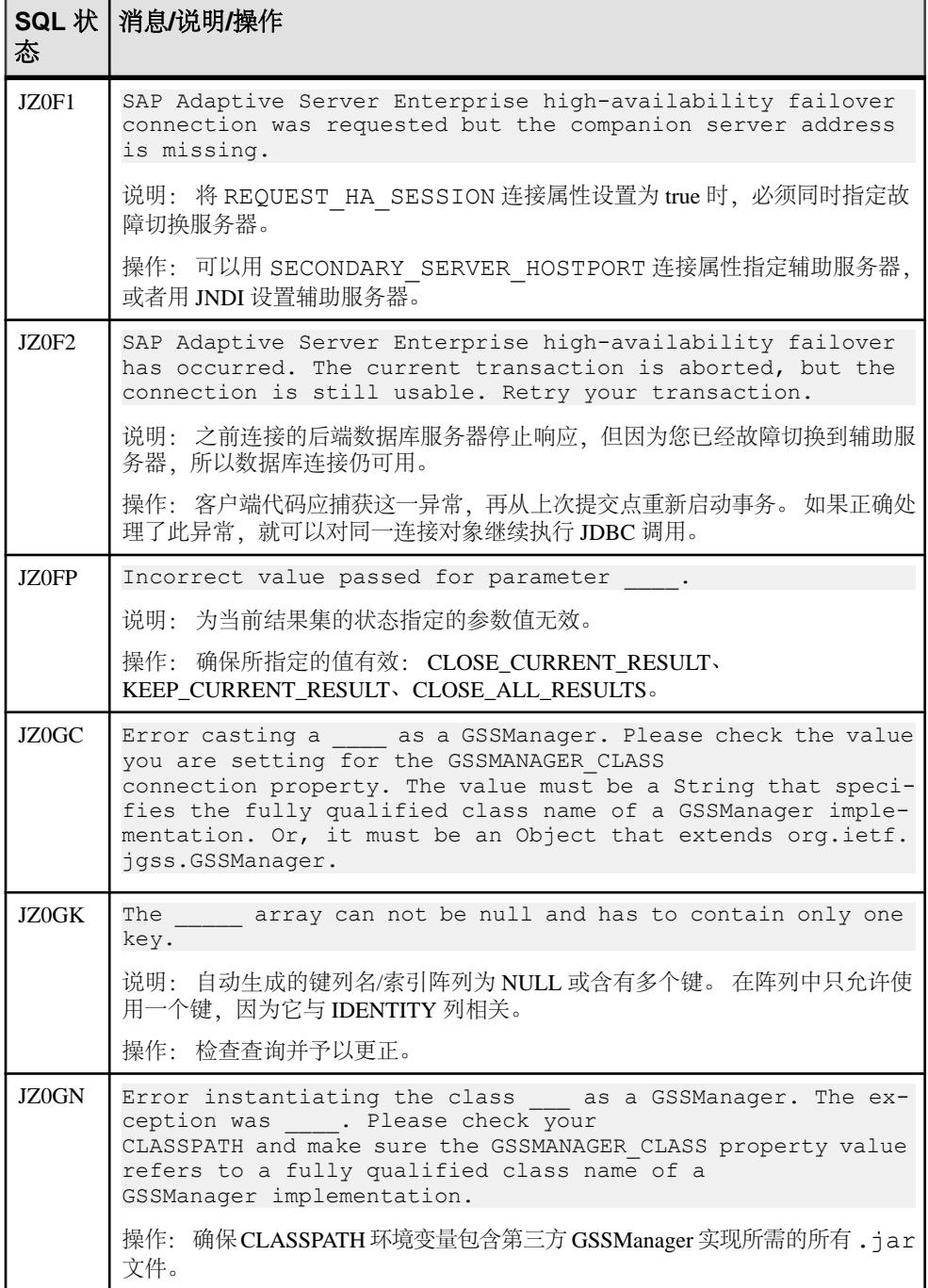

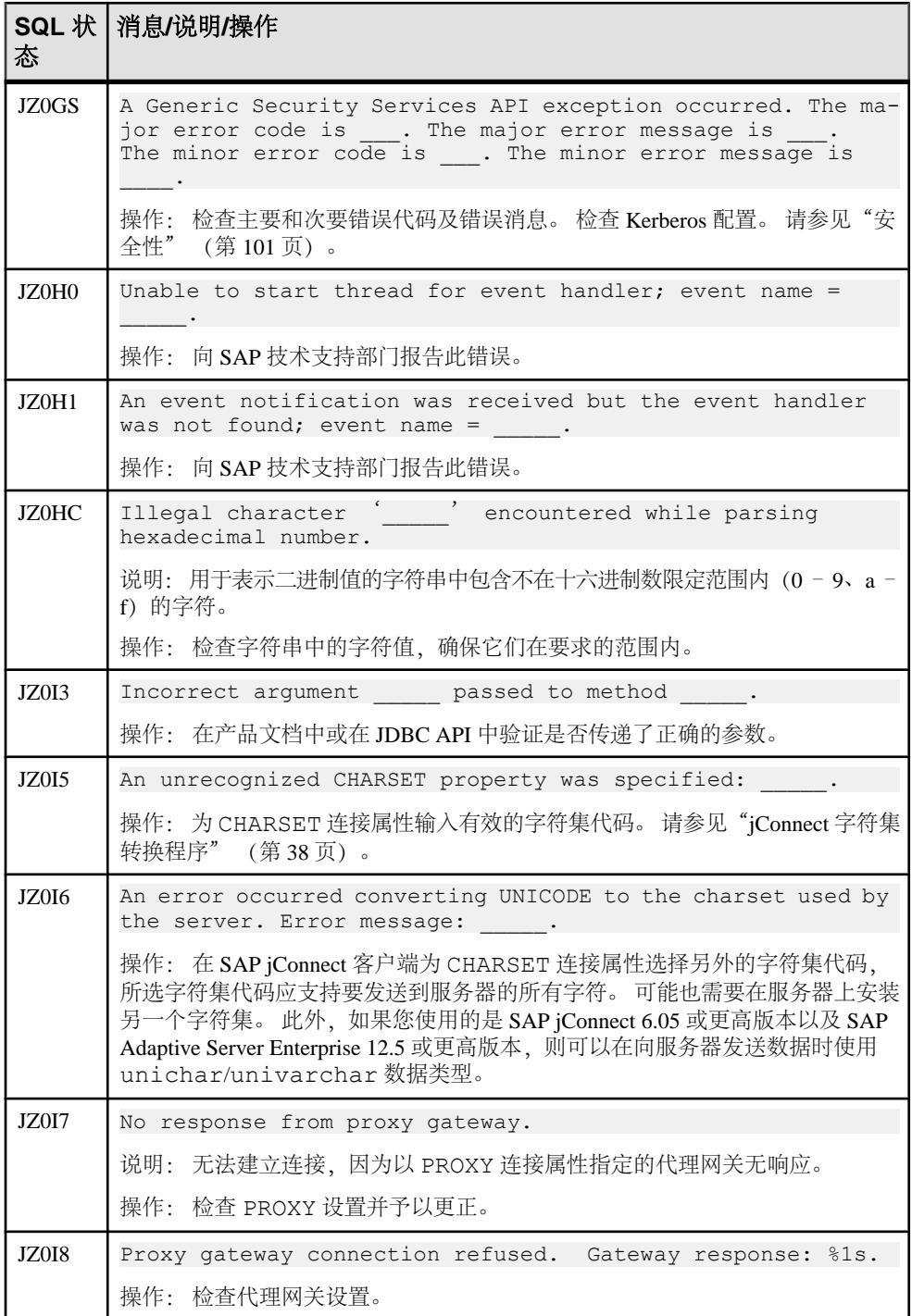
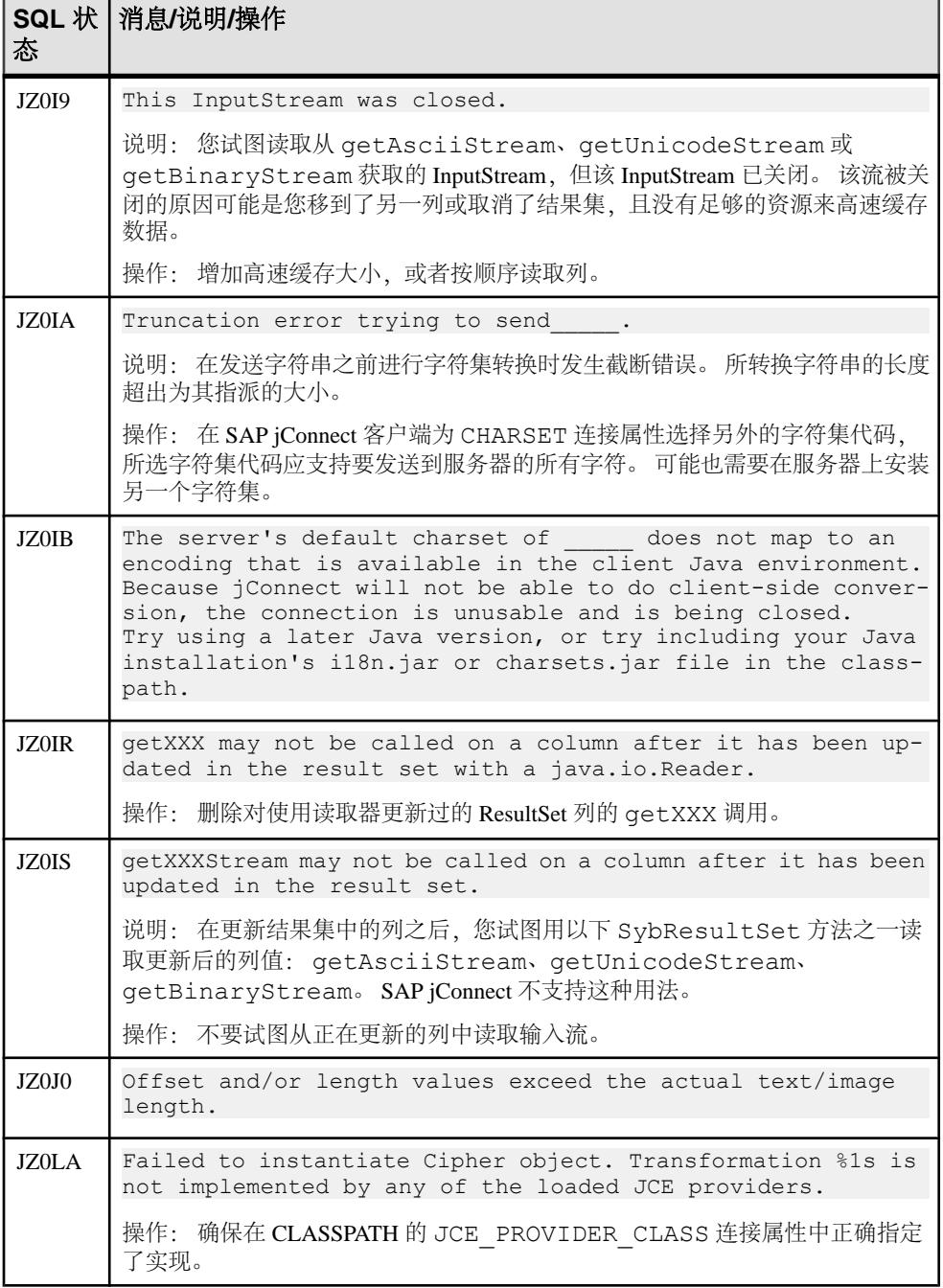

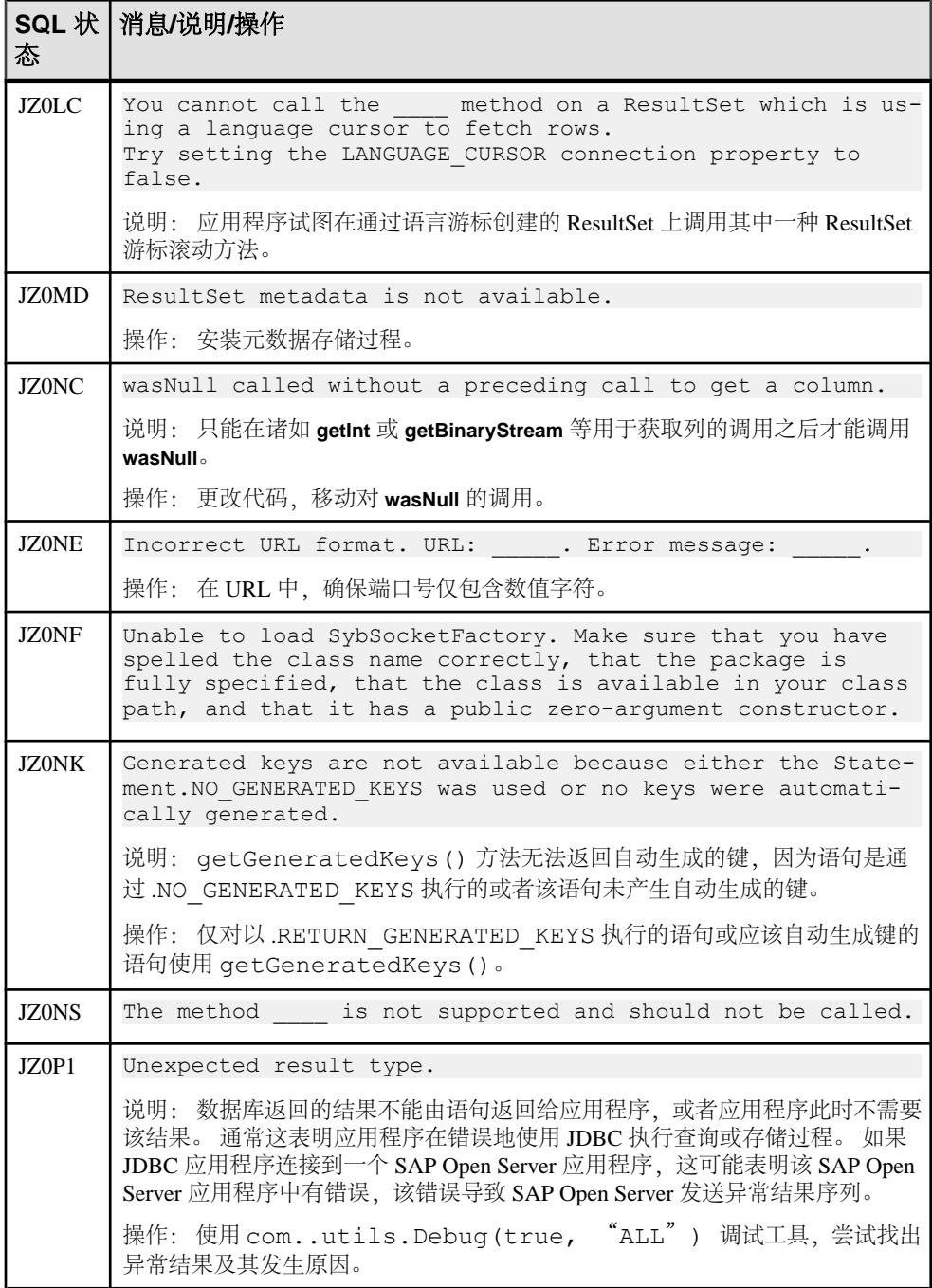

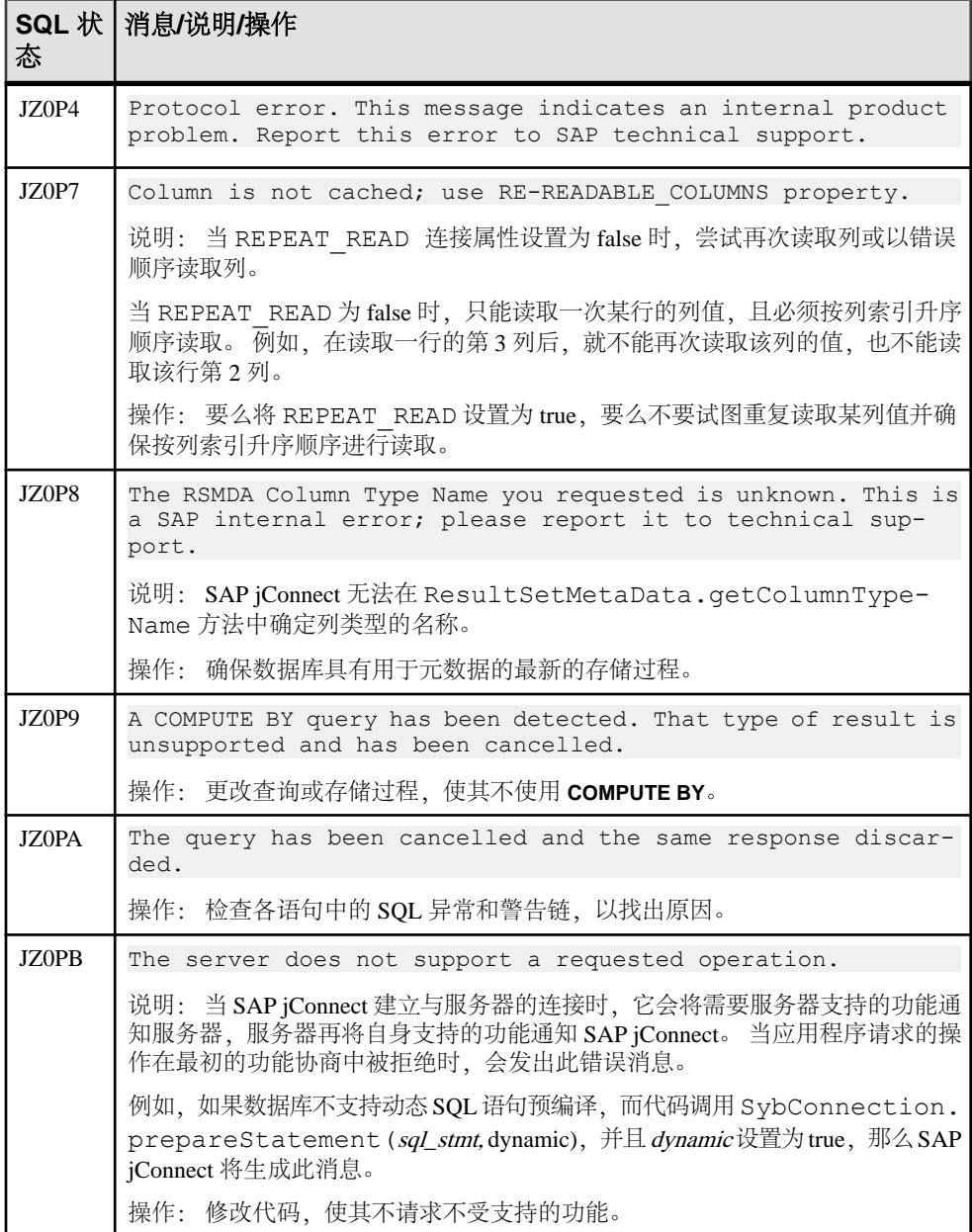

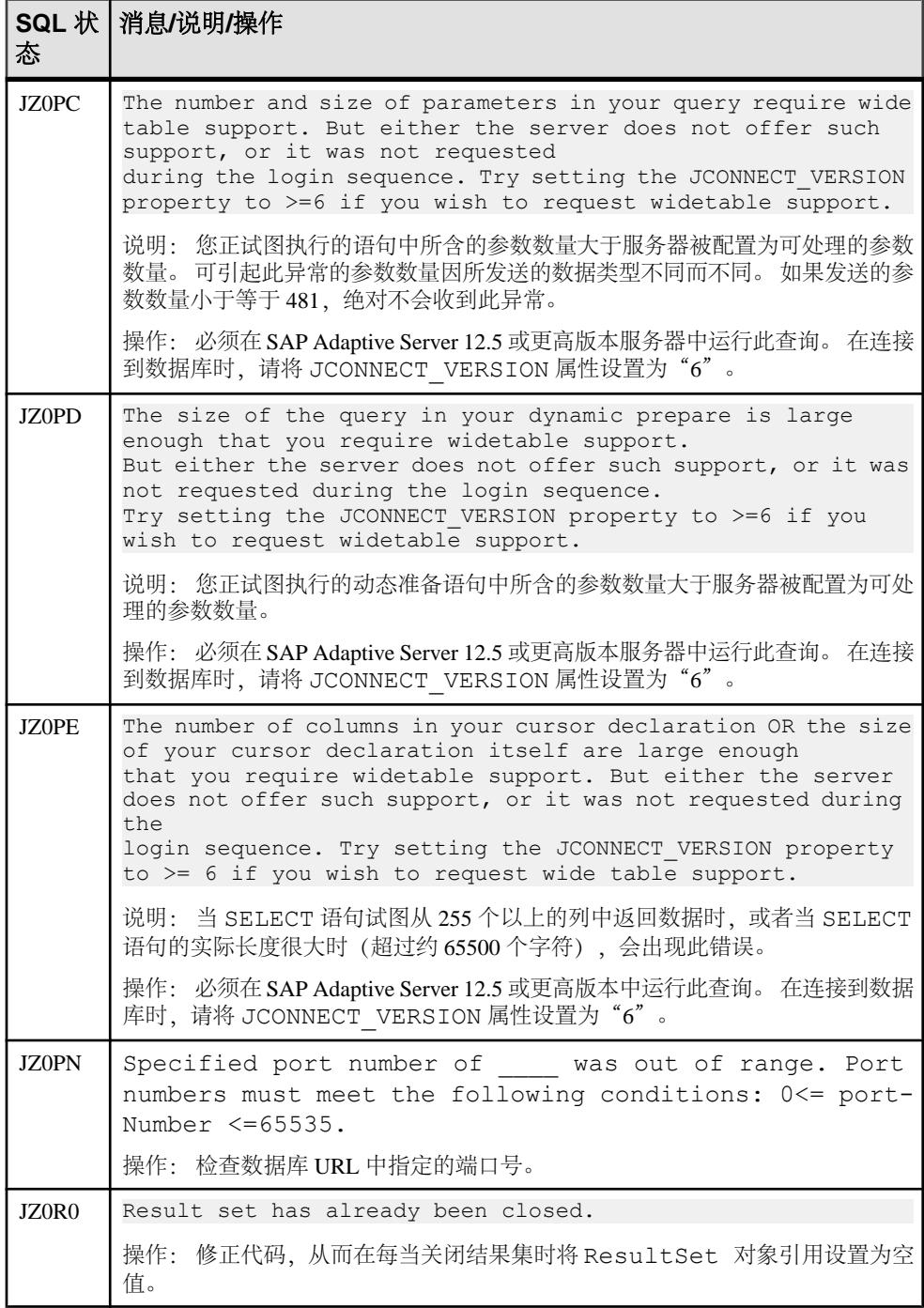

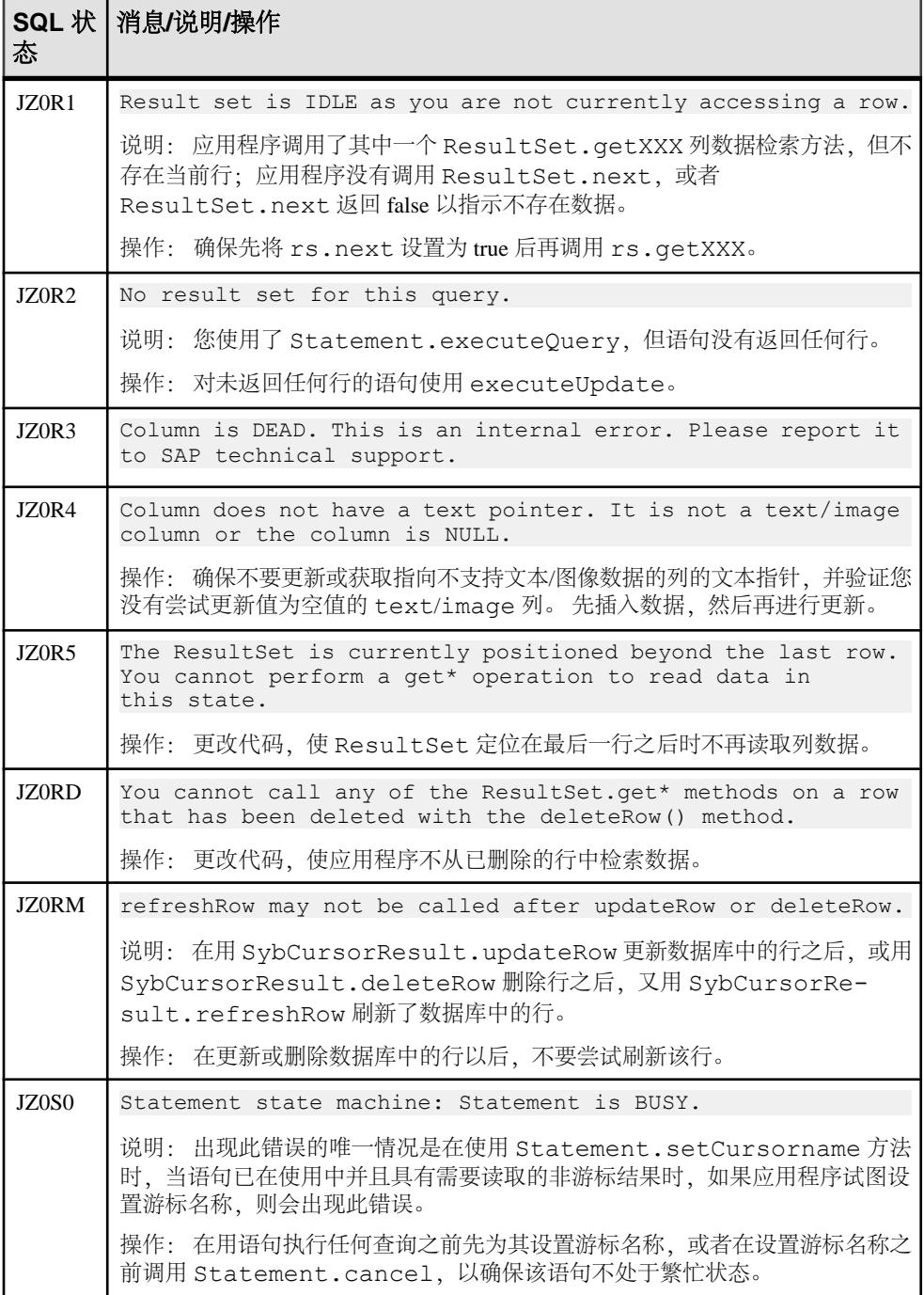

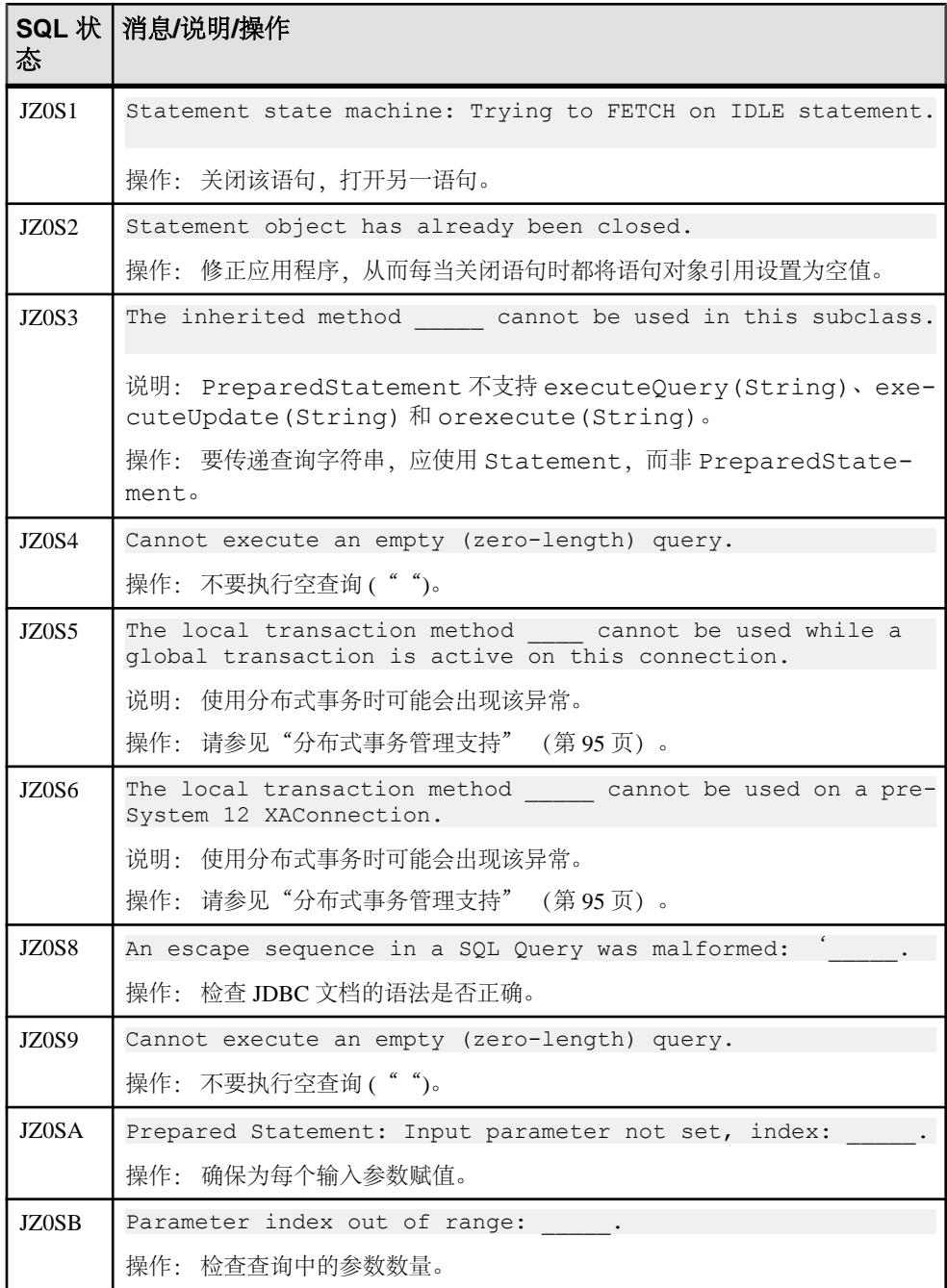

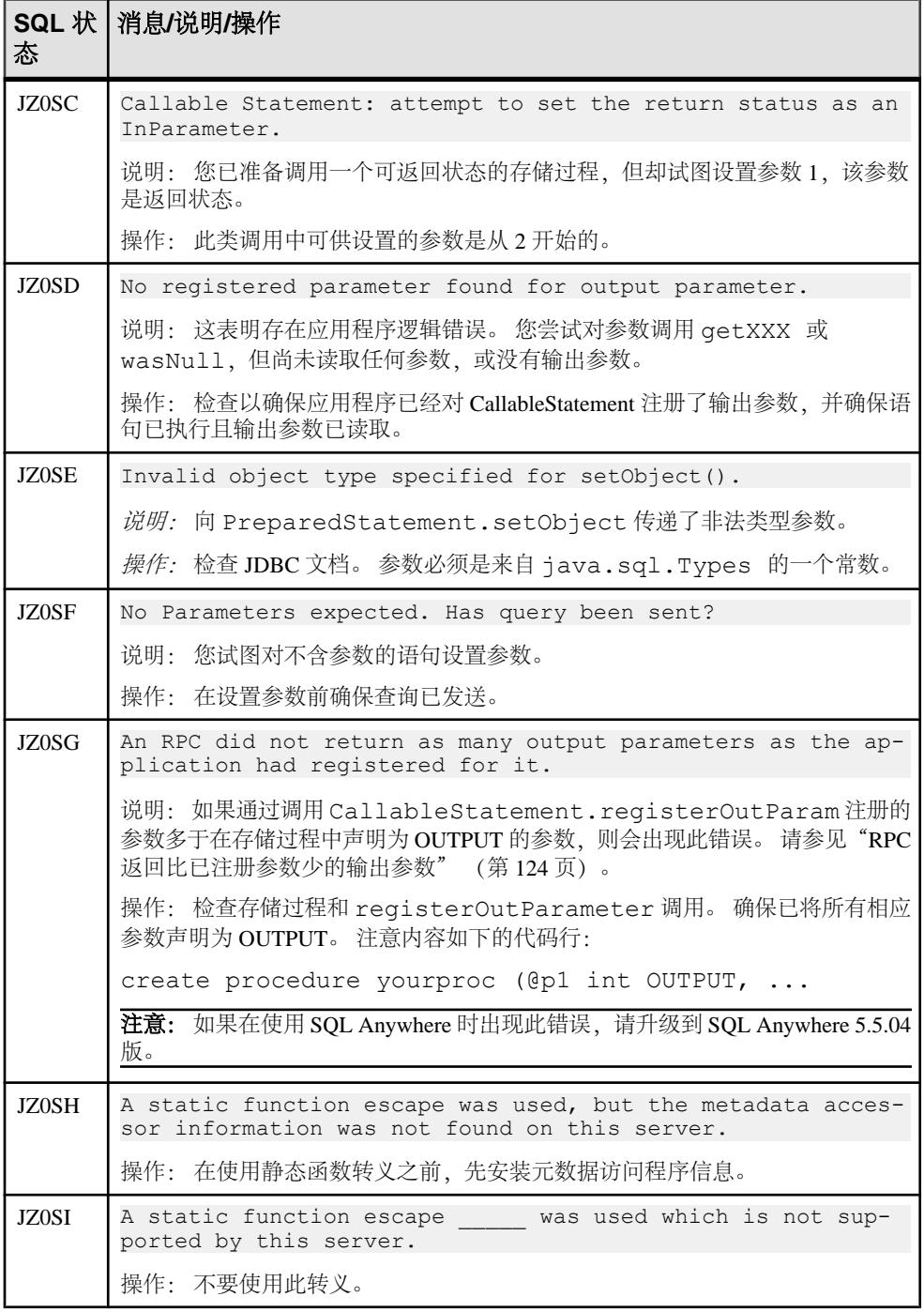

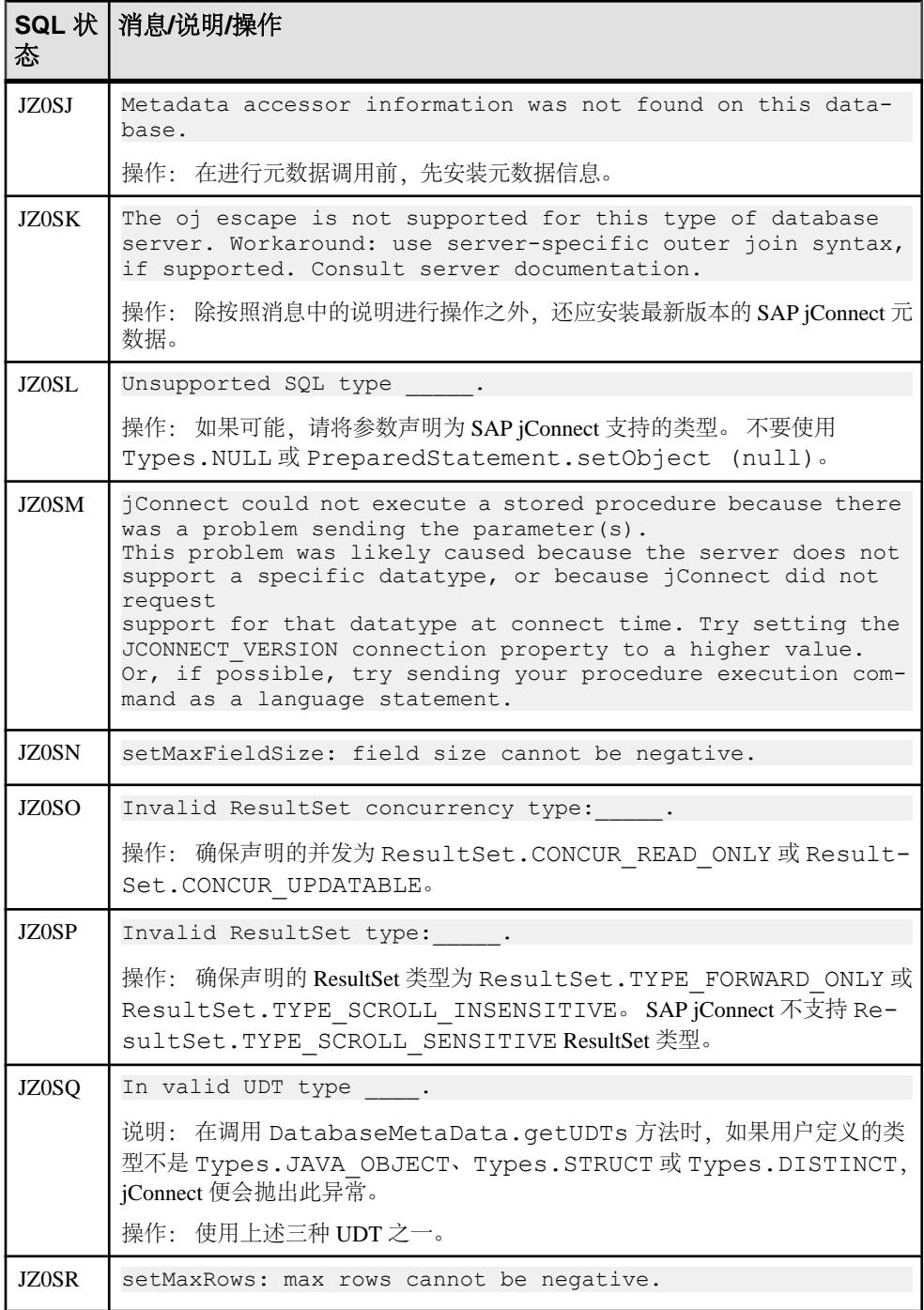

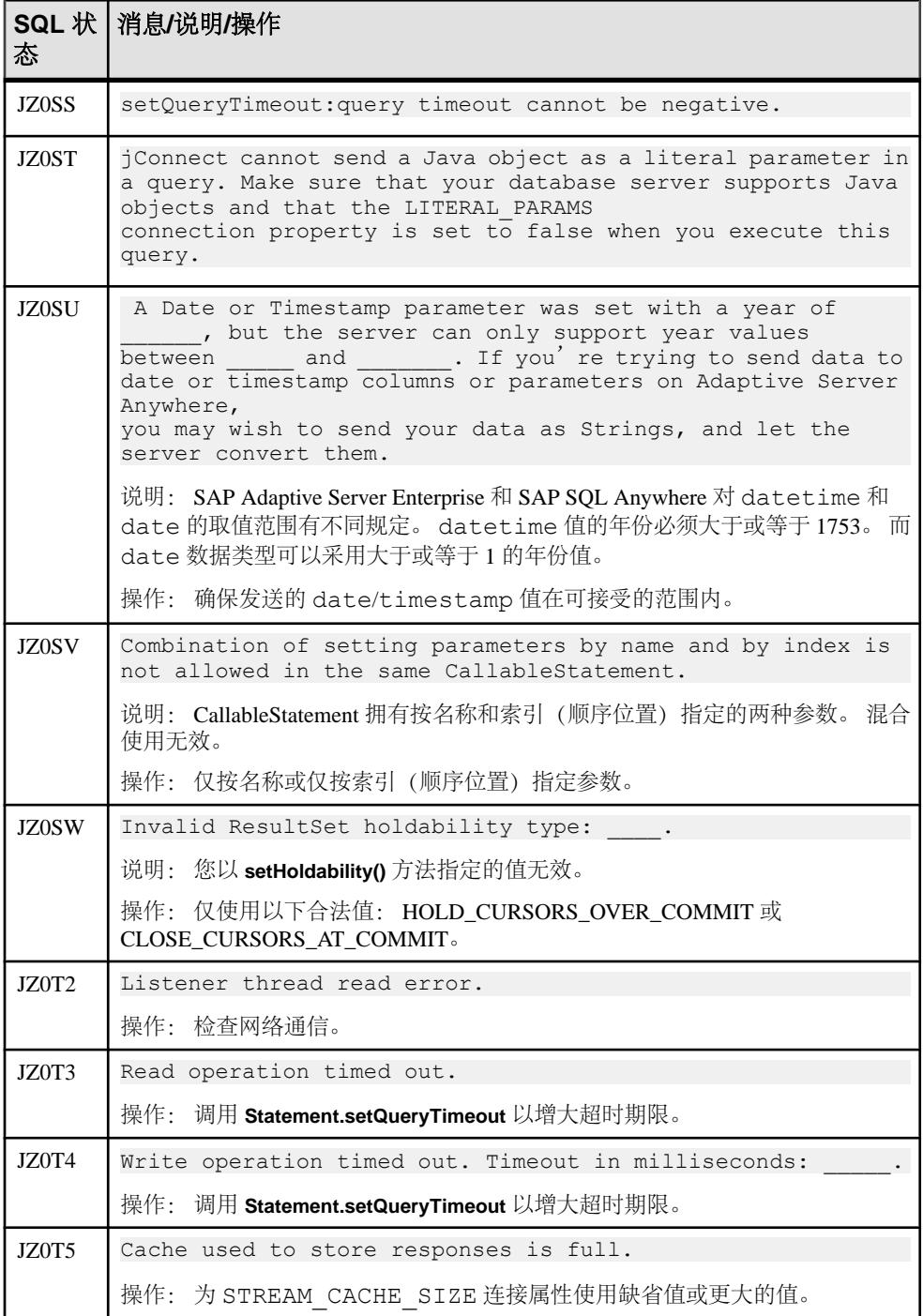

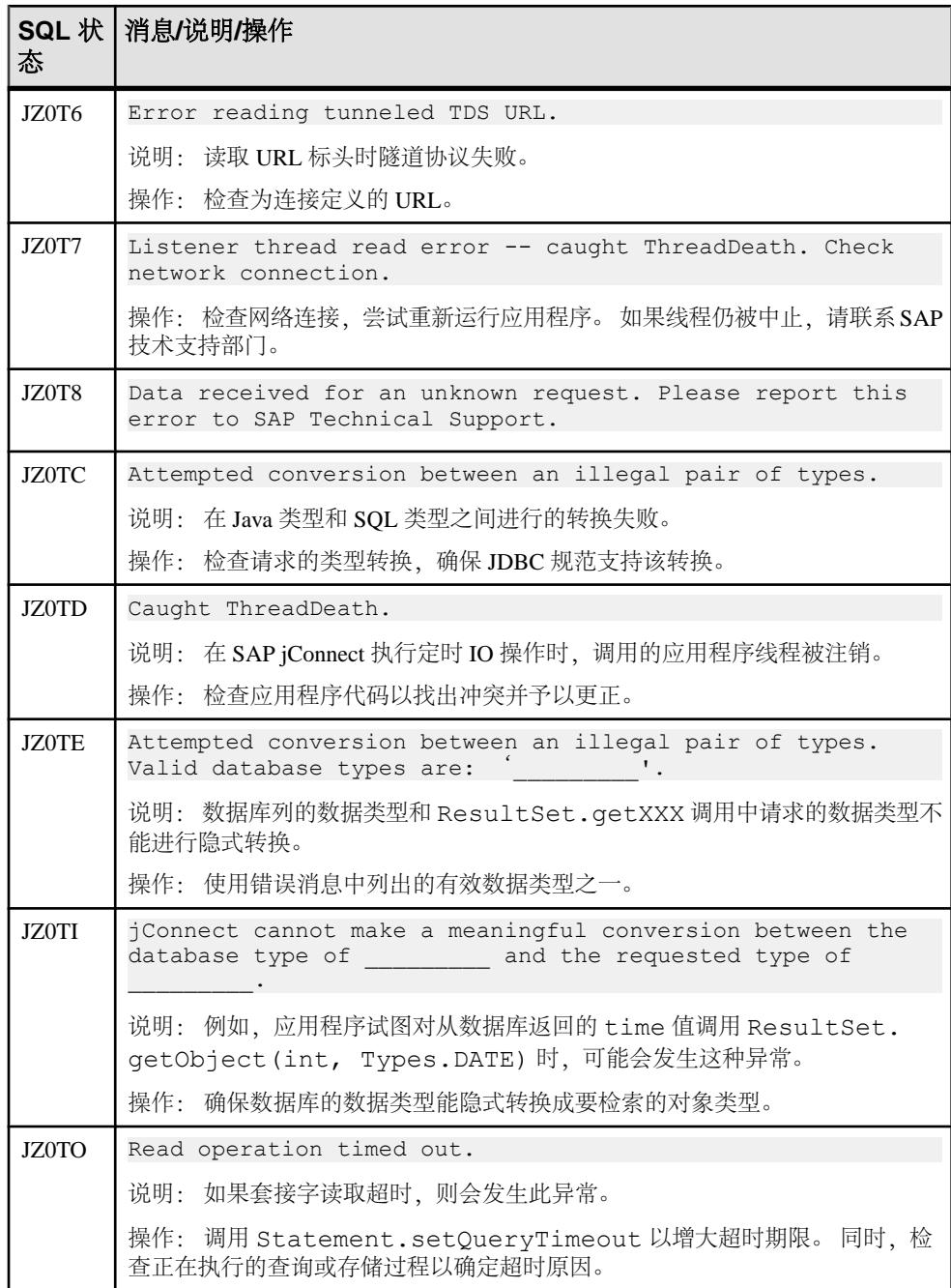

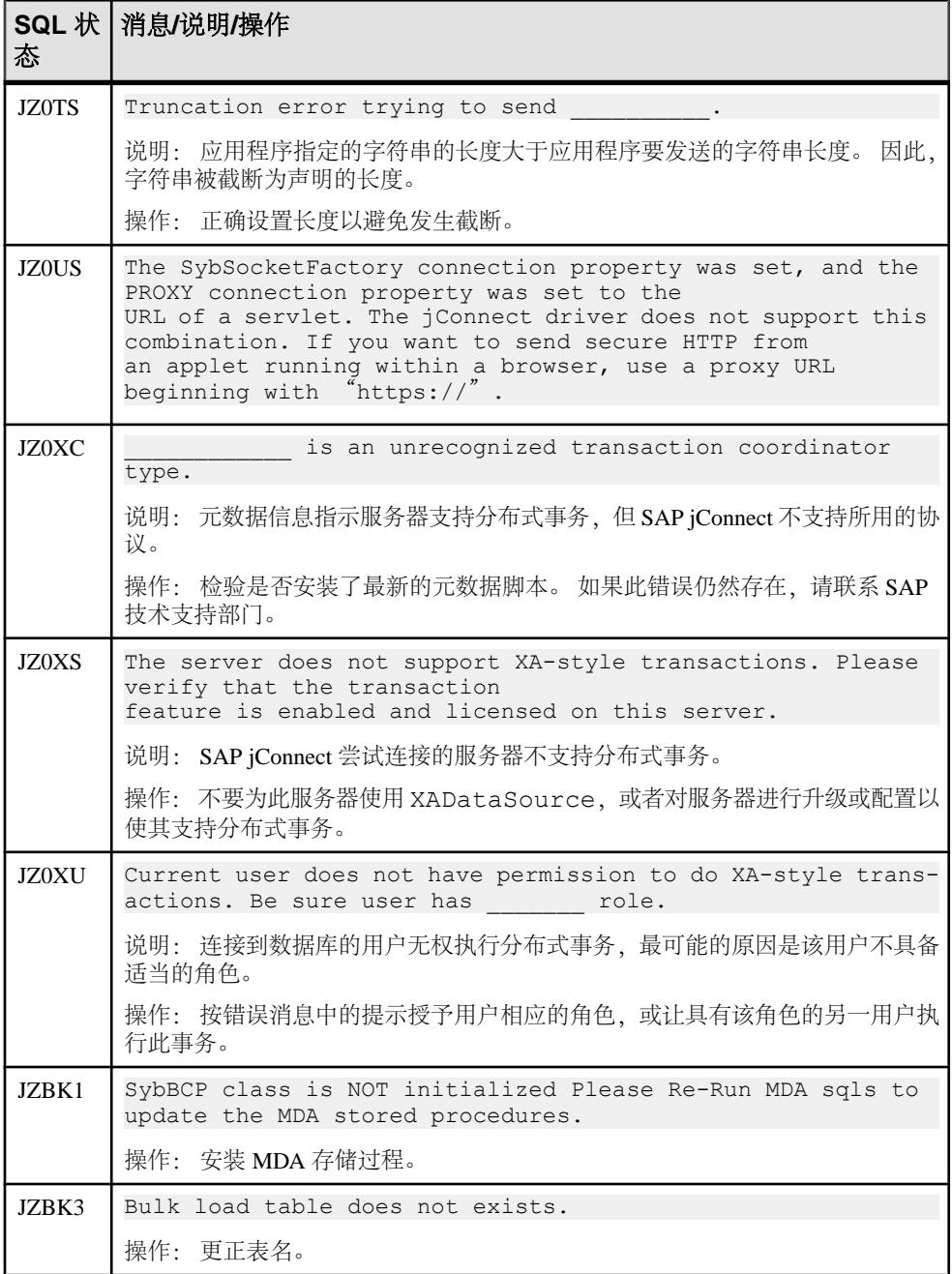

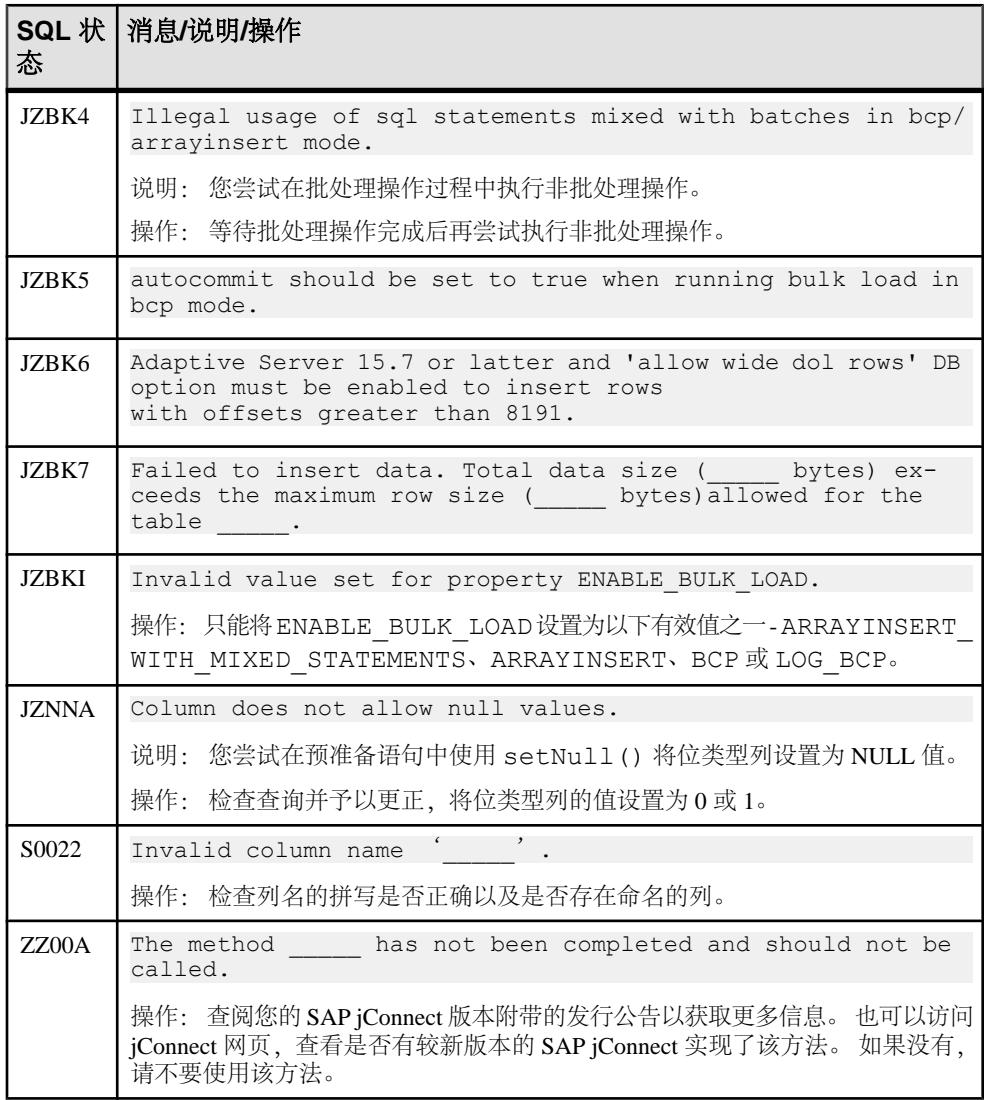

# 词汇表

SAP jConnect for JDBC 中所用术语的词汇表。

- 应用程序编程接口 **(API)**  一种基于源代码的规范,旨在用作软件组件相互通信 的接口。
- **SAP Adaptive Server Enterprise**  管理多个数据库和多个用户、跟踪数据在磁盘 上的实际位置、维护逻辑数据描述到物理数据存储的映射,以及维护内存中的数 据和过程高速缓存。
- **Certicom Security Builder GSE-J** 一款 Java Cryptography Extension (JCE) 软件 加密提供程序,支持 FIPS 140-2 验证的加密算法。
- **CyberSafe TrustBroker**  可用于 jConnect 的通用安全服务 (GSS) 管理器。
- 数据库服务器 使用客户端或服务器架构的数据库应用程序的后端系统。
- 数据类型 一个用于描述对于变量来说合法的类型、值和操作的定义属性。
- 死锁 在有权锁定一部分数据的两位用户都尝试锁定对方那部分数据时出现的一 种情况。
- **DirectConnect**–提供与非SAP数据源的基本连接的ECDA组件。特别地,它通过 DirectConnect 管理器提供访问管理、事务管理以及远程系统管理。
- 区分名 **(DN)**  一种用于在目录服务器中唯一标识某个条目的字符串。 DN 包含 多个(或不包含)相对区分名 (RDN) 组成部分,此部分标识目录信息树 (DIT) 中 条目的位置。 DN 同时指定了名称和层级位置,所以它与文件系统中绝对路径相 类似。
- **GSS** 库 实现通用安全服务应用程序编程接口 (GSS-API) 的库。
- **IETF**  Internet Engineering Task Force。 Internet 的主要标准化组织。 IETF 是由 网络设计人员、操作人员、供应商和研究员组成的大型开放式国际社区,着重于 Internet 的体系结构演变及其流畅操作。
- SAP jConnect 驱动程序 一款 JDBC 驱动程序, 适用于 SAP 服务器, 例如使用 Tabular Data Stream (TDS) 通信协议的 Adaptive Server Enterprise。
- **Java Cryptography Extension (JCE)**  是为实现 Java 安全功能提供统一框架的 API。
- **JDBC**  Java 数据库连接。 JDBC 是允许 Java 程序执行 SQL 语句的 Java API。
- **JDK**  Java 开发工具包。 一款用于制作 Java 程序的软件开发工具包。
- **Java** 通用安全服务 **(GSS)** 管理器 为进行验证和安全消息传送提供通用接口。
- **JNDI**  Java 命名和目录接口 JNDI 使基于 Java 平台的应用程序能够访问多个命 名和目录服务。

JNDI 是来自 Oracle 的 API, 用于将 Java 程序连接到命名和目录服务(如 DNS、 LDAP 和 NDS)。

• Java Runtime Environment (JRE) - Java 开发工具包 (JDK) 的一部分, JDK 是一 组用于开发 Java 应用程序的编程工具。 也称作 Java Runtime。

- **Java Transaction API (JTA)**  一种允许应用程序和 J2EE 服务器访问事务的 API。
- **Java Transaction Service (JTS)** 指定如何实现一个支持 Java Transaction API (JTA) 并在 API 以下级别实现对象管理组织对象事务服务 1.1 规范的 Java 映射的事务管 理器。
- **Java** 虚拟机 **(JVM)**  一种用于提供独立于平台的执行环境的虚拟机,在此环境 中可将 Java 字节码转换为计算机语言并加以执行。
- **J2EE**  Java 2 平台企业版。 J2EE 是一种独立于平台的以 Java 为中心的环境,用 于在线开发、构建和部署基于 Web 的企业应用程序。
- **Kerberos**  Kerberos 是一种用于在计算机网络中验证服务请求的安全方法。
- 密匙分发中心 **(KDC)**  是执行验证和票据生成任务的单点登录 (SSO) 设置的一部 分。
- 大对象 (LOB) 数据类型 通常为大型字符对象 (文本) 或二进制对象 (图像) 。
- 大对象 **(LOB)** 定位符 包含指向 LOB 数据的逻辑指针,而不是数据本身,减少 了通过网络在 Adaptive Server 和其客户端之间传送的数据量。
- LDAP 轻量目录访问协议 LDAP 是一套软件协议, 能让任何人在网络(无论是 公共 Internet 还是在公司内部网)中找到组织、个人及其它资源(如文件和设 备)。
- **LDAP** 数据交换格式 **(LDIF)**  一种以文本形式表示目录数据的机制形式。 LDIF 规范包含在 RFC 2849 中, 该规范不仅描述了一种用于表示目录数据的格式, 还描 述了该数据的更改机制。
- **native-protocol**  DBMS 支持的本地协议,用于在客户端和服务器之间交换请求 或响应。
- **net-protocol**  用于在中间层网关之间交换请求或响应,进而与数据库进行通信 的协议。
- 对象标识符 (OID) 用于命名对象的标识符。从结构上说, OID 由按层级分配的 命名空间中的节点构成。
- 主服务器 在高可用性 (HA) 环境中, 主服务器是客户端应首先尝试连接的服务 器。
- **Replication Server®** 维护多个数据库中的复制数据,同时确保这些数据的完整 性和一致性。 它为使用复制系统中数据库的客户端提供本地数据访问功能,从而 降低网络和集中计算机系统的负载。
- 相对区分名 **(RDN)**  区分名的一个组成部分。 RDN 包含一个或多个名值对,其 中名称和值由等号分隔(例如 RDN 为"uid=ann"时, 名称为"uid", 值为 "ann"),如果存在多个名值对,则应以加号将其分隔(例如 RDN 为"cn=Jon Doe+employeeNumber=12345"时, 名值对为"cn=John Doe"和 "employeeNumber=12345")。 实际上,包含多个名值对的 RDN(称为"多值 RDN")很少见,但在条目中不存在唯一属性或者要确保条目的 DN 中包含一些 有用标识信息的情况下,这种 RDN 非常有用。
- **RPC**  远程过程调用 RPC 是一项协议,一个程序可使用它向网络中另一台计算 机上的程序请求服务,而无需了解网络详情。 (有时, 过程调用也称作函数调用 或子例程调用。) RPC 使用客户端/服务器模型。发出请求的程序是客户端, 提 供服务的程序是服务器。 与常规或本地过程调用类似,RPC 也是同步操作,需要

挂起发出请求的程序直至返回远程过程的结果。 但使用轻量进程或共享相同地址 空间的线程可以并发执行多个 RPC。

- **RSA** 加密 一种高度安全的加密方法。
- 辅助服务器 在高可用性 (HA) 环境中, 辅助服务器是客户端在连接主服务器失 败的情况下,应尝试连接的服务器。
- 单点登录 **(SSO)**  一种会话或用户验证过程,允许用户输入一个名称和口令以访 问多个应用程序。 该过程针对用户拥有权限的所有应用程序对其进行验证,当用 户在特定会话过程中切换应用程序时消除其它提示。
- **SAP SQL Anywhere**  功能全面的关系数据库和数据管理工具。
- **SSL**  安全套接字层。 SSL 是用于管理 Internet 中消息传输安全性的常用协议。
- **SAP IQ**  专为数据仓储应用设计的高性能决策支持服务器。

SAP IQ 是包括 SAP Adaptive Server Enterprise 和 SAP SQL Anywhere 的 SAP 产品 系列的一部分。 SAP IQ 中的组件集成服务提供对大型机、UNIX 或 Windows 服 务器上关系和非关系数据库的直接访问。

- **Tabular Data Stream (TDS)**  TDS 是用于描述两台计算机之间数据传输的应用程 序级协议。 TDS 定义可发送的消息类型以及消息发送顺序。 TDS 依赖于面向连 接的传输服务。
- **TDS** 隧道服务器小程序 通过 HTTP 或 HTTPS 数据包穿过 TDS 流的服务器小程 序。
- **UCS-2**  通用字符集是用于对字符集进行编码的 ISO/IEC 格式。 ISO/IEC 10646 过去与 Unicode 同步;但 Unicode 现在添加了一些其它约束,所以符合 10646 并 不保证兼容 Unicode。
- **UTF-16**  Unicode 转换格式 16 (UTF-16) 是 Unicode 编码系统中的一种双字节格 式。
- **Wedgetail JCSI**  可用于 SAP jConnect 的通用安全服务 (GSS) 管理器。

词汇表

# 索引**A**

Active Directory KDC [110](#page-117-0) Adaptive Server cluster edition [70](#page-77-0) 功能 [70](#page-77-0) 宽表支持 [48](#page-55-0) 安全性 kerberos [101](#page-108-0) SSL [101](#page-108-0) 限制 [101](#page-108-0) 安装 服务器小程序 [146](#page-153-0)

# **B**

**BCP** 插入 [69](#page-76-0) bigdatetime 和 bigtime 数据类型 用法 [66](#page-73-0) BigDecimal 范围重设 [127](#page-134-0) 保存点 支持 [87](#page-94-0) 本地化 [37](#page-44-0) 编程信息 [3](#page-10-0) 捕获 TDS [121](#page-128-0) 限制大小 [122](#page-129-0) 不受支持 JDBC 4.0 [96](#page-103-0) 要求 [96](#page-103-0)

# **C**

Capture 类 [122](#page-129-0) Compute 子句 [59](#page-66-0) connection.isclosed IS\_CLOSED\_TEST [96](#page-103-0) connection.preparedstatement [131](#page-138-0) ConnectKerberos.java [112](#page-119-0) 插入行 [55](#page-62-0) 查看 Index.html [144](#page-151-0)

传递 callablestatement 对象 [88](#page-95-0) unicode 数据 [37](#page-44-0) 创建 [102](#page-109-0) 创建游标 [50](#page-57-0) 存储 Java 对象 [79](#page-86-0), [80](#page-87-0) 列数据 [79](#page-86-0) 前提条件 [80](#page-87-0) 存储过程 非链式事务 [124](#page-131-0) 结果集 [60](#page-67-0) 错误 fetch [124](#page-131-0) state [124](#page-131-0) 处理程序 [76](#page-83-0) 检索 [74](#page-81-0) 警告 [73](#page-80-0) 示例 [76](#page-83-0) 数字 [73](#page-80-0) 特定信息 [74](#page-81-0) 消息 [73](#page-80-0), [75,](#page-82-0) [76](#page-83-0) 消息处理程序 [76](#page-83-0) 自定义 [75](#page-82-0)

# **D**

date 和 time 数据类型 用法 [65](#page-72-0) debug [117](#page-124-0) 打开 [117](#page-124-0) 方法 [118](#page-125-0) 关闭 [118](#page-125-0) 类 [139](#page-146-0) DES 加密 [112](#page-119-0) DSURL 单个 [32](#page-39-0) 字符串 [32](#page-39-0) 大对象 LOB [68](#page-75-0) 定位符 [68](#page-75-0) 支持 [68](#page-75-0) 当前 连接设置 [8](#page-15-0)

登录 重定向 [70](#page-77-0) 调试 获取实例 [117](#page-124-0) 类 [117](#page-124-0) 设置 classpath [118](#page-125-0) 调用 jdbc.drivers [6](#page-13-0) 服务器小程序 [147](#page-154-0) 驱动程序 [6](#page-13-0) 调整 多线程 [98](#page-105-0) 动态记录 [119](#page-126-0) 动态类 装载 [83](#page-90-0) 装载程序 [83](#page-90-0) 动态语句 不经常 [131](#page-138-0) 执行 [131](#page-138-0) 多个打开的 结果集对象 [88](#page-95-0)

### **F**

发送 Java 对象 [80](#page-87-0) 数据库 [80](#page-87-0) 反序列化 [85](#page-92-0) 方法名称 [138](#page-145-0) 分布式事务 参考 [95](#page-102-0) 访问 [96](#page-103-0) 管理 [95](#page-102-0) 后台 [95](#page-102-0) 接口 [95](#page-102-0) 配置 [95](#page-102-0) 相关 [95](#page-102-0) 要求 [95](#page-102-0) 支持 [95](#page-102-0) 中间层 [96](#page-103-0) 服务器连接 JNDI [33](#page-40-0) 服务主体 [110](#page-117-0)

#### **G**

GSSMANAGER 传递 [108](#page-115-0) 创建 [108](#page-115-0)

设置 [107](#page-114-0) 实例 [108](#page-115-0) 示例 [108](#page-115-0) 字符串 [108](#page-115-0) 改进 性能 [127](#page-134-0) 高级 功能 [69](#page-76-0), [86](#page-93-0) 格式 ssl [32](#page-39-0) 跟踪 会话 [147](#page-154-0) 活动的 TDS [147](#page-154-0) 更改 扩展 [137](#page-144-0) 更新 列 [53](#page-60-0) 数据库 [53](#page-60-0) 支持 [56](#page-63-0) 公共方法 textpointer [62](#page-69-0) 故障排除 [117](#page-124-0) Kerberos [114](#page-121-0) 示例 isql 小程序 [145](#page-152-0) 故障切换 [44](#page-51-0) 管理 内存 [123](#page-130-0) 国际化 [37](#page-44-0)

# **H**

互操作性 [113](#page-120-0) 恢复 TDS 会话 [148](#page-155-0)

#### **I**

image 列 [64](#page-71-0) image 数据 textpointer [62](#page-69-0) IsqlApp [149](#page-156-0)

#### **J**

Java Cryptography Extension 提供程序 [78](#page-85-0) Java 数据库连接 JDBC [1](#page-8-0) 接口 [1](#page-8-0)

jConnect for JDBC [1](#page-8-0) 连接属性 [9](#page-16-0) JDBC 1.x 定位型更新 [52](#page-59-0) JDBC 2.0 选件工具包 [89](#page-96-0) 支持 [89](#page-96-0) JDBC 2.0 方法 更新 [53](#page-60-0) 删除 [53](#page-60-0) JDBC 3.0 规范 [87](#page-94-0) 支持 [87](#page-94-0) JDBC 4.0 规范 [86](#page-93-0) 支持 [86](#page-93-0) JDBC Web 服务器 Adaptive Server [142](#page-149-0) JNDI LDAP [90](#page-97-0) 编程 [91](#page-98-0) 参考 [89](#page-96-0) 访问 [90](#page-97-0) 管理员 [90](#page-97-0) 接口 [89](#page-96-0) 客户端 [90](#page-97-0) 命名 [89](#page-96-0) 配置 [91](#page-98-0) 上下文 [36](#page-43-0) 数据库 [89](#page-96-0) 通过客户端访问 [92](#page-99-0) 相关 [89](#page-96-0) 用法 [90](#page-97-0) 加密类型 [114](#page-121-0) 检查 要求 [146](#page-153-0) 建立 连接 [8](#page-15-0) 接收 Java 对象 [81](#page-88-0) 数据库 [81](#page-88-0) 结果集 type\_scroll\_insensitive [57](#page-64-0) 删除 [52](#page-59-0) 解决 存储过程错误 [124](#page-131-0) 连接错误 [122](#page-129-0) 自定义套接字错误 [125](#page-132-0)

# **K**

Kerberos Active Directory [110](#page-117-0) CyberSafe [109](#page-116-0) Microsoft [110](#page-117-0) MIT [110](#page-117-0) 安装 [108](#page-115-0) 环境 [108](#page-115-0) 配置 [106](#page-113-0) 相关文档 [115](#page-122-0) 协议 [105](#page-112-0) 可保持游标 支持 [88](#page-95-0) 可变长度 DOL [67](#page-74-0) 锁定表 [67](#page-74-0) 行 [67](#page-74-0) 口令加密 [77](#page-84-0) RSA 口令 [78](#page-85-0) 启用 [78](#page-85-0) 执行 [78](#page-85-0) 扩展更改 示例 [138](#page-145-0)

### **L**

连接 Adaptive Server [31](#page-38-0) URL [33](#page-40-0) 防火墙 [144](#page-151-0) 服务器 [144](#page-151-0) 故障切换 [70](#page-77-0), [71](#page-78-0) 启用 [71](#page-78-0) 迁移 [70](#page-77-0) 连接池 [93](#page-100-0) LDAP [94](#page-101-0) 参考 [93](#page-100-0) 访问 [94](#page-101-0) 概述 [93](#page-100-0) 接口 [93](#page-100-0) 相关 [93](#page-100-0) 中间层客户端 [94](#page-101-0) 连接属性 [8](#page-15-0)

#### **M**

目录服务 [34](#page-41-0) interfaces [32](#page-39-0) sql.ini [32](#page-39-0)

#### **P**

pause [122](#page-129-0) pureconverter [39](#page-46-0) 配置 J2EE 服务器 [7](#page-14-0) 网关 [142](#page-149-0) 自定义套接字 [102](#page-109-0) 配置文件 [110](#page-117-0) 批处理更新 支持 [59](#page-66-0)

### **Q**

启用登录 明文口令 [78](#page-85-0) 迁移 jConnect 7.x [137](#page-144-0) 应用程序 [137](#page-144-0)

#### **R**

resume [122](#page-129-0) ResusltSet.getCursorName [98](#page-105-0) RPC 返回 [124](#page-131-0) 输出参数 [124](#page-131-0) 已注册 [124](#page-131-0)

### **S**

SQL 异常 警告消息 [157](#page-164-0) Statement.close 结果 [97](#page-104-0) 未处理 [97](#page-104-0) SunIoConverter 转换 [128](#page-135-0) 字符集 [128](#page-135-0) SybConnection.PreparedStatementsexecuted 方法 [133](#page-140-0) SybDriver.setVersion 方法 [3](#page-10-0) 删除行 [55](#page-62-0) 设置 jConnect [3](#page-10-0)

版本 [3](#page-10-0) 连接属性 [8](#page-15-0) 实现 说明 [60](#page-67-0) 自定义套接字 [101](#page-108-0) 使用 要求 [144](#page-151-0) 自定义套接字 [102](#page-109-0) 使用游标 [51](#page-58-0) 示例 程序 [149,](#page-156-0) [153](#page-160-0) 代码 [153,](#page-160-0) [154](#page-161-0) 应用程序 [112,](#page-119-0) [153](#page-160-0) 事件 通知 [71](#page-78-0) 事件通知 [72](#page-79-0) 属性 CHARSET [39](#page-46-0) CONNECTION\_FAILOVER [35](#page-42-0) DYNAMIC\_PREPARE [132](#page-139-0) ESCAPE\_PROCESSING\_DEFAULT [133](#page-140-0) GSSMANAGER\_CLASS [106](#page-113-0) JCONNECT\_VERSION [4](#page-11-0) LANGUAGE\_CURSOR [135](#page-142-0) PROTOCOL\_CAPTURE [122](#page-129-0) REPEAT\_READ [128](#page-135-0) 数据库 其它 [66](#page-73-0) 问题 [43](#page-50-0) 元数据 [48](#page-55-0) 数据类型 [61](#page-68-0) bigint [67](#page-74-0) char [66](#page-73-0) date 和 time [65](#page-72-0) getbyte [66](#page-73-0) numeric [61](#page-68-0) text [66](#page-73-0) unitext [67](#page-74-0) unsigned int [67](#page-74-0) varchar [66](#page-73-0) **T**

TDS 隧道 [141](#page-148-0) 隧道服务器小程序 [145](#page-152-0) text 数据类型 [65](#page-72-0) Transact-SQL [59](#page-66-0)

truncationconverter [39](#page-46-0) 同类 大对象 [134](#page-141-0) 批处理 [134](#page-141-0) 图像数据 使用 TextPointer.sendData() 更新列 [63](#page-70-0)

## **U**

URL 连接 属性参数 [31](#page-38-0)

#### **W**

Web 服务器 Adaptive Server [142,](#page-149-0) [143](#page-150-0) 不同主机 [143](#page-150-0) 网关 [141](#page-148-0) 一个主机 [142](#page-149-0) 文本 对象 [63](#page-70-0)

# **X**

性能 调优 [127](#page-134-0), [129](#page-136-0) 预准备语句 [129](#page-136-0) 性能调优 存储过程 [129](#page-136-0) 预准备语句 [129](#page-136-0) 修改 小程序 [145](#page-152-0)

# **Y**

用户帐户 [110](#page-117-0) 优化 批处理 [133](#page-140-0) 游标 结果集 [49](#page-56-0) 性能 [135](#page-142-0) 游标关闭 释放锁 [55](#page-62-0)

预装载 .jar 文件 [85](#page-92-0) 预准备语句 对象 [56](#page-63-0) 可移植 [130](#page-137-0) 扩展 [130](#page-137-0) 应用程序 [130](#page-137-0) 元数据 检索 [87](#page-94-0) 远程过程调用 [47](#page-54-0) 约束与说明 JDBC [96](#page-103-0) 标准 [96](#page-103-0) 阅读 Index.html [144](#page-151-0) 运行 示例 isql 小程序 [145](#page-152-0) 示例程序 [153](#page-160-0) 示例小程序 [153](#page-160-0)

# **Z**

执行 TextPointer.SendData [64](#page-71-0) 存储 [98](#page-105-0) 过程 [98](#page-105-0) 终止 TDS 会话 [148](#page-155-0) 主服务器 [44](#page-51-0) 字符集 不支持 [42](#page-49-0) 取代 [43](#page-50-0) 映射 [43](#page-50-0) 支持 [40](#page-47-0) 转换程序 [38](#page-45-0) 字符集转换 性能 [40](#page-47-0) 自定义 JCE 提供程序 [78](#page-85-0) 自动生成键 检索 [87](#page-94-0)